Valid as of version 01.00.zz (Device firmware) Products Solutions Services

# Operating Instructions **Proline Promag P 500**

Electromagnetic flowmeter PROFINET with Ethernet-APL

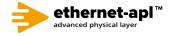

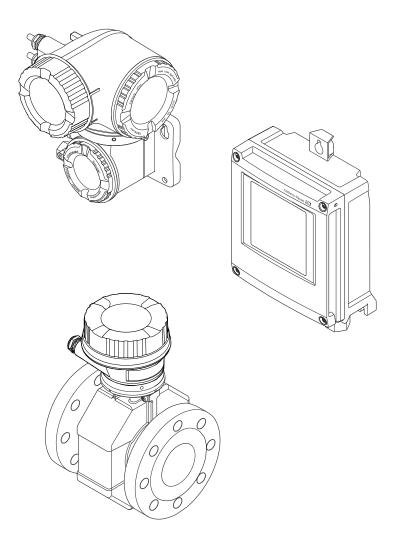

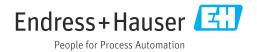

- Make sure the document is stored in a safe place such that it is always available when working on or with the device.
- To avoid danger to individuals or the facility, read the "Basic safety instructions" section carefully, as well as all other safety instructions in the document that are specific to working procedures.
- The manufacturer reserves the right to modify technical data without prior notice. Your Endress+Hauser Sales Center will supply you with current information and updates to these instructions.

# Table of contents

| 1               | About this document 6                                                                | 6   | Mounting                                                                                             | 21 |
|-----------------|--------------------------------------------------------------------------------------|-----|----------------------------------------------------------------------------------------------------|----|
| 1.1<br>1.2      | Document function6Symbols61.2.1Safety symbols6                                       | 6.1 | Mounting requirements                                                                                | 21 |
|                 | 1.2.2 Electrical symbols 6 1.2.3 Communication-specific symbols 6 1.3.4 Tool symbols | 6.2 | requirements                                                                                         | 29 |
|                 | 1.2.4 Tool symbols                                                                   | 6.2 | Mounting the measuring device                                                                        | 30 |
| 1 2             | certain types of information                                                         |     | 6.2.2 Preparing the measuring device 6.2.3 Mounting the sensor                                       |    |
| 1.3             | Documentation                                                                        |     | 6.2.4 Mounting the transmitter housing: Proline 500 – digital                                        | 35 |
| 1.4             | Registered trademarks 8                                                              |     | 6.2.5 Mounting the transmitter housing: Proline 500                                                  | 36 |
| <b>2</b><br>2.1 | Safety instructions                                                                  |     | 6.2.6 Turning the transmitter housing: Proline 500                                                   | 38 |
| 2.2<br>2.3      | Intended use                                                                         | 6.3 | 6.2.7 Turning the display module: Proline 500                                                        | 38 |
| 2.4<br>2.5      | Operational safety                                                                   | 6.3 | Post-installation check                                                                              |    |
| 2.6             | IT security                                                                          | 7   | Electrical connection                                                                                | 40 |
| 2.7             | Device-specific IT security                                                          | 7.1 | Electrical safety                                                                                    |    |
|                 | 2.7.1 Protecting access via hardware write                                           | 7.2 | Connecting requirements                                                                              |    |
|                 | protection                                                                           |     | 7.2.1 Required tools                                                                                 |    |
|                 | 2.7.2 Protecting access via a password                                               |     | 7.2.2 Requirements for connecting cable                                                              |    |
|                 | 2.7.4 Access via service interface (CDI-                                             |     | 7.2.4 Available device plugs                                                                         |    |
|                 | RJ45)                                                                                |     | 7.2.5 device plug pin assignment                                                                     |    |
|                 | -9,                                                                                  |     | 7.2.6 Shielding and grounding                                                                        |    |
| 3               | Product description 13                                                               |     | <ul><li>7.2.7 Preparing the measuring device</li><li>7.2.8 Preparing the connecting cable:</li></ul> |    |
| 3.1             | Product design                                                                       |     | Proline 500 – digital                                                                                | 47 |
|                 | 3.1.1 Proline 500 – digital                                                          |     | 7.2.9 Preparing the connecting cable: Proline 500                                                    |    |
|                 |                                                                                      | 7.3 | Connecting the measuring device: Proline                                                             |    |
| 4               | Incoming acceptance and product                                                      |     | 500 – digital                                                                                        | 49 |
|                 | identification                                                                       |     | 7.3.1 Connecting the connecting cable                                                                | 49 |
| 4.1             | Incoming acceptance                                                                  |     | <ul><li>7.3.2 Connecting the transmitter</li><li>7.3.3 Integrating the transmitter into a</li></ul>  | 52 |
| 4.2             | Product identification                                                               |     | network                                                                                              | 55 |
|                 | 4.2.1 Transmitter nameplate                                                          | 7.4 | Connecting the measuring device: Proline                                                             |    |
|                 | 4.2.2 Sensor nameplate                                                               |     | 500                                                                                                  | 56 |
|                 | 4.2.3 Symbols on measuring device 19                                                 |     | 7.4.1 Connecting the connecting cable                                                                | 56 |
| _               | Ct 1 t 20                                                                            |     | 7.4.2 Connecting the transmitter                                                                     | 59 |
| 5               | Storage and transport                                                                |     | 7.4.3 Integrating the transmitter into a network                                                     | 62 |
| 5.1             | Storage conditions 20                                                                | 7.5 | Ensuring potential equalization                                                                      | 62 |
| 5.2             | Transporting the product 20                                                          | 1.5 | 7.5.1 Introduction                                                                                   | 62 |
|                 | 5.2.1 Measuring devices without lifting                                              |     | 7.5.2 Connection examples for standard                                                               | 52 |
|                 | lugs                                                                                 |     | situations                                                                                           | 63 |
|                 | 5.2.2 Measuring devices with lifting lugs 21                                         |     | 7.5.3 Connection example with the                                                                    |    |
| ΕD              | 5.2.3 Transporting with a fork lift 21                                               |     | potential of medium not equal to                                                                     |    |
| 5.3             | Packaging disposal 21                                                                |     | protective ground without the                                                                        |    |
|                 |                                                                                      |     | "Floating measurement" option                                                                        | 64 |
|                 |                                                                                      | 1   | ·                                                                                                    |    |

|     | 7.5.4   | Connection examples with the            |              | 9.2.2 File name of the PA Profile device                   |            |
|-----|---------|-----------------------------------------|--------------|------------------------------------------------------------|------------|
|     |         | potential of medium not equal to        |              | master file (GSD)                                          |            |
|     |         | protective ground with the 'Floating    | 9.3          | Cyclic data transmission                                   | 105        |
|     |         | measurement" option 65                  |              | 9.3.1 Overview of the modules                              |            |
| 7.6 | Special | connection instructions 67              |              | 9.3.2 Description of the modules                           | 105        |
|     | 7.6.1   | Connection examples 67                  |              | 9.3.3 Status coding                                        | 111        |
| 7.7 | Hardwa  | are settings 70                         |              | 9.3.4 Factory setting                                      | 112        |
|     | 7.7.1   | Setting the device name 70              | 9.4          | System redundancy S2                                       | 113        |
|     | 7.7.2   | Activating the default IP address 72    |              |                                                            |            |
| 7.8 | Ensurir | ng the degree of protection 73          | 10           | Commissioning                                              | 114        |
| 7.9 | Post-co | onnection check                         |              | <u> </u>                                                   |            |
|     |         |                                         | 10.1<br>10.2 | Post-installation and post-connection check                | 114        |
| 8   | Opera   | ation options                           | 10.2         | Switching on the measuring device Connecting via FieldCare | 114<br>114 |
| 3.1 | _       | ew of operation options                 | 10.5         | Setting the operating language                             |            |
| 3.2 |         | re and function of the operating        | 10.5         | Configuring the measuring device                           | 115        |
| 5.2 |         |                                         | 10.5         | 10.5.1 Defining the tag name                               |            |
|     | 8.2.1   | Structure of the operating menu 76      |              | 10.5.2 Displaying the communication                        | 110        |
|     | 8.2.2   | Operating philosophy                    |              | interface                                                  | 116        |
| ככ  |         | to the operating menu via the local     |              |                                                            | 118        |
| 3.3 |         |                                         |              | 10.5.3 Setting the system units                            |            |
|     |         | 78                                      |              | 10.5.4 Configuration of the Analog Inputs.                 | 121        |
|     | 8.3.1   | Operational display                     |              | 10.5.5 Displaying the I/O configuration                    | 122        |
|     | 8.3.2   | Navigation view 80                      |              | 10.5.6 Configuring the current input                       | 122        |
|     | 8.3.3   | Editing view 82                         |              | 10.5.7 Configuring the status input                        | 124        |
|     | 8.3.4   | Operating elements 84                   |              | 10.5.8 Configuring the current output                      | 124        |
|     | 8.3.5   | Opening the context menu 84             |              | 10.5.9 Configuring the pulse/frequency/                    |            |
|     | 8.3.6   | Navigating and selecting from list 86   |              | switch output                                              | 128        |
|     | 8.3.7   | Calling the parameter directly 86       |              | 10.5.10 Configuring the relay output                       | 134        |
|     | 8.3.8   | Calling up help text 87                 |              | 10.5.11 Configuring the low flow cut off                   |            |
|     | 8.3.9   | Changing the parameters 87              |              | 10.5.12 Configuring empty pipe detection                   | 137        |
|     | 8.3.10  | User roles and related access           |              | 10.5.13 Configuring flow damping                           | 138        |
|     |         | authorization 88                        |              | 10.5.14 "Build-up index adjustment" wizard .               | 139        |
|     | 8.3.11  | Disabling write protection via access   | 10.6         | Advanced settings                                          | 141        |
|     |         | code                                    |              | 10.6.1 Using the parameter to enter the                    |            |
|     | 8.3.12  | Enabling and disabling the keypad       |              | access code                                                | 142        |
|     |         | lock                                    |              | 10.6.2 Carrying out a sensor adjustment                    | 142        |
| 3.4 | Access  | to operating menu via Web browser 90    |              | 10.6.3 Configuring the totalizer                           | 142        |
|     | 8.4.1   | PROFINET with Ethernet-APL 90           |              | 10.6.4 Carrying out additional display                     |            |
|     | 8.4.2   | Prerequisites 90                        |              | configurations                                             | 144        |
|     | 8.4.3   | Establishing a connection 92            |              | 10.6.5 WLAN configuration                                  | 147        |
|     | 8.4.4   | Logging on                              |              | 10.6.6 Performing electrode cleaning                       | 148        |
|     | 8.4.5   | User interface 95                       |              | 10.6.7 Performing Heartbeat basic setup                    | 149        |
|     | 8.4.6   | Disabling the Web server 96             |              | 10.6.8 Configuration management                            | 150        |
|     | 8.4.7   | Logging out 96                          |              | 10.6.9 Using parameters for device                         |            |
| 3.5 |         | to the operating menu via the           |              | administration                                             | 151        |
|     |         | ng tool                                 | 10.7         | Simulation                                                 |            |
|     | 8.5.1   | Connecting the operating tool 97        | 10.8         | Protecting settings from unauthorized access               | 155        |
|     | 8.5.2   | FieldCare                               |              | 10.8.1 Write protection via access code                    | 156        |
|     | 8.5.3   | DeviceCare                              |              | 10.8.2 Write protection via write protection               |            |
|     | 8.5.4   | SIMATIC PDM 102                         |              | switch                                                     | 157        |
|     | -       |                                         |              |                                                            |            |
| 9   | Syste   | m integration 103                       | 11           | Operation                                                  | 160        |
| 9.1 | -       | ew of device description files 103      | 11.1         | Reading off the device locking status                      | 160        |
|     | 9.1.1   | Current version data for the device 103 | 11.2         | Adjusting the operating language                           |            |
|     | 9.1.2   | Operating tools 103                     | 11.2         | Configuring the display                                    | 160        |
| 9.2 |         | master file (GSD)                       | 11.4         | Reading measured values                                    |            |
|     | 9.2.1   | File name of the manufacturer-          | 11.7         | 11.4.1 "Process variables" submenu                         |            |
|     | J.∆.⊥   | specific device master file (GSD) 104   |              | 11.4.2 Totalizer                                           |            |
|     |         | specific device master the (00D) 104    |              | 11.4.2 Totalizer                                           | 163        |
|     |         |                                         | 1            | TT.4.7 Hiput values subilicity                             | 103        |

|       | 11.4.4 Output values                                           | 164        |
|-------|----------------------------------------------------------------|------------|
| 11.5  | Adapting the measuring device to the process                   | 166        |
| 11.6  | conditions                                                     | 166<br>166 |
| 11.0  | 11.6.1 Function scope of "Control Totalizer"                   | 100        |
|       | parameter                                                      | 166        |
|       | 11.6.2 Function scope of the "Reset all                        |            |
|       | totalizers" parameter                                          | 167        |
| 11.7  | Show data logging                                              | 167        |
| 12    | Diagnostics and troubleshooting                                | 170        |
| 12.1  | General troubleshooting                                        | 170        |
| 12.2  | Diagnostic information via light emitting                      |            |
|       | diodes                                                         | 172        |
|       | 12.2.1 Transmitter                                             | 172        |
|       | 12.2.2 Sensor connection housing                               | 175        |
| 12.3  | Diagnostic information on local display                        | 176        |
|       | 12.3.1 Diagnostic message                                      | 176<br>178 |
| 12.4  | Diagnostic information in the Web browser.                     | 178        |
| 14.7  | 12.4.1 Diagnostic options                                      | 178        |
|       | 12.4.2 Calling up remedy information                           | 179        |
| 12.5  | Diagnostic information in FieldCare or                         |            |
|       | DeviceCare                                                     | 179        |
|       | 12.5.1 Diagnostic options                                      | 179        |
|       | 12.5.2 Calling up remedy information                           | 180        |
| 12.6  | Adapting the diagnostic information                            | 181        |
| 12.7  | 12.6.1 Adapting the diagnostic behavior                        | 181        |
| 12.7  | Overview of diagnostic information 12.7.1 Diagnostic of sensor | 182<br>182 |
|       | 12.7.1 Diagnostic of sensor                                    | 184        |
|       | 12.7.2 Diagnostic of chectronic                                | 191        |
|       | 12.7.4 Diagnostic of process                                   | 198        |
| 12.8  | Pending diagnostic events                                      | 201        |
| 12.9  | Diagnostic list                                                | 202        |
| 12.10 | Event logbook                                                  | 202        |
|       | 12.10.1 Reading out the event logbook                          | 202        |
|       | 12.10.2 Filtering the event logbook                            | 203        |
| 10 11 | 12.10.3 Overview of information events                         | 203        |
| 12.11 | Resetting the measuring device                                 | 205        |
|       | 12.11.1 Function scope of "Device reset" parameter             | 205        |
| 12 12 | Device information                                             | 205        |
|       | Firmware history                                               | 207        |
| 11.17 |                                                                | 20,        |
| 13    | Maintenance                                                    | 208        |
| 13.1  | Maintenance tasks                                              | 208        |
|       | 13.1.1 Exterior cleaning                                       | 208        |
|       | 13.1.2 Interior cleaning                                       | 208        |
| 13.2  | Measuring and test equipment                                   | 208        |
| 13.3  | Endress+Hauser services                                        | 208        |
| 14    | Repair                                                         | 209        |
| 14.1  | General information                                            | 209        |
| A 1.A | 14.1.1 Repair and conversion concept                           | 209        |
|       | 14.1.2 Notes for repair and conversion                         | 209        |
| 14.2  | <del>-</del>                                                   | 209        |

| 14.3<br>14.4<br>14.5 | Endress+Hauser services            | 209<br>209<br>210<br>210<br>210 |  |
|----------------------|------------------------------------|---------------------------------|--|
| 15                   | Accessories                        | 211                             |  |
| 15.1                 | Device-specific accessories        | 211                             |  |
|                      | 15.1.1 For the transmitter         | 211                             |  |
|                      | 15.1.2 For the sensor              | 212                             |  |
| 15.2                 | Communication-specific accessories | 212                             |  |
| 15.3                 | Service-specific accessories       | 213                             |  |
| 15.4                 | System components                  | 214                             |  |
| 16                   | Technical data                     | 215                             |  |
| 16.1                 | Application                        | 215                             |  |
| 16.2                 | Function and system design         | 215                             |  |
| 16.3                 | Input                              | 215                             |  |
| 16.4                 | Output                             | 219                             |  |
| 16.5                 | Power supply                       |                                 |  |
| 16.6                 | Performance characteristics 22     |                                 |  |
| 16.7                 | Mounting                           |                                 |  |
| 16.8                 | Environment                        |                                 |  |
| 16.9                 | Process                            |                                 |  |
|                      | Mechanical construction 23         |                                 |  |
| 16.11                | 1 3                                | 238                             |  |
| 16.12                | **                                 | 241                             |  |
|                      | Application packages               | 243                             |  |
|                      | Accessories                        | 244                             |  |
| 10.15                | Supplementary documentation        | 244                             |  |
| Index 247            |                                    |                                 |  |

# 1 About this document

#### 1.1 Document function

These Operating Instructions contain all the information required in the various life cycle phases of the device: from product identification, incoming acceptance and storage, to installation, connection, operation and commissioning, through to troubleshooting, maintenance and disposal.

# 1.2 Symbols

#### 1.2.1 Safety symbols

#### **⚠** DANGER

This symbol alerts you to a dangerous situation. Failure to avoid this situation will result in serious or fatal injury.

#### **WARNING**

This symbol alerts you to a dangerous situation. Failure to avoid this situation can result in serious or fatal injury.

#### **A** CAUTION

This symbol alerts you to a dangerous situation. Failure to avoid this situation can result in minor or medium injury.

#### NOTICE

This symbol contains information on procedures and other facts which do not result in personal injury.

#### 1.2.2 Electrical symbols

| Symbol        | Meaning                                                                                                    |  |
|---------------|----------------------------------------------------------------------------------------------------|--|
| ===           | Direct current                                                                                                    |  |
| ~             | Alternating current                                                                                                    |  |
| $\overline{}$ | Direct current and alternating current                                                                                                    |  |
| ≐             | Ground connection A grounded terminal which, as far as the operator is concerned, is grounded via a grounding system.                                                                                                    |  |
|               | Potential equalization connection (PE: protective earth) Ground terminals that must be connected to ground prior to establishing any other connections.                                                                                          |  |
|               | The ground terminals are located on the interior and exterior of the device:  Interior ground terminal: potential equalization is connected to the supply network.  Exterior ground terminal: device is connected to the plant grounding system. |  |

# 1.2.3 Communication-specific symbols

| Symbol  | Meaning                                                                         |
|---------|---------------------------------------------------------------------------------|
| <b></b> | Wireless Local Area Network (WLAN) Communication via a wireless, local network. |
| •       | LED Light emitting diode is off.                                                |

| Symbol      | Meaning                                      |
|-------------|----------------------------------------------|
| <u>-</u> \. | <b>LED</b> Light emitting diode is on.       |
|             | <b>LED</b> Light emitting diode is flashing. |

# 1.2.4 Tool symbols

| Symbol | Meaning                   |  |
|--------|---------------------------|--|
| 0      | Torx screwdriver          |  |
| 96     | Phillips head screwdriver |  |
| Ó      | Open-ended wrench         |  |

# 1.2.5 Symbols for certain types of information

| Symbol     | Meaning                                                        |
|------------|----------------------------------------------------------------|
| <b>✓</b>   | Permitted Procedures, processes or actions that are permitted. |
| <b>✓</b> ✓ | Preferred Procedures, processes or actions that are preferred. |
| ×          | Forbidden Procedures, processes or actions that are forbidden. |
| i          | Tip Indicates additional information.                          |
|            | Reference to documentation                                     |
|            | Reference to page                                              |
|            | Reference to graphic                                           |
| <b>•</b>   | Notice or individual step to be observed                       |
| 1., 2., 3  | Series of steps                                                |
| L          | Result of a step                                               |
| ?          | Help in the event of a problem                                 |
|            | Visual inspection                                              |

# 1.2.6 Symbols in graphics

| Symbol         | Meaning         |  |
|----------------|-----------------|--|
| 1, 2, 3,       | Item numbers    |  |
| 1., 2., 3.,    | Series of steps |  |
| A, B, C,       | Views           |  |
| A-A, B-B, C-C, | Sections        |  |
| EX             | Hazardous area  |  |

| Symbol                    | Meaning                        |  |
|---------------------------|--------------------------------|--|
| ×                         | Safe area (non-hazardous area) |  |
| ≈ <b>→</b> Flow direction |                                |  |

# 1.3 Documentation

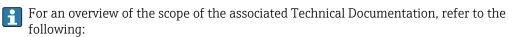

- *Device Viewer* (www.endress.com/deviceviewer): Enter the serial number from the nameplate
- Endress+Hauser Operations app: Enter serial number from nameplate or scan matrix code on nameplate.

#### 1.3.1 Document function

The following documentation may be available depending on the version ordered:

| Document type                                        | Purpose and content of the document                                                                                                    |
|------------------------------------------------------|----------------------------------------------------------------------------------------------------|
| Technical Information (TI)                           | Planning aid for your device  The document contains all the technical data on the device and provides an overview of the accessories and other products that can be ordered for the device.                                                                                                    |
| Brief Operating Instructions (KA)                    | Guide that takes you quickly to the 1st measured value The Brief Operating Instructions contain all the essential information from incoming acceptance to initial commissioning.                                                                                                    |
| Operating Instructions (BA)                          | Your reference document The Operating Instructions contain all the information that is required in the various phases of the life cycle of the device: from product identification, incoming acceptance and storage, to mounting, connection, operation and commissioning through to troubleshooting, maintenance and disposal. |
| Description of Device Parameters (GP)                | Reference for your parameters The document provides a detailed explanation of each individual parameter. The description is aimed at those who work with the device over the entire life cycle and perform specific configurations.                                                                                             |
| Safety Instructions (XA)                             | Depending on the approval, safety instructions for electrical equipment in hazardous areas are also supplied with the device. The Safety Instructions are an integral part of the Operating Instructions.  Information on the Safety Instructions (XA) relevant to the device is provided on the nameplate.                     |
| Supplementary device-dependent documentation (SD/FY) | Always comply strictly with the instructions in the relevant supplementary documentation. The supplementary documentation is an integral part of the device documentation.                                                                                                    |

# 1.4 Registered trademarks

#### Ethernet-APL™

Registered trademark of the PROFIBUS Nutzerorganisation e.V. (PROFIBUS User Organization), Karlsruhe, Germany

# 2 Safety instructions

# 2.1 Requirements for the personnel

The personnel for installation, commissioning, diagnostics and maintenance must fulfill the following requirements:

- ► Trained, qualified specialists must have a relevant qualification for this specific function and task.
- ► Are authorized by the plant owner/operator.
- ► Are familiar with federal/national regulations.
- ▶ Before starting work, read and understand the instructions in the manual and supplementary documentation as well as the certificates (depending on the application).
- ▶ Follow instructions and comply with basic conditions.

The operating personnel must fulfill the following requirements:

- ► Are instructed and authorized according to the requirements of the task by the facility's owner-operator.
- ▶ Follow the instructions in this manual.

#### 2.2 Intended use

#### Application and media

The measuring device described in this manual is intended only for the flow measurement of liquids with a minimum conductivity of 5  $\mu$ S/cm.

Depending on the version ordered, the measuring device can also measure potentially explosive, flammable, poisonous and oxidizing media.

Measuring devices for use in hazardous areas, in hygienic applications or where there is an increased risk due to process pressure, are labeled accordingly on the nameplate.

To ensure that the measuring device remains in proper condition for the operation time:

- ► Keep within the specified pressure and temperature range.
- ▶ Only use the measuring device in full compliance with the data on the nameplate and the general conditions listed in the Operating Instructions and supplementary documentation.
- ► Based on the nameplate, check whether the ordered device is permitted for the intended use in the hazardous area (e.g. explosion protection, pressure vessel safety).
- ▶ Use the measuring device only for media to which the process-wetted materials are sufficiently resistant.
- ▶ If the ambient temperature of the measuring device is outside the atmospheric temperature, it is absolutely essential to comply with the relevant basic conditions as specified in the device documentation  $\rightarrow \blacksquare 8$ .
- ► Protect the measuring device permanently against corrosion from environmental influences.

#### Incorrect use

Non-designated use can compromise safety. The manufacturer is not liable for damage caused by improper or non-intended use.

# **A** WARNING

#### Danger of breakage due to corrosive or abrasive fluids and ambient conditions!

- ▶ Verify the compatibility of the process fluid with the sensor material.
- ► Ensure the resistance of all fluid-wetted materials in the process.
- ► Keep within the specified pressure and temperature range.

#### NOTICE

#### Verification for borderline cases:

► For special fluids and fluids for cleaning, Endress+Hauser is glad to provide assistance in verifying the corrosion resistance of fluid-wetted materials, but does not accept any warranty or liability as minute changes in the temperature, concentration or level of contamination in the process can alter the corrosion resistance properties.

#### Residual risks

#### **A** CAUTION

The electronics and the medium may cause the surfaces to heat up or freeze. Risk of burns or frostbite!

► Mount suitable touch protection.

# 2.3 Workplace safety

When working on and with the device:

▶ Wear the required personal protective equipment as per national regulations.

# 2.4 Operational safety

Damage to the device!

- ▶ Operate the device in proper technical condition and fail-safe condition only.
- ▶ The operator is responsible for the interference-free operation of the device.

#### Modifications to the device

Unauthorized modifications to the device are not permitted and can lead to unforeseeable dangers!

▶ If modifications are nevertheless required, consult with the manufacturer.

#### Repair

To ensure continued operational safety and reliability:

- ► Carry out repairs on the device only if they are expressly permitted.
- ▶ Observe federal/national regulations pertaining to the repair of an electrical device.
- ▶ Use only original spare parts and accessories.

# 2.5 Product safety

This measuring device is designed in accordance with good engineering practice to meet state-of-the-art safety requirements, has been tested, and left the factory in a condition in which it is safe to operate.

It meets general safety standards and legal requirements. It also complies with the EU directives listed in the device-specific EU Declaration of Conformity. The manufacturer confirms this by affixing the CE mark to the device..

# 2.6 IT security

Our warranty is valid only if the product is installed and used as described in the Operating Instructions. The product is equipped with security mechanisms to protect it against any inadvertent changes to the settings.

IT security measures, which provide additional protection for the product and associated data transfer, must be implemented by the operators themselves in line with their security standards.

# 2.7 Device-specific IT security

The device offers a range of specific functions to support protective measures on the operator's side. These functions can be configured by the user and guarantee greater inoperation safety if used correctly. The following list provides an overview of the most important functions:

| Function/interface                                                                                       | Factory setting        | Recommendation                                           |
|----------------------------------------------------------------------------------------------------|------------------------|----------------------------------------------------------|
| Write protection via hardware write protection switch $\rightarrow \ \ \ \ \ \ \ \ \ \ \ \ \ \ \ \ \ \ $ | Not enabled            | On an individual basis following risk assessment         |
| Access code<br>(also applies for Web server login or<br>FieldCare connection) → 🖺 11                     | Not enabled<br>(0000)  | Assign a customized access code during commissioning     |
| WLAN<br>(order option in display module)                                                                 | Enabled                | On an individual basis following risk assessment         |
| WLAN security mode                                                                                       | Enabled (WPA2-<br>PSK) | Do not change                                            |
| WLAN passphrase<br>(password) → 🖺 12                                                                     | Serial number          | Assign a customized WLAN passphrase during commissioning |
| WLAN mode                                                                                                | Access point           | On an individual basis following risk assessment         |
| Web server → 🗎 12                                                                                        | Enabled                | On an individual basis following risk assessment         |
| CDI-RJ45 service interface → 🖺 12                                                                        | _                      | On an individual basis following risk assessment         |

#### 2.7.1 Protecting access via hardware write protection

Write access to the parameters of the device via the local display, web browser or operating tool (e.g. FieldCare, DeviceCare) can be disabled via a write protection switch (DIP switch on the main electronics module). When hardware write protection is enabled, only read access to the parameters is possible.

#### 2.7.2 Protecting access via a password

Different passwords are available to protect write access to the device parameters or access to the device via the WLAN interface.

- User-specific access code
   Protect write access to the device parameters via the local display, Web browser or
  - operating tool (e.g. FieldCare, DeviceCare). Access authorization is clearly regulated through the use of a user-specific access code.
- WLAN passphrase
   The network key protects a connection between an operating unit (e.g. notebook or tablet) and the device via the WLAN interface which can be ordered as an option.
- Infrastructure mode
   When the device is operated in infrastructure mode, the WLAN passphrase corresponds to the WLAN passphrase configured on the operator side.

#### User-specific access code

When the device is delivered, the device does not have an access code and is equivalent to 0000 (open).

#### WLAN passphrase: Operation as WLAN access point

A connection between an operating unit (e.g. notebook or tablet) and the device via the WLAN interface ( $\Rightarrow \triangle 98$ ), which can be ordered as an optional extra, is protected by the network key. The WLAN authentication of the network key complies with the IEEE 802.11 standard.

When the device is delivered, the network key is pre-defined depending on the device. It can be changed via the **WLAN settings** submenu in the **WLAN passphrase** parameter (→ 🖺 148).

#### Infrastructure mode

A connection between the device and WLAN access point is protected by means of an SSID and passphrase on the system side. Please contact the relevant system administrator for access.

#### General notes on the use of passwords

- The access code and network key supplied with the device should be changed during commissioning.
- Follow the general rules for generating a secure password when defining and managing the access code or network key.
- The user is responsible for the management and careful handling of the access code and network key.
- For information on configuring the access code or on what to do if you lose the password, for example, see the "Write protection via access code" section  $\rightarrow \triangleq 156$

#### 2.7.3 Access via Web server

The device can be operated and configured via a Web browser with the integrated Web server. The connection is via the service interface (CDI-RI45), signal transmission connection for PROFINET with Ethernet-APL (IO1) or the WLAN interface.

The Web server is enabled when the device is delivered. The Web server can be disabled if necessary (e.g. after commissioning) via the **Web server functionality** parameter.

The device and status information can be hidden on the login page. This prevents unauthorized access to the information.

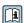

For detailed information on device parameters, see: "Description of Device Parameters" document  $\rightarrow \triangleq 245$ .

#### 2.7.4 Access via service interface (CDI-RJ45)

The device can be connected to a network via the service interface (CDI-RJ45). Devicespecific functions guarantee the secure operation of the device in a network.

The use of relevant industrial standards and guidelines that have been defined by national and international safety committees, such as IEC/ISA62443 or the IEEE, is recommended. This includes organizational security measures such as the assignment of access authorization as well as technical measures such as network segmentation.

Transmitters with an Ex de approval may not be connected via the service interface (CDI-RJ45)!

Order code for "Approval transmitter + sensor", options (Ex de): BA, BB, C1, C2, GA, GB, MA, MB, NA, NB

#### 3 **Product description**

The measuring system consists of a transmitter and a sensor. The transmitter and sensor are mounted in physically separate locations. They are interconnected by connecting cables.

#### 3.1 Product design

Two versions of the transmitter are available.

#### 3.1.1 Proline 500 - digital

Signal transmission: digital

Order code for "Integrated ISEM electronics", option A "Sensor"

For use in applications not required to meet special requirements due to ambient or operating conditions.

As the electronics are located in the sensor, the device is ideal: For simple transmitter replacement.

- A standard cable can be used as the connecting cable.
- Not sensitive to external EMC interference.

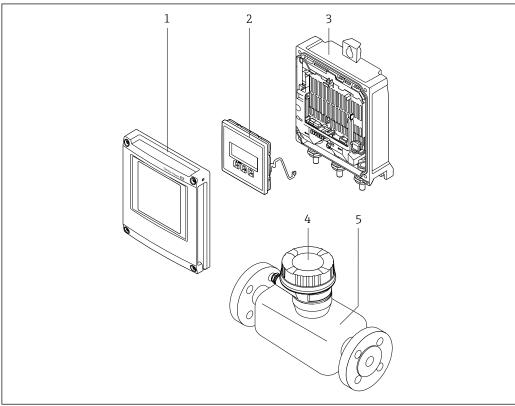

**■** 1 Important components of a measuring device

- Electronics compartment cover
- 2 Display module
- 3 Transmitter housing
- Sensor connection housing with integrated ISEM electronics: connecting cable connection

#### 3.1.2 Proline 500

Signal transmission: analog

Order code for "Integrated ISEM electronics", option **B** "Transmitter"

For use in applications required to meet special requirements due to ambient or operating conditions.

As the electronics are located in the transmitter, the device is ideal in the event of:

- Sensor operation in underground installations.
- Permanent sensor immersion in water.

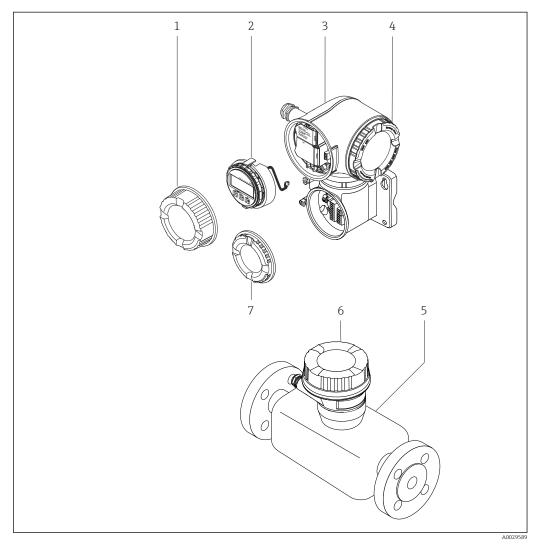

Important components of a measuring device

- 1 Connection compartment cover
- 2 Display module
- 3 Transmitter housing with integrated ISEM electronics
- 4 Electronics compartment cover
- 5 Sensor

**₽** 2

- 6 Sensor connection housing: connecting cable connection
- 7 Connection compartment cover: connecting cable connection

# 4 Incoming acceptance and product identification

# 4.1 Incoming acceptance

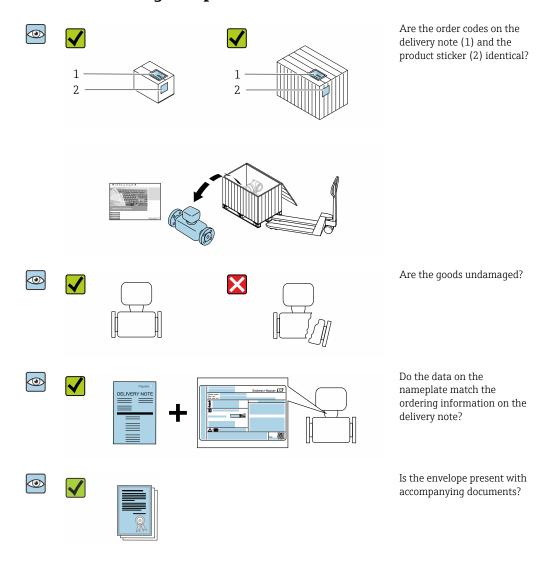

- If one of the conditions is not satisfied, contact your Endress+Hauser Sales Center.

#### 4.2 Product identification

The following options are available for identification of the device:

- Nameplate specifications
- Order code with breakdown of the device features on the delivery note
- Enter the serial numbers from the nameplates in the *Device Viewer* (www.endress.com/deviceviewer): all the information about the device is displayed.
- Enter the serial numbers from the nameplates into the *Endress+Hauser Operations App* or scan the DataMatrix code on the nameplate with the *Endress+Hauser Operations App*: all the information about the device is displayed.

For an overview of the scope of the associated Technical Documentation, refer to the following:

- The chapters "Additional standard documentation on the device" and "Supplementary device-dependent documentation"
- The *Device Viewer*: Enter the serial number from the nameplate (www.endress.com/deviceviewer)
- The *Endress+Hauser Operations App*: Enter the serial number from the nameplate or scan the DataMatrix code on the nameplate.

#### 4.2.1 Transmitter nameplate

#### Proline 500 - digital

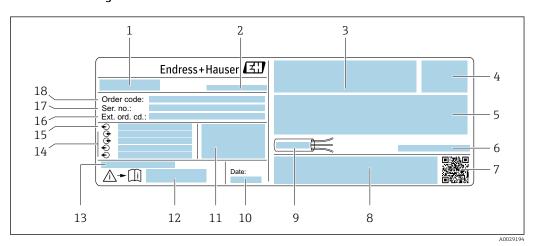

■ 3 Example of a transmitter nameplate

- 1 Name of the transmitter
- 2 Place of manufacture
- 3 Space for approvals: use in hazardous areas
- 4 Degree of protection
- 5 Electrical connection data: available inputs and outputs
- 6 Permitted ambient temperature  $(T_a)$
- 7 2-D matrix code
- 8 Space for approvals and certificates: e.g. CE mark, RCM tick
- 9 Permitted temperature range for cable
- 10 Date of manufacture: year-month
- 11 Firmware version (FW) and device revision (Dev.Rev.) from the factory
- 12 Document number of safety-related supplementary documentation
- 13 Space for additional information in the case of special products
- 14 Available inputs and outputs, supply voltage
- 15 Electrical connection data: supply voltage
- 16 Extended order code (Ext. ord. cd.)
- 17 Serial number (Ser. no.)
- 18 Order code

#### Proline 500

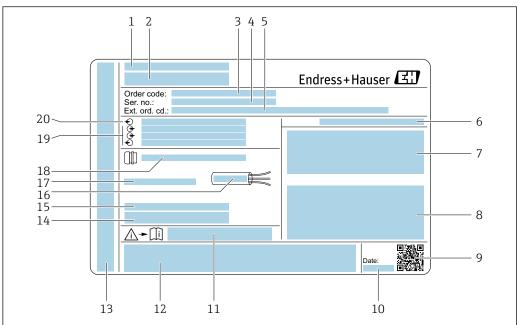

A0029192

17

#### ■ 4 Example of a transmitter nameplate

- 1 Place of manufacture
- 2 Name of the transmitter
- 3 Order code
- 4 Serial number (Ser. no.)
- 5 Extended order code (Ext. ord. cd.)
- 6 Degree of protection
- 7 Space for approvals: use in hazardous areas
- 8 Electrical connection data: available inputs and outputs
- 9 2-D matrix code
- 10 Date of manufacture: year-month
- 11 Document number of safety-related supplementary documentation
- 12 Space for approvals and certificates: e.g. CE mark, RCM tick
- 13 Space for degree of protection of connection and electronics compartment when used in hazardous areas
- 14 Firmware version (FW) and device revision (Dev.Rev.) from the factory
- 15 Space for additional information in the case of special products
- 16 Permitted temperature range for cable
- 17 Permitted ambient temperature  $(T_a)$
- 18 Information on cable gland
- 19 Available inputs and outputs, supply voltage
- 20 Electrical connection data: supply voltage

#### 4.2.2 Sensor nameplate

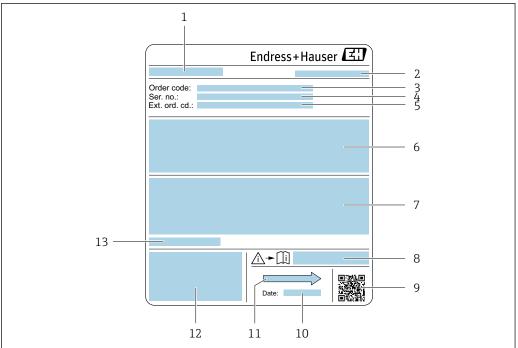

A0029205

#### ■ 5 Example of sensor nameplate

- 1 Name of the sensor
- 2 Place of manufacture
- 3 Order code
- 4 Serial number (Ser. no.)
- 5 Extended order code (Ext. ord. cd.)
- 6 Flow; nominal diameter of the sensor; pressure rating; nominal pressure; system pressure; medium temperature range; material of liner and electrodes
- 7 Approval information for explosion protection, Pressure Equipment Directive and degree of protection
- 8 Document number of safety-related supplementary documentation
- 9 2-D matrix code
- 10 Date of manufacture: year-month
- 11 Flow direction
- 12 CE mark, RCM-Tick mark
- 13 Permitted ambient temperature  $(T_a)$

# Order code

The measuring device is reordered using the order code.

#### Extended order code

- The device type (product root) and basic specifications (mandatory features) are always listed.
- Of the optional specifications (optional features), only the safety and approvalrelated specifications are listed (e.g. LA). If other optional specifications are also ordered, these are indicated collectively using the # placeholder symbol (e.g. #LA#).
- If the ordered optional specifications do not include any safety and approval-related specifications, they are indicated by the + placeholder symbol (e.g. XXXXXX-ABCDE +).

# 4.2.3 Symbols on measuring device

| Symbol      | Meaning                                                                                                    |
|-------------|----------------------------------------------------------------------------------------------------|
| $\triangle$ | WARNING! This symbol alerts you to a dangerous situation. Failure to avoid this situation can result in serious or fatal injury. To determine the nature of the potential hazard and the measures required to avoid it, consult the documentation accompanying the measuring device. |
| [i          | Reference to documentation Refers to the corresponding device documentation.                                                                                                    |
|             | Protective ground connection A terminal which must be connected to ground prior to establishing any other connections.                                                                                                    |

# 5 Storage and transport

# 5.1 Storage conditions

Observe the following notes for storage:

- ► Store in the original packaging to ensure protection from shock.
- ▶ Do not remove protective covers or protective caps installed on process connections. They prevent mechanical damage to the sealing surfaces and contamination in the measuring pipe.
- ▶ Protect from direct sunlight to avoid unacceptably high surface temperatures.
- ► Select a storage location where moisture cannot collect in the measuring device as fungus and bacteria infestation can damage the liner.
- ► Store in a dry and dust-free place.
- ▶ Do not store outdoors.

Storage temperature → 🗎 228

# 5.2 Transporting the product

Transport the measuring device to the measuring point in the original packaging.

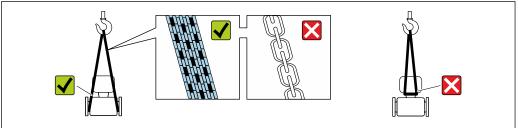

A0029252

Do not remove protective covers or caps installed on process connections. They prevent mechanical damage to the sealing surfaces and contamination in the measuring tube.

# 5.2.1 Measuring devices without lifting lugs

#### **WARNING**

Center of gravity of the measuring device is higher than the suspension points of the webbing slings.

Risk of injury if the measuring device slips.

- ▶ Secure the measuring device against slipping or turning.
- ▶ Observe the weight specified on the packaging (stick-on label).

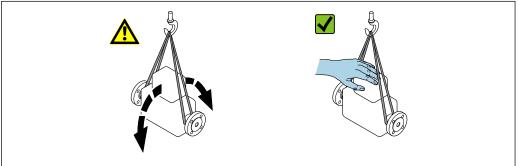

A0029214

# 5.2.2 Measuring devices with lifting lugs

#### **A** CAUTION

#### Special transportation instructions for devices with lifting lugs

- ▶ Only use the lifting lugs fitted on the device or flanges to transport the device.
- ► The device must always be secured at two lifting lugs at least.

#### 5.2.3 Transporting with a fork lift

If transporting in wood crates, the floor structure enables the crates to be lifted lengthwise or at both sides using a forklift.

#### **A** CAUTION

#### Risk of damaging the magnetic coil

- ► If transporting by forklift, do not lift the sensor by the metal casing.
- ► This would buckle the casing and damage the internal magnetic coils.

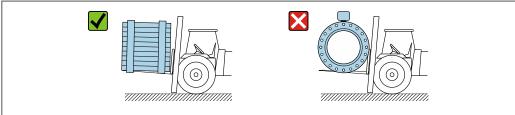

A002931

# 5.3 Packaging disposal

All packaging materials are environmentally friendly and 100 % recyclable:

- Outer packaging of device
   Polymer stretch wrap, complying with EU Directive 2002/95/EC (RoHS)
- Packaging
  - Wooden crate treated in accordance with ISPM 15 standard, confirmed by IPPC logo
  - Cardboard box in accordance with European packaging guideline 94/62EC, recyclability confirmed by Resy symbol
- Carrying and securing materials
  - Disposable plastic pallet
  - Plastic straps
  - Plastic adhesive strips
- Filler material Paper pads

# 6 Mounting

# 6.1 Mounting requirements

#### 6.1.1 Mounting position

#### Mounting location

- Do not install the device at the highest point of the pipe.
- Do not install the device upstream from a free pipe outlet in a down pipe.

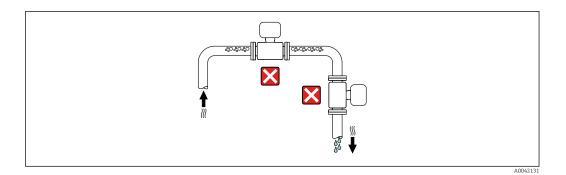

The device should ideally be installed in an ascending pipe.

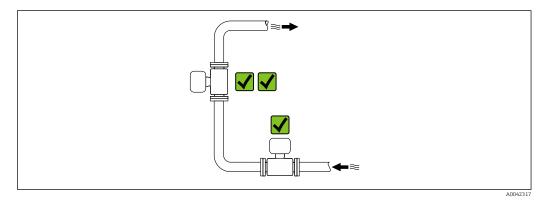

Installation near valves

Install the device in the direction of flow upstream from the valve.

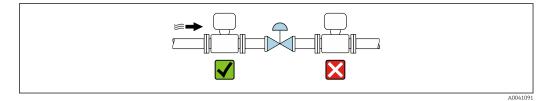

Installation upstream from a down pipe

#### **NOTICE**

#### Negative pressure in the measuring pipe can damage the liner!

- ▶ If installing upstream of down pipes whose length  $h \ge 5$  m (16.4 ft): install a siphon with a vent valve downstream of the device.
- This arrangement prevents the flow of liquid stopping in the pipe and air entrainment.

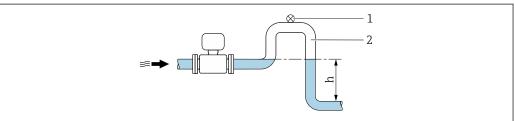

VUU.5808

- 1 Vent valve
- 2 Pipe siphon
- h Length of down pipe

Installation with partially filled pipes

- Partially filled pipes with a gradient require a drain-type configuration.
- The installation of a cleaning valve is recommended.

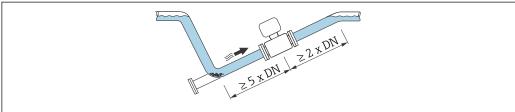

A0041088

Installation near pumps

#### NOTICE

#### Negative pressure in the measuring pipe can damage the liner!

- ► In order to maintain the system pressure, install the device in the flow direction downstream from the pump.
- ▶ Install pulsation dampers if reciprocating, diaphragm or peristaltic pumps are used.

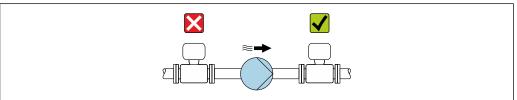

A0041083

- i
  - Information on the liner's resistance to partial vacuum
  - Information on the measuring system's resistance to vibration and shock → 🗎 229

Installation of very heavy devices

Support required for nominal diameters of DN  $\geq$  350 mm (14 in).

#### **NOTICE**

#### Damage to the device!

If incorrect support is provided, the sensor housing could buckle and the internal magnetic coils could be damaged.

▶ Only provide supports at the pipe flanges.

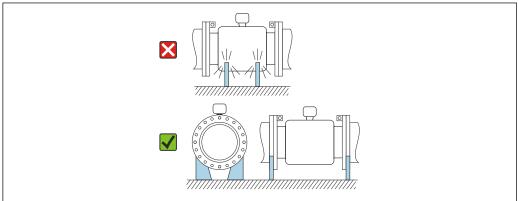

A00/s100

*Installation in event of pipe vibrations* 

A remote version is recommended in the event of strong pipe vibrations.

#### **NOTICE**

#### Pipe vibrations can damage the device!

- ▶ Do not expose the device to strong vibrations.
- ► Support the pipe and fix it in place.
- ► Support the device and fix it in place.
- ► Mount the sensor and transmitter separately.

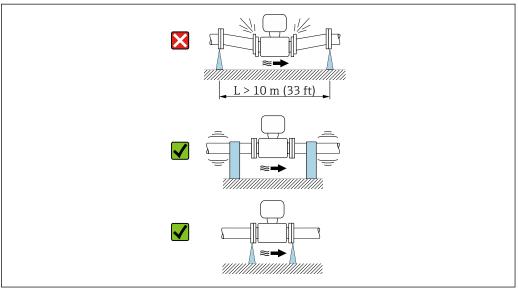

A004109

Information on the measuring system's resistance to vibration and shock  $\rightarrow \stackrel{\triangle}{=} 229$ 

#### Orientation

The direction of the arrow on the sensor nameplate helps you to install the sensor according to the flow direction (direction of medium flow through the piping).

| Orien                                         | Recommendation |             |
|-----------------------------------------------|----------------|-------------|
| Vertical orientation                          | <b>↑</b>       |             |
| Horizontal orientation, transmitter at top    | A0015589       | 1)          |
| Horizontal orientation, transmitter at bottom | A0015590       | 2) 3)<br>4) |
| Horizontal orientation, transmitter at side   | A0015592       | ×           |

- 1) Applications with low process temperatures may reduce the ambient temperature. To maintain the minimum ambient temperature for the transmitter, this orientation is recommended.
- 2) Applications with high process temperatures may increase the ambient temperature. To maintain the maximum ambient temperature for the transmitter, this orientation is recommended.
- 3) To prevent the electronics from overheating in the event of strong heat formation (e.g. CIP or SIP cleaning process), install the device with the transmitter part pointing downwards.
- When the empty pipe detection function is switched on, empty pipe detection only works if the transmitter housing is pointing upwards.

24

#### Vertical

Optimum for self-emptying pipe systems and for use in conjunction with empty pipe detection.

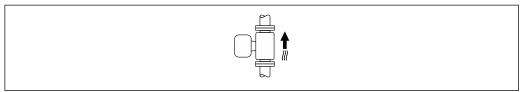

A0015591

#### Horizontal

- Ideally, the measuring electrode plane should be horizontal. This prevents brief insulation of the measuring electrodes by entrained air bubbles.
- Empty pipe detection only works if the transmitter housing is pointing upwards as otherwise there is no guarantee that the empty pipe detection function will actually respond to a partially filled or empty measuring tube.

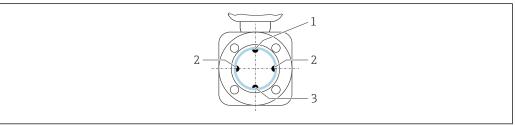

A0029344

- 1 EPD electrode for empty pipe detection
- 2 Measuring electrodes for signal detection
- 3 Reference electrode for potential equalization

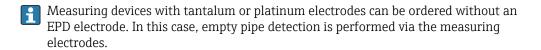

#### Inlet and outlet runs

Installation with inlet and outlet runs

*Installation with elbows, pumps or valves* 

To avoid a vacuum and to maintain the specified level of accuracy, if possible install the device upstream from assemblies that produce turbulence (e.g. valves, T-sections) and downstream from pumps.

Maintain straight, unimpeded inlet and outlet runs.

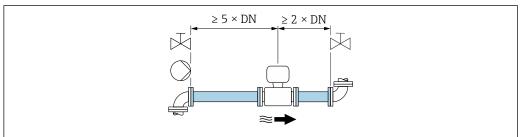

A0028997

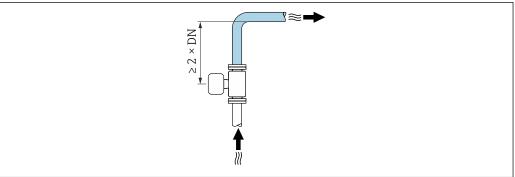

Installation without inlet and outlet runs

Depending on the device design and installation location, the inlet and outlet runs can be reduced or omitted entirely.

Devices and possible order options on request.

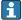

#### Maximum measured error

When the device is installed with the inlet and outlet runs described, a maximum measured error of  $\pm 0.5$  % of the reading  $\pm 1$  mm/s (0.04 in/s) can be quaranteed.

Installation before or after bends

Installation without inlet and outlet runs is possible.

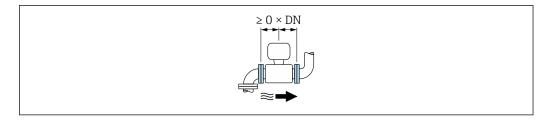

*Installation downstream of pumps* 

Installation without inlet and outlet runs is possible.

Installation upstream of valves

Installation without inlet and outlet runs is possible.

*Installation downstream of valves* 

Installation without inlet and outlet runs is possible if the valve is 100% open during operation.

#### **Dimensions**

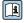

For the dimensions and installation lengths of the device, see the "Technical Information" document, "Mechanical construction" section .

#### 6.1.2 **Environment and process requirements**

#### Ambient temperature range

| Transmitter   | ■ Standard: -40 to +60 °C (-40 to +140 °F) ■ Optional: -50 to +60 °C (-58 to +140 °F) (Order code for "Test, certificate", option <b>JN</b> "Ambient temperature of transmitter -50 °C (-58 °F)")                                             |
|---------------|----------------------------------------------------------------------------------------------------|
| Local display | -20 to $+60$ °C ( $-4$ to $+140$ °F), the readability of the display may be impaired at temperatures outside the temperature range.                                                                                                    |
| Sensor        | <ul> <li>Process connection material, carbon steel:         <ul> <li>−10 to +60 °C (+14 to +140 °F)</li> </ul> </li> <li>Process connection material, stainless steel:         <ul> <li>−40 to +60 °C (−40 to +140 °F)</li> </ul> </li> </ul> |
| Liner         | Do not exceed or fall below the permitted temperature range of the liner .                                                                                                    |

#### If operating outdoors:

- Install the measuring device in a shady location.
- Avoid direct sunlight, particularly in warm climatic regions.
- Avoid direct exposure to weather conditions.

#### System pressure

Installation near pumps  $\rightarrow \triangleq 23$ 

#### **Vibrations**

Installation in event of pipe vibrations  $\rightarrow \triangleq 23$ 

#### Thermal insulation

If process fluids are very hot, it is necessary to insulate pipes in order to reduce energy loss and to prevent individuals from accidentally coming into contact with hot pipes. Please observe the applicable standards and quidelines for insulating pipes.

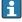

A housing support/an extended neck is used for heat dissipation:

- Devices with the order code for "Lining", option **B** "PFA high-temperature" always come with a housing support.
- In the case of all other devices, a housing support can be ordered via the order code for "Sensor option", option CG "Sensor extended neck".

#### **A** WARNING

#### Electronics overheating on account of thermal insulation!

▶ The housing support is used for heat dissipation and must be completely free (i.e. uncovered). At the very maximum, the sensor insulation may extend as far as the upper edge of the two sensor half-shells.

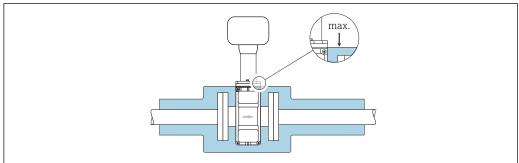

#### **Adapters**

Suitable adapters to DIN EN 545 (double-flange reducers) can be used to install the sensor in larger-diameter pipes. The resultant increase in the rate of flow improves measuring accuracy with very slow-moving fluids. The nomogram shown here can be used to calculate the pressure loss caused by reducers and expanders.

- The nomogram only applies to liquids with a viscosity similar to that of water.
- 1. Calculate the ratio of the diameters d/D.
- 2. From the nomogram read off the pressure loss as a function of flow velocity (downstream from the reduction) and the d/D ratio.

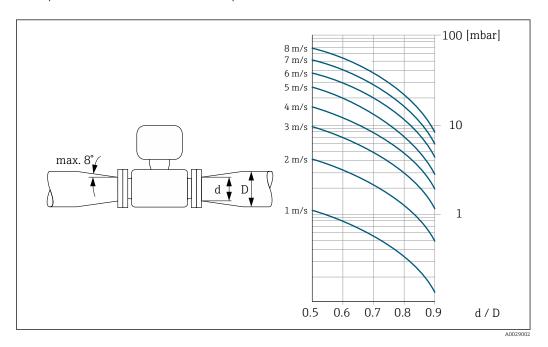

#### Length of connecting cable

# Proline 500 – digital transmitter

Lengths of connecting cable  $\rightarrow \triangleq 42$ 

#### Proline 500 transmitter

Max. 200 m (650 ft)

To obtain correct measurement results, observe the permitted connecting cable length of  $L_{\text{max}}.$  This length is determined by the conductivity of the medium. If measuring liquids in general: 5  $\mu\text{S/cm}$ 

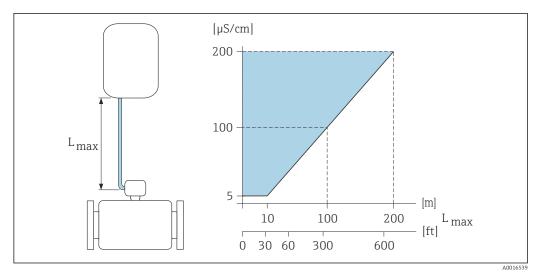

**№** 6 Permitted length of connecting cable

Colored area = permitted range  $L_{max}$ = length of connecting cable in [m] ([ft])  $[\mu S/cm] = medium conductivity$ 

#### Special mounting instructions 6.1.3

#### Weather protection cover

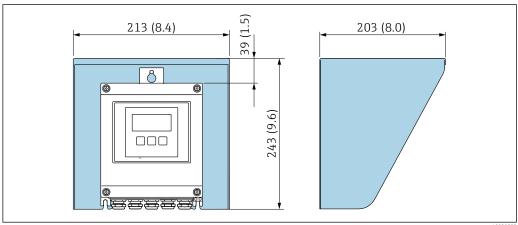

**№** 7 Weather protection cover for Proline 500 – digital; engineering unit mm (in)

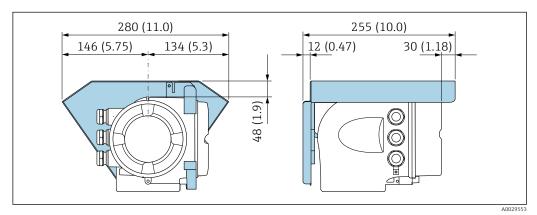

₽8 Weather protection cover for Proline 500; engineering unit mm (in)

#### Immersion in water

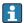

- Only the remote version of the device with IP68 protection, Type 6P is suitable for underwater use: order code for "Sensor option", options CB, CC and CQ.
- Pay attention to regional installation instructions.

#### **NOTICE**

If the maximum water depth and operating duration is exceeded, this can damage the device!

▶ Observe the maximum water depth and operating duration.

Order code for "Sensor option", options CB, CC

- For the operation of the device under water
- Operating duration at a maximum depth of:
  - 3 m (10 ft): permanent use
  - 10 m (30 ft): maximum 48 hours

Order code for "Sensor option", option CQ "Temporarily water-proof"

- For the temporary operation of the device under non-corrosive water
- Operating duration at a maximum depth of:
   3 m (10 ft): maximum 168 hours

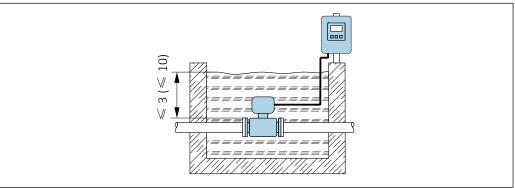

A004241

# 6.2 Mounting the measuring device

#### 6.2.1 Required tools

#### For transmitter

For mounting on a post:

- Proline 500 digital transmitter
  - Open-ended wrench AF 10
  - Torx screwdriver TX 25
- Proline 500 transmitter
   Open-ended wrench AF 13

For wall mounting:

Drill with drill bit Ø 6.0 mm

#### For sensor

For flanges and other process connections: use a suitable mounting tool

#### 6.2.2 Preparing the measuring device

1. Remove all remaining transport packaging.

- 2. Remove any protective covers or protective caps present from the sensor.
- 3. Remove stick-on label on the electronics compartment cover.

#### 6.2.3 Mounting the sensor

#### **▲** WARNING

#### Danger due to improper process sealing!

- ► Ensure that the inside diameters of the gaskets are greater than or equal to that of the process connections and piping.
- ▶ Ensure that the seals are clean and undamaged.
- ► Secure the seals correctly.
- 1. Ensure that the direction of the arrow on the sensor matches the flow direction of the medium.
- 2. To ensure compliance with device specifications, install the measuring device between the pipe flanges in a way that it is centered in the measurement section.
- 3. If using ground disks, comply with the Installation Instructions provided.
- 4. Observe the necessary screw tightening torques  $\rightarrow \triangleq 31$ .
- 5. Install the measuring device or turn the transmitter housing so that the cable entries do not point upwards.

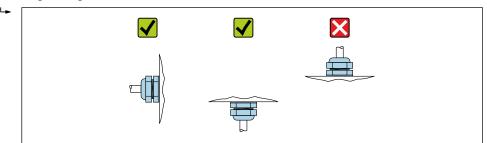

A002926

#### Mounting the seals

#### **A** CAUTION

An electrically conductive layer could form on the inside of the measuring tube! Risk of measuring signal short circuit.

▶ Do not use electrically conductive sealing compounds such as graphite.

Comply with the following instructions when installing seals:

- 1. For DIN flanges: only use seals according to DIN EN 1514-1.
- 2. For a "PFA" liner: additional seals are generally **not** required.
- 3. For a "PTFE" liner: additional seals are generally **not** required.

#### Mounting the ground cable/ground disks

Comply with the information on potential equalization and detailed mounting instructions for the use of ground cables/ground disks .

### Screw tightening torques

Please note the following:

- The screw tightening torques listed below apply only to lubricated threads and to pipes not subjected to tensile stress.
- Tighten the screws uniformly and in diagonally opposite sequence.
- Overtightening the screws will deform the sealing surface or damage the seal.

Nominal screw tightening torques → 🗎 34

#### *Maximum screw tightening torques*

Maximum screw tightening torques for EN 1092-1 (DIN 2501)

| Nominal<br>diameter |       |          |      |      | htening torque<br>m] |
|---------------------|-------|----------|------|------|----------------------|
| [mm]                | [bar] | [mm]     | [mm] | PTFE | PFA                  |
| 15                  | PN 40 | 4 × M12  | 16   | 11   | -                    |
| 25                  | PN 40 | 4 × M12  | 18   | 26   | 20                   |
| 32                  | PN 40 | 4 × M16  | 18   | 41   | 35                   |
| 40                  | PN 40 | 4 × M16  | 18   | 52   | 47                   |
| 50                  | PN 40 | 4 × M16  | 20   | 65   | 59                   |
| 65 <sup>1)</sup>    | PN 16 | 8 × M16  | 18   | 43   | 40                   |
| 65                  | PN 40 | 8 × M16  | 22   | 43   | 40                   |
| 80                  | PN 16 | 8 × M16  | 20   | 53   | 48                   |
| 80                  | PN 40 | 8 × M16  | 24   | 53   | 48                   |
| 100                 | PN 16 | 8 × M16  | 20   | 57   | 51                   |
| 100                 | PN 40 | 8 × M20  | 24   | 78   | 70                   |
| 125                 | PN 16 | 8 × M16  | 22   | 75   | 67                   |
| 125                 | PN 40 | 8 × M24  | 26   | 111  | 99                   |
| 150                 | PN 16 | 8 × M20  | 22   | 99   | 85                   |
| 150                 | PN 40 | 8 × M24  | 28   | 136  | 120                  |
| 200                 | PN 10 | 8 × M20  | 24   | 141  | 101                  |
| 200                 | PN 16 | 12 × M20 | 24   | 94   | 67                   |
| 200                 | PN 25 | 12 × M24 | 30   | 138  | 105                  |
| 250                 | PN 10 | 12 × M20 | 26   | 110  | -                    |
| 250                 | PN 16 | 12 × M24 | 26   | 131  | -                    |
| 250                 | PN 25 | 12 × M27 | 32   | 200  | -                    |
| 300                 | PN 10 | 12 × M20 | 26   | 125  | -                    |
| 300                 | PN 16 | 12 × M24 | 28   | 179  | -                    |
| 300                 | PN 25 | 16 × M27 | 34   | 204  | -                    |
| 350                 | PN 10 | 16 × M20 | 26   | 188  | -                    |
| 350                 | PN 16 | 16 × M24 | 30   | 254  | -                    |
| 350                 | PN 25 | 16 × M30 | 38   | 380  | -                    |
| 400                 | PN 10 | 16 × M24 | 26   | 260  | -                    |
| 400                 | PN 16 | 16 × M27 | 32   | 330  | _                    |
| 400                 | PN 25 | 16 × M33 | 40   | 488  | _                    |
| 450                 | PN 10 | 20 × M24 | 28   | 235  |                      |
| 450                 | PN 16 | 20 × M27 | 40   | 300  | -                    |
| 450                 | PN 25 | 20 × M33 | 46   | 385  | -                    |
| 500                 | PN 10 | 20 × M24 | 28   | 265  | -                    |
| 500                 | PN 16 | 20 × M30 | 34   | 448  | -                    |
| 500                 | PN 25 | 20 × M33 | 48   | 533  | _                    |
| 600                 | PN 10 | 20 × M27 | 28   | 345  | -                    |

| Nominal<br>diameter | Pressure rating | Screws   | Flange thickness | Max. screw tig | htening torque<br>m] |
|---------------------|-----------------|----------|------------------|----------------|----------------------|
| [mm]                | [bar]           | [mm]     | [mm]             | PTFE           | PFA                  |
| 600                 | PN 16           | 20 × M33 | 36               | 658            | -                    |
| 600                 | PN 25           | 20 × M36 | 58               | 731            | -                    |

1) Sizing as per EN 1092-1 (not DIN 2501)

# Screw tightening torques for ASME B16.5, Class 150/300

| Nominal | diameter | Pressure rating | Screws     | Max. screw tightening torque [Nr<br>([lbf · ft]) |          |
|---------|----------|-----------------|------------|--------------------------------------------------|----------|
| [mm]    | [in]     | [psi]           | [in]       | PTFE                                             | PFA      |
| 15      | 1/2      | Class 150       | 4 × ½      | 6 (4)                                            | - (-)    |
| 15      | 1/2      | Class 300       | 4 × ½      | 6 (4)                                            | - (-)    |
| 25      | 1        | Class 150       | 4 × ½      | 11 (8)                                           | 10 (7)   |
| 25      | 1        | Class 300       | 4 × 5/8    | 14 (10)                                          | 12 (9)   |
| 40      | 1 ½      | Class 150       | 4 × ½      | 24 (18)                                          | 21 (15)  |
| 40      | 1 ½      | Class 300       | 4 × 3/4    | 34 (25)                                          | 31 (23)  |
| 50      | 2        | Class 150       | 4 × 5/8    | 47 (35)                                          | 44 (32)  |
| 50      | 2        | Class 300       | 8 × 5/8    | 23 (17)                                          | 22 (16)  |
| 80      | 3        | Class 150       | 4 × 5/8    | 79 (58)                                          | 67 (49)  |
| 80      | 3        | Class 300       | 8 × ¾      | 47 (35)                                          | 42 (31)  |
| 100     | 4        | Class 150       | 8 × 5/8    | 56 (41)                                          | 50 (37)  |
| 100     | 4        | Class 300       | 8 × ¾      | 67 (49)                                          | 59 (44)  |
| 150     | 6        | Class 150       | 8 × ¾      | 106 (78)                                         | 86 (63)  |
| 150     | 6        | Class 300       | 12 × ¾     | 73 (54)                                          | 67 (49)  |
| 200     | 8        | Class 150       | 8 × ¾      | 143 (105)                                        | 109 (80) |
| 250     | 10       | Class 150       | 12 × 7/8   | 135 (100)                                        | - (-)    |
| 300     | 12       | Class 150       | 12 × 7/8   | 178 (131)                                        | - (-)    |
| 350     | 14       | Class 150       | 12 × 1     | 260 (192)                                        | - (-)    |
| 400     | 16       | Class 150       | 16 × 1     | 246 (181)                                        | - (-)    |
| 450     | 18       | Class 150       | 16 × 1 1/8 | 371 (274)                                        | - (-)    |
| 500     | 20       | Class 150       | 20 × 1 1/8 | 341 (252)                                        | - (-)    |
| 600     | 24       | Class 150       | 20 × 1 1/4 | 477 (352)                                        | - (-)    |

# ${\it Maximum~screw~tightening~torques~for~JIS~B2220}$

| Nominal diameter | Pressure rating | Screws  | Max. screw tightening torque [Nm |     |
|------------------|-----------------|---------|----------------------------------|-----|
| [mm]             | [bar]           | [mm]    | PTFE                             | PFA |
| 25               | 10K             | 4 × M16 | 32                               | 27  |
|                  | 20K             | 4 × M16 | 32                               | 27  |
| 32               | 10K             | 4 × M16 | 38                               | -   |
|                  | 20K             | 4 × M16 | 38                               | -   |
| 40               | 10K             | 4 × M16 | 41                               | 37  |
|                  | 20K             | 4 × M16 | 41                               | 37  |
| 50               | 10K             | 4 × M16 | 54                               | 46  |

| Nominal diameter | Pressure rating | Screws   | Max. screw tighte | ening torque [Nm] |
|------------------|-----------------|----------|-------------------|-------------------|
| [mm]             | [bar]           | [mm]     | PTFE              | PFA               |
|                  | 20K             | 8 × M16  | 27                | 23                |
| 65               | 10K             | 4 × M16  | 74                | 63                |
|                  | 20K             | 8 × M16  | 37                | 31                |
| 80               | 10K             | 8 × M16  | 38                | 32                |
|                  | 20K             | 8 × M20  | 57                | 46                |
| 100              | 10K             | 8 × M16  | 47                | 38                |
|                  | 20K             | 8 × M20  | 75                | 58                |
| 125              | 10K             | 8 × M20  | 80                | 66                |
|                  | 20K             | 8 × M22  | 121               | 103               |
| 150              | 10K             | 8 × M20  | 99                | 81                |
|                  | 20K             | 12 × M22 | 108               | 72                |
| 200              | 10K             | 12 × M20 | 82                | 54                |
|                  | 20K             | 12 × M22 | 121               | 88                |
| 250              | 10K             | 12 × M22 | 133               | _                 |
|                  | 20K             | 12 × M24 | 212               | -                 |
| 300              | 10K             | 16 × M22 | 99                | -                 |
|                  | 20K             | 16 × M24 | 183               | -                 |

# Screw tightening torques for AS 2129, Table E

| Nominal diameter | Screws  | Max. screw tightening torque<br>[Nm] |
|------------------|---------|--------------------------------------|
| [mm]             | [mm]    | PTFE                                 |
| 25               | 4 × M12 | 21                                   |
| 50               | 4 × M16 | 42                                   |

# Screw tightening torques for AS 4087, PN 16

| Nominal diameter | Screws  | Max. screw tightening torque<br>[Nm] |
|------------------|---------|--------------------------------------|
| [mm]             | [mm]    | PTFE                                 |
| 50               | 4 × M16 | 42                                   |

# Nominal screw tightening torques

# Nominal screw tightening torques for JIS B2220

| Nominal diameter | Pressure rating | Screws     | Nom. screw tightening torque [Nm] |     |
|------------------|-----------------|------------|-----------------------------------|-----|
| [mm]             | [bar]           | [mm]       | HG                                | PUR |
| 350              | 10K             | 16 × M22   | 109                               | 109 |
|                  | 20K             | 16 × M30×3 | 217                               | 217 |
| 400              | 10K             | 16 × M24   | 163                               | 163 |
|                  | 20K             | 16 × M30×3 | 258                               | 258 |
| 450              | 10K             | 16 × M24   | 155                               | 155 |
|                  | 20K             | 16 × M30×3 | 272                               | 272 |

| Nominal diameter | Pressure rating | Screws     | Nom. screw tightening torque [Nm] |     |
|------------------|-----------------|------------|-----------------------------------|-----|
| [mm]             | [bar]           | [mm]       | HG                                | PUR |
| 500              | 10K             | 16 × M24   | 183                               | 183 |
|                  | 20K             | 16 × M30×3 | 315                               | 315 |
| 600              | 10K             | 16 × M30   | 235                               | 235 |
|                  | 20K             | 16 × M36×3 | 381                               | 381 |
| 700              | 10K             | 16 × M30   | 300                               | 300 |
| 750              | 10K             | 16 × M30   | 339                               | 339 |

#### 6.2.4 Mounting the transmitter housing: Proline 500 - digital

# **A** CAUTION

#### Ambient temperature too high!

Danger of electronics overheating and housing deformation.

- ▶ Do not exceed the permitted maximum ambient temperature  $\rightarrow$   $\stackrel{\triangle}{=}$  27.
- If operating outdoors: Avoid direct sunlight and exposure to weathering, particularly in warm climatic regions.

#### **A** CAUTION

#### Excessive force can damage the housing!

► Avoid excessive mechanical stress.

The transmitter can be mounted in the following ways:

- Post mounting
- Wall mounting

#### Pipe mounting

#### **A** WARNING

#### Excessive tightening torque applied to the fixing screws!

Risk of damaging the plastic transmitter.

► Tighten the fixing screws as per the tightening torque: 2 Nm (1.5 lbf ft)

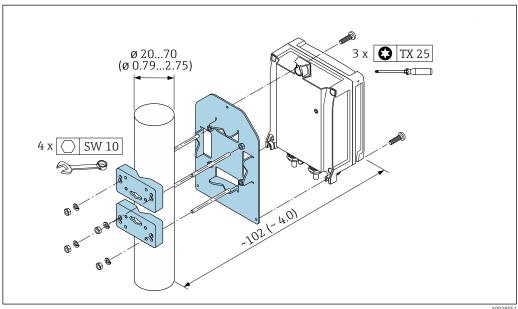

₽9 Engineering unit mm (in)

#### Wall mounting

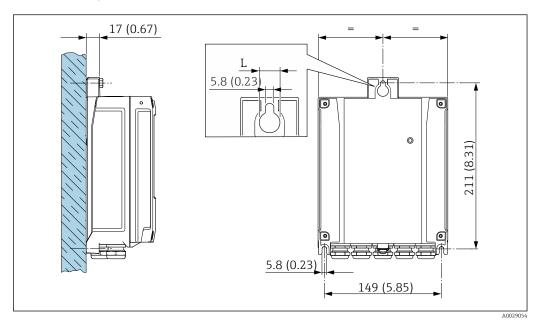

**■** 10 Engineering unit mm (in)

L Depends on order code for "Transmitter housing"

Order code for "Transmitter housing"

- Option **A**, aluminum, coated: L = 14 mm (0.55 in)
- Option **D**, polycarbonate: L = 13 mm (0.51 in)
- 1. Drill the holes.
- 2. Insert wall plugs into the drilled holes.
- 3. Screw in the securing screws slightly.
- 4. Fit the transmitter housing over the securing screws and hook into place.
- 5. Tighten the securing screws.

# 6.2.5 Mounting the transmitter housing: Proline 500

#### **A** CAUTION

#### Ambient temperature too high!

Danger of electronics overheating and housing deformation.

- ▶ Do not exceed the permitted maximum ambient temperature  $\rightarrow$   $\stackrel{\triangle}{=}$  27.
- ► If operating outdoors: Avoid direct sunlight and exposure to weathering, particularly in warm climatic regions.

#### **A** CAUTION

#### Excessive force can damage the housing!

► Avoid excessive mechanical stress.

The transmitter can be mounted in the following ways:

- Post mounting
- Wall mounting

#### Wall mounting

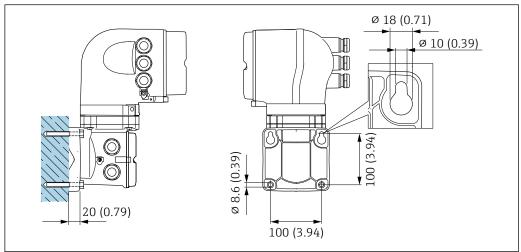

A0029068

■ 11 Engineering unit mm (in)

- 1. Drill the holes.
- 2. Insert wall plugs into the drilled holes.
- 3. Screw in the securing screws slightly.
- 4. Fit the transmitter housing over the securing screws and hook into place.
- 5. Tighten the securing screws.

#### Post mounting

#### **A** WARNING

Order code for "Transmitter housing", option L "Cast, stainless": cast transmitters are very heavy.

They are unstable if they are not mounted on a secure, fixed post.

▶ Only mount the transmitter on a secure, fixed post on a stable surface.

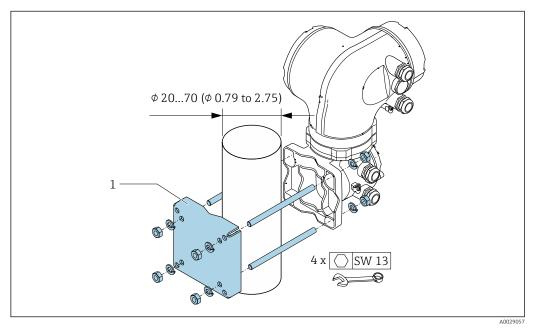

■ 12 Engineering unit mm (in)

#### 6.2.6 Turning the transmitter housing: Proline 500

To provide easier access to the connection compartment or display module, the transmitter housing can be turned.

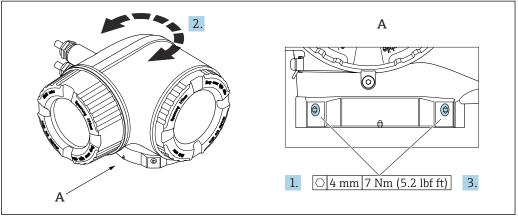

A004315

- 13 Ex housing
- 1. Loosen the fixing screws.
- 2. Turn the housing to the desired position.
- 3. Tighten the securing screws.

#### 6.2.7 Turning the display module: Proline 500

The display module can be turned to optimize display readability and operability.

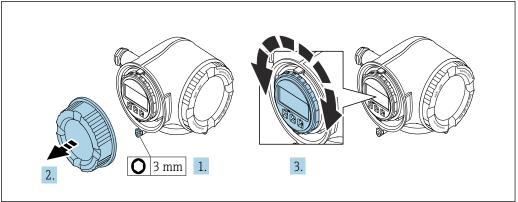

A003003

- 1. Depending on the device version: Loosen the securing clamp of the connection compartment cover.
- 2. Unscrew the connection compartment cover.
- 3. Turn the display module to the desired position: max.  $8 \times 45^{\circ}$  in each direction.
- 4. Screw on the connection compartment cover.
- 5. Depending on the device version: Attach the securing clamp of the connection compartment cover.

#### 6.3 Post-installation check

| Is the device undamaged (visual inspection)?                                                                                                    |  |  |  |
|----------------------------------------------------------------------------------------------------|--|--|--|
| Does the measuring device conform to the measuring point specifications?  For example:  Process temperature  Process pressure (refer to the section on "Pressure-temperature ratings" in the "Technical Information" document )  Ambient temperature  Measuring range |  |  |  |
| Has the correct orientation been selected for the sensor → 🗎 24 ?  • According to sensor type  • According to medium temperature  • According to medium properties (outgassing, with entrained solids)                                                                |  |  |  |
| Does the arrow on the sensor nameplate match the actual direction of flow of the fluid through the piping $\rightarrow \ \ \cong \ 24?$                                                                                                    |  |  |  |
| Are the measuring point identification and labeling correct (visual inspection)?                                                                                                    |  |  |  |
| Is the device adequately protected from precipitation and direct sunlight?                                                                                                    |  |  |  |
| Have the fixing screws been tightened with the correct tightening torque?                                                                                                    |  |  |  |

#### 7 Electrical connection

#### **WARNING**

Live parts! Incorrect work performed on the electrical connections can result in an electric shock.

- ► Set up a disconnecting device (switch or power-circuit breaker) to easily disconnect the device from the supply voltage.
- ► In addition to the device fuse, include an overcurrent protection unit with max. 10 A in the plant installation.

#### 7.1 Electrical safety

In accordance with applicable national regulations.

#### 7.2 Connecting requirements

#### 7.2.1 Required tools

- For cable entries: Use corresponding tools
- For securing clamp: Allen key 3 mm
- Wire stripper
- When using stranded cables: crimper for wire end ferrule
- For removing cables from terminal: Flat blade screwdriver ≤ 3 mm (0.12 in)

#### 7.2.2 Requirements for connecting cable

The connecting cables provided by the customer must fulfill the following requirements.

#### Protective grounding cable for the outer ground terminal

Conductor cross-section < 2.1 mm<sup>2</sup> (14 AWG)

The use of a cable lug enables the connection of larger cross-sections.

The grounding impedance must be less than 2  $\Omega$ .

#### Permitted temperature range

- The installation quidelines that apply in the country of installation must be observed.
- The cables must be suitable for the minimum and maximum temperatures to be expected.

#### Power supply cable (incl. conductor for the inner ground terminal)

Standard installation cable is sufficient.

#### Signal cable

PROFINET with Ethernet-APL

The reference cable type for APL segments is fieldbus cable type A, MAU type 1 and 3 (specified in IEC 61158-2). This cable meets the requirements for intrinsically safe applications according to IEC TS 60079-47 and can also be used in non-intrinsically safe applications.

| Cable type        | A               |
|-------------------|-----------------|
| Cable capacitance | 45 to 200 nF/km |

| Loop resistance  | 15 to 150 Ω/km |
|------------------|----------------|
| Cable inductance | 0.4 to 1 mH/km |

Further details are provided in the Ethernet-APL Engineering Guideline (https://www.ethernet-apl.org).

Current output 0/4 to 20 mA

Standard installation cable is sufficient

*Pulse / frequency / switch output* 

Standard installation cable is sufficient

Relay output

Standard installation cable is sufficient.

Current input 0/4 to 20 mA

Standard installation cable is sufficient

Status input

Standard installation cable is sufficient

#### Cable diameter

■ Cable glands supplied: M20 × 1.5 with cable Ø 6 to 12 mm (0.24 to 0.47 in)

Spring-loaded terminals: Suitable for strands and strands with ferrules.
 Conductor cross-section 0.2 to 2.5 mm<sup>2</sup> (24 to 12 AWG).

#### Choice of connecting cable between the transmitter and sensor

Depends on the type of transmitter and the installation zones

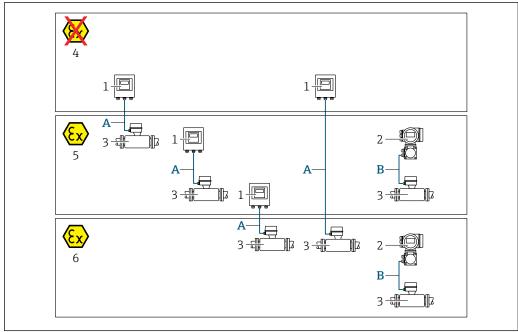

A003247

- 1 Proline 500 digital transmitter
- 2 Proline 500 transmitter
- 3 Promag sensor
- 4 Non-hazardous area
- 5 Hazardous area: Zone 2; Class I, Division 2
- Hazardous area: Zone 1; Class I, Division 1
- A Standard cable to 500 digital transmitter → 🖺 42

  Transmitter installed in the non-hazardous area or hazardous area: Zone 2; Class I, Division 2 / sensor installed in the hazardous area: Zone 2; Class I, Division 2 or Zone 1; Class I, Division 1

## A: Connecting cable between sensor and transmitter: Proline 500 – digital Standard cable

A standard cable with the following specifications can be used as the connecting cable.

| Design       | 4 cores (2 pairs); uninsulated stranded CU wires; pair-stranded with common shield |
|--------------|------------------------------------------------------------------------------------|
| Shielding    | Tin-plated copper braid, optical cover ≥ 85 %                                      |
| Cable length | Maximum 300 m (900 ft), see the following table.                                   |

| Cable lengths for use in      |                                                                       |                                                |  |
|-------------------------------|-----------------------------------------------------------------------|------------------------------------------------|--|
| Cross-section                 | Non-hazardous area,<br>Hazardous area: Zone 2;<br>Class I, Division 2 | Hazardous area: Zone 1;<br>Class I, Division 1 |  |
| 0.34 mm <sup>2</sup> (AWG 22) | 80 m (240 ft)                                                         | 50 m (150 ft)                                  |  |
| 0.50 mm <sup>2</sup> (AWG 20) | 120 m (360 ft)                                                        | 60 m (180 ft)                                  |  |
| 0.75 mm <sup>2</sup> (AWG 18) | 180 m (540 ft)                                                        | 90 m (270 ft)                                  |  |
| 1.00 mm <sup>2</sup> (AWG 17) | 240 m (720 ft)                                                        | 120 m (360 ft)                                 |  |

|                               | Cable lengths for use in                                              |                                                |  |
|-------------------------------|-----------------------------------------------------------------------|------------------------------------------------|--|
| Cross-section                 | Non-hazardous area,<br>Hazardous area: Zone 2;<br>Class I, Division 2 | Hazardous area: Zone 1;<br>Class I, Division 1 |  |
| 1.50 mm <sup>2</sup> (AWG 15) | 300 m (900 ft)                                                        | 180 m (540 ft)                                 |  |
| 2.50 mm <sup>2</sup> (AWG 13) | 300 m (900 ft)                                                        | 300 m (900 ft)                                 |  |

#### Optionally available connecting cable

| Design                 | $2\times2\times0.34~\text{mm}^2$ (AWG 22) PVC cable $^{1)}$ with common shield (2 pairs, uninsulated stranded CU wires; pair-stranded)           |
|------------------------|----------------------------------------------------------------------------------------------------|
| Flame resistance       | According to DIN EN 60332-1-2                                                                                                    |
| Oil-resistance         | According to DIN EN 60811-2-1                                                                                                    |
| Shielding              | Tin-plated copper braid, optical cover ≥ 85 %                                                                                                    |
| Operating temperature  | When mounted in a fixed position: $-50$ to $+105$ °C ( $-58$ to $+221$ °F); when cable can move freely: $-25$ to $+105$ °C ( $-13$ to $+221$ °F) |
| Available cable length | Fixed: 20 m (60 ft); variable: up to maximum 50 m (150 ft)                                                                                       |

1) UV radiation can impair the cable outer sheath. Protect the cable from direct sunshine where possible.

# B: Connecting cable between sensor and transmitter: Proline 500 Signal cable

| Design                              | $3\times0.38~mm^2$ (20 AWG) with common, braided copper shield (Ø $\sim$ 9.5 mm (0.37 in)) and individual shielded cores |
|-------------------------------------|----------------------------------------------------------------------------------------------------|
| Conductor resistance                | $\leq$ 50 $\Omega$ /km (0.015 $\Omega$ /ft)                                                                              |
| Capacitance: core/shield            | ≤ 420 pF/m (128 pF/ft)                                                                                                   |
| Cable length (max.)                 | Depends on the medium conductivity, max. 200 m (656 ft)                                                                  |
| Cable lengths (available for order) | 5 m (15 ft), 10 m (30 ft), 20 m (60 ft) or variable length up to max.<br>200 m (600 ft)                                  |
| Cable diameter                      | 9.4 mm (0.37 in) ± 0.5 mm (0.02 in)                                                                                      |
| Operating temperature               | -20 to +80 °C (-4 to +176 °F)                                                                                            |

#### Coil current cable

| Design                                                                                                    | $3\times0.75~mm^2$ (18 AWG) with common, braided copper shield (Ø $\sim$ 9 mm (0.35 in)) and individual shielded cores |
|----------------------------------------------------------------------------------------------------|----------------------------------------------------------------------------------------------------|
| Conductor resistance                                                                                                    | $\leq$ 37 $\Omega$ /km (0.011 $\Omega$ /ft)                                                                            |
| Capacitance: core/core, shield grounded                                                                                  | ≤ 120 pF/m (37 pF/ft)                                                                                                  |
| Cable length (max.)                                                                                                    | Depends on the medium conductivity, max. 200 m (656 ft)                                                                |
| Cable lengths (available for order)  5 m (15 ft), 10 m (30 ft), 20 m (60 ft) or variable length up to max 200 m (600 ft) |                                                                                                    |
| Cable diameter                                                                                                    | 8.8 mm (0.35 in) ± 0.5 mm (0.02 in)                                                                                    |
| Continuous operating temperature                                                                                         | -20 to +80 °C (-4 to +176 °F)                                                                                          |
| Test voltage for cable insulation                                                                                        | ≤ AC 1433 V rms 50/60 Hz or ≥ DC 2026 V                                                                                |

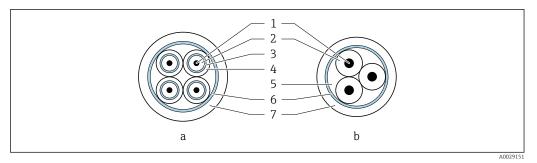

■ 14 Cable cross-section

- a Electrode cable
- b Coil current cable
- 1 Core
- 2 Core insulation
- 3 Core shield
- 4 Core jacket
- 5 Core reinforcement
- 6 Cable shield
- 7 Outer jacket

Operation in zones of severe electrical interference

The measuring system meets the general safety requirements  $\rightarrow$   $\stackrel{\triangle}{=}$  243 and EMC specifications  $\rightarrow$   $\stackrel{\triangle}{=}$  230.

Grounding is by means of the ground terminal provided for the purpose inside the connection housing. The stripped and twisted lengths of cable shield to the ground terminal must be as short as possible.

#### 7.2.3 Terminal assignment

#### Transmitter: supply voltage, input/outputs

The terminal assignment of the inputs and outputs depends on the individual order version of the device. The device-specific terminal assignment is documented on an adhesive label in the terminal cover.

| Supply | voltage | Input/                                                                 | output<br>L | Input/ | tt/output Input/output 2 3 |        | Input/output<br>4 |        |        |
|--------|---------|------------------------------------------------------------------------|-------------|--------|----------------------------|--------|-------------------|--------|--------|
| 1 (+)  | 2 (-)   | 26 (+)                                                                 | 27 (-)      | 24 (+) | 25 (-)                     | 22 (+) | 23 (-)            | 20 (+) | 21 (-) |
|        |         | Device-specific terminal assignment: adhesive label in terminal cover. |             |        |                            |        |                   |        |        |

#### Transmitter and sensor connection housing: connecting cable

The sensor and transmitter, which are mounted in separate locations, are interconnected by a connecting cable. The cable is connected via the sensor connection housing and the transmitter housing.

Terminal assignment and connection of the connecting cable:

- Proline 500 digital → 🖺 49
- Proline 500 → 🖺 56

#### 7.2.4 Available device plugs

Povice plugs may not be used in hazardous areas!

#### Order code for "Input; output 1", option RB "PROFINET with Ethernet-APL"

| Order code              | Cable entry/connection |   |  |
|-------------------------|------------------------|---|--|
| "Electrical connection" | 2 3                    |   |  |
| L, N, P, U M12 plug × 1 |                        | - |  |

#### 7.2.5 device plug pin assignment

|     | Pin                                    | Assignment                | Coding | Plug/socket |  |
|-----|----------------------------------------|---------------------------|--------|-------------|--|
| 3 4 | 1                                      | APL signal -              | A      | Socket      |  |
| 2 1 | 2                                      | APL signal +              |        |             |  |
|     | 3                                      | Cable shield <sup>1</sup> |        |             |  |
|     | 4                                      | Not assigned              |        |             |  |
|     | Metal plug<br>housing                  | Cable shield              |        |             |  |
|     | <sup>1</sup> If a cable shield is used |                           |        |             |  |

#### 7.2.6 Shielding and grounding

Optimal electromagnetic compatibility (EMC) of the fieldbus system can be guaranteed only if the system components and, in particular, the lines are shielded and the shield forms as complete a cover as possible.

- 1. To ensure optimal EMC protection, connect the shield to the reference ground as often as possible.
- 2. For reasons concerning explosion protection, it is recommended that grounding be dispensed with.

To comply with both requirements, there are basically three different types of shielding in the fieldbus system:

- Shielding at both ends
- Shielding at one end on the feed side with capacitance termination at the field device
- Shielding at one end on the feed side

Experience shows that the best results with regard to EMC are achieved in most cases in installations with one-sided shielding on the feed side (without capacitance termination at the field device). Appropriate measures with regard to input wiring must be taken to allow unrestricted operation when EMC interference is present. These measures have been taken into account for this device. Operation in the event of disturbance variables as per NAMUR NE21 is thus quaranteed.

- 1. Observe national installation requirements and quidelines during installation.
- 2. Where there are large differences in potential between the individual grounding points,
  - connect only one point of the shielding directly to the reference ground.
- 3. In systems without potential equalization, the cable shielding of fieldbus systems should be grounded on one side only, for example at the fieldbus supply unit or at safety barriers.

#### **NOTICE**

### In systems without potential matching, the multiple grounding of the cable shield causes mains frequency equalizing currents!

Damage to the bus cable shield.

- ► Only ground the bus cable shield to either the local ground or the protective ground at one end.
- ▶ Insulate the shield that is not connected.

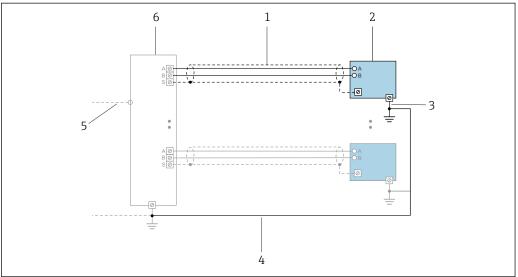

■ 15 Connection example for PROFINET with Ethernet-APL

A004753

- 1 Cable shield
- 2 Measuring device
- 3 Local grounding
- 4 Potential equalization
- 5 Trunk or TCP
- 6 Field switch

#### 7.2.7 Preparing the measuring device

Carry out the steps in the following order:

- 1. Mount the sensor and transmitter.
- 2. Sensor connection housing: Connect connecting cable.
- 3. Transmitter: Connect connecting cable.
- 4. Transmitter: Connect signal cable and cable for supply voltage.

#### NOTICE

#### Insufficient sealing of the housing!

Operational reliability of the measuring device could be compromised.

- ▶ Use suitable cable glands corresponding to the degree of protection.
- 1. Remove dummy plug if present.
- 2. If the measuring device is supplied without cable glands: Provide suitable cable gland for corresponding connecting cable.

#### 7.2.8 Preparing the connecting cable: Proline 500 – digital

When terminating the connecting cable, pay attention to the following points:

► For cables with fine-wire cores (stranded cables): Fit the cores with ferrules.

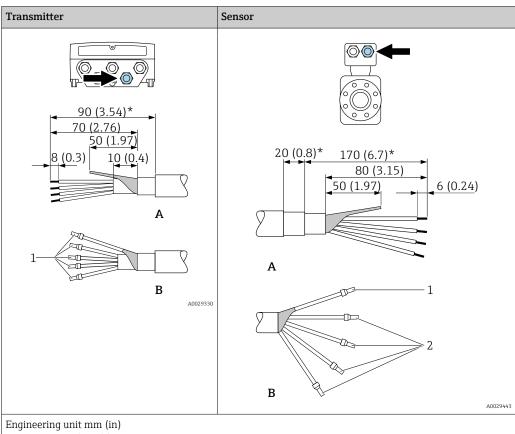

- A = Terminate the cable
- B = Fit ferrules on cables with fine-wire cores (stranded cables)
- $1 = \text{Red ferrules}, \phi 1.0 \text{ mm } (0.04 \text{ in})$
- $2 = \text{White ferrules}, \phi 0.5 \text{ mm } (0.02 \text{ in})$
- $\star$  = Stripping only for reinforced cables

#### 7.2.9 Preparing the connecting cable: Proline 500

When terminating the connecting cable, pay attention to the following points:

- In the case of the electrode cable:
   Make sure that the ferrules do not touch the core shields on the sensor side.
   Minimum distance = 1 mm (exception: green "GND" cable)
- 2. In the case of the coil current cable:
  Insulate one core of the three-core cable at the level of the core reinforcement. You only require two cores for the connection.
- 3. For cables with fine-wire cores (stranded cables): Fit the cores with ferrules.

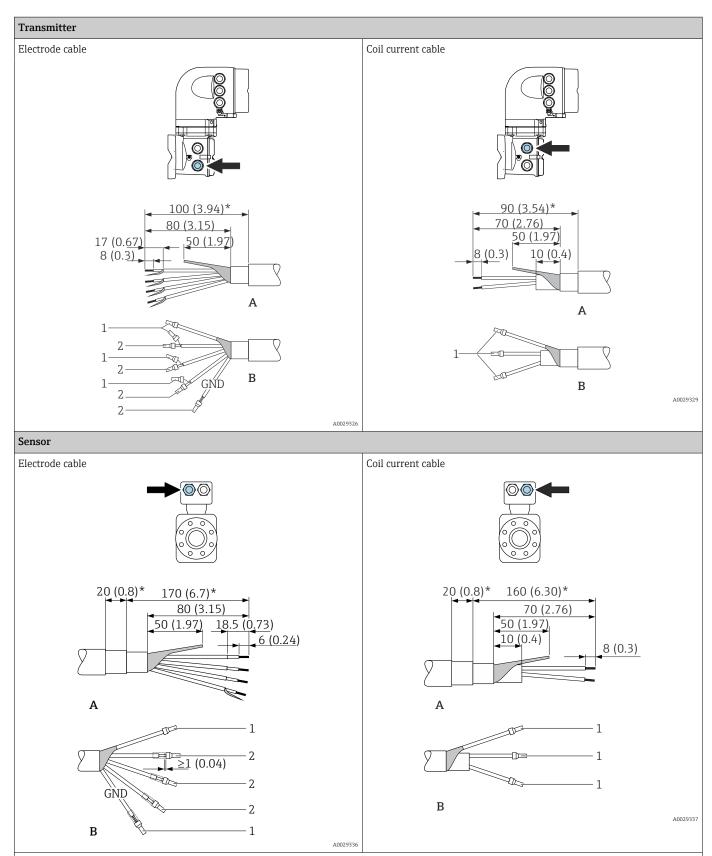

Engineering unit mm (in)

- A = Terminate the cable
- B = Fit ferrules on cables with fine-wire cores (stranded cables)
- $1 = \text{Red ferrules}, \phi 1.0 \text{ mm } (0.04 \text{ in})$
- 2 = White ferrules,  $\phi$  0.5 mm (0.02 in)
- \* = Stripping only for reinforced cables

# 7.3 Connecting the measuring device: Proline 500 – digital

#### NOTICE

#### An incorrect connection compromises electrical safety!

- ► Have electrical connection work carried out by appropriately trained specialists only.
- Observe applicable federal/national installation codes and regulations.
- ► Comply with local workplace safety regulations.
- ▶ Always connect the protective ground cable ⊕ before connecting additional cables.
- ► When using in potentially explosive atmospheres, observe the information in the device-specific Ex documentation.

#### 7.3.1 Connecting the connecting cable

#### **A** WARNING

#### Risk of damaging electronic components!

- Connect the sensor and transmitter to the same potential equalization.
- ▶ Only connect the sensor to a transmitter with the same serial number.
- Ground the connection housing of the sensor via the external screw terminal.

#### Connecting cable terminal assignment

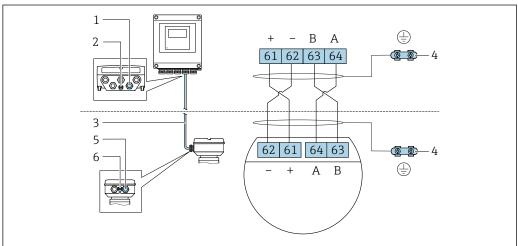

A002819

- 1 Cable entry for cable on transmitter housing
- 2 Protective earth (PE)
- 3 Connecting cable ISEM communication
- 4 Grounding via ground connection; on device plug versions grounding is through the plug itself
- 5 Cable entry for cable or connection of device plug on sensor connection housing
- 6 Protective earth (PE)

#### Connecting the connecting cable to the sensor connection housing

Connection via terminals with order code for "Sensor connection housing":

- Option **A** "Aluminum, coated" → 🖺 50
- Option **L** "Cast, stainless"  $\rightarrow$  🗎 50

#### Connecting the connecting cable to the transmitter

#### Connecting the sensor connection housing via terminals

For the device version with the order code for "Sensor connection housing":

- Option A "Aluminum coated"
- Option L "Cast, stainless"

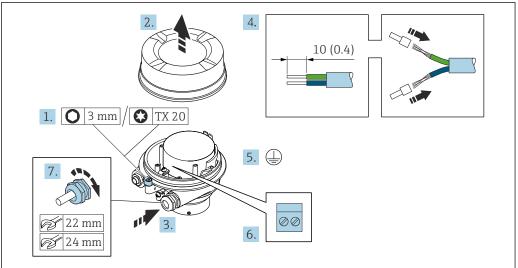

A0029616

- 1. Loosen the securing clamp of the housing cover.
- 2. Unscrew the housing cover.
- 3. Push the cable through the cable entry. To ensure tight sealing, do not remove the sealing ring from the cable entry.
- 4. Strip the cable and cable ends. In the case of stranded cables, fit ferrules.
- 5. Connect the protective ground.
- 6. Connect the cable in accordance with the connecting cable terminal assignment.
- 7. Firmly tighten the cable glands.
  - This concludes the process for connecting the connecting cable.

#### **MARNING**

#### Housing degree of protection voided due to insufficient sealing of the housing.

- ► Screw in the thread on the cover without using any lubricant. The thread on the cover is coated with a dry lubricant.
- 8. Screw on the housing cover.
- 9. Tighten the securing clamp of the housing cover.

# 1. 4 x TX 20 2. 3. 10 (0.4)

#### Connecting the connecting cable to the transmitter

1. Loosen the 4 fixing screws on the housing cover.

7.

00

2. Open the housing cover.

24 mm

- 3. Fold open the terminal cover.
- 4. Push the cable through the cable entry. To ensure tight sealing, do not remove the sealing ring from the cable entry.

6.

- 5. Strip the cable and cable ends. In the case of stranded cables, fit ferrules.
- 6. Connect the protective ground.
- 8. Firmly tighten the cable glands.
  - This concludes the process for connecting the connecting cable.
- 9. Close the housing cover.
- 10. Tighten the securing screw of the housing cover.
- 11. After connecting the connecting cable:

  Connect the signal cable and the supply voltage cable.

#### 7.3.2 Connecting the transmitter

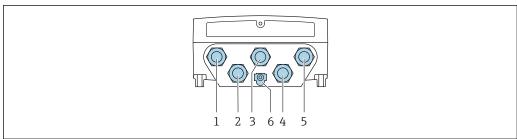

A002820

- 1 Terminal connection for supply voltage
- 2 Terminal connection for signal transmission, input/output
- 3 Terminal connection for signal transmission, input/output
- 4 Terminal connection for connecting cable between sensor and transmitter
- 5 Terminal connection for signal transmission, input/output; optional: connection for external WLAN antenna
- 6 Protective earth (PE)
- In addition to connecting the device via and the available input/outputs, additional connection options are also available:
  Integrate into a network via the service interface (CDI-RJ45) → 55.

#### Connecting the plug

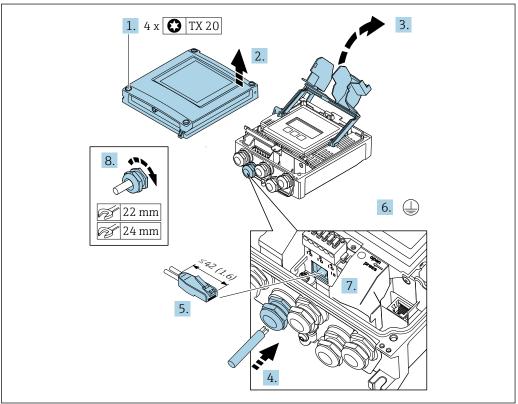

A003398

- 1. Loosen the 4 fixing screws on the housing cover.
- 2. Open the housing cover.
- 3. Fold open the terminal cover.
- 4. Push the cable through the cable entry. To ensure tight sealing, do not remove the sealing ring from the cable entry.
- 5. Strip the cable and cable ends and connect to the RJ45 connector.
- 6. Connect the protective ground.

- 7. Plug in the RJ45 connector.
- 8. Firmly tighten the cable glands.
  - ► This concludes the connection process.

#### Connecting the supply voltage and additional inputs/outputs

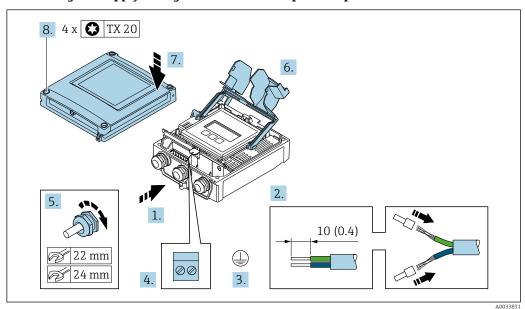

- 1. Push the cable through the cable entry. To ensure tight sealing, do not remove the sealing ring from the cable entry.
- 2. Strip the cable and cable ends. In the case of stranded cables, fit ferrules.
- 3. Connect the protective ground.
- 4. Connect the cable according to the terminal assignment.
  - Signal cable terminal assignment: The device-specific terminal assignment is documented on an adhesive label in the terminal cover.

- 5. Firmly tighten the cable glands.
  - ► This concludes the cable connection process.
- 6. Close the terminal cover.
- 7. Close the housing cover.

#### **A** WARNING

Housing degree of protection may be voided due to insufficient sealing of the housing.

► Screw in the screw without using any lubricant.

#### **WARNING**

Excessive tightening torque applied to the fixing screws!

Risk of damaging the plastic transmitter.

- ► Tighten the fixing screws as per the tightening torque: 2 Nm (1.5 lbf ft)
- 8. Tighten the 4 fixing screws on the housing cover.

#### Removing a cable

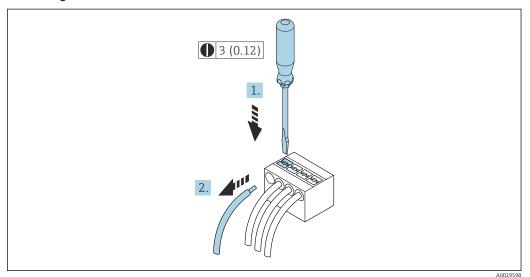

■ 16 Engineering unit mm (in)

- 1. To remove a cable from the terminal, use a flat-blade screwdriver to push the slot between the two terminal holes
- 2. while simultaneously pulling the cable end out of the terminal.

#### 7.3.3 Integrating the transmitter into a network

#### Integrating via the service interface

The device is integrated via the connection to the service interface (CDI-RJ45).

Note the following when connecting:

- Recommended cable: CAT5e, CAT6 or CAT7, with shielded connector (e.g. brand: YAMAICHI; Part No Y-ConProfixPlug63 / Prod. ID: 82-006660)
- Maximum cable thickness: 6 mm
- Length of plug including anti-bend protection: 42 mm
- Bending radius: 5 x cable thickness

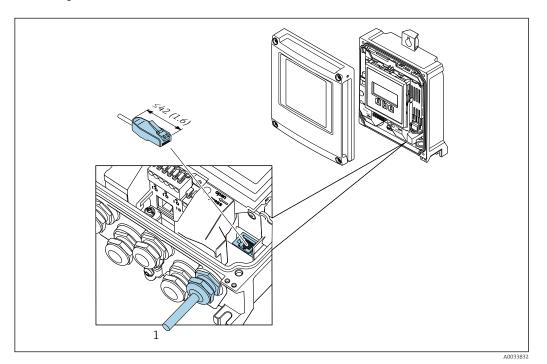

1 Service interface (CDI-RJ45)

An adapter for the RJ45 to the M12 plug is optionally available for the non-hazardous area:

Order code for "Accessories", option NB: "Adapter RJ45 M12 (service interface)"

The adapter connects the service interface (CDI-RJ45) to an M12 plug mounted in the cable entry. The connection to the service interface can therefore be established via an M12 plug without opening the device.

#### 7.4 Connecting the measuring device: Proline 500

#### NOTICE

#### An incorrect connection compromises electrical safety!

- ► Have electrical connection work carried out by appropriately trained specialists only.
- ▶ Observe applicable federal/national installation codes and regulations.
- ► Comply with local workplace safety regulations.
- ▶ Always connect the protective ground cable ⊕ before connecting additional cables.
- ▶ When using in potentially explosive atmospheres, observe the information in the device-specific Ex documentation.

#### 7.4.1 Connecting the connecting cable

#### **A** WARNING

#### Risk of damaging electronic components!

- ► Connect the sensor and transmitter to the same potential equalization.
- ▶ Only connect the sensor to a transmitter with the same serial number.
- Ground the connection housing of the sensor via the external screw terminal.

#### Connecting cable terminal assignment

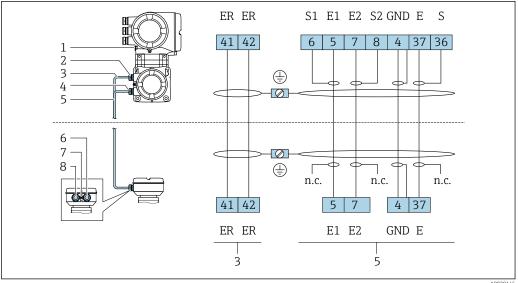

- 1 Protective earth (PE)
- 2 Cable entry for coil current cable on transmitter connection housing
- 3 Coil current cable
- Cable entry for signal cable on transmitter connection housing
- Signal cable
- Cable entry for signal cable on sensor connection housing
- Protective earth (PE)
- Cable entry for coil current cable on sensor connection housing

#### Connecting the connecting cable to the sensor connection housing

Connection via terminals with order code for "Housing": Option **A** "Aluminum coated"  $\rightarrow \Box 57$ 

#### Connecting the sensor connection housing via terminals

For the device version with the order code for "Housing":

- Option **A** "Aluminum coated"
- Option **L** "Cast, stainless"

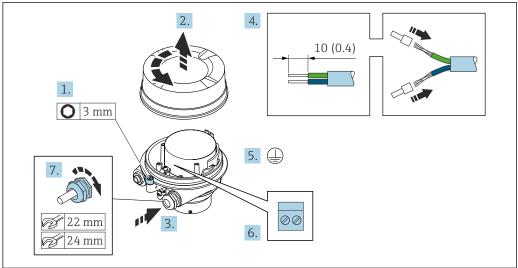

- 1. Loosen the securing clamp of the housing cover.
- 2. Unscrew the housing cover.
- 3. Push the cable through the cable entry . To ensure tight sealing, do not remove the sealing ring from the cable entry.
- 4. Strip the cable and cable ends. In the case of stranded cables, fit ferrules.
- 5. Connect the protective ground.
- 6. Connect the cable in accordance with the connecting cable terminal assignment.
- 7. Firmly tighten the cable glands.
  - ► This concludes the process for connecting the connecting cables.

#### **A** WARNING

#### Housing degree of protection voided due to insufficient sealing of the housing.

- ▶ Screw in the thread on the cover without using any lubricant. The thread on the cover is coated with a dry lubricant.
- 8. Screw on the housing cover.
- 9. Tighten the securing clamp of the housing cover.

# 3. 10 (0.4) 5. 1. O 3 mm 6. 2. 22 mm

#### Attaching the connecting cable to the transmitter

A002959

- 1. Loosen the securing clamp of the connection compartment cover.
- 2. Unscrew the connection compartment cover.
- 3. Push the cable through the cable entry. To ensure tight sealing, do not remove the sealing ring from the cable entry.
- 4. Strip the cable and cable ends. In the case of stranded cables, also fit ferrules.
- 5. Connect the protective ground.
- 6. Connect the cable in accordance with the connecting cable terminal assignment  $\rightarrow \implies 56$ .
- 7. Firmly tighten the cable glands.
  - This concludes the process for connecting the connecting cables.
- 8. Screw on the connection compartment cover.
- 9. Tighten the securing clamp of the connection compartment cover.
- **10.** After connecting the connecting cables: Connect the signal cable and the supply voltage cable .

#### 7.4.2 Connecting the transmitter

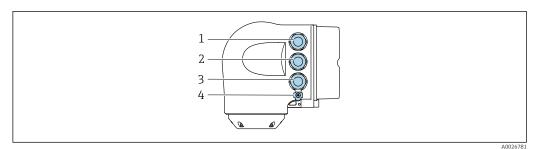

Terminal connection for supply voltage

- 2 Terminal connection for signal transmission, input/output
- 3 Terminal connection for signal transmission, input/output or terminal connection for network connection via service interface (CDI-RJ45)
- 4 Protective earth (PE)
- In addition to connecting the device via PROFINET with Ethernet-APL and the available inputs/outputs, an additional connection option is also available: Integrate into a network via the service interface (CDI-RJ45) → 🖺 62.

#### Connecting the plug

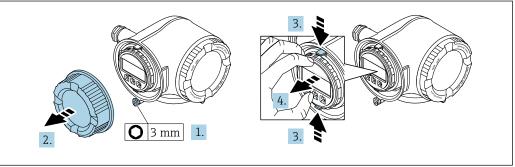

A002981

- 1. Loosen the securing clamp of the connection compartment cover.
- 2. Unscrew the connection compartment cover.
- 3. Squeeze the tabs of the display module holder together.
- 4. Remove the display module holder.

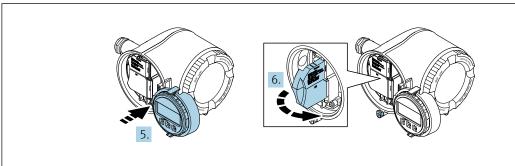

Δ002981

- 5. Attach the holder to the edge of the electronics compartment.
- 6. Open the terminal cover.

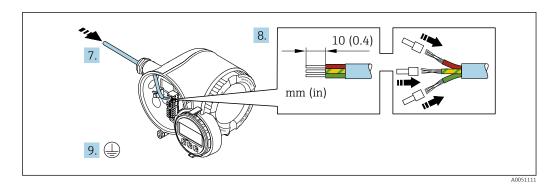

- 7. Push the cable through the cable entry. To ensure tight sealing, do not remove the sealing ring from the cable entry.
- 8. Strip the cable and cable ends and connect to terminals 26-27. In the case of stranded cables, also fit ferrules.
- 9. Connect protective earth (PE).
- 10. Firmly tighten the cable glands.
  - ► This concludes the connection via the APL port.

#### Connecting the supply voltage and additional inputs/outputs

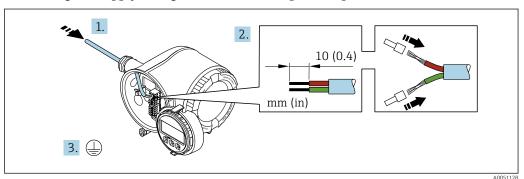

- move the
- 1. Push the cable through the cable entry. To ensure tight sealing, do not remove the sealing ring from the cable entry.
- 2. Strip the cable and cable ends. In the case of stranded cables, also fit ferrules.
- 3. Connect the protective ground.

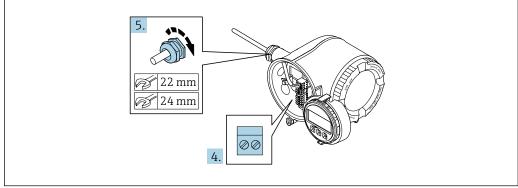

A003398

- 4. Connect the cable according to the terminal assignment.
  - Signal cable terminal assignment: The device-specific terminal assignment is documented on an adhesive label in the terminal cover.

**Supply voltage terminal assignment:** Adhesive label in the terminal cover or  $\rightarrow \implies 44$ .

- 5. Firmly tighten the cable glands.
  - ► This concludes the cable connection process.
- 6. Close the terminal cover.
- 7. Fit the display module holder in the electronics compartment.
- 8. Screw on the connection compartment cover.
- 9. Secure the securing clamp of the connection compartment cover.

#### Removing a cable

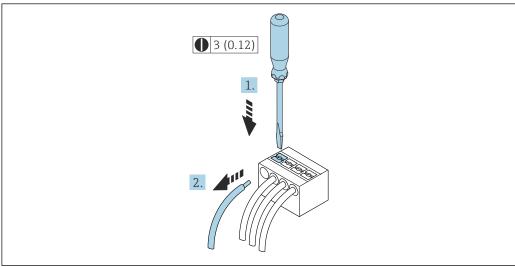

- **■** 17 Engineering unit mm (in)
- 1. To remove a cable from the terminal, use a flat-blade screwdriver to push the slot between the two terminal holes
- 2. while simultaneously pulling the cable end out of the terminal.

#### 7.4.3 Integrating the transmitter into a network

This section only presents the basic options for integrating the device into a network. For information on the procedure to follow to connect the transmitter correctly  $\rightarrow \triangleq 56$ .

#### Integrating via the service interface

The device is integrated via the connection to the service interface (CDI-RJ45).

Note the following when connecting:

- Recommended cable: CAT 5e, CAT 6 or CAT 7, with shielded connector (e.g. brand: YAMAICHI; Part No Y-ConProfixPluq63 / Prod. ID: 82-006660)
- Maximum cable thickness: 6 mm
- Length of plug including anti-bend protection: 42 mm
- Bending radius: 5 x cable thickness

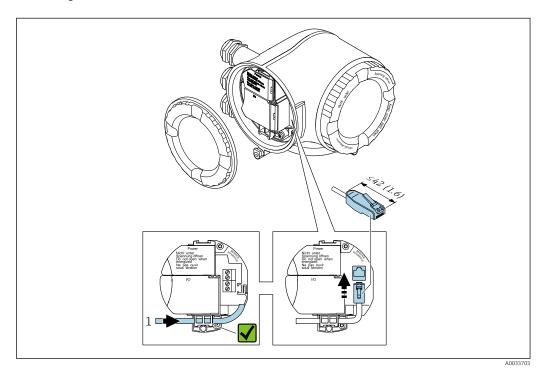

1 Service interface (CDI-RJ45)

An adapter for the RJ45 to the M12 plug is optionally available:
Order code for "Accessories", option **NB**: "Adapter RJ45 M12 (service interface)"

The adapter connects the service interface (CDI-RJ45) to an M12 plug mounted in the cable entry. The connection to the service interface can therefore be established via an M12 plug without opening the device.

#### 7.5 Ensuring potential equalization

#### 7.5.1 Introduction

Correct potential equalization (equipotential bonding) is a prerequisite for stable and reliable flow measurement. Inadequate or incorrect potential equalization can result in device failure and present a safety hazard.

The following requirements must be observed to ensure correct, trouble-free measurement:

- The principle that the medium, the sensor and the transmitter must be at the same electrical potential applies.
- Take in-company grounding guidelines, materials and the grounding conditions and potential conditions of the pipe into consideration.
- The necessary potential equalization connections must be established using a ground cable with a minimum cross-section of 6 mm² (0.0093 in²) and a cable lug.
- In the case of remote device versions, the ground terminal in the example always refers to the sensor and not to the transmitter.
- For devices intended for use in hazardous areas, observe the instructions in the Ex documentation (XA).

#### Abbreviations used

- PE (Protective Earth): potential at the protective earth terminals of the device
- P<sub>P</sub> (Potential Pipe): potential of the pipe, measured at the flanges
- P<sub>M</sub> (Potential Medium): potential of the medium

#### 7.5.2 Connection examples for standard situations

#### Unlined and grounded metal pipe

- Potential equalization is via the measuring pipe.
- The medium is set to ground potential.

#### Starting conditions:

- Pipes are correctly grounded on both sides.
- Pipes are conductive and at the same electrical potential as the medium

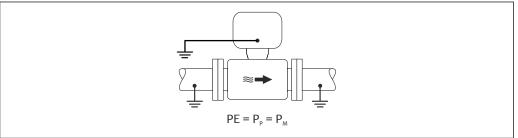

A0044854

► Connect the connection housing of the transmitter or sensor to ground potential by means of the ground terminal provided for this purpose.

#### Metal pipe without liner

- Potential equalization is via the ground terminal and pipe flanges.
- The medium is set to ground potential.

#### Starting conditions:

- Pipes are not sufficiently grounded.
- Pipes are conductive and at the same electrical potential as the medium

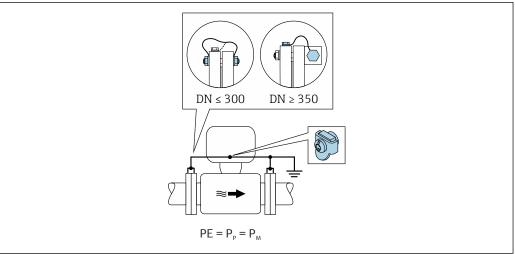

A0042089

- 1. Connect both sensor flanges to the pipe flange via a ground cable and ground them.
- 2. Connect the connection housing of the transmitter or sensor to ground potential by means of the ground terminal provided for this purpose.
- 3. For DN  $\leq$  300 (12"): Mount the ground cable directly on the conductive flange coating of the sensor with the flange screws.
- 4. For DN ≥ 350 (14"): Mount the ground cable directly on the metal transport bracket. Observe the screw tightening torques: see the Brief Operating Instructions for the sensor

#### Plastic pipe or pipe with insulating liner

The medium is set to ground potential.

Starting conditions:

- The pipe has an insulating effect.
- Low-impedance medium grounding close to the sensor is not quaranteed.
- Equalizing currents through the medium cannot be ruled out.

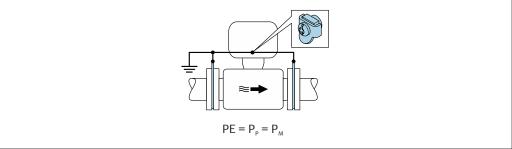

A0044856

- 1. Connect the ground disks to the ground terminal of the transmitter or sensor connection housing via the ground cable.
- 2. Connect the connection to ground potential.

# 7.5.3 Connection example with the potential of medium not equal to protective ground without the "Floating measurement" option

In these cases, the medium potential can differ from the potential of the device.

#### Metal, ungrounded pipe

The sensor and transmitter are installed in a way that provides electrical insulation from PE, e.g. applications for electrolytic processes or systems with cathodic protection.

Starting conditions:

- Unlined metal pipe
- Pipes with an electrically conductive liner

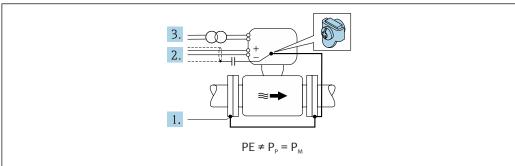

Δ0042253

- 1. Connect the pipe flanges and transmitter via the ground cable.
- 2. Route the shielding of the signal lines via a capacitor (recommended value  $1.5\mu F/50V$ ).
- 3. Device connected to power supply such that it is floating in relation to the protective earth (isolation transformer). This measure is not required in the case of 24V DC supply voltage without PE (= SELV power unit).

# 7.5.4 Connection examples with the potential of medium not equal to protective ground with the "Floating measurement" option

In these cases, the medium potential can differ from the potential of the device.

#### Introduction

The "Floating measurement" option enables the galvanic isolation of the measuring system from the device potential. This minimizes harmful equalizing currents caused by differences in potential between the medium and the device. The "Floating measurement" option is optionally available: order code for "Sensor option", option CV

Operating conditions for the use of the "Floating measurement" option

| Device version                                                            | Compact version and remote version (length of connecting cable $\leq 10 \text{ m}$ ) |
|---------------------------------------------------------------------------|--------------------------------------------------------------------------------------|
| Differences in voltage between medium potential and device potential      | As small as possible, usually in the mV range                                        |
| Alternating voltage frequencies in the medium or at ground potential (PE) | Below typical power line frequency in the country                                    |

To achieve the specified conductivity measuring accuracy, a conductivity calibration is recommended when the device is installed.

A full pipe adjustment is recommended when the device is installed.

#### Plastic pipe

Sensor and transmitter are correctly grounded. A difference in potential can occur between the medium and protective earth. Potential equalization between  $P_M$  and PE via the reference electrode is minimized with the "Floating measurement" option.

#### Starting conditions:

- The pipe has an insulating effect.
- Equalizing currents through the medium cannot be ruled out.

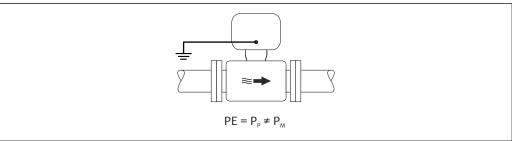

A0044855

- 1. Use the "Floating measurement" option, while also observing the operating conditions for floating measurement.
- 2. Connect the connection housing of the transmitter or sensor to ground potential by means of the ground terminal provided for this purpose.

#### Metal, ungrounded pipe with insulating liner

The sensor and transmitter are installed in a way that provides electrical insulation from PE. The medium and pipe have different potentials. The "Floating measurement" option minimizes harmful equalizing currents between  $P_{\rm M}$  and  $P_{\rm P}$  via the reference electrode.

#### Starting conditions:

- Metal pipe with insulating liner
- Equalizing currents through the medium cannot be ruled out.

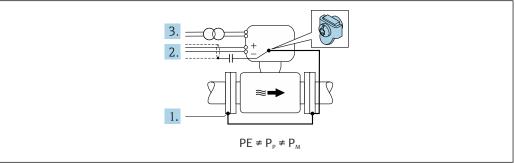

A004485

- 1. Connect the pipe flanges and transmitter via the ground cable.
- 2. Route the shielding of the signal cables via a capacitor (recommended value  $1.5\mu F/50V$ ).
- 3. Device connected to power supply such that it is floating in relation to the protective earth (isolation transformer). This measure is not required in the case of 24V DC supply voltage without PE (= SELV power unit).
- 4. Use the "Floating measurement" option, while also observing the operating conditions for floating measurement.

#### 7.6 Special connection instructions

#### 7.6.1 Connection examples

#### PROFINET with Ethernet-APL

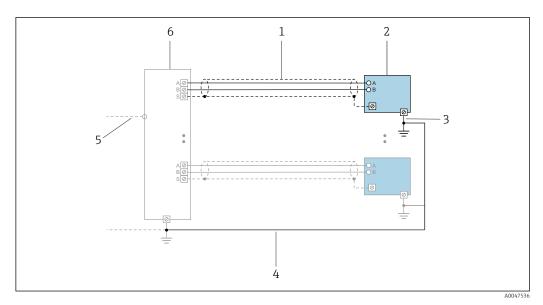

■ 18 Connection example for PROFINET with Ethernet-APL

- Cable shield
- 2 Measuring device
- 3 Local grounding
- 4 Potential equalization
- 5 Trunk or TCP
- 6 Field switch

#### Current output 4-20 mA

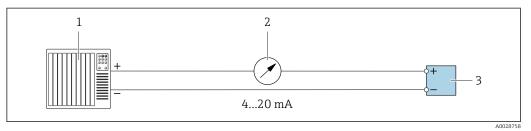

■ 19 Connection example for 4-20 mA current output (active)

- Automation system with current input (e.g. PLC)
- 2 Analog display unit: observe maximum load
- 3 Transmitter

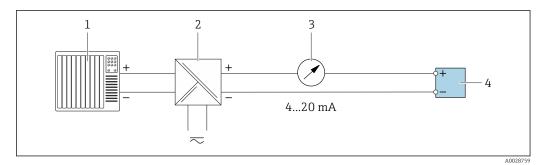

■ 20 Connection example for 4-20 mA current output (passive)

- 1 Automation system with current input (e.g. PLC)
- 2 Active barrier for power supply (e.g. RN221N)
- 3 Analog display unit: observe maximum load
- 4 Transmitter

#### Pulse/frequency output

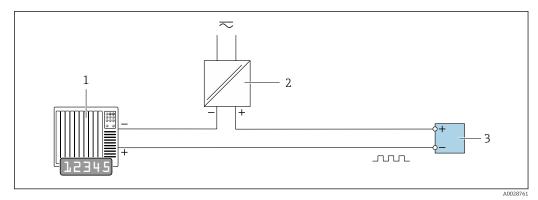

■ 21 Connection example for pulse/frequency output (passive)

- . ......
- 1 Automation system with pulse/frequency input (e.g. PLC with 10 k $\Omega$  pull-up or pull-down resistor)
- 2 Power supply
- 3 Transmitter: observe input values  $\rightarrow \triangleq 220$

#### Switch output

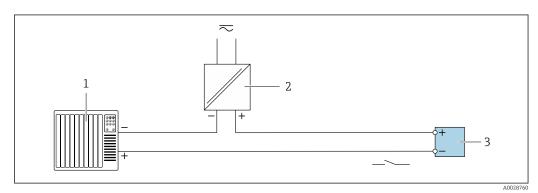

22 Connection example for switch output (passive)

- 1 Automation system with switch input (e.g. PLC with a 10 k $\Omega$  pull-up or pull-down resistor)
- 2. Power supply
- *3 Transmitter: observe input values → 🖺 220*

#### Relay output

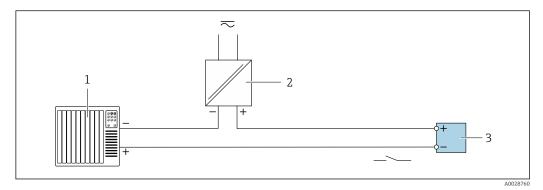

**₽** 23 Connection example for relay output (passive)

- Automation system with relay input (e.g. PLC)
- 2 Power supply

#### **Current input**

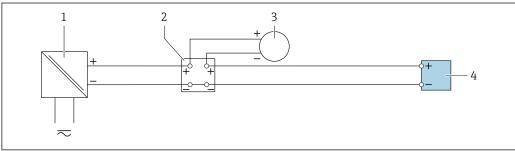

Connection example for 4 to 20 mA current input

- Power supply
- 2 Terminal box
- External measuring device (to read in pressure or temperature, for instance)
- Transmitter

#### Status input

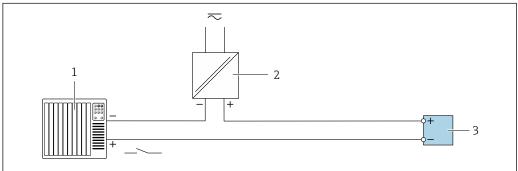

**₽** 25  $Connection\ example\ for\ status\ input$ 

- Automation system with status output (e.g. PLC)
- 2 Power supply
- Transmitter

#### 7.7 Hardware settings

#### 7.7.1 Setting the device name

A measuring point can be quickly identified within a plant on the basis of the tag name. The factory-assigned device name can be changed using the DIP switches or the automation system.

Example: EH-Promag500-XXXX

| ЕН     | Endress+Hauser              |  |
|--------|-----------------------------|--|
| Promag | Instrument family           |  |
| 500    | Transmitter                 |  |
| XXXX   | Serial number of the device |  |

The device name currently used is displayed in Setup  $\rightarrow$  Name of station.

#### Setting the device name using the DIP switches

The last part of the device name can be set using DIP switches 1-8. The address range is between 1 and 254 (factory setting: serial number of the device)

Overview of the DIP switches

| DIP switch | Bit | Description                          |
|------------|-----|--------------------------------------|
| 1          | 128 |                                      |
| 2          | 64  |                                      |
| 3          | 32  |                                      |
| 4          | 16  | Configurable part of the device name |
| 5          | 8   |                                      |
| 6          | 4   |                                      |
| 7          | 2   |                                      |
| 8          | 1   |                                      |

Example: setting the device name EH-PROMAG500-065

| DIP switch | ON/OFF                | Bit | Device name      |
|------------|-----------------------|-----|------------------|
| 1          | OFF                   | -   |                  |
| 2          | ON                    | 64  |                  |
| 37         | OFF                   | -   |                  |
| 8          | ON                    | 1   |                  |
| Serial     | number of the device: | 065 | EH-PROMAG500-065 |

Setting the device name: Proline 500 - digital

Risk of electric shock when opening the transmitter housing.

- ▶ Before opening the transmitter housing:
- ▶ Disconnect the device from the power supply.

The default IP address may **not** be activated  $\rightarrow \triangleq 72$ .

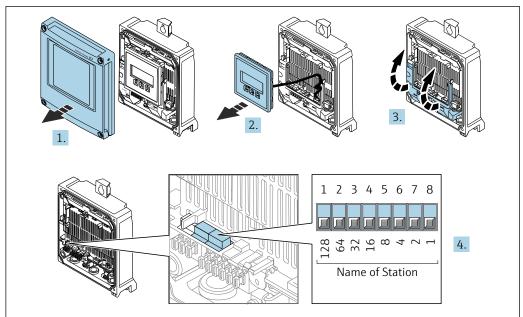

A0034497

- 1. Loosen the 4 securing screws on the housing cover.
- 2. Open the housing cover.
- 3. Fold open the terminal cover.
- 4. Set the desired device name using the corresponding DIP switches on the I/O electronics module.
- 5. Reassemble the transmitter in the reverse order.
- 6. Reconnect the device to the power supply.
  - └─ The configured device address is used once the device is restarted.

Setting the device name: Proline 500

Risk of electric shock when opening the transmitter housing.

- ► Before opening the transmitter housing:
- ▶ Disconnect the device from the power supply.
- The default IP address may **not** be activated  $\rightarrow \triangleq 72$ .

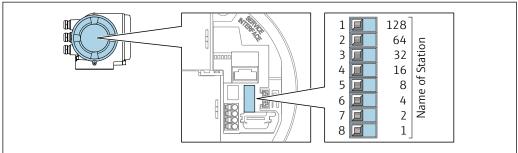

A0034498

- 1. Depending on the housing version, loosen the securing clamp or securing screw of the housing cover.
- 2. Depending on the housing version, unscrew or open the housing cover and disconnect the local display from the main electronics module where necessary.
- 3. Set the desired device name using the corresponding DIP switches on the I/O electronics module.
- 4. Reassemble the transmitter in the reverse order.

- 5. Reconnect the device to the power supply.
  - └ The configured device address is used once the device is restarted.

#### Setting the device name via the automation system

DIP switches 1-8 must all be set to **OFF** (factory setting) or all be set to **ON** to be able to set the device name via the automation system.

The complete device name (name of station) can be changed individually via the automation system.

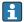

- The serial number used as part of the device name in the factory setting is not saved. It is not possible to reset the device name to the factory setting with the serial number. The device name is empty following the reset.
- When assigning the device name via the automation system: assign the device name in lower case letters.

#### 7.7.2 Activating the default IP address

#### Activating the default IP address by DIP switch: Proline 500 - digital

Risk of electric shock when opening the transmitter housing.

- ▶ Before opening the transmitter housing:
- ▶ Disconnect the device from the power supply.

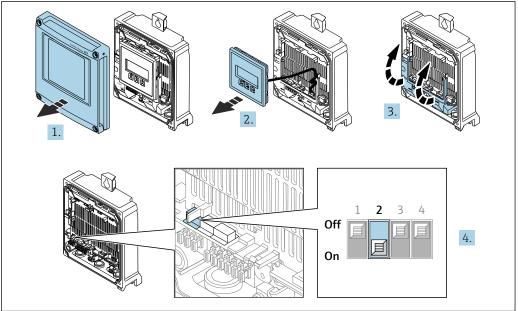

A003450

- 1. Loosen the 4 fixing screws on the housing cover.
- 2. Open the housing cover.
- 3. Fold open the terminal cover.
- 4. Set DIP switch no. 2 on the I/O electronics module from **OFF**  $\rightarrow$  **ON**.
- 5. Reassemble the transmitter in the reverse order.
- 6. Reconnect the device to the power supply.
  - The default IP address is used once the device is restarted.

#### Activating the default IP address by DIP switch: Proline 500

Risk of electric shock when opening the transmitter housing.

► Before opening the transmitter housing:

▶ Disconnect the device from the power supply.

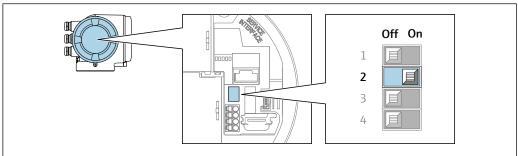

A0034499

- 1. Depending on the housing version, loosen the securing clamp or fixing screw of the housing cover.
- 2. Depending on the housing version, unscrew or open the housing cover and disconnect the local display from the main electronics module where necessary .
- 3. Set DIP switch no. 2 on the I/O electronics module from **OFF**  $\rightarrow$  **ON**.
- 4. Reassemble the transmitter in the reverse order.
- 5. Reconnect the device to the power supply.
  - → The default IP address is used once the device is restarted.

### 7.8 Ensuring the degree of protection

The measuring device fulfills all the requirements for the degree of protection IP66/67, Type 4X enclosure.

To guarantee the degree of protection IP66/67, Type 4X enclosure, carry out the following steps after the electrical connection:

- 1. Check that the housing seals are clean and fitted correctly.
- 2. Dry, clean or replace the seals if necessary.
- 3. Tighten all housing screws and screw covers.
- 4. Firmly tighten the cable glands.
- 5. To ensure that moisture does not enter the cable entry:

  Route the cable so that it loops down before the cable entry ("water trap").

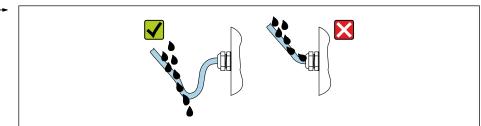

A002927

6. The cable glands supplied do not provide any housing protection if they are not used. Therefore, they must be replaced by dummy plugs that match the housing protection.

#### 7.9 Post-connection check

| Are cables or the device undamaged (visual inspection)? |  |
|---------------------------------------------------------|--|
| Is the protective earthing established correctly?       |  |
| Do the cables used comply with the requirements ?       |  |

| Do the mounted cables have adequate strain relief?                                                             |  |
|----------------------------------------------------------------------------------------------------|--|
| Are all cable glands installed, securely tightened and leak-tight? Cable run with "water trap" → 🖺 73?         |  |
| Is the terminal assignment correct ?                                                                           |  |
| Is the potential equalization established correctly ?                                                          |  |
| Are dummy plugs inserted in unused cable entries and have transportation plugs been replaced with dummy plugs? |  |

# 8 Operation options

# 8.1 Overview of operation options

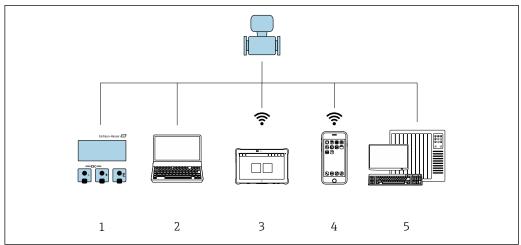

10046336

- 1 Local operation via display module
- Computer with web browser (e.g. Internet Explorer) or with operating tool (e.g. FieldCare, SIMATIC PDM)
- 3 Field Xpert SMT70
- 4 Mobile handheld terminal
- 5 Control system (e.g. PLC)

# 8.2 Structure and function of the operating menu

### 8.2.1 Structure of the operating menu

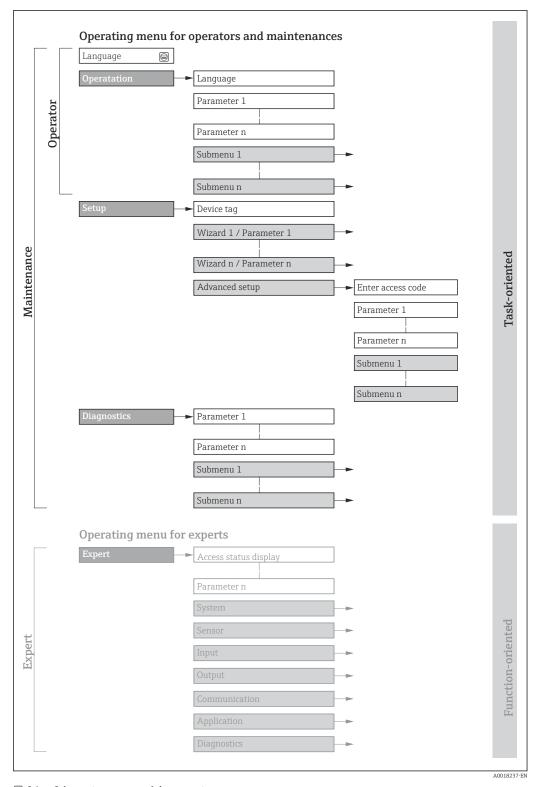

 $\blacksquare$  26 Schematic structure of the operating menu

### 8.2.2 Operating philosophy

The individual parts of the operating menu are assigned to certain user roles (operator, maintenance etc.). Each user role contains typical tasks within the device lifecycle.

| Menu/pa     | arameter              | User role and tasks                                                                                                    | Content/meaning                                                                                                    |
|-------------|-----------------------|----------------------------------------------------------------------------------------------------|----------------------------------------------------------------------------------------------------|
| Language    | Task-<br>oriented     | Role "Operator", "Maintenance" Tasks during operation: Configuration of the operational                                                                                                    | <ul> <li>Defining the operating language</li> <li>Defining the Web server operating language</li> <li>Resetting and controlling totalizers</li> </ul>                                                                                                    |
| Operation   |                       | display Reading measured values                                                                                                    | <ul> <li>Configuring the operational display (e.g. display format, display contrast)</li> <li>Resetting and controlling totalizers</li> </ul>                                                                                                    |
| Setup       |                       | "Maintenance" role Commissioning:  Configuration of the measurement  Configuration of the inputs and outputs  Configuration of the communication interface                                                                                                    | Wizards for quick commissioning:  Configuration of the system units  Display the I/O configuration  Configuration of the inputs  Configuration of the outputs  Configuration of the operational display  Configuration of the low flow cut off  Configuration of empty pipe detection                                                                                                    |
|             |                       |                                                                                                    | Advanced setup  For more customized configuration of the measurement (adaptation to special measuring conditions)  Configuration of totalizers  Configuration of electrode cleaning (optional)  Configuration of WLAN settings  Administration (define access code, reset measuring device)                                                                                                    |
| Diagnostics |                       | "Maintenance" role Troubleshooting:  Diagnostics and elimination of process and device errors  Measured value simulation                                                                                                    | Contains all parameters for error detection and analyzing process and device errors:  Diagnostic list Contains up to 5 currently pending diagnostic messages.  Event logbook Contains event messages that have occurred.  Device information Contains information for identifying the device.  Measured values Contains all current measured values.  Data logging submenu with the "Extended HistoROM" order option Storage and visualization of measured values  Heartbeat The functionality of the device is checked on demand and the verification results are documented.  Simulation Is used to simulate measured values or output values.                                                                                                    |
| Expert      | Function-<br>oriented | Tasks that require detailed knowledge of the function of the device:  Commissioning measurements under difficult conditions  Optimal adaptation of the measurement to difficult conditions  Detailed configuration of the communication interface  Error diagnostics in difficult cases | Contains all the parameters of the device and makes it possible to access these parameters directly using an access code. The structure of this menu is based on the function blocks of the device:  System Contains all higher-level device parameters that do not pertain either to the measurement or to measured value communication.  Sensor Configuration of the measurement.  Input Configuration of the status input.  Output Configuration of the analog current outputs as well as the pulse/frequency and switch output.  Communication Configuration of the digital communication interface and the Web server.  Application Configuration of the functions that go beyond the actual measurement (e.g. totalizer).  Diagnostics Error detection and analysis of process and device errors and for device simulation and Heartbeat Technology. |

# 8.3 Access to the operating menu via the local display

### 8.3.1 Operational display

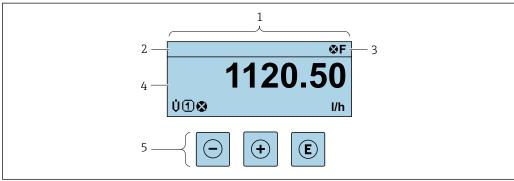

A002934

- 1 Operational display
- 2 Tag name
- 3 Status area
- 4 Display area for measured values (4-line)
- 5 Operating elements → 🖺 84

#### Status area

The following symbols appear in the status area of the operational display at the top right:

- Status signals → 🗎 176
  - **F**: Failure
  - **C**: Function check
  - **S**: Out of specification
  - **M**: Maintenance required
- Diagnostic behavior → 🗎 177
  - Alarm
  - <u>M</u>: Warning
- 🛱: Locking (the device is locked via the hardware )
- ←: Communication (communication via remote operation is active)

#### Display area

In the display area, each measured value is prefaced by certain symbol types for further description:

#### Measured variables

| Symbol | Meaning                                                                              |
|--------|--------------------------------------------------------------------------------------|
| G      | Conductivity                                                                         |
| ṁ      | Mass flow                                                                            |
| -      | Totalizer                                                                            |
| Σ      | The measurement channel number indicates which of the three totalizers is displayed. |
| €      | Status input                                                                         |

#### Measurement channel numbers

| Symbol | Meaning                    |
|--------|----------------------------|
| 14     | Measurement channel 1 to 4 |
|        |                            |

The measurement channel number is displayed only if more than one channel is present for the same measured variable type (e.g. totalizer 1 to 3).

#### Diagnostic behavior

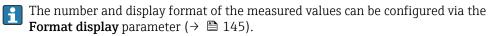

### 8.3.2 Navigation view

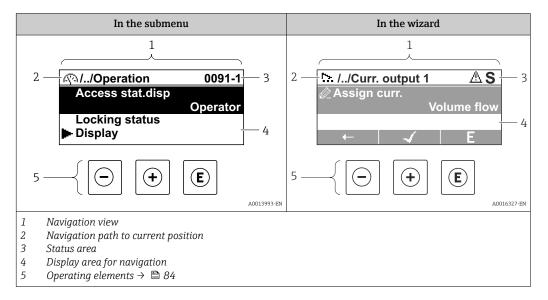

#### Navigation path

The navigation path - displayed at the top left in the navigation view - consists of the following elements:

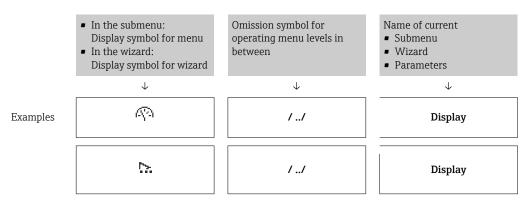

For more information about the icons in the menu, refer to the "Display area" section  $\Rightarrow \ \cong \ 81$ 

#### Status area

The following appears in the status area of the navigation view in the top right corner:

- In the submenu
  - The direct access code for the parameter you are navigating to (e.g. 0022-1)
  - If a diagnostic event is present, the diagnostic behavior and status signal
- In the wizard

If a diagnostic event is present, the diagnostic behavior and status signal

For information on the diagnostic behavior and status signal → 
 □ 176
 For information on the function and entry of the direct access code → 
 □ 86

### Display area

#### Menus

| Symbol | Meaning                                                                                                    |
|--------|----------------------------------------------------------------------------------------------------|
| P      | Operation Appears: In the menu next to the "Operation" selection At the left in the navigation path in the Operation menu           |
| ۶      | Setup Appears: In the menu next to the "Setup" selection At the left in the navigation path in the Setup menu                       |
| ્યું.  | Diagnostics Appears: ■ In the menu next to the "Diagnostics" selection ■ At the left in the navigation path in the Diagnostics menu |
| ₹.     | Expert Appears: In the menu next to the "Expert" selection At the left in the navigation path in the Expert menu                    |

### Submenus, wizards, parameters

| Symbol | Meaning                                                                          |
|--------|----------------------------------------------------------------------------------|
| •      | Submenu                                                                          |
| 55.    | Wizard                                                                           |
| Ø.     | Parameters within a wizard  No display symbol exists for parameters in submenus. |

### Locking

| Symbol | Meaning                                                                                                    |
|--------|----------------------------------------------------------------------------------------------------|
| û      | Parameter locked  When displayed in front of a parameter name, indicates that the parameter is locked.  ■ By a user-specific access code  ■ By the hardware write protection switch |

### Wizard operation

| Symbol   | Meaning                                                          |
|----------|------------------------------------------------------------------|
| <b>←</b> | Switches to the previous parameter.                              |
| 4        | Confirms the parameter value and switches to the next parameter. |
| E        | Opens the editing view of the parameter.                         |

### 8.3.3 Editing view

#### Numeric editor

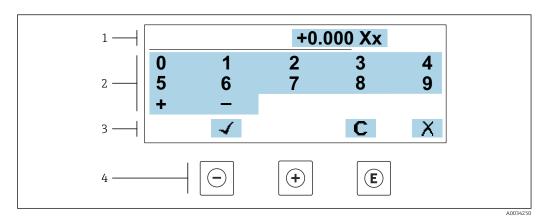

■ 27 For entering values in parameters (e.g. limit values)

- 27 Tor entering values in parameters (e.g. limit values
- 1 Entry display area
- 2 Input screen
- 3 Confirm, delete or reject entry
- 4 Operating elements

#### Text editor

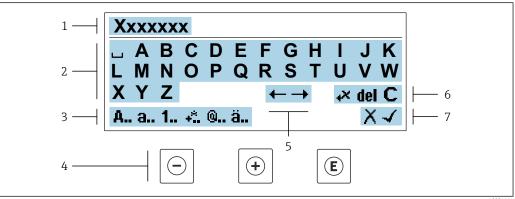

A00341

- $\blacksquare$  28 For entering text in parameters (e.g. tag name)
- 1 Entry display area
- 2 Current input screen
- 3 Change input screen
- 4 Operating elements
- 5 Move entry position
- 6 Delete entry
- 7 Reject or confirm entry

*Using the operating elements in the editing view* 

| Key | Meaning                                        |
|-----|------------------------------------------------|
|     | Minus key Move the entry position to the left. |
| +   | Plus key Move the entry position to the right. |

| Key        | Meaning                                                                                                    |
|------------|----------------------------------------------------------------------------------------------------|
| E          | <ul> <li>Enter key</li> <li>Pressing the key briefly confirms the selection.</li> <li>Pressing the key for 2 s confirms your entry.</li> </ul> |
| <u></u> ++ | Escape key combination (press keys simultaneously) Close the editing view without accepting a change.                                          |

### *Input screens*

| Symbol   | Meaning                                                                                               |
|----------|----------------------------------------------------------------------------------------------------|
| А        | Upper case                                                                                            |
| a        | Lower case                                                                                            |
| 1        | Numbers                                                                                               |
| +*       | Punctuation marks and special characters: = + - * / $^2$ $^3$ $^1$ /4 $^1$ /2 $^3$ /4 ( ) [ ] < > { } |
| <b>@</b> | Punctuation marks and special characters: ' " ` ^ . , ; : ? ! % $\mu$ ° € \$ £ ¥ § @ # / \ I ~ & _    |
| ä        | Umlauts and accents                                                                                   |

### Controlling data entries

| Symbol | Meaning                                                         |
|--------|-----------------------------------------------------------------|
| ←→     | Move entry position                                             |
| X      | Reject entry                                                    |
| 4      | Confirm entry                                                   |
| .v₊×   | Delete character immediately to the left of the entry position  |
| del    | Delete character immediately to the right of the entry position |
| С      | Clear all the characters entered                                |

### 8.3.4 Operating elements

| Key        | Meaning                                                                                                    |
|------------|----------------------------------------------------------------------------------------------------|
|            | Minus key In menu, submenu Moves the selection bar upwards in a picklist.                                                                                                    |
|            | With a wizard Confirms the parameter value and goes to the previous parameter.  For text and numeric editor                                                                                                    |
|            | Move the entry position to the left.                                                                                                    |
|            | Plus key                                                                                                    |
|            | In menu, submenu Moves the selection bar downwards in a picklist.                                                                                                    |
| <u>+</u>   | With a wizard Confirms the parameter value and goes to the next parameter.                                                                                                    |
|            | For text and numeric editor  Move the entry position to the right.                                                                                                    |
|            | Enter key                                                                                                    |
|            | For operational display Pressing the key briefly opens the operating menu.                                                                                                    |
| E          | <ul> <li>In menu, submenu</li> <li>Pressing the key briefly:</li> <li>Opens the selected menu, submenu or parameter.</li> <li>Starts the wizard.</li> <li>If help text is open, closes the help text of the parameter.</li> <li>Pressing the key for 2 s in a parameter:</li> <li>If present, opens the help text for the function of the parameter.</li> </ul> |
|            | With a wizard Opens the editing view of the parameter.                                                                                                    |
|            | <ul> <li>For text and numeric editor</li> <li>Pressing the key briefly confirms the selection.</li> <li>Pressing the key for 2 s confirms your entry.</li> </ul>                                                                                                    |
|            | Escape key combination (press keys simultaneously)                                                                                                    |
| <u></u> ++ | <ul> <li>In menu, submenu</li> <li>Pressing the key briefly:</li> <li>Exits the current menu level and takes you to the next level up.</li> <li>If help text is open, closes the help text of the parameter.</li> <li>Pressing the key for 2 s returns you to the operational display ("home position").</li> </ul>                                             |
|            | With a wizard Exits the wizard and takes you to the next level up.                                                                                                    |
|            | For text and numeric editor Closes the editing view without applying changes.                                                                                                    |
|            | Minus/Enter key combination (press and hold down the keys simultaneously)                                                                                                    |
| -+E        | <ul> <li>If the keypad lock is enabled:         Pressing the key for 3 s disables the keypad lock.</li> <li>If the keypad lock is not enabled:         Pressing the key for 3 s opens the context menu including the selection for activating the keypad lock.</li> </ul>                                                                                       |

### 8.3.5 Opening the context menu

Using the context menu, the user can call up the following menus quickly and directly from the operational display:

- Setup
- Data backup
- Simulation

#### Calling up and closing the context menu

The user is in the operational display.

- 1. Press the  $\Box$  and  $\Box$  keys for longer than 3 seconds.
  - └ The context menu opens.

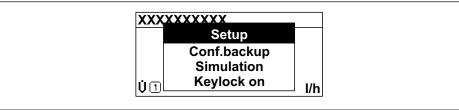

A0034608-F

- 2. Press = + ± simultaneously.
  - ightharpoonup The context menu is closed and the operational display appears.

#### Calling up the menu via the context menu

- 1. Open the context menu.
- 2. Press 🛨 to navigate to the desired menu.
- 3. Press 🗉 to confirm the selection.
  - ► The selected menu opens.

#### 8.3.6 Navigating and selecting from list

Different operating elements are used to navigate through the operating menu. The navigation path is displayed on the left in the header. Icons are displayed in front of the individual menus. These icons are also shown in the header during navigation.

For an explanation of the navigation view with symbols and operating elements  $\Rightarrow \bowtie 80$ 

Example: Setting the number of displayed measured values to "2 values"

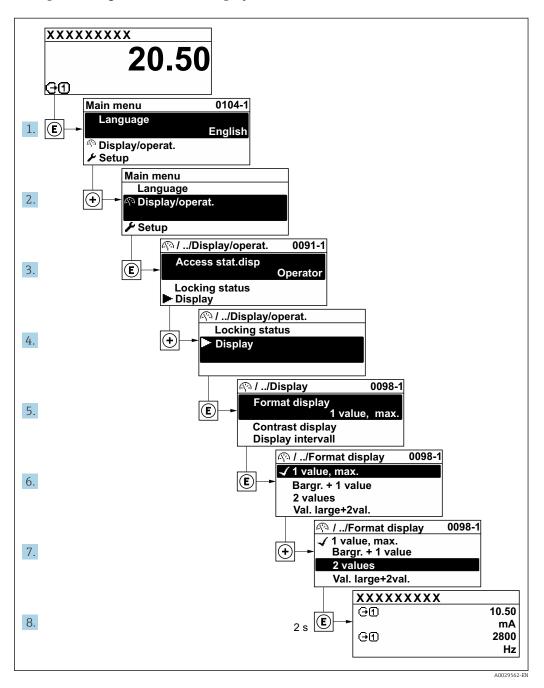

#### 8.3.7 Calling the parameter directly

A parameter number is assigned to every parameter to be able to access a parameter directly via the onsite display. Entering this access code in the **Direct access** parameter calls up the desired parameter directly.

#### Navigation path

Expert → Direct access

86

The direct access code consists of a 5-digit number (at maximum) and the channel number, which identifies the channel of a process variable: e.g. 00914-2. In the navigation view, this appears on the right-hand side in the header of the selected parameter.

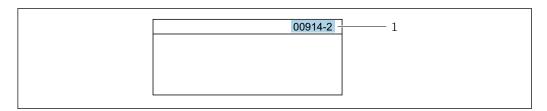

1 Direct access code

Note the following when entering the direct access code:

- The leading zeros in the direct access code do not have to be entered. Example: Enter "914" instead of "00914"
- If no channel number is entered, channel 1 is opened automatically.
   Example: Enter 00914 → Assign process variable parameter
- If a different channel is opened: Enter the direct access code with the corresponding channel number.

Example: Enter **00914-2** → **Assign process variable** parameter

For the direct access codes of the individual parameters, see the "Description of Device Parameters" document for the device

#### 8.3.8 Calling up help text

Help text is available for some parameters and can be called up from the navigation view. The help text provides a brief explanation of the parameter function and thereby supports swift and safe commissioning.

#### Calling up and closing the help text

The user is in the navigation view and the selection bar is on a parameter.

- 1. Press E for 2 s.
  - ► The help text for the selected parameter opens.

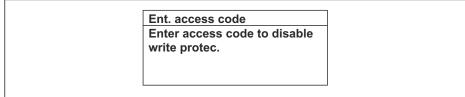

A0014002-EI

- 29 Example: Help text for parameter "Enter access code"
- 2. Press  $\Box$  +  $\pm$  simultaneously.
  - ► The help text is closed.

#### 8.3.9 Changing the parameters

Parameters can be changed via the numeric editor or text editor.

- Numeric editor: Change values in a parameter, e.g. specifications for limit values.
- Text editor: Enter text in a parameter, e.g. tag name.

A message is displayed if the value entered is outside the permitted value range.

Ent. access code Invalid or out of range input value Min:0 Max:9999

A0014040 E

#### 8.3.10 User roles and related access authorization

The two user roles "Operator" and "Maintenance" have different write access to the parameters if the customer defines a user-specific access code. This protects the device configuration via the local display from unauthorized access  $\rightarrow \blacksquare 156$ .

#### Defining access authorization for user roles

An access code is not yet defined when the device is delivered from the factory. Access authorization (read and write access) to the device is not restricted and corresponds to the "Maintenance" user role.

- ▶ Define the access code.
  - The "Operator" user role is redefined in addition to the "Maintenance" user role. Access authorization differs for the two user roles.

Access authorization to parameters: "Maintenance" user role

| Access code status                                         | Read access | Write access |
|------------------------------------------------------------|-------------|--------------|
| An access code has not yet been defined (factory setting). | V           | V            |
| After an access code has been defined.                     | V           | <b>✓</b> 1)  |

1) The user only has write access after entering the access code.

Access authorization to parameters: "Operator" user role

| Access code status                     | Read access | Write access |
|----------------------------------------|-------------|--------------|
| After an access code has been defined. | V           | _ 1)         |

- Despite the defined access code, certain parameters can always be modified and thus are excluded from the write protection, as they do not affect the measurement. Refer to the "Write protection via access code" section
- The user role with which the user is currently logged on is indicated by the **Access** status parameter. Navigation path: Operation  $\rightarrow$  Access status

#### 8.3.11 Disabling write protection via access code

Parameter write protection via local operation can be disabled by entering the user-specific access code in the **Enter access code** parameter ( $\rightarrow \implies 142$ ) via the respective access option.

1. After you press E, the input prompt for the access code appears.

- 2. Enter the access code.
  - The \( \mathbb{O}\)-symbol in front of the parameters disappears; all previously write-protected parameters are now re-enabled.

### 8.3.12 Enabling and disabling the keypad lock

The keypad lock makes it possible to block access to the entire operating menu via local operation. As a result, it is no longer possible to navigate through the operating menu or change the values of individual parameters. Users can only read the measured values on the operational display.

The keypad lock is switched on and off via the context menu.

#### Switching on the keypad lock

- The keypad lock is switched on automatically:
  - If the device has not been operated via the display for > 1 minute.
  - Each time the device is restarted.

#### To activate the keylock manually:

- 1. The device is in the measured value display.

  Press the □ and □ keys for 3 seconds.
  - ► A context menu appears.
- 2. In the context menu select the **Keylock on** option.
  - ► The keypad lock is switched on.
- If the user attempts to access the operating menu while the keypad lock is active, the **Keylock on** message appears.

#### Switching off the keypad lock

- ► The keypad lock is switched on.

  Press the □ and □ keys for 3 seconds.
  - ► The keypad lock is switched off.

# 8.4 Access to operating menu via Web browser

### 8.4.1 PROFINET with Ethernet-APL

| Device use               | Device connection to an APL field switch The device may only be operated according to the following APL port classifications:  If used in hazardous areas: SLAA or SLAC 1)  If used in non-hazardous areas: SLAX  Connection values of APL field switch (for example corresponds to APL port classification SPCC or SPAA):  Maximum input voltage: 15 VDC |
|--------------------------|----------------------------------------------------------------------------------------------------|
|                          | <ul> <li>Minimum output values: 0.54 W</li> <li>Device connection to an SPE switch</li> <li>If used in non-hazardous areas: suitable SPE switch</li> </ul>                                                                                                    |
|                          | SPE switch prerequisite:  Support of 10BASE-T1L standard  Support of PoDL power class 10, 11 or 12  Detection of SPE field devices without integrated PoDL module                                                                                                    |
|                          | Connection values of SPE switch:  • Maximum input voltage: 30 V <sub>DC</sub> • Minimum output values: 1.85 W                                                                                                    |
| PROFINET                 | According to IEC 61158 and IEC 61784                                                                                                    |
| Ethernet-APL             | According to IEEE 802.3cg, APL port profile specification v1.0, galvanically isolated                                                                                                    |
| Data transfer            | 10 Mbit/s                                                                                                    |
| Current consumption      | Transmitter                                                                                                    |
|                          | Max. 55.56 mA                                                                                                    |
| Permitted supply voltage | <ul> <li>Ex: 9 to 15 V</li> <li>Non-Ex: 9 to 32 V</li> </ul>                                                                                                    |
| Network connection       | With integrated reverse polarity protection                                                                                                    |

1) For more information on using the device in the hazardous area, see the Ex-specific Safety Instructions

### 8.4.2 Prerequisites

Computer hardware

| Hardware Interface |                                                           |                                                |
|--------------------|-----------------------------------------------------------|------------------------------------------------|
|                    | CDI-RJ45                                                  | WLAN                                           |
| Interface          | The computer must have an RJ45 interface. <sup>1)</sup>   | The operating unit must have a WLAN interface. |
| Connection         | Standard Ethernet cable                                   | Connection via Wireless LAN.                   |
| Screen             | Recommended size: ≥12" (depends on the screen resolution) |                                                |

1) Recommended cable: CAT5e, CAT6 or CAT7, with shielded connector (e.g. brand YAMAICHI; Part No Y-ConProfixPlug63 / Prod. ID: 82-006660)

#### Computer software

| Software                      | Interface                                                                                                    |      |
|-------------------------------|----------------------------------------------------------------------------------------------------|------|
|                               | CDI-RJ45                                                                                                    | WLAN |
| Recommended operating systems | <ul> <li>Microsoft Windows 8 or higher.</li> <li>Mobile operating systems: <ul> <li>iOS</li> <li>Android</li> </ul> </li> <li>Microsoft Windows XP and Windows 7 is supported.</li> </ul> |      |
| Web browsers supported        | <ul> <li>Microsoft Internet Explorer 8 or highe</li> <li>Microsoft Edge</li> <li>Mozilla Firefox</li> <li>Google Chrome</li> <li>Safari</li> </ul>                                        | r    |

#### Computer settings

| Settings                                 | Interface                                                                                                    |                                                                                                |  |
|------------------------------------------|----------------------------------------------------------------------------------------------------|------------------------------------------------------------------------------------------------|--|
|                                          | CDI-RJ45                                                                                                    | WLAN                                                                                           |  |
| User rights                              | Appropriate user rights (e.g. administrator rights) for TCP/IP and proxy server settings are necessary (for adjusting the IP address, subnet mask etc.).      |                                                                                                |  |
| Proxy server settings of the web browser | The web browser setting <i>Use proxy server for LAN</i> must be <b>disabled</b> .                                                                             |                                                                                                |  |
| JavaScript                               | JavaScript must be enabled.                                                                                                    |                                                                                                |  |
|                                          | -                                                                                                    | let/basic.html in the address bar of the<br>ut simplified version of the operating<br>browser. |  |
|                                          | When installing a new firmware version:  To enable correct data display, clear the temporary memory (cache) under <b>Internet options</b> in the web browser. |                                                                                                |  |
| Network connections                      | Only the active network connections to the measuring device should be used.                                                                                   |                                                                                                |  |
|                                          | Switch off all other network connections such as WLAN.                                                                                                    | Switch off all other network connections.                                                      |  |

In the event of connection problems:  $\rightarrow \stackrel{\triangle}{=} 171$ 

Measuring device: Via CDI-RJ45 service interface

| Device           | CDI-RJ45 service interface                                                                    |  |
|------------------|-----------------------------------------------------------------------------------------------|--|
| Measuring device | The measuring device has an RJ45 interface.                                                   |  |
| Web server       | Web server must be enabled; factory setting: ON                                               |  |
|                  | For information on enabling the Web server $\rightarrow \ \ \ \ \ \ \ \ \ \ \ \ \ \ \ \ \ \ $ |  |

### Measuring device: via WLAN interface

| Device           | WLAN interface                                                                                                    |
|------------------|----------------------------------------------------------------------------------------------------|
| Measuring device | The measuring device has a WLAN antenna:  Transmitter with integrated WLAN antenna Transmitter with external WLAN antenna |
| Web server       | Web server and WLAN must be enabled; factory setting: ON  For information on enabling the Web server →   96               |

#### 8.4.3 Establishing a connection

#### Via service interface (CDI-RJ45)

Preparing the measuring device

Proline 500 - digital

- 1. Loosen the 4 fixing screws on the housing cover.
- 2. Open the housing cover.
- 3. The location of the connection socket depends on the measuring device and the communication protocol.

Connect the computer to the RJ45 plug via the standard Ethernet cable.

#### Proline 500

- 1. Depending on the housing version:

  Loosen the securing clamp or fixing screw of the housing cover.
- 2. Depending on the housing version: Unscrew or open the housing cover.
- 3. Connect the computer to the RJ45 plug via the standard Ethernet cable.

*Configuring the Internet protocol of the computer* 

The following information refers to the default Ethernet settings of the device.

IP address of the device: 192.168.1.212 (factory setting)

The IP address can be assigned to the measuring device in a variety of ways:

- Software addressing:
  - The IP address is entered via the **IP address** parameter ( $\rightarrow \implies 118$ ).
- DIP switch for "Default IP address":
   To establish the network connection via the service interface (CDI-RJ45): the fixed IP address 192.168.1.212 is used .

To establish a network connection via the service interface (CDI-RJ45): set the "Default IP address" DIP switch to **ON**. The measuring device then has the fixed IP address: 192.168.1.212. The fixed IP address 192.168.1.212 can now be used to establish the connection to the network.

- 1. Via DIP switch 2, activate the default IP address 192.168.1.212: .
- 2. Switch on the measuring device.
- 3. Connect the computer to the RJ45 plug via the standard Ethernet cable  $\rightarrow \triangleq 98$ .
- 4. If a 2nd network card is not used, close all the applications on the notebook.
  - Applications requiring Internet or a network, such as e-mail, SAP applications, Internet or Windows Explorer.
- 5. Close any open Internet browsers.
- 6. Configure the properties of the Internet protocol (TCP/IP) as defined in the table:

| IP address      | 192.168.1.XXX; for XXX all numerical sequences except: 0, 212 and 255 $\rightarrow$ e.g. 192.168.1.213 |
|-----------------|----------------------------------------------------------------------------------------------------|
| Subnet mask     | 255.255.255.0                                                                                          |
| Default gateway | 192.168.1.212 or leave cells empty                                                                     |

#### Via WLAN interface

Configuring the Internet protocol of the mobile terminal

#### NOTICE

#### If the WLAN connection is lost during the configuration, settings made may be lost.

▶ Make sure that the WLAN connection is not disconnected while configuring the device.

#### **NOTICE**

#### Note the following to avoid a network conflict:

- ► Avoid accessing the measuring device simultaneously from the same mobile terminal via the service interface (CDI-RJ45) and the WLAN interface.
- ▶ Only activate one service interface (CDI-RJ45 or WLAN interface).
- ► If simultaneous communication is necessary: configure different IP address ranges, e.g. 192.168.0.1 (WLAN interface) and 192.168.1.212 (CDI-RJ45 service interface).

Preparing the mobile terminal

► Enable WLAN on the mobile terminal.

Establishing a WLAN connection from the mobile terminal to the measuring device

- 1. In the WLAN settings of the mobile terminal: Select the measuring device using the SSID (e.g. EH\_Promag\_500\_A802000).
- 2. If necessary, select the WPA2 encryption method.
- 3. Enter the password:

Serial number of the measuring device ex-works (e.g. L100A802000).

- The LED on the display module flashes. It is now possible to operate the measuring device with the web browser, FieldCare or DeviceCare.
- The serial number can be found on the nameplate.
- To ensure the safe and swift assignment of the WLAN network to the measuring point, it is advisable to change the SSID name. It should be possible to clearly assign the new SSID name to the measuring point (e.g. tag name) because it is displayed as the WLAN network.

Terminating the WLAN connection

► After configuring the device: Terminate the WLAN connection between the mobile terminal and measuring device.

#### Starting the Web browser

1. Start the Web browser on the computer.

- 2. Enter the IP address of the web server in the address line of the web browser: 192.168.1.212
  - ► The login page appears.

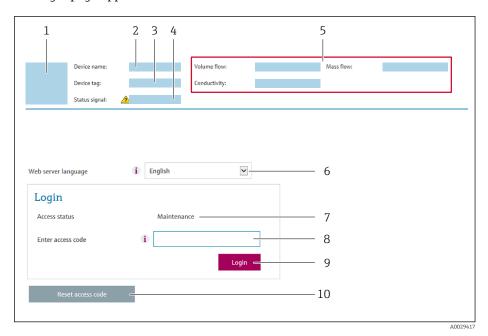

- Picture of device
- 2 Device name
- 3 Device tag
- 4 Status signal
- 5 Current measured values
- 6 Operating language
- 7 User role
- 8 Access code
- 9 Login
- 10 Reset access code (→ 🖺 153)

#### 8.4.4 Logging on

- 1. Select the preferred operating language for the Web browser.
- 2. Enter the user-specific access code.
- 3. Press **OK** to confirm your entry.

Access code 0000 (factory setting); can be changed by customer

If no action is performed for 10 minutes, the Web browser automatically returns to the login page.

#### 8.4.5 User interface

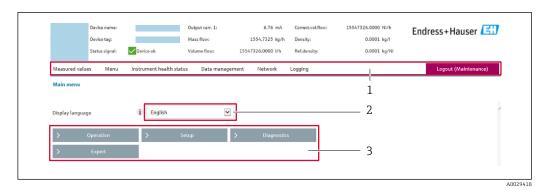

- 1 Function row
- 2 Local display language
- 3 Navigation area

#### Header

The following information appears in the header:

- Device name
- Device tag
- Device status with status signal → 🖺 179
- Current measured values

#### **Function row**

| Functions          | Meaning                                                                                                    |
|--------------------|----------------------------------------------------------------------------------------------------|
| Measured values    | Displays the measured values of the device                                                                                                    |
| Menu               | <ul> <li>Access to the operating menu from the measuring device</li> <li>The structure of the operating menu is the same as for the local display</li> <li>Detailed information on the structure of the operating menu: see the Description of Device Parameters</li> </ul>                                                                                                    |
| Device status      | Displays the diagnostic messages currently pending, listed in order of priority                                                                                                    |
| Data<br>management | Data exchange between computer and measuring device:  Device configuration:  Load settings from the device (XML format, save configuration)  Save settings to the device (XML format, restore configuration)  Logbook - Export Event logbook (.csv file)  Documents - Export documents:  Export backup data record (.csv file, create documentation of the measuring point configuration)  Verification report (PDF file, only available with the "Heartbeat Verification" application package)  Firmware update - Flashing a firmware version |
| Network            | Configuration and checking of all the parameters required for establishing the connection to the measuring device:  Network settings (e.g. IP address, MAC address)  Device information (e.g. serial number, firmware version)                                                                                                    |
| Logout             | End the operation and call up the login page                                                                                                    |

#### Navigation area

The menus, the associated submenus and parameters can be selected in the navigation area.

#### Working area

Depending on the selected function and the related submenus, various actions can be performed in this area:

- Configuring parameters
- Reading measured values
- Calling up help text
- Starting an upload/download

#### 8.4.6 Disabling the Web server

The Web server of the measuring device can be switched on and off as required using the **Web server functionality** parameter.

#### **Navigation**

"Expert" menu  $\rightarrow$  Communication  $\rightarrow$  Web server

#### Parameter overview with brief description

| Parameter                | Description                       | Selection                                         | Factory setting |
|--------------------------|-----------------------------------|---------------------------------------------------|-----------------|
| Web server functionality | Switch the Web server on and off. | <ul><li>Off</li><li>HTML Off</li><li>On</li></ul> | On              |

#### Function scope of the "Web server functionality" parameter

| Option   | Description                                                                                                    |
|----------|----------------------------------------------------------------------------------------------------|
| Off      | <ul><li>The Web server is completely disabled.</li><li>Port 80 is locked.</li></ul>                                                                                                    |
| HTML Off | The HTML version of the Web server is not available.                                                                                                    |
| On       | <ul> <li>The complete Web server functionality is available.</li> <li>JavaScript is used.</li> <li>The password is transferred in an encrypted state.</li> <li>Any change to the password is also transferred in an encrypted state.</li> </ul> |

#### **Enabling the Web server**

If the Web server is disabled it can only be re-enabled with the **Web server functionality** parameter via the following operating options:

- Via local display
- Via Bedientool "FieldCare"
- Via "DeviceCare" operating tool

#### 8.4.7 Logging out

- Before logging out, perform a data backup via the **Data management** function (upload configuration from device) if necessary.
- 1. Select the **Logout** entry in the function row.
  - ► The home page with the Login box appears.
- 2. Close the Web browser.

- 3. If no longer needed:

  Reset the modified properties of the Internet protocol (TCP/IP) → 

  92.
- If communication with the web server was established via the default IP address 192.168.1.212, DIP switch no. 10 must be reset (from  $ON \rightarrow OFF$ ). Afterwards, the IP address of the device is active again for network communication.

### 8.5 Access to the operating menu via the operating tool

The structure of the operating menu in the operating tools is the same as for operation via the local display.

### 8.5.1 Connecting the operating tool

#### Via APL network

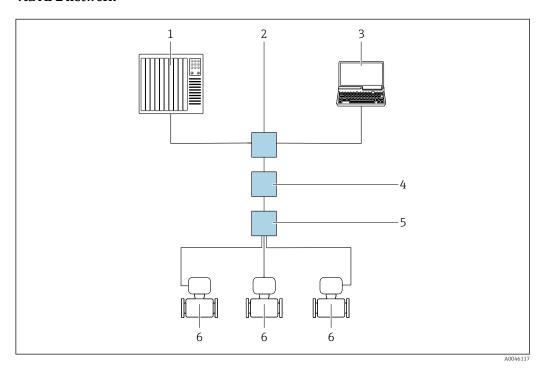

 $\blacksquare$  30 Options for remote operation via APL network

- 1 Automation system, e.g. Simatic S7 (Siemens)
- 2 Ethernet switch, e.g. Scalance X204 (Siemens)
- 3 Computer with Web browser (e.g. Internet Explorer) for access to integrated Web server or computer with operating tool (e.g. FieldCare, DeviceCare with PROFINET COM DTM or SIMATIC PDM with FDI-Package)
- 4 APL power switch (optional)
- 5 APL field switch
- 6 Measuring device

#### Service interface

*Via service interface (CDI-RJ45)* 

A point-to-point connection can be established via onsite device configuration. With the housing open, the connection is established directly via the service interface (CDI-RJ45) of the device.

i

An adapter for the RJ45 to the M12 plug is optionally available for the non-hazardous area:

Order code for "Accessories", option NB: "Adapter RJ45 M12 (service interface)"

The adapter connects the service interface (CDI-RJ45) to an M12 plug mounted in the cable entry. The connection to the service interface can be established via an M12 plug without opening the device.

Proline 500 – digital transmitter

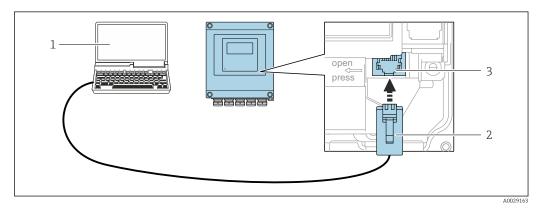

■ 31 Connection via service interface (CDI-RJ45)

- 1 Computer with Web browser (e.g. Microsoft Internet Explorer, Microsoft Edge) for accessing the integrated Web server or with "FieldCare", "DeviceCare" operating tool with COM DTM "CDI Communication TCP/IP"
- 2 Standard Ethernet connecting cable with RJ45 plug
- 3 Service interface (CDI-RJ45) of the measuring device with access to the integrated Web server

#### Proline 500 transmitter

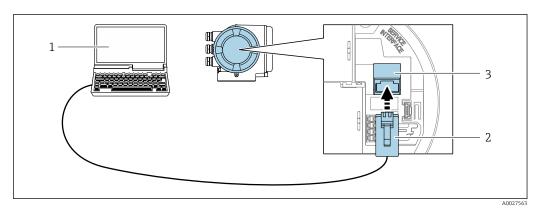

■ 32 Connection via service interface (CDI-RJ45)

- Computer with Web browser (e.g. Microsoft Internet Explorer, Microsoft Edge) for accessing the integrated Web server or with "FieldCare", "DeviceCare" operating tool with COM DTM "CDI Communication TCP/IP"
- 2 Standard Ethernet connecting cable with RJ45 plug
- 3 Service interface (CDI-RJ45) of the measuring device with access to the integrated Web server

### Via WLAN interface

The optional WLAN interface is available on the following device version: Order code for "Display; operation", option G "4-line, illuminated; touch control + WLAN"

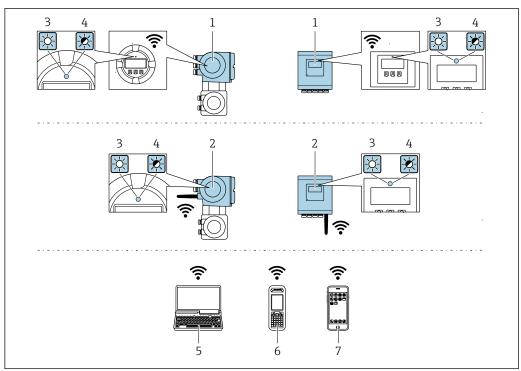

A003456

- 1 Transmitter with integrated WLAN antenna
- 2 Transmitter with external WLAN antenna
- 3 LED lit constantly: WLAN reception is enabled on measuring device
- 4 LED flashing: WLAN connection established between operating unit and measuring device
- Computer with WLAN interface and Web browser (e.g. Microsoft Internet Explorer, Microsoft Edge) for accessing the integrated device Web server or with operating tool (e.g. FieldCare, DeviceCare)
- 6 Mobile handheld terminal with WLAN interface and Web browser (e.g. Microsoft Internet Explorer, Microsoft Edge) for accessing the integrated device Web server or operating tool (e.g. FieldCare, DeviceCare)
- 7 Smart phone or tablet (e.g. Field Xpert SMT70)

| Function                     | WLAN: IEEE 802.11 b/g (2.4 GHz)                                                                                                    |
|------------------------------|----------------------------------------------------------------------------------------------------|
| Encryption                   | WPA2-PSK AES-128 (in accordance with IEEE 802.11i)                                                                                                    |
| Configurable WLAN channels   | 1 to 11                                                                                                    |
| Degree of protection         | IP67                                                                                                    |
| Available antennas           | <ul> <li>Internal antenna</li> <li>External antenna (optional)         In the event of poor transmission/reception conditions at the place of installation.     </li> <li>Only 1 antenna is active at any one time!</li> </ul>                                      |
| Range                        | <ul> <li>Internal antenna: typically 10 m (32 ft)</li> <li>External antenna: typically 50 m (164 ft)</li> </ul>                                                                                                    |
| Materials (external antenna) | <ul> <li>Antenna: ASA plastic (acrylonitrile styrene acrylate) and nickel-plated brass</li> <li>Adapter: Stainless steel and nickel-plated brass</li> <li>Cable: Polyethylene</li> <li>Plug: Nickel-plated brass</li> <li>Angle bracket: Stainless steel</li> </ul> |

Configuring the Internet protocol of the mobile terminal

#### NOTICE

#### If the WLAN connection is lost during the configuration, settings made may be lost.

• Make sure that the WLAN connection is not disconnected while configuring the device.

#### **NOTICE**

#### Note the following to avoid a network conflict:

- ► Avoid accessing the measuring device simultaneously from the same mobile terminal via the service interface (CDI-RJ45) and the WLAN interface.
- ▶ Only activate one service interface (CDI-RJ45 or WLAN interface).
- ▶ If simultaneous communication is necessary: configure different IP address ranges, e.g. 192.168.0.1 (WLAN interface) and 192.168.1.212 (CDI-RJ45 service interface).

Preparing the mobile terminal

► Enable WLAN on the mobile terminal.

Establishing a WLAN connection from the mobile terminal to the measuring device

- 1. In the WLAN settings of the mobile terminal: Select the measuring device using the SSID (e.g. EH\_Promag\_500\_A802000).
- 2. If necessary, select the WPA2 encryption method.
- 3. Enter the password:

Serial number of the measuring device ex-works (e.g. L100A802000).

- The LED on the display module flashes. It is now possible to operate the measuring device with the web browser, FieldCare or DeviceCare.
- 🚰 The serial number can be found on the nameplate.
- To ensure the safe and swift assignment of the WLAN network to the measuring point, it is advisable to change the SSID name. It should be possible to clearly assign the new SSID name to the measuring point (e.g. tag name) because it is displayed as the WLAN network.

Terminating the WLAN connection

► After configuring the device: Terminate the WLAN connection between the mobile terminal and measuring device.

#### 8.5.2 FieldCare

#### **Function** scope

FDT (Field Device Technology)-based plant asset management tool from Endress+Hauser. It can configure all smart field units in a system and helps you manage them. By using the status information, it is also a simple but effective way of checking their status and condition.

#### Access is via:

- CDI-RJ45 service interface → 🗎 98
- WLAN interface → 🗎 98

#### Typical functions:

- Configuring parameters of transmitters
- Loading and saving device data (upload/download)
- Documentation of the measuring point
- Visualization of the measured value memory (line recorder) and event logbook
- For additional information about FieldCare, see Operating Instructions BA00027S and BA00059S

#### Source for device description files

See information  $\rightarrow \blacksquare 103$ 

#### Establishing a connection

- 1. Start FieldCare and launch the project.
- 2. In the network: Add a device.
  - ► The **Add device** window opens.
- 3. Select the **CDI Communication TCP/IP** option from the list and press **OK** to confirm.
- 4. Right-click **CDI Communication TCP/IP** and select the **Add device** option in the context menu that opens.
- 5. Select the desired device from the list and press **OK** to confirm.
  - ► The **CDI Communication TCP/IP (Configuration)** window opens.
- 6. Enter the device address in the **IP address** field: 192.168.1.212 and press **Enter** to confirm.
- 7. Establish the online connection to the device.
- For additional information, see Operating Instructions BA00027S and BA00059S

#### User interface

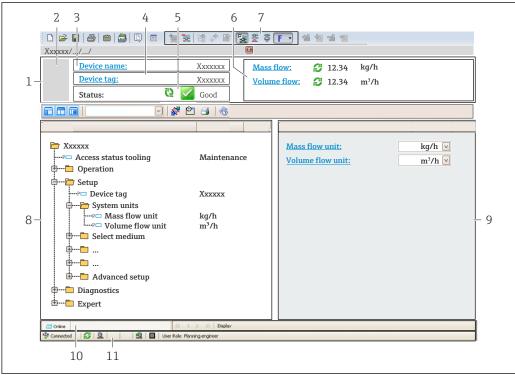

- Header
- 2 Picture of device
- 3 Device name
- 4 Tag name
- 5 Status area with status signal  $\rightarrow = 179$
- Display area for current measured values
- Edit toolbar with additional functions such as save/load, event list and create documentation
- 8 Navigation area with operating menu structure
- Working area
- 10 Range of action
- 11 Status area

#### 8.5.3 DeviceCare

#### **Function scope**

Tool to connect and configure Endress+Hauser field devices.

The fastest way to configure Endress+Hauser field devices is with the dedicated "DeviceCare" tool. Together with the device type managers (DTMs) it presents a convenient, comprehensive solution.

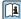

For details, see Innovation Brochure INO1047S

#### Source for device description files

See information  $\rightarrow \blacksquare 103$ 

#### 8.5.4 SIMATIC PDM

#### **Function scope**

SIMATIC PDM is a standardized, vendor-independent program from Siemens for the operation, configuration, maintenance and diagnosis of intelligent field devices via PROFINET protocol.

#### Source for device description files

See information  $\rightarrow$   $\blacksquare$  103

# 9 System integration

### 9.1 Overview of device description files

#### 9.1.1 Current version data for the device

| Firmware version                   | 01.00.zz   | <ul> <li>On the title page of the Operating Instructions</li> <li>On the transmitter nameplate</li> <li>Firmware version         Diagnostics → Device information → Firmware version     </li> </ul> |
|------------------------------------|------------|----------------------------------------------------------------------------------------------------|
| Manufacturer                       | 17         | Manufacturer Expert → Communication → Physical block → Manufacturer                                                                                                    |
| Device ID                          | 0xA43C     | -                                                                                                    |
| Device type ID                     | Promag 500 | Device type                                                                                                    |
| Device revision                    | 1          | _                                                                                                    |
| PROFINET with Ethernet-APL version | 2.43       | Version of the PROFINET specification                                                                                                    |

For an overview of the various firmware versions for the device  $\rightarrow \triangleq 207$ 

### 9.1.2 Operating tools

The suitable device description file for the individual operating tools is listed in the table below, along with information on where the file can be acquired.

| FieldCare             | <ul> <li>www.endress.com → Download Area</li> <li>USB stick (contact Endress+Hauser)</li> <li>DVD (contact Endress+Hauser)</li> </ul> |
|-----------------------|----------------------------------------------------------------------------------------------------|
| DeviceCare            | <ul> <li>www.endress.com → Download Area</li> <li>CD-ROM (contact Endress+Hauser)</li> <li>DVD (contact Endress+Hauser)</li> </ul>    |
| SIMATIC PDM (Siemens) | www.endress.com → Download Area                                                                                                    |

# 9.2 Device master file (GSD)

In order to integrate field devices into a bus system, PROFINET needs a description of the device parameters, such as output data, input data, data format and data volume.

These data are available in the device master file (GSD) which is provided to the automation system when the communication system is commissioned. In addition device bit maps, which appear as icons in the network structure, can also be integrated.

The device master file (GSD) is in XML format, and the file is created in the GSDML description markup language.

With the PA Profile 4.02 device master file (GSD) it is possible to exchange field devices made by different manufacturers without having to reconfigure.

The use of two different device master files (GSDs) is possible: the manufacturer-specific GSD and the PA-Profile GSD.

# 9.2.1 File name of the manufacturer-specific device master file (GSD)

Example of the name of a device master file:

GSDML-V2.43-EH-PROMAG\_300\_500\_APL\_yyyymmdd.xml

| GSDML       | Description language                           |  |
|-------------|------------------------------------------------|--|
| V2.43       | Version of the PROFINET specification          |  |
| ЕН          | Endress+Hauser                                 |  |
| PROMAG      | Instrument family                              |  |
| 300_500_APL | Transmitter                                    |  |
| yyyymmdd    | Date of issue (yyyy: year, mm: month, dd: day) |  |
| .xml        | File name extension (XML file)                 |  |

### 9.2.2 File name of the PA Profile device master file (GSD)

Example of the name of a PA Profile device master file:

GSDML-V2.43-PA\_Profile\_V4.02-B332-FLOW\_EL\_MAGNETIC-yyyymmdd.xml

| GSDML            | Description language                           |  |
|------------------|------------------------------------------------|--|
| V2.43            | Version of the PROFINET specification          |  |
| PA_Profile_V4.02 | Version of the PA Profile specification        |  |
| B332             | PA Profile device identification               |  |
| FLOW             | Product family                                 |  |
| EL_MAGNETIC      | Flow measuring principle                       |  |
| yyyymmdd         | Date of issue (yyyy: year, mm: month, dd: day) |  |
| .xml             | File name extension (XML file)                 |  |

| API Supported modules |              | Slot | Input and output variables                          |
|-----------------------|--------------|------|-----------------------------------------------------|
|                       | Analog input | 1    | Volume flow                                         |
| 0x9700                | Totalizer    | 2    | Totalizer value: volume/volume<br>Totalizer control |

Source for device master files (GSD):

| Manufacturer-specific GSD: | www.endress.com → Download Area                                                                                                    |  |
|----------------------------|----------------------------------------------------------------------------------------------------|--|
|                            | https://www.profibus.com/products/gsd-files/gsd-library-profile-for-process-control-devices-version-40 $\rightarrow$ Download Area |  |

## 9.3 Cyclic data transmission

#### 9.3.1 Overview of the modules

The following graphic shows which modules are available to the device for cyclic data transfer. Cyclic data transfer is performed with an automation system.

|        | Measuring device              | Carla alas | Direction | Control    |         |  |
|--------|-------------------------------|------------|-----------|------------|---------|--|
| API    | Modules S                     |            | Sub-slot  | Data flow  | system  |  |
|        | Analog Input 1 (Volume flow)  | 1          | 1         | <b>→</b>   |         |  |
|        | Analog Input 2                | 20         | 1         | <b>→</b>   |         |  |
|        | Analog Input 3                | 21         | 1         | <b>→</b>   |         |  |
|        | Analog Input 4                | 22         | 1         | <b>→</b>   |         |  |
|        | Analog Input 5                | 23         | 1         | <b>→</b>   |         |  |
|        | Analog Input 6                | 24         | 1         | <b>→</b>   |         |  |
|        | Analog Input 7                | 25         | 1         | <b>→</b>   |         |  |
|        | Analog Input 8                | 26         | 1         | <b>→</b>   |         |  |
| 0x9700 | Totalizer 1 (Volume)          | 2          | 1         | <b>→</b> ← | PROFINE |  |
|        | Totalizer 2                   | 70         | 1         | <b>→</b> ← | T       |  |
|        | Totalizer 3                   | 71         | 1         | <b>→</b> ← |         |  |
|        | Binary Input 1 (Heartbeat)    | 80         | 1         | <b>→</b>   |         |  |
|        | Binary Input 2                | 81         | 1         | <b>→</b>   |         |  |
|        | Analog Output 1 (Temperature) | 160        | 1         | +          |         |  |
|        | Analog Output 2 (Density)     | 161        | 1         | +          |         |  |
|        | Binary Input 1 (Heartbeat)    | 210        | 1         | +          |         |  |
|        | Binary Output 2               | 211        | 1         | +          |         |  |

#### 9.3.2 Description of the modules

The data structure is described from the perspective of the automation system:

- Input data: Are sent from the measuring device to the automation system.
- Output data: Are sent from the automation system to the measuring device.

### **Analog Input module**

Transmit input variables from the measuring device to the automation system.

Analog Input modules cyclically transmit the selected input variables, including the status, from the measuring device to the automation system. The input variable is depicted in the first four bytes in the form of a floating point number as per the IEEE 754 standard. The fifth byte contains standardized status information pertaining to the input variable.

Selection: input variable

| Slot     | Sub-slot | Input variables                                                                                                    |
|----------|----------|----------------------------------------------------------------------------------------------------|
| 1        | 1        | Volume flow                                                                                                    |
| 20 to 26 | 1        | <ul> <li>Volume flow</li> <li>Mass flow</li> <li>Corrected volume flow</li> <li>Flow velocity</li> <li>Temperature</li> <li>Electronics temperature</li> <li>Buildup index</li> <li>Current input 1</li> <li>Current input 2</li> <li>Current input 3</li> <li>Additional input variables with the Heartbeat Verification application package</li> <li>Noise</li> <li>Coil current rise time</li> <li>Reference electrode potential against PE</li> <li>HBSI</li> <li>Additional input variables with the Conductivity application package</li> <li>Conductivity</li> <li>Corrected conductivity</li> </ul> |

#### Data structure

#### Output data of Analog Output

| Byte 1 |                                                  | Byte 2 | Byte 3 | Byte 4 | Byte 5 |
|--------|--------------------------------------------------|--------|--------|--------|--------|
| Mea    | Measured value: floating point number (IEEE 754) |        |        |        |        |

#### **Binary Input module**

Transmit binary input variables from the measuring device to the automation system.

Binary input variables are used by the measuring device to transmit the state of device functions to the automation system.

Binary Input modules cyclically transmit discrete input variables, including the status, from the measuring device to the automation system. The discrete input variable is depicted in the first byte. The second byte contains standardized status information pertaining to the input variable.

Selection: Device function Binary Input Slot 80

| Slot | Sub-slot | Bit | Device function                      | Status (meaning)                                                                    |
|------|----------|-----|--------------------------------------|-------------------------------------------------------------------------------------|
|      |          | 0   | Verification has not been performed. | <ul><li>0 (device function not active)</li><li>1 (device function active)</li></ul> |
|      |          | 1   | Verification has failed.             |                                                                                     |
|      |          | 2   | Currently performing verification.   |                                                                                     |
| 80   | 1        | 3   | Verification completed.              |                                                                                     |
| 00   | 1        | 4   | Verification has failed.             |                                                                                     |
|      |          | 5   | Verification performed successfully. |                                                                                     |
|      |          | 6   | Verification has not been performed. |                                                                                     |
|      |          | 7   | Reserved                             |                                                                                     |

Selection: Device function Binary Input Slot 81

| Slot | Sub-slot | Bit | Device function                | Status (meaning)                             |
|------|----------|-----|--------------------------------|----------------------------------------------|
|      | 0 1 2    | 0   | Partially empty pipe detection | O (device function not active)               |
|      |          | 1   | Low flow cut off               | <ul><li>1 (device function active)</li></ul> |
|      |          | 2   | Reserved                       |                                              |
| 0.1  | 1        | 3   | Reserved                       |                                              |
| 81   | 1        | 4   | Reserved                       |                                              |
|      |          | 5   | Reserved                       |                                              |
|      |          | 6   | Reserved                       |                                              |
|      |          | 7   | Reserved                       |                                              |

#### Data structure

#### Input data of Binary Input

| Byte 1       | Byte 2    |
|--------------|-----------|
| Binary Input | Status 1) |

1) Status coding  $\rightarrow \blacksquare 111$ 

#### Volume module

Transmit the volume counter value from the measuring device to the automation system.

The Volume module cyclically transmits the volume, including the status, from the measuring device to the automation system. The totalizer value is depicted in the first four bytes in the form of a floating point number as per the IEEE 754 standard. The fifth byte contains standardized status information pertaining to the input variable.

#### Selection: input variable

| Slot | Sub-slot | Input variables |
|------|----------|-----------------|
| 2    | 1        | Volume          |

#### Data structure

#### Volume input data

| Byte 1  | Byte 2                                           | Byte 3 | Byte 4 | Byte 5 |
|---------|--------------------------------------------------|--------|--------|--------|
| Measure | Measured value: floating point number (IEEE 754) |        |        |        |

#### **Volume Totalizer Control module**

Transmit the volume counter value from the measuring device to the automation system.

The Volume Totalizer Control module cyclically transmits the volume, including the status, from the measuring device to the automation system. The totalizer value is depicted in the first four bytes in the form of a floating point number as per the IEEE 754 standard. The fifth byte contains standardized status information pertaining to the input variable.

#### Selection: input variable

| Slot | Sub-slot | Input variables |
|------|----------|-----------------|
| 2    | 1        | Volume          |

#### Data structure

#### Volume Totalizer Control input data

| Byte 1  | Byte 2                                           | Byte 3 | Byte 4 | Byte 5 |
|---------|--------------------------------------------------|--------|--------|--------|
| Measure | Measured value: floating point number (IEEE 754) |        |        |        |

1) Status coding  $\rightarrow \blacksquare$  111

#### Selection: output variable

Transmit the control value from the automation system to the measuring device.

| Slot | Sub-slot | Value        | Input variable |
|------|----------|--------------|----------------|
|      |          | 1            | Reset to "0"   |
| 2 1  | 2        | Preset value |                |
| 2    | 1        | 3            | Stop           |
|      |          | 4            | Totalize       |

#### Data structure

#### Volume Totalizer Control output data

| Byte 1           |  |
|------------------|--|
| Control variable |  |

#### Totalizer module

Transmit totalizer value from the measuring device to the automation system.

The Totalizer module cyclically transmits a selected totalizer value, including the status, from the measuring device to the automation system. The totalizer value is depicted in the first four bytes in the form of a floating point number as per the IEEE 754 standard. The fifth byte contains standardized status information pertaining to the input variable.

#### Selection: input variable

| Slot     | Sub-slot | Input variable                                                                |
|----------|----------|-------------------------------------------------------------------------------|
| 70 to 71 | 1        | <ul><li>Mass flow</li><li>Volume flow</li><li>Corrected volume flow</li></ul> |

#### Data structure

#### Totalizer input data

| Byte 1                                           | Byte 2 | Byte 3 | Byte 4 | Byte 5    |
|--------------------------------------------------|--------|--------|--------|-----------|
| Measured value: floating point number (IEEE 754) |        |        |        | Status 1) |

1) Status coding  $\rightarrow \blacksquare 111$ 

108

#### **Totalizer Control module**

Transmit totalizer value from the measuring device to the automation system.

The Totalizer Control module cyclically transmits a selected totalizer value, including the status, from the measuring device to the automation system. The totalizer value is depicted in the first four bytes in the form of a floating point number as per the IEEE 754 standard. The fifth byte contains standardized status information pertaining to the input variable.

Selection: input variable

| Slot     | Sub-slot | Input variable                                                                |
|----------|----------|-------------------------------------------------------------------------------|
| 70 to 71 | 1        | <ul><li>Mass flow</li><li>Volume flow</li><li>Corrected volume flow</li></ul> |

#### Data structure

#### Totalizer Control input data

| Byte 1                                                                | Byte 2 | Byte 3 | Byte 4 | Byte 5 |  |
|-----------------------------------------------------------------------|--------|--------|--------|--------|--|
| Measured value: floating point number (IEEE 754)  Status <sup>1</sup> |        |        |        |        |  |

1) Status coding  $\rightarrow \blacksquare 111$ 

Selection: output variable

Transmit the control value from the automation system to the measuring device.

| Slot     | Sub-slot | Value | Input variable |
|----------|----------|-------|----------------|
| 70 to 71 | 1        | 1     | Reset to "0"   |
|          |          | 2     | Preset value   |
|          | 1        | 3     | Stop           |
|          |          | 4     | Totalize       |

#### Data structure

#### Totalizer Control output data

| Byte 1           |  |
|------------------|--|
| Control variable |  |

## **Analog Output module**

Transmit a compensation value from the automation system to the measuring device.

Analog Output modules cyclically transmit compensation values, including the status and associated unit, from the automation system to the measuring device. The compensation value is depicted in the first four bytes in the form of a floating point number as per the IEEE 754 standard. The fifth byte contains standardized status information pertaining to the compensation value.

Assigned compensation values

The selection is made via: Expert  $\rightarrow$  Sensor  $\rightarrow$  External compensation

| Slot | Sub-slot | Compensation value |
|------|----------|--------------------|
| 160  | 1        | Temperature        |
| 161  |          | Density            |

#### Data structure

#### Output data of Analog Output

| Byte 1  | Byte 2            | Byte 3   | Byte 4    | Byte 5 |
|---------|-------------------|----------|-----------|--------|
| Measure | d value: floating | EEE 754) | Status 1) |        |

1) Status coding  $\rightarrow \blacksquare$  111

#### Failsafe mode

A failsafe mode can be defined for using the compensation values.

If the status is GOOD or UNCERTAIN, the compensation values transmitted by the automation system are used. If the status is BAD, the failsafe mode is activated for the use of the compensation values.

Parameters are available per compensation value to define the failsafe mode: Expert  $\rightarrow$  Sensor  $\rightarrow$  External compensation

#### Fail safe type parameter

- Fail safe value option: The value defined in the Fail safe value parameter is used.
- Fallback value option: The last valid value is used.
- Off option: The failsafe mode is disabled.

#### Fail safe value parameter

Use this parameter to enter the compensation value which is used if the Fail safe value option is selected in the Fail safe type parameter.

### **Binary Output module**

Transmit binary output values from the automation system to the measuring device.

Binary output values are used by the automation system to enable and disable device functions.

Binary output values cyclically transmit discrete output values, including the status, from the automation system to the measuring device. The discrete output values are transmitted in the first byte. The second byte contains standardised status information pertaining to the output value.

Selection: Device function Binary Output Slot 210

| Slot | Sub-slot | Bit      | Device function     | Status (meaning)                 |
|------|----------|----------|---------------------|----------------------------------|
|      | 210 1    | 0        | Start verification. | A change of status from 0 to 1   |
|      |          | 1        | Reserved            | starts Heartbeat Verification 1) |
| 210  |          | 2        | Reserved            |                                  |
| 210  |          | 3        | 3                   | Reserved                         |
|      | 4        | Reserved |                     |                                  |
|      |          | 5        | Reserved            |                                  |

110

| Slot | Sub-slot | Bit | Device function | Status (meaning) |
|------|----------|-----|-----------------|------------------|
|      |          | 6   | Reserved        |                  |
|      |          | 7   | Reserved        |                  |

1) Only available with the Heartbeat application package

Selection: Device function Binary Output Slot 211

| Slot | Sub-slot | Bit | Device function | Status (meaning)                             |
|------|----------|-----|-----------------|----------------------------------------------|
|      |          | 0   | Flow override   | O (disable device function)                  |
|      |          | 1   | Zero adjust     | <ul><li>1 (enable device function)</li></ul> |
|      |          | 2   | Relay output    | Relay output value:                          |
| 211  | 1        | 3   | Relay output    | • 0<br>• 1                                   |
| 211  |          | 4   | Relay output    |                                              |
|      |          | 5   | Reserved        |                                              |
|      |          | 6   | Reserved        |                                              |
|      |          | 7   | Reserved        |                                              |

#### Data structure

## Binary Output input data

| Byte 1        | Byte 2       |
|---------------|--------------|
| Binary Output | Status 1) 2) |

- 2) If the status is BAD, the control variable is not adopted.

## 9.3.3 Status coding

| Status                              | Coding (hex)  | Meaning                                                                                                    |
|-------------------------------------|---------------|----------------------------------------------------------------------------------------------------|
| BAD - Maintenance alarm             | 0x24 to 0x27  | A measured value is not available because a device error has occurred.                                                                                                    |
| BAD - Process related               | 0x28 to 0x2B  | A measured value is not available because the process conditions are not within the device's technical specification limits.                                                                                                    |
| BAD - Function check                | 0x3C to 0x03F | A function check is active (e.g. cleaning or calibration)                                                                                                    |
| UNCERTAIN - Initial value           | 0x4F to 0x4F  | A predefined value is output until a correct measured value is available again or corrective measures have been performed that change this status.                                                                                                    |
| UNCERTAIN -<br>Maintenance demanded | 0x68 to 0x6B  | Signs of wear and tear have been detected on the measuring device. Short-term maintenance is needed to ensure that the measuring device remains operational.  The measured value might be invalid. The use of the measured value depends on the application. |
| UNCERTAIN - Process related         | 0x78 to 0x7B  | The process conditions are not within the device's technical specification limits. This could have a negative impact on the quality and accuracy of the measured value.  The use of the measured value depends on the application.                           |
| GOOD - OK                           | 0x80 to 0x83  | No error has been diagnosed.                                                                                                    |

| Status                         | Coding (hex) | Meaning                                                                                                    |
|--------------------------------|--------------|----------------------------------------------------------------------------------------------------|
| GOOD - Maintenance required    | 0xA4 to 0xA7 | The measured value is valid. The device will require servicing in the near future.                                                                                 |
| GOOD - Maintenance<br>demanded | 0xA8 to 0xAB | The measured value is valid. It is highly advisable to service the device in the near future.                                                                      |
| GOOD - Function check          | OxBC to OXBF | The measured value is valid. The measuring device is performing an internal function check. The function check does not have any noticeable effect on the process. |

## 9.3.4 Factory setting

The slots are already assigned in the automation system for initial commissioning.

## Assigned slots

| Slot       | Factory setting |
|------------|-----------------|
| 1          | Volume flow     |
| 2          | Volume          |
| 20 to 26   | -               |
| 70 to 71   | -               |
| 80 to 81   | -               |
| 160 to 161 | -               |
| 210 to 211 | -               |

# 9.4 System redundancy S2

A redundant layout with two automation systems is necessary for processes that are in continuous operation. If one system fails the second system guarantees continued, uninterrupted operation. The measuring device supports S2 system redundancy and can communicate with both automation systems simultaneously.

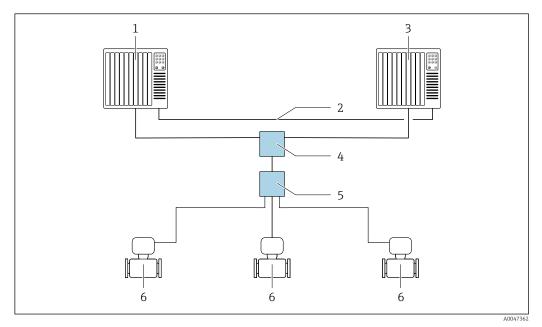

■ 33 Example of the layout of a redundant system (S2): star topology

- 1 Automation system 1
- Synchronization of automation systems
- 3 Automation system 2
- 4 Industrial Ethernet Managed Switch
- 5 APL field switch
- 6 Measuring device

All the devices in the network must support S2 system redundancy.

## 10 Commissioning

## 10.1 Post-installation and post-connection check

Before commissioning the device:

- ► Make sure that the post-installation and post-connection checks have been performed successfully.
- "Post-installation check" checklist → 🖺 39
- "Post-connection check" checklist → 🖺 73

## 10.2 Switching on the measuring device

- ▶ After a successful post-installation and post-connection check, switch on the device.
  - After a successful startup, the local display switches automatically from the startup display to the operational display.
- If the local display is blank or if a diagnostic message is displayed, refer to the section on "Diagnostics and troubleshooting"  $\rightarrow \blacksquare 170$ .

## 10.3 Connecting via FieldCare

- For FieldCare → 🗎 98 connection
- For connecting via FieldCare → 🖺 101
- For the FieldCare  $\rightarrow$   $\blacksquare$  101 user interface

## 10.4 Setting the operating language

Factory setting: English or ordered local language

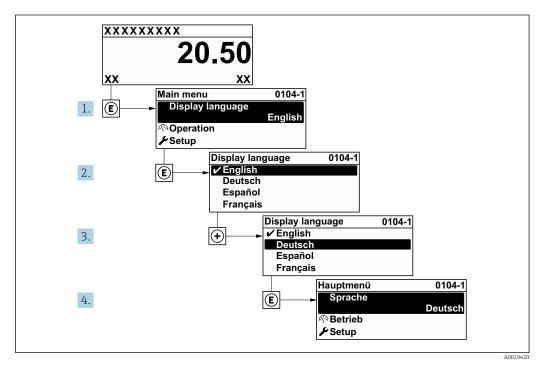

■ 34 Taking the example of the local display

## 10.5 Configuring the measuring device

- The **Setup** menu with its guided wizards contains all the parameters needed for standard operation.
- Navigation to the **Setup** menu

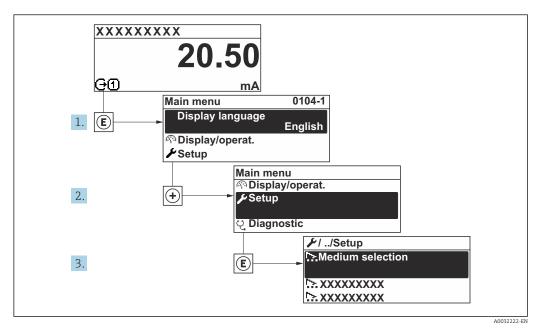

35 Taking the example of the local display

The number of submenus and parameters can vary depending on the device version. Certain submenus and parameters in these submenus are not described in the Operation Instructions. Instead a description is provided in the Special Documentation for the device (→ "Supplementary documentation" section).

#### Navigation

"Setup" menu → PROFINET device name

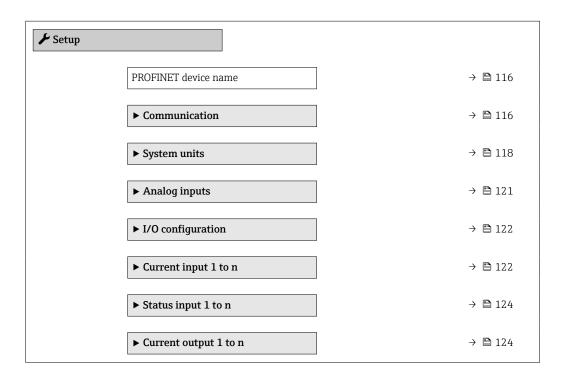

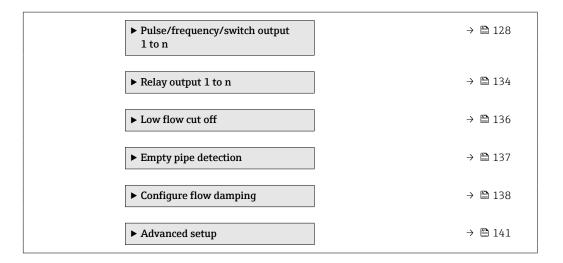

## 10.5.1 Defining the tag name

A measuring point can be quickly identified within a plant on the basis of the tag name. The tag name is equivalent to the device name (name of station) of the PROFINET specification (data length: 255 bytes)

The device name can be changed via DIP switches or the automation system.

The device name currently used is displayed in the **Name of station** parameter.

#### **Navigation**

"Setup" menu → PROFINET device name

#### Parameter overview with brief description

| Parameter            | Description                  | User interface                                  | Factory setting                          |
|----------------------|------------------------------|-------------------------------------------------|------------------------------------------|
| PROFINET device name | Name of the measuring point. | Max. 32 characters such as letters and numbers. | EH-PROMAG500 serial number of the device |

## 10.5.2 Displaying the communication interface

The **Communication** submenu shows all the current parameter settings for selecting and configuring the communication interface.

### Navigation

"Setup" menu → Communication

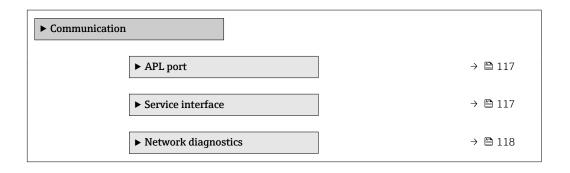

## "APL port" submenu

### Navigation

"Setup" menu  $\rightarrow$  Communication  $\rightarrow$  APL port

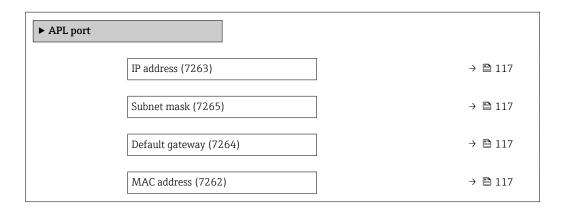

## Parameter overview with brief description

| Parameter       | Description                                                                                                    | User entry / User interface                                                    | Factory setting |
|-----------------|----------------------------------------------------------------------------------------------------|--------------------------------------------------------------------------------|-----------------|
| IP address      | Enter the IP address of the measuring device.  Character string comprising numbers, letters and special characters (15)                     |                                                                                | 0.0.0.0         |
| Default gateway | Enter IP address for the default gateway of che measuring device.  Character string comprising numbers, letters and special characters (15) |                                                                                | 0.0.0.0         |
| Subnet mask     | Enter subnet mask of the measuring device.                                                                                                  | Character string comprising<br>numbers, letters and special<br>characters (15) | 255.255.255.0   |
| MAC address     | Shows the MAC address of the measuring device.                                                                                              | Character string comprising numbers, letters and special characters            |                 |

## "Service interface" submenu

## Navigation

"Setup" menu  $\rightarrow$  Communication  $\rightarrow$  Service interface

| ► Service interface    |         |
|------------------------|---------|
| IP address (7209)      | → 🖺 118 |
| Subnet mask (7211)     | → 🖺 118 |
| Default gateway (7210) | → 🖺 118 |
| MAC address (7214)     | → 🖺 118 |

### Parameter overview with brief description

| Parameter       | Description                                                                   | User entry / User interface                                                                       | Factory setting                                       |
|-----------------|-------------------------------------------------------------------------------|---------------------------------------------------------------------------------------------------|-------------------------------------------------------|
| IP address      | Enter the IP address of the measuring device.                                 | 4 octet: 0 to 255 (in the particular octet)                                                       | 192.168.1.212                                         |
| Subnet mask     | Displays the subnet mask.                                                     | subnet mask. 4 octet: 0 to 255 (in the particular octet) 2                                        |                                                       |
| Default gateway | Displays the default gateway.                                                 | 4 octet: 0 to 255 (in the particular octet)                                                       | 0.0.0.0                                               |
| MAC address     | Displays the MAC address of the measuring device.  MAC = Media Access Control | Unique 12-digit character<br>string comprising letters and<br>numbers, e.g.:<br>00:07:05:10:01:5F | Each measuring device is given an individual address. |

#### "Network diagnostics" submenu

#### **Navigation**

"Setup" menu  $\rightarrow$  Communication  $\rightarrow$  Network diagnostics

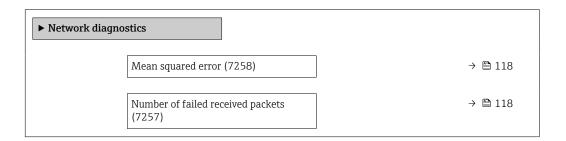

### Parameter overview with brief description

| Parameter                         | Description                                        | User interface               | Factory setting |
|-----------------------------------|----------------------------------------------------|------------------------------|-----------------|
| Mean squared error                | Provides an indication of the link signal quality. | Signed floating-point number | 0 dB            |
| Number of failed received packets | Shows the number of failed received packets.       | 0 to 65 535                  | 0               |

## 10.5.3 Setting the system units

In the **System units** submenu the units of all the measured values can be set.

The number of submenus and parameters can vary depending on the device version. Certain submenus and parameters in these submenus are not described in the Operation Instructions. Instead a description is provided in the Special Documentation for the device (→ "Supplementary documentation" section).

#### Navigation

"Setup" menu  $\rightarrow$  System units

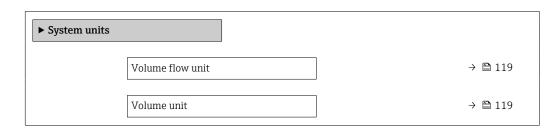

| Conductivity unit          | → 🖺 119 |
|----------------------------|---------|
| Temperature unit           | → 🖺 119 |
| Mass flow unit             | → 🖺 119 |
| Mass unit                  | → 🖺 119 |
| Density unit               | → 🖺 119 |
| Corrected volume flow unit | → 🖺 120 |
| Corrected volume unit      | → 🗎 120 |

## Parameter overview with brief description

| Parameter         | Prerequisite                                                                                 | Description                                                                                                    | Selection        | Factory setting                                 |
|-------------------|----------------------------------------------------------------------------------------------|----------------------------------------------------------------------------------------------------|------------------|-------------------------------------------------|
| Volume flow unit  | -                                                                                            | Select volume flow unit.  Effect  The selected unit applies for:  Output  Low flow cut off Simulation process variable                                                                                                    | Unit choose list | Depends on country:  1/h gal/min (us)           |
| Volume unit       | -                                                                                            | Select volume unit.                                                                                                    | Unit choose list | Country-specific:  m³ gal (us)                  |
| Conductivity unit | The <b>On</b> option is selected in the <b>Conductivity</b> measurement parameter parameter. | Select conductivity unit.  Effect  The selected unit applies for: Simulation process variable                                                                                                    | Unit choose list | μS/cm                                           |
| Temperature unit  | _                                                                                            | Select temperature unit.  Effect  The selected unit applies for:  Temperature parameter  Maximum value parameter  Minimum value parameter  External temperature parameter  Maximum value parameter  Minimum value parameter  Minimum value parameter | Unit choose list | Country-specific:  C F                          |
| Mass flow unit    | -                                                                                            | Select mass flow unit.  Effect  The selected unit applies for:  Output  Low flow cut off Simulation process variable                                                                                                    | Unit choose list | Country-specific:  kg/h lb/min                  |
| Mass unit         | _                                                                                            | Select mass unit.                                                                                                    | Unit choose list | Country-specific:  • kg • lb                    |
| Density unit      | -                                                                                            | Select density unit.  Effect  The selected unit applies for:  Output  Simulation process variable                                                                                                    | Unit choose list | Country-specific:  • kg/l  • lb/ft <sup>3</sup> |

| Parameter                  | Prerequisite | Description                                                                                                    | Selection        | Factory setting               |
|----------------------------|--------------|----------------------------------------------------------------------------------------------------|------------------|-------------------------------|
| Corrected volume flow unit | -            | Select corrected volume flow unit.  *Result*  The selected unit applies for:  *Corrected volume flow*  parameter (→ 🖺 161) | Unit choose list | Country-specific: NI/h Sft³/h |
| Corrected volume unit      | -            | Select corrected volume unit.                                                                                              | Unit choose list | Country-specific:  Nm³ Sft³   |

## 10.5.4 Configuration of the Analog Inputs

The **Analog inputs** submenu guides the user systematically to the individual **Analog input 1 to n** submenu. From here you get to the parameters of the individual analog input.

### Navigation

"Setup" menu → Analog inputs

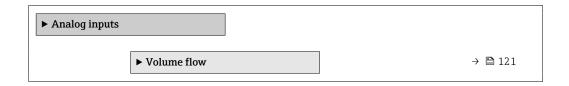

### "Analog inputs" submenu

#### Navigation

"Setup" menu → Analog inputs → Volume flow

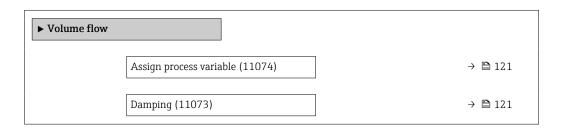

### Parameter overview with brief description

| Parameter               | Description                                                                                                    | User interface / User entry                                                                                                    | Factory setting |
|-------------------------|----------------------------------------------------------------------------------------------------|----------------------------------------------------------------------------------------------------|-----------------|
| Parent class            |                                                                                                    | 0 to 255                                                                                                    | 60              |
| Assign process variable | Select a process variable.                                                                                                    | ■ Mass flow ■ Volume flow ■ Temperature ■ Electronics temperature ■ Noise* ■ Coil current shot time* ■ Reference electrode potential against PE* ■ HBSI* ■ Build-up index** ■ Current input 1 ■ Current input 2 ■ Current input 3 ■ Flow velocity ■ Conductivity* ■ Corrected conductivity* ■ Corrected volume flow | Volume flow     |
| Damping                 | Enter time constant for input damping (PT1 element). Damping reduces the effect of fluctuations in the measured value on the output signal. | Positive floating-point number                                                                                                    | 1.0 s           |

<sup>\*</sup> Visibility depends on order options or device settings

<sup>\*\*</sup> The build-up index is only available in conjunction with Heartbeat Technology. If Heartbeat Technology was ordered together with the measuring device, the option will already be enabled, and no further action is required. If Heartbeat Technology was ordered at a later date, you must first activate the option under 'Activate SW option' by entering the activation key you received. To purchase Heartbeat Technology, contact your local sales and service center. In addition to Heartbeat Technology, conductivity measurement must be enabled on the device. To do this, go to the 'Conductivity measurement' parameter on the 'Process parameters' menu and select the 'On' option.

## 10.5.5 Displaying the I/O configuration

The **I/O configuration** submenu guides the user systematically through all the parameters in which the configuration of the I/O modules is displayed.

#### **Navigation**

"Setup" menu  $\rightarrow$  I/O configuration

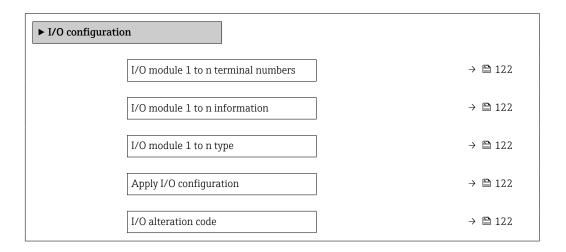

### Parameter overview with brief description

| Parameter                          | Description                                                   | User interface / Selection /<br>User entry                                                                                                    | Factory setting |
|------------------------------------|---------------------------------------------------------------|----------------------------------------------------------------------------------------------------|-----------------|
| I/O module 1 to n terminal numbers | Shows the terminal numbers used by the I/O module.            | <ul> <li>Not used</li> <li>26-27 (I/O 1)</li> <li>24-25 (I/O 2)</li> <li>22-23 (I/O 3)</li> <li>20-21 (I/O 4)</li> </ul>                                                                           | -               |
| I/O module 1 to n information      | Shows information of the plugged I/O module.                  | <ul><li>Not plugged</li><li>Invalid</li><li>Not configurable</li><li>Configurable</li><li>PROFINET</li></ul>                                                                                       | -               |
| I/O module 1 to n type             | Shows the I/O module type.                                    | <ul> <li>Off</li> <li>Current output *</li> <li>Current input *</li> <li>Status input *</li> <li>Pulse/frequency/switch output *</li> <li>Double pulse output *</li> <li>Relay output *</li> </ul> | Off             |
| Apply I/O configuration            | Apply parameterization of the freely configurable I/O module. | No Yes                                                                                                    | No              |
| I/O alteration code                | Enter the code in order to change the I/O configuration.      | Positive integer                                                                                                    | 0               |

Visibility depends on order options or device settings

## 10.5.6 Configuring the current input

The **"Current input" wizard** guides the user systematically through all the parameters that have to be set for configuring the current input.

122

## Navigation

"Setup" menu → Current input

| ► Current input 1 to n |         |
|------------------------|---------|
| Terminal number        | → 🗎 123 |
| Signal mode            | → 🖺 123 |
| 0/4 mA value           | → 🗎 123 |
| 20 mA value            | → 🖺 123 |
| Current span           | → 🗎 123 |
| Failure mode           | → 🖺 123 |
| Failure value          | → 🖺 123 |

## Parameter overview with brief description

| Parameter       | Prerequisite                                                                                            | Description                                                                           | User interface /<br>Selection / User<br>entry                                                                    | Factory setting                                                   |
|-----------------|----------------------------------------------------------------------------------------------------|---------------------------------------------------------------------------------------|----------------------------------------------------------------------------------------------------|-------------------------------------------------------------------|
| Terminal number | -                                                                                                    | Shows the terminal numbers used by the current input module.                          | <ul> <li>Not used</li> <li>24-25 (I/O 2)</li> <li>22-23 (I/O 3)</li> <li>20-21 (I/O 4)*</li> </ul>               | -                                                                 |
| Signal mode     | The measuring device is <b>not</b> approved for use in the hazardous area with type of protection Ex-i. | Select the signal mode for the current input.                                         | • Passive<br>• Active*                                                                                           | Active                                                            |
| 0/4 mA value    | _                                                                                                    | Enter 4 mA value.                                                                     | Signed floating-point number                                                                                     | 0                                                                 |
| 20 mA value     | -                                                                                                    | Enter 20 mA value.                                                                    | Signed floating-point number                                                                                     | Depends on country<br>and nominal<br>diameter                     |
| Current span    | -                                                                                                    | Select current range for process value output and upper/lower level for alarm signal. | ■ 420 mA (4<br>20.5 mA)<br>■ 420 mA NE<br>(3.820.5 mA)<br>■ 420 mA US<br>(3.920.8 mA)<br>■ 020 mA (0<br>20.5 mA) | Country-specific:  420 mA NE (3.820.5 mA)  420 mA US (3.920.8 mA) |
| Failure mode    | _                                                                                                    | Define input behavior in alarm condition.                                             | <ul><li>Alarm</li><li>Last valid value</li><li>Defined value</li></ul>                                           | Alarm                                                             |
| Failure value   | In the <b>Failure mode</b> parameter, the <b>Defined value</b> option is selected.                      | Enter value to be used by the device if input value from external device is missing.  | Signed floating-point<br>number                                                                                  | 0                                                                 |

<sup>\*</sup> Visibility depends on order options or device settings

## 10.5.7 Configuring the status input

The **Status input** submenu guides the user systematically through all the parameters that have to be set for configuring the status input.

#### **Navigation**

"Setup" menu  $\rightarrow$  Status input 1 to n

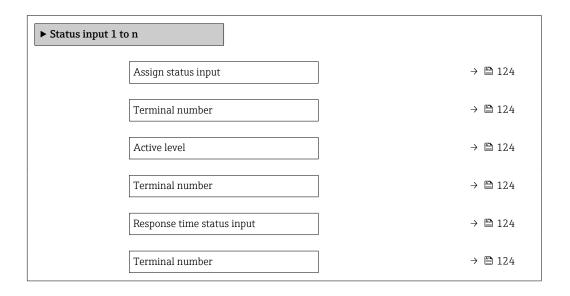

### Parameter overview with brief description

| Parameter                  | Description                                                                                                    | Selection / User interface /<br>User entry                                                                                                    | Factory setting |
|----------------------------|----------------------------------------------------------------------------------------------------|----------------------------------------------------------------------------------------------------|-----------------|
| Assign status input        | Select function for the status input.                                                                               | <ul> <li>Off</li> <li>Reset totalizer 1</li> <li>Reset totalizer 2</li> <li>Reset totalizer 3</li> <li>Reset all totalizers</li> <li>Flow override</li> <li>Zero adjustment</li> </ul> | Off             |
| Terminal number            | Shows the terminal numbers used by the status input module.                                                         | <ul> <li>Not used</li> <li>24-25 (I/O 2)</li> <li>22-23 (I/O 3)</li> <li>20-21 (I/O 4)*</li> </ul>                                                                                     | -               |
| Active level               | Define input signal level at which the assigned function is triggered.                                              | ■ High<br>■ Low                                                                                                    | High            |
| Response time status input | Define the minimum amount of time the input signal level must be present before the selected function is triggered. | 5 to 200 ms                                                                                                    | 50 ms           |

Visibility depends on order options or device settings

## 10.5.8 Configuring the current output

The **Current output** wizard guides you systematically through all the parameters that have to be set for configuring the current output.

## Navigation

"Setup" menu → Current output

| ► Current output 1 to n |                |         |
|-------------------------|----------------|---------|
| Terminal number         | er             | → 🖺 125 |
| Signal mode             |                | → 🖺 125 |
| Process variable        | current output | → 🖺 126 |
| Current range o         | utput          | → 🖺 126 |
| Lower range val         | ue output      | → 🖺 126 |
| Upper range val         | ue output      | → 🖺 126 |
| Fixed current           |                | → 🖺 126 |
| Damping curren          | t output       | → 🖺 126 |
| Failure behavior        | current output | → 🖺 127 |
| Failure current         |                | → 🗎 127 |

## Parameter overview with brief description

| Parameter       | Prerequisite | Description                                                   | User interface /<br>Selection / User<br>entry                                                                             | Factory setting |
|-----------------|--------------|---------------------------------------------------------------|----------------------------------------------------------------------------------------------------|-----------------|
| Terminal number | -            | Shows the terminal numbers used by the current output module. | <ul> <li>Not used</li> <li>26-27 (I/O 1)</li> <li>24-25 (I/O 2)</li> <li>22-23 (I/O 3)</li> <li>20-21 (I/O 4)*</li> </ul> | -               |
| Signal mode     | -            | Select the signal mode for the current output.                | <ul><li>Active *</li><li>Passive *</li></ul>                                                                              | Active          |

| Parameter                       | Prerequisite                                                                                                    | Description                                                                           | User interface /<br>Selection / User<br>entry                                                                                                    | Factory setting                                                     |
|---------------------------------|----------------------------------------------------------------------------------------------------|---------------------------------------------------------------------------------------|----------------------------------------------------------------------------------------------------|---------------------------------------------------------------------|
| Process variable current output |                                                                                                    | Select the process variable for the current output.                                   | <ul> <li>Off</li> <li>Volume flow</li> <li>Mass flow</li> <li>Corrected volume flow</li> <li>Flow velocity</li> <li>Conductivity</li> <li>Electronics temperature</li> <li>Noise*</li> <li>Coil current shot time*</li> <li>Reference electrode potential against PE*</li> <li>HBSI*</li> <li>Build-up index*</li> <li>Test point 1</li> <li>Test point 2</li> <li>Test point 3</li> </ul> | Volume flow                                                         |
| Current range output            | -                                                                                                    | Select current range for process value output and upper/lower level for alarm signal. | <ul> <li>420 mA NE (3.820.5 mA)</li> <li>420 mA US (3.920.8 mA)</li> <li>420 mA (4 20.5 mA)</li> <li>020 mA (0 20.5 mA)</li> <li>Fixed value</li> </ul>                                                                                                    | Depends on country:  420 mA NE (3.820.5 mA)  420 mA US (3.920.8 mA) |
| Lower range value output        | One of the following options is selected in the <b>Current span</b> parameter (→ 🗎 126):  • 420 mA NE (3.820.5 mA)  • 420 mA US (3.920.8 mA)  • 420 mA (4 20.5 mA)  • 020 mA (0 20.5 mA)                                                                                            | Enter lower range value for the measured value range.                                 | Signed floating-point<br>number                                                                                                    | Depends on country:  • 0 l/h  • 0 gal/min (us)                      |
| Upper range value output        | One of the following options is selected in the <b>Current span</b> parameter (→ 🖺 126):  • 420 mA NE (3.820.5 mA)  • 420 mA US (3.920.8 mA)  • 420 mA (4 20.5 mA)  • 020 mA (0 20.5 mA)                                                                                            | Enter upper range value for the measured value range.                                 | Signed floating-point<br>number                                                                                                    | Depends on country<br>and nominal<br>diameter                       |
| Fixed current                   | The <b>Fixed current</b> option is selected in the <b>Current span</b> parameter (→ 🖺 126).                                                                                                    | Defines the fixed output current.                                                     | 0 to 22.5 mA                                                                                                    | 22.5 mA                                                             |
| Damping current output          | A process variable is selected in the <b>Assign current output</b> parameter (→ 🖹 126) and one of the following options is selected in the <b>Current span</b> parameter (→ 🖺 126):  ■ 420 mA NE (3.820.5 mA)  ■ 420 mA US (3.920.8 mA)  ■ 420 mA (4 20.5 mA)  ■ 020 mA (0 20.5 mA) | Set reaction time for output signal to fluctuations in the measured value.            | 0.0 to 999.9 s                                                                                                    | 1.0 s                                                               |

| Parameter                       | Prerequisite                                                                                                    | Description                                    | User interface /<br>Selection / User<br>entry                                                               | Factory setting |
|---------------------------------|----------------------------------------------------------------------------------------------------|------------------------------------------------|----------------------------------------------------------------------------------------------------|-----------------|
| Failure behavior current output | A process variable is selected in the <b>Assign current output</b> parameter (→ 🗎 126) and one of the following options is selected in the <b>Current span</b> parameter (→ 🖺 126):  • 420 mA NE (3.820.5 mA)  • 420 mA US (3.920.8 mA)  • 420 mA (4 20.5 mA)  • 020 mA (0 20.5 mA) | Define output behavior in alarm condition.     | <ul> <li>Min.</li> <li>Max.</li> <li>Last valid value</li> <li>Actual value</li> <li>Fixed value</li> </ul> | Max.            |
| Failure current                 | The <b>Defined value</b> option is selected in the <b>Failure mode</b> parameter.                                                                                                    | Enter current output value in alarm condition. | 0 to 22.5 mA                                                                                                | 22.5 mA         |

<sup>\*</sup> Visibility depends on order options or device settings

## 10.5.9 Configuring the pulse/frequency/switch output

The **Pulse/frequency/switch output** wizard guides you systematically through all the parameters that can be set for configuring the selected output type.

#### Navigation

"Setup" menu  $\rightarrow$  Advanced setup  $\rightarrow$  Pulse/frequency/switch output

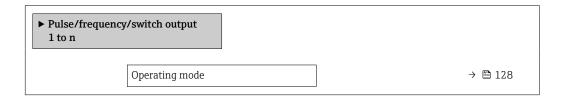

## Parameter overview with brief description

| Parameter      | Description                                               | Selection                                                | Factory setting |
|----------------|-----------------------------------------------------------|----------------------------------------------------------|-----------------|
| Operating mode | Define the output as a pulse, frequency or switch output. | <ul><li>Pulse</li><li>Frequency</li><li>Switch</li></ul> | Pulse           |

## Configuring the pulse output

#### Navigation

"Setup" menu → Pulse/frequency/switch output

| ► Pulse/frequency/switch output<br>1 to n |         |
|-------------------------------------------|---------|
| Operating mode                            | → 🖺 129 |
| Terminal number                           | → 🖺 129 |
| Signal mode                               | → 🖺 129 |
| Assign pulse output                       | → 🗎 129 |
| Pulse scaling                             | → 🗎 129 |
| Pulse width                               | → 🗎 129 |
| Failure mode                              | → 🖺 129 |
| Invert output signal                      | → 🖺 129 |

## Parameter overview with brief description

| Parameter            | Prerequisite                                                                                                    | Description                                                   | Selection / User<br>interface / User<br>entry                                                      | Factory setting                               |
|----------------------|----------------------------------------------------------------------------------------------------|---------------------------------------------------------------|----------------------------------------------------------------------------------------------------|-----------------------------------------------|
| Operating mode       | -                                                                                                    | Define the output as a pulse, frequency or switch output.     | <ul><li>Pulse</li><li>Frequency</li><li>Switch</li></ul>                                           | Pulse                                         |
| Terminal number      | -                                                                                                    | Shows the terminal numbers used by the PFS output module.     | <ul> <li>Not used</li> <li>24-25 (I/O 2)</li> <li>22-23 (I/O 3)</li> <li>20-21 (I/O 4)*</li> </ul> | -                                             |
| Signal mode          | -                                                                                                    | Select the signal mode for the PFS output.                    | <ul> <li>Passive</li> <li>Active*</li> <li>Passive NE</li> </ul>                                   | Passive                                       |
| Assign pulse output  | The <b>Pulse</b> option is selected in the <b>Operating mode</b> parameter.                                                                                                    | Select process variable for pulse output.                     | <ul><li>Off</li><li>Volume flow</li><li>Mass flow</li><li>Corrected volume flow</li></ul>          | Off                                           |
| Pulse scaling        | The <b>Pulse</b> option is selected in the <b>Operating mode</b> parameter (→ 🖺 128) and a process variable is selected in the <b>Assign pulse output</b> parameter (→ 🖺 129). | Enter quantity for measured value at which a pulse is output. | Positive floating point number                                                                     | Depends on country<br>and nominal<br>diameter |
| Pulse width          | The <b>Pulse</b> option is selected in the <b>Operating mode</b> parameter (→ 🖺 128) and a process variable is selected in the <b>Assign pulse output</b> parameter (→ 🖺 129). | Define time width of the output pulse.                        | 0.05 to 2 000 ms                                                                                   | 100 ms                                        |
| Failure mode         | The <b>Pulse</b> option is selected in the <b>Operating mode</b> parameter (→ 🖺 128) and a process variable is selected in the <b>Assign pulse output</b> parameter (→ 🖺 129). | Define output behavior in alarm condition.                    | <ul><li>Actual value</li><li>No pulses</li></ul>                                                   | No pulses                                     |
| Invert output signal | -                                                                                                    | Invert the output signal.                                     | ■ No<br>■ Yes                                                                                      | No                                            |

 $<sup>^{\</sup>star}$  Visibility depends on order options or device settings

## Configuring the frequency output

### Navigation

"Setup" menu  $\rightarrow$  Pulse/frequency/switch output

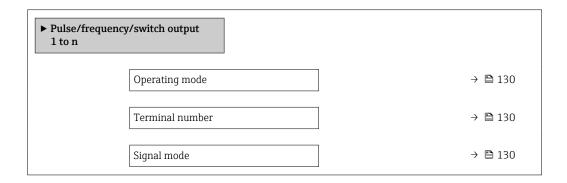

| Assign frequency output              | → 🖺 130 |
|--------------------------------------|---------|
| Minimum frequency value              | → 🖺 131 |
| Maximum frequency value              | → 🗎 131 |
| Measuring value at minimum frequency | → 🖺 131 |
| Measuring value at maximum frequency | → 🖺 131 |
| Failure mode                         | → 🖺 131 |
| Failure frequency                    | → 🗎 131 |
| Invert output signal                 | → 🖺 131 |

## Parameter overview with brief description

| Parameter               | Prerequisite                                                                               | Description                                               | Selection / User<br>interface / User<br>entry                                                                                                    | Factory setting |
|-------------------------|--------------------------------------------------------------------------------------------|-----------------------------------------------------------|----------------------------------------------------------------------------------------------------|-----------------|
| Operating mode          | -                                                                                          | Define the output as a pulse, frequency or switch output. | <ul><li>Pulse</li><li>Frequency</li><li>Switch</li></ul>                                                                                                    | Pulse           |
| Terminal number         | -                                                                                          | Shows the terminal numbers used by the PFS output module. | <ul> <li>Not used</li> <li>24-25 (I/O 2)</li> <li>22-23 (I/O 3)</li> <li>20-21 (I/O 4)*</li> </ul>                                                                                                    | -               |
| Signal mode             | -                                                                                          | Select the signal mode for the PFS output.                | <ul> <li>Passive</li> <li>Active*</li> <li>Passive NE</li> </ul>                                                                                                    | Passive         |
| Assign frequency output | In the <b>Operating mode</b> parameter (→ 🗎 128), the <b>Frequency</b> option is selected. | Select process variable for frequency output.             | Off Volume flow Mass flow Corrected volume flow Flow velocity Conductivity* Electronics temperature Noise* Coil current shot time* Reference electrode potential against PE* HBSI* Build-up index* Test point 1 Test point 2 Test point 3 | Off             |

130

| Parameter                            | Prerequisite                                                                                                    | Description                                      | Selection / User<br>interface / User<br>entry                     | Factory setting                               |
|--------------------------------------|----------------------------------------------------------------------------------------------------|--------------------------------------------------|-------------------------------------------------------------------|-----------------------------------------------|
| Minimum frequency value              | The <b>Frequency</b> option is selected in the <b>Operating mode</b> parameter (→ 🖺 128) and a process variable is selected in the <b>Assign frequency output</b> parameter (→ 🖺 130).                                                   | Enter minimum frequency.                         | 0.0 to 10 000.0 Hz                                                | 0.0 Hz                                        |
| Maximum frequency value              | The <b>Frequency</b> option is selected in the <b>Operating mode</b> parameter ( $\rightarrow \implies 128$ ) and a process variable is selected in the <b>Assign frequency output</b> parameter ( $\rightarrow \implies 130$ ).         | Enter maximum frequency.                         | 0.0 to 10 000.0 Hz                                                | 10 000.0 Hz                                   |
| Measuring value at minimum frequency | The <b>Frequency</b> option is selected in the <b>Operating mode</b> parameter (→ 🖺 128) and a process variable is selected in the <b>Assign frequency output</b> parameter (→ 🖺 130).                                                   | Enter measured value for minimum frequency.      | Signed floating-point<br>number                                   | Depends on country<br>and nominal<br>diameter |
| Measuring value at maximum frequency | The <b>Frequency</b> option is selected in the <b>Operating mode</b> parameter (→ 🖺 128) and a process variable is selected in the <b>Assign frequency output</b> parameter (→ 🖺 130).                                                   | Enter measured value for maximum frequency.      | Signed floating-point<br>number                                   | Depends on country<br>and nominal<br>diameter |
| Failure mode                         | The <b>Frequency</b> option is selected in the <b>Operating mode</b> parameter (→ 🖺 128) and a process variable is selected in the <b>Assign frequency output</b> parameter (→ 🖺 130).                                                   | Define output behavior in alarm condition.       | <ul><li>Actual value</li><li>Defined value</li><li>0 Hz</li></ul> | 0 Hz                                          |
| Failure frequency                    | In the Operating mode parameter (→ 🗎 128), the Frequency option is selected, in the Assign frequency output parameter (→ 🖺 130) a process variable is selected, and in the Failure mode parameter, the Defined value option is selected. | Enter frequency output value in alarm condition. | 0.0 to 12 500.0 Hz                                                | 0.0 Hz                                        |
| Invert output signal                 | -                                                                                                    | Invert the output signal.                        | ■ No<br>■ Yes                                                     | No                                            |

<sup>\*</sup> Visibility depends on order options or device settings

## Configuring the switch output

## Navigation

"Setup" menu → Pulse/frequency/switch output

| ► Pulse/frequence 1 to n | cy/switch output            |         |
|--------------------------|-----------------------------|---------|
|                          | Operating mode              | → 🖺 132 |
|                          | Terminal number             | → 🖺 132 |
|                          | Signal mode                 | → 🖺 132 |
|                          | Switch output function      | → 🖺 133 |
|                          | Assign diagnostic behavior  | → 🖺 133 |
|                          | Assign limit                | → 🖺 133 |
|                          | Assign flow direction check | → 🖺 133 |
|                          | Assign status               | → 🖺 133 |
|                          | Switch-on value             | → 🖺 133 |
|                          | Switch-off value            | → 🖺 133 |
|                          | Switch-on delay             | → 🖺 133 |
|                          | Switch-off delay            | → 🖺 134 |
|                          | Failure mode                | → 🖺 134 |
|                          | Invert output signal        | → 🖺 134 |

## Parameter overview with brief description

| Parameter       | Prerequisite | Description                                               | Selection / User<br>interface / User<br>entry                                                      | Factory setting |
|-----------------|--------------|-----------------------------------------------------------|----------------------------------------------------------------------------------------------------|-----------------|
| Operating mode  | -            | Define the output as a pulse, frequency or switch output. | <ul><li>Pulse</li><li>Frequency</li><li>Switch</li></ul>                                           | Pulse           |
| Terminal number | -            | Shows the terminal numbers used by the PFS output module. | <ul> <li>Not used</li> <li>24-25 (I/O 2)</li> <li>22-23 (I/O 3)</li> <li>20-21 (I/O 4)*</li> </ul> | -               |
| Signal mode     | -            | Select the signal mode for the PFS output.                | <ul> <li>Passive</li> <li>Active *</li> <li>Passive NE</li> </ul>                                  | Passive         |

132

| Parameter                   | Prerequisite                                                                                                    | Description                                            | Selection / User<br>interface / User<br>entry                                                                                                    | Factory setting                          |
|-----------------------------|----------------------------------------------------------------------------------------------------|--------------------------------------------------------|----------------------------------------------------------------------------------------------------|------------------------------------------|
| Switch output function      | The <b>Switch</b> option is selected in the <b>Operating mode</b> parameter.                                                                                                    | Select function for switch output.                     | <ul> <li>Off</li> <li>On</li> <li>Diagnostic behavior</li> <li>Limit</li> <li>Flow direction check</li> <li>Status</li> </ul>                                                                                                    | Off                                      |
| Assign diagnostic behavior  | <ul> <li>In the Operating mode parameter, the Switch option is selected.</li> <li>In the Switch output function parameter, the Diagnostic behavior option is selected.</li> </ul> | Select diagnostic behavior for switch output.          | <ul><li>Alarm</li><li>Alarm or warning</li><li>Warning</li></ul>                                                                                                    | Alarm                                    |
| Assign limit                | <ul> <li>In the Operating mode parameter, the Switch option is selected.</li> <li>In the Switch output function parameter, the Limit option is selected.</li> </ul>               | Select process variable for limit function.            | <ul> <li>Off</li> <li>Volume flow</li> <li>Mass flow</li> <li>Corrected volume flow</li> <li>Flow velocity</li> <li>Conductivity*</li> <li>Electronics temperature</li> <li>Totalizer 1</li> <li>Totalizer 2</li> <li>Totalizer 3</li> </ul> | Volume flow                              |
| Assign flow direction check | <ul> <li>The Switch option is selected in the Operating mode parameter.</li> <li>The Flow direction check option is selected in the Switch output function parameter.</li> </ul>  | Select process variable for flow direction monitoring. | <ul><li>Off</li><li>Volume flow</li><li>Mass flow</li><li>Corrected volume flow</li></ul>                                                                                                    | Volume flow                              |
| Assign status               | <ul> <li>The Switch option is selected in the Operating mode parameter.</li> <li>The Status option is selected in the Switch output function parameter.</li> </ul>                | Select device status for switch output.                | <ul> <li>Empty pipe detection</li> <li>Low flow cut off</li> <li>Binary output*</li> <li>Binary output*</li> <li>Binary output*</li> <li>Build-up index*</li> <li>HBSI limit exceeded*</li> </ul>                                            | Empty pipe detection                     |
| Switch-on value             | <ul> <li>The Switch option is selected in the Operating mode parameter.</li> <li>The Limit option is selected in the Switch output function parameter.</li> </ul>                 | Enter measured value for the switch-on point.          | Signed floating-point<br>number                                                                                                    | Country-specific:  0 1/h 0 gal/min (us)  |
| Switch-off value            | <ul> <li>The Switch option is selected in the Operating mode parameter.</li> <li>The Limit option is selected in the Switch output function parameter.</li> </ul>                 | Enter measured value for the switch-off point.         | Signed floating-point<br>number                                                                                                    | Country-specific:  0 1/h  0 gal/min (us) |
| Switch-on delay             | <ul> <li>The Switch option is selected in the Operating mode parameter.</li> <li>The Limit option is selected in the Switch output function parameter.</li> </ul>                 | Define delay for the switch-on of status output.       | 0.0 to 100.0 s                                                                                                    | 0.0 s                                    |

| Parameter            | Prerequisite                                                                                                    | Description                                       | Selection / User<br>interface / User<br>entry               | Factory setting |
|----------------------|----------------------------------------------------------------------------------------------------|---------------------------------------------------|-------------------------------------------------------------|-----------------|
| Switch-off delay     | <ul> <li>The Switch option is selected in the Operating mode parameter.</li> <li>The Limit option is selected in the Switch output function parameter.</li> </ul> | Define delay for the switch-off of status output. | 0.0 to 100.0 s                                              | 0.0 s           |
| Failure mode         | -                                                                                                    | Define output behavior in alarm condition.        | <ul><li>Actual status</li><li>Open</li><li>Closed</li></ul> | Open            |
| Invert output signal | -                                                                                                    | Invert the output signal.                         | ■ No<br>■ Yes                                               | No              |

Visibility depends on order options or device settings

## 10.5.10 Configuring the relay output

The **Relay output** wizard guides the user systematically through all the parameters that have to be set for configuring the relay output.

### Navigation

"Setup" menu  $\rightarrow$  Relay output 1 to n

| ► Relay output 1 | to n                        |              |         |
|------------------|-----------------------------|--------------|---------|
|                  | Terminal number             | ÷            | → 🖺 135 |
|                  | Relay output function       | -            | → 🖺 135 |
|                  | Assign flow direction check | ÷            | → 🖺 135 |
|                  | Assign limit                | <del>.</del> | → 🖺 135 |
|                  | Assign diagnostic behavior  | <del>.</del> | → 🖺 135 |
|                  | Assign status               | <del>.</del> | → 🖺 135 |
|                  | Switch-off value            | =            | → 🖺 135 |
|                  | Switch-off delay            | <del>.</del> | → 🖺 135 |
|                  | Switch-on value             | <del>.</del> | → 🗎 135 |
|                  | Switch-on delay             | 2            | → 🖺 135 |
|                  | Failure mode                | ÷            | → 🖺 135 |

## Parameter overview with brief description

| Parameter                   | Prerequisite                                                                                 | Description                                                 | User interface /<br>Selection / User<br>entry                                                                                                    | Factory setting                        |
|-----------------------------|----------------------------------------------------------------------------------------------|-------------------------------------------------------------|----------------------------------------------------------------------------------------------------|----------------------------------------|
| Terminal number             | -                                                                                            | Shows the terminal numbers used by the relay output module. | <ul> <li>Not used</li> <li>24-25 (I/O 2)</li> <li>22-23 (I/O 3)</li> <li>20-21 (I/O 4)</li> </ul>                                                                                                    | -                                      |
| Relay output function       | -                                                                                            | Select the function for the relay output.                   | <ul> <li>Closed</li> <li>Open</li> <li>Diagnostic behavior</li> <li>Limit</li> <li>Flow direction check</li> <li>Status</li> </ul>                                                                                                    | Closed                                 |
| Assign flow direction check | The Flow direction check option is selected in the Relay output function parameter.          | Select process variable for flow direction monitoring.      | <ul><li>Off</li><li>Volume flow</li><li>Mass flow</li><li>Corrected volume flow</li></ul>                                                                                                    | Volume flow                            |
| Assign limit                | The <b>Limit</b> option is selected in the <b>Relay output function</b> parameter.           | Select process variable for limit function.                 | <ul> <li>Off</li> <li>Volume flow</li> <li>Mass flow</li> <li>Corrected volume flow</li> <li>Flow velocity</li> <li>Conductivity*</li> <li>Electronics temperature</li> <li>Totalizer 1</li> <li>Totalizer 2</li> <li>Totalizer 3</li> </ul> | Volume flow                            |
| Assign diagnostic behavior  | In the Relay output function parameter, the Diagnostic behavior option is selected.          | Select diagnostic behavior for switch output.               | <ul><li>Alarm</li><li>Alarm or warning</li><li>Warning</li></ul>                                                                                                    | Alarm                                  |
| Assign status               | In the <b>Relay output function</b> parameter, the <b>Digital Output</b> option is selected. | Select device status for switch output.                     | <ul> <li>Empty pipe detection</li> <li>Low flow cut off</li> <li>Binary output*</li> <li>Binary output*</li> <li>Binary output*</li> <li>HBSI limit exceeded*</li> </ul>                                                                     | Empty pipe detection                   |
| Switch-off value            | In the <b>Relay output function</b> parameter, the <b>Limit</b> option is selected.          | Enter measured value for the switch-off point.              | Signed floating-point number                                                                                                    | Country-specific:  0 l/h 0 gal(us)/min |
| Switch-off delay            | In the <b>Relay output function</b> parameter, the <b>Limit</b> option is selected.          | Define delay for the switch-off of status output.           | 0.0 to 100.0 s                                                                                                    | 0.0 s                                  |
| Switch-on value             | The <b>Limit</b> option is selected in the <b>Relay output function</b> parameter.           | Enter measured value for the switch-on point.               | Signed floating-point number                                                                                                    | Country-specific:  0 1/h 0 gal(us)/min |
| Switch-on delay             | In the <b>Relay output function</b> parameter, the <b>Limit</b> option is selected.          | Define delay for the switch-on of status output.            | 0.0 to 100.0 s                                                                                                    | 0.0 s                                  |
| Failure mode                | -                                                                                            | Define output behavior in alarm condition.                  | <ul><li>Actual status</li><li>Open</li><li>Closed</li></ul>                                                                                                    | Open                                   |

Visibility depends on order options or device settings

## 10.5.11 Configuring the low flow cut off

The **Low flow cut off** wizard systematically guides the user through all the parameters that must be set to configure low flow cut off.

## Navigation

"Setup" menu  $\rightarrow$  Low flow cut off

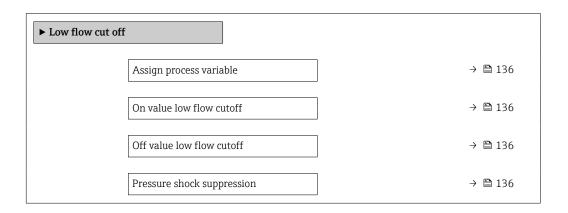

### Parameter overview with brief description

| Parameter                  | Prerequisite                                                                                                    | Description                                                                    | Selection / User<br>entry                                                                     | Factory setting                               |
|----------------------------|----------------------------------------------------------------------------------------------------|--------------------------------------------------------------------------------|-----------------------------------------------------------------------------------------------|-----------------------------------------------|
| Assign process variable    | -                                                                                                    | Select process variable for low flow cut off.                                  | <ul><li> Off</li><li> Volume flow</li><li> Mass flow</li><li> Corrected volume flow</li></ul> | Volume flow                                   |
| On value low flow cutoff   | A process variable is selected in the <b>Assign process variable</b> parameter ( $\rightarrow 	ext{ } 	ext{ } $ | Enter on value for low flow cut off.                                           | Positive floating-<br>point number                                                            | Depends on country<br>and nominal<br>diameter |
| Off value low flow cutoff  | A process variable is selected in the <b>Assign process variable</b> parameter ( $\rightarrow \implies 136$ ).                                                                                                    | Enter off value for low flow cut off.                                          | 0 to 100.0 %                                                                                  | 50 %                                          |
| Pressure shock suppression | A process variable is selected in the <b>Assign process variable</b> parameter ( $\rightarrow 	ext{ } 	ext{ } $ | Enter time frame for signal suppression (= active pressure shock suppression). | 0 to 100 s                                                                                    | 0 s                                           |

## 10.5.12 Configuring empty pipe detection

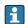

- The measuring devices are calibrated with water (approx. 500 µS/cm) at the factory. For liquids with a lower conductivity, it is advisable to perform a new full pipe adjustment onsite.
  - It is recommended to perform a new empty pipe adjustment onsite if a cable that is longer than 50 meters is used.

The **Empty pipe detection** submenu contains parameters that must be configured for the configuration of empty pipe detection.

### Navigation

"Setup" menu → Empty pipe detection

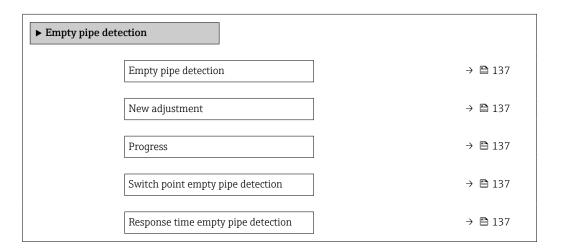

#### Parameter overview with brief description

| Parameter                          | Prerequisite                                                                              | Description                                                                                                    | Selection / User<br>interface / User<br>entry                               | Factory setting |
|------------------------------------|-------------------------------------------------------------------------------------------|----------------------------------------------------------------------------------------------------|-----------------------------------------------------------------------------|-----------------|
| Empty pipe detection               | _                                                                                         | Switch empty pipe detection on and off.                                                                                                    | Off On                                                                      | Off             |
| New adjustment                     | The <b>On</b> option is selected in the <b>Empty pipe detection</b> parameter.            | Select type of adjustment.                                                                                                    | <ul><li>Cancel</li><li>Empty pipe adjust</li><li>Full pipe adjust</li></ul> | Cancel          |
| Progress                           | The <b>On</b> option is selected in the <b>Empty pipe detection</b> parameter.            | Shows the progress.                                                                                                    | <ul><li>Ok</li><li>Busy</li><li>Not ok</li></ul>                            | -               |
| Switch point empty pipe detection  | The <b>On</b> option is selected in the <b>Empty pipe detection</b> parameter.            | Enter the switch point in % of<br>the difference between the two<br>adjustment values. The lower<br>the percentage, the earlier the<br>pipe is detected as empty.                                       | 0 to 100 %                                                                  | 50 %            |
| Response time empty pipe detection | A process variable is selected in the <b>Assign process variable</b> parameter (→ 🖺 137). | Use this function to enter the minimum time (hold time) the signal must be present before diagnostic message S962 "Empty pipe" is triggered in the event of a partially filled or empty measuring pipe. | 0 to 100 s                                                                  | 1 s             |

## 10.5.13 Configuring flow damping

The **Configure flow damping** wizard guides the user systematically through the parameters, depending on the selected scenario:

- Configuration of damping for the application
   To configure flow damping for the specific requirements of the process application.
- Replace old device
   To adopt the flow damping for the new device in the event of a device replacement.
- Restoring factory settings
   To restore the factory settings of all the parameters that are relevant for flow damping.

#### **Navigation**

"Setup" menu → Configure flow damping

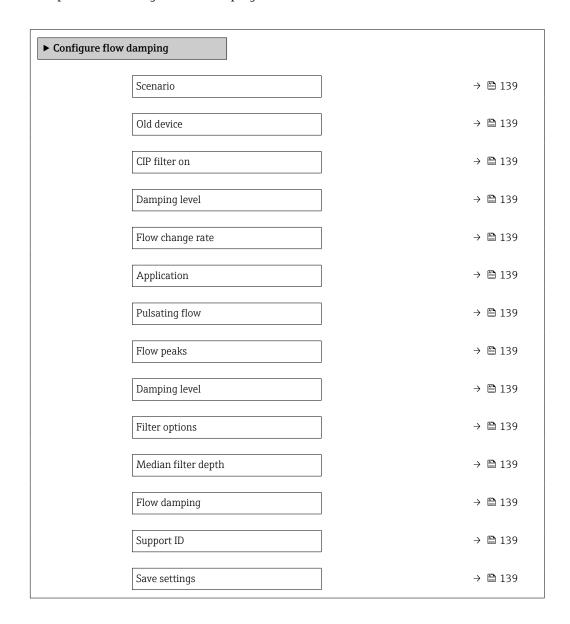

## Parameter overview with brief description

| Parameter             | Description                                                                                                    | Selection / User interface                                                                                                    | Factory setting                   |
|-----------------------|----------------------------------------------------------------------------------------------------|----------------------------------------------------------------------------------------------------|-----------------------------------|
| Scenario              | Select the applicable scenario.                                                                                                    | <ul> <li>Replace old device</li> <li>Configure damping for application</li> <li>Restore factory settings</li> </ul>                       | Configure damping for application |
| Old device            | Select the measuring device to replace.                                                                                                   | <ul><li>Promag 10 (pre-2021)</li><li>Promag 50/53</li><li>Promag 55 H</li></ul>                                                           | Promag 50/53                      |
| CIP filter on         | Indicate whether the CIP filter was applied for the device to be replaced.                                                                | ■ No<br>■ Yes                                                                                                    | No                                |
| Damping level         | Select the degree of damping to apply.                                                                                                    | <ul><li>Default</li><li>Weak</li><li>Strong</li></ul>                                                                                     | Default                           |
| Flow change rate      | Select the rate at which the flow changes.                                                                                                | <ul> <li>Once a day or less</li> <li>Once an hour or less</li> <li>Once a minute or less</li> <li>Once a second or more</li> </ul>        | Once a minute or less             |
| Application           | Select the type of application that applies.                                                                                              | <ul><li>Display flow</li><li>Control loop</li><li>Totalizing</li><li>Batching</li></ul>                                                   | Display flow                      |
| Pulsating flow        | Indicate whether the process is characterized by pulsating flow (e.g. due to a displacement pump).                                        | ■ No<br>■ Yes                                                                                                    | No                                |
| Flow peaks            | Select the frequency at which flow interference peaks occur.                                                                              | <ul><li>Never</li><li>Sporadically</li><li>Regularly</li><li>Continuously</li></ul>                                                       | Never                             |
| Response Time         |                                                                                                    | <ul><li>Fast</li><li>Slow</li><li>Normal</li></ul>                                                                                        | Normal                            |
| Filter options        | Shows the type of flow filter recommended for damping.                                                                                    | <ul> <li>Adaptive</li> <li>Adaptive CIP on</li> <li>Dynamic</li> <li>Dynamic CIP on</li> <li>Binomial</li> <li>Binomial CIP on</li> </ul> | Binomial                          |
| Median filter depth   | Shows median filter depth recommended for damping.                                                                                        | 0 to 255                                                                                                    | 6                                 |
| Flow damping          | Shows the flow filter depth recommended for damping.                                                                                      | 0 to 15                                                                                                    | 7                                 |
| Support ID            | If the recommended settings are not satisfactory: please contact your Endress +Hauser service organization with the support ID displayed. | 0 to 65 535                                                                                                    | 0                                 |
| Save settings         | Indicate whether to save the recommended settings.                                                                                        | • Cancel<br>• Save *                                                                                                    | Cancel                            |
| Filter Wizard result: |                                                                                                    | <ul><li>Completed</li><li>Aborted</li></ul>                                                                                               | Aborted                           |

<sup>\*</sup> Visibility depends on order options or device settings

## 10.5.14 "Build-up index adjustment" wizard

The **Build-up index adjustment** wizard guides the user systematically through all the parameters that have to be set for the configuration of build-up detection.

**Navigation** "Expert" menu  $\rightarrow$  Sensor  $\rightarrow$  Build-up index adjustment

| ▶ Build-up index adjustment        |         |
|------------------------------------|---------|
| Prerequisites                      | → 🖺 140 |
| Progress                           | → 🖺 140 |
| Build-up index reference value E 1 | → 🗎 140 |
| Signal to noise ratio              | → 🗎 140 |
| Build-up index reference value E 2 | → 🖺 140 |
| Signal to noise ratio              | → 🖺 140 |
| Build-up index operating mode      | → 🖺 140 |

## Parameter overview with brief description

| Parameter                          | Description                                                                                                   | User interface / Selection                                                                          | Factory setting |
|------------------------------------|----------------------------------------------------------------------------------------------------|----------------------------------------------------------------------------------------------------|-----------------|
| Prerequisites                      | The following conditions must be met before performing a build-up index adjustment.                           | <ul> <li>The sensor is free of build-up</li> <li>The measuring tube is completely filled</li> </ul> | -               |
| Progress                           | Shows the progress of the process.                                                                            | 0 to 100 %                                                                                          | -               |
| Build-up index reference value E 1 | Shows the reference value 'Build-up free sensor' measured for electrode E1.                                   | 0 to 1                                                                                              | 0.0             |
| Signal to noise ratio              | Shows the signal to noise ratio during the measurement. A value between 1.0 - 2.0 is sufficient to excellent. | Signed floating-point number                                                                        | 0               |
| Build-up index reference value E 2 | Shows the reference value 'Build-up free sensor' measured for electrode E2.                                   | 0 to 1                                                                                              | 0.0             |
| Build-up index operating mode      | Select mode of operation for build-up index.                                                                  | <ul><li>Off</li><li>Slow</li><li>Standard</li><li>Fast</li></ul>                                    | Off             |

140

## 10.6 Advanced settings

The **Advanced setup** submenu with its submenus contains parameters for specific settings.

Navigation to the "Advanced setup" submenu

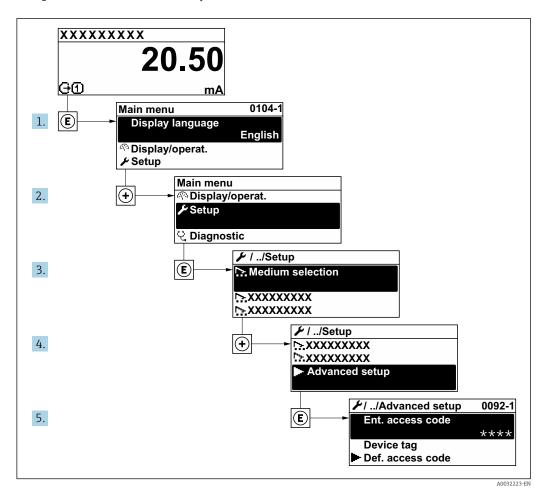

The number of submenus and parameters can vary depending on the device version. Certain submenus and parameters in these submenus are not described in the Operation Instructions. Instead a description is provided in the Special Documentation for the device (→ "Supplementary documentation" section).

#### **Navigation**

"Setup" menu → Advanced setup

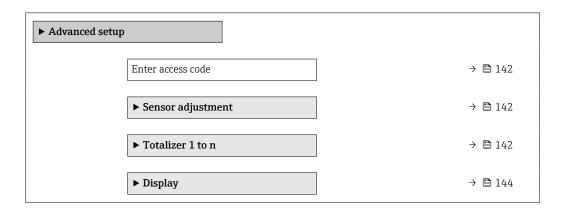

| ► WLAN settings            | → 🖺 147 |
|----------------------------|---------|
| ► Electrode cleaning cycle | → 🖺 148 |
| ► Heartbeat setup          | → 🖺 149 |
| ► Configuration backup     | → 🖺 150 |
| ► Administration           | → 🖺 151 |

## 10.6.1 Using the parameter to enter the access code

### Navigation

"Setup" menu → Advanced setup

## Parameter overview with brief description

| Parameter         | Description | User entry                                                                        |
|-------------------|-------------|-----------------------------------------------------------------------------------|
| Enter access code | 1           | Max. 16-digit character string comprising numbers, letters and special characters |

## 10.6.2 Carrying out a sensor adjustment

The **Sensor adjustment** submenu contains parameters that pertain to the functionality of the sensor.

#### **Navigation**

"Setup" menu → Advanced setup → Sensor adjustment

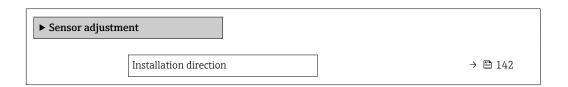

### Parameter overview with brief description

| Parameter              | Description                    | Selection                                           | Factory setting |
|------------------------|--------------------------------|-----------------------------------------------------|-----------------|
| Installation direction | Select sign of flow direction. | <ul><li>Forward flow</li><li>Reverse flow</li></ul> | Forward flow    |

## **10.6.3** Configuring the totalizer

In the **"Totalizer 1 to n" submenu** the individual totalizer can be configured.

## Navigation

"Setup" menu  $\rightarrow$  Advanced setup  $\rightarrow$  Totalizer 1 to n

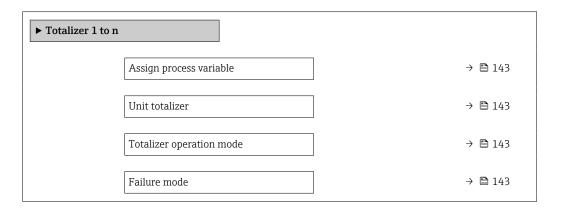

## Parameter overview with brief description

| Parameter                | Description                                                   | Selection                                                                                                    | Factory setting                |
|--------------------------|---------------------------------------------------------------|----------------------------------------------------------------------------------------------------|--------------------------------|
| Assign process variable  | Select process variable for totalizer.                        | <ul><li>Volume flow</li><li>Mass flow</li><li>Corrected volume flow</li></ul>                                        | Volume flow                    |
| Unit totalizer           | Select the unit for the process variable of the totalizer.    | Unit choose list                                                                                                    | Country-specific:  • m³  • ft³ |
| Totalizer operation mode | Select totalizer calculation mode.                            | <ul> <li>Net flow total</li> <li>Forward flow total</li> <li>Reverse flow total</li> <li>Last valid value</li> </ul> | Net flow total                 |
| Failure mode             | Define the totalizer behavior in the event of a device alarm. | <ul><li>Stop</li><li>Actual value</li><li>Last valid value</li></ul>                                                 | Actual value                   |

## 10.6.4 Carrying out additional display configurations

In the Display submenu you can set all the parameters associated with the configuration of the local display.

## Navigation

"Setup" menu  $\rightarrow$  Advanced setup  $\rightarrow$  Display

| ► Display |                       |         |
|-----------|-----------------------|---------|
|           | Format display        | → 🖺 145 |
|           | Value 1 display       | → 🖺 145 |
|           | 0% bargraph value 1   | → 🖺 145 |
|           | 100% bargraph value 1 | → 🖺 145 |
|           | Decimal places 1      | → 🖺 145 |
|           | Value 2 display       | → 🖺 145 |
|           | Decimal places 2      | → 🖺 145 |
|           | Value 3 display       | → 🖺 145 |
|           | 0% bargraph value 3   | → 🖺 145 |
|           | 100% bargraph value 3 | → 🖺 146 |
|           | Decimal places 3      | → 🖺 146 |
|           | Value 4 display       | → 🖺 146 |
|           | Decimal places 4      | → 🖺 146 |
|           | Display language      | → 🖺 146 |
|           | Display interval      | → 🖺 146 |
|           | Display damping       | → 🖺 146 |
|           | Header                | → 🖺 146 |
|           | Header text           | → 🖺 146 |
|           | Separator             | → 🖺 146 |
|           | Backlight             | → 🖺 146 |
|           |                       |         |

#### Parameter overview with brief description

| Parameter             | Prerequisite                                                           | Description                                                   | Selection / User<br>entry                                                                                                    | Factory setting                               |
|-----------------------|------------------------------------------------------------------------|---------------------------------------------------------------|----------------------------------------------------------------------------------------------------|-----------------------------------------------|
| Format display        | A local display is provided.                                           | Select how measured values are shown on the display.          | <ul> <li>1 value, max. size</li> <li>1 bargraph + 1 value</li> <li>2 values</li> <li>1 value large + 2 values</li> <li>4 values</li> </ul>                                                                                                    | 1 value, max. size                            |
| Value 1 display       | A local display is provided.                                           | Select the measured value that is shown on the local display. | <ul> <li>Volume flow</li> <li>Mass flow</li> <li>Corrected volume flow</li> <li>Flow velocity</li> <li>Totalizer 1</li> <li>Totalizer 2</li> <li>Totalizer 3</li> <li>Current output 1*</li> <li>Current output 2*</li> <li>Current output 4*</li> <li>Electronics temperature</li> <li>HBSI*</li> <li>Noise*</li> <li>Coil current shot time*</li> <li>Reference electrode potential against PE*</li> <li>Build-up index*</li> <li>Test point 1</li> <li>Test point 3</li> </ul> | Volume flow                                   |
| 0% bargraph value 1   | A local display is provided.                                           | Enter 0% value for bar graph display.                         | Signed floating-point number                                                                                                    | Country-specific:  0 1/h  0 gal/min (us)      |
| 100% bargraph value 1 | A local display is provided.                                           | Enter 100% value for bar graph display.                       | Signed floating-point number                                                                                                    | Depends on country<br>and nominal<br>diameter |
| Decimal places 1      | A measured value is specified in the <b>Value 1 display</b> parameter. | Select the number of decimal places for the display value.    | • X<br>• X.X<br>• X.XX<br>• X.XXX<br>• X.XXXX                                                                                                    | x.xx                                          |
| Value 2 display       | A local display is provided.                                           | Select the measured value that is shown on the local display. | For the picklist, see<br>the <b>Value 1 display</b><br>parameter<br>(→ 🖺 145)                                                                                                    | None                                          |
| Decimal places 2      | A measured value is specified in the <b>Value 2 display</b> parameter. | Select the number of decimal places for the display value.    | X     X.X     X.XX     X.XXX     X.XXX                                                                                                    | x.xx                                          |
| Value 3 display       | A local display is provided.                                           | Select the measured value that is shown on the local display. | For the picklist, see the <b>Value 1 display</b> parameter (→ 🖺 145)                                                                                                    | None                                          |
| 0% bargraph value 3   | A selection was made in the Value 3 display parameter.                 | Enter 0% value for bar graph display.                         | Signed floating-point<br>number                                                                                                    | Country-specific:  0 1/h 0 gal/min (us)       |

| Parameter             | Prerequisite                                                                                                    | Description                                                                         | Selection / User<br>entry                                                                                                    | Factory setting                                                                |
|-----------------------|----------------------------------------------------------------------------------------------------|-------------------------------------------------------------------------------------|----------------------------------------------------------------------------------------------------|--------------------------------------------------------------------------------|
| 100% bargraph value 3 | A selection was made in the <b>Value 3 display</b> parameter.                                                                                                    | Enter 100% value for bar graph display.                                             | Signed floating-point number                                                                                                    | 0                                                                              |
| Decimal places 3      | A measured value is specified in the <b>Value 3 display</b> parameter.                                                                                                    | Select the number of decimal places for the display value.                          | • X<br>• X.X<br>• X.XX<br>• X.XXX<br>• X.XXXX                                                                                                    | x.xx                                                                           |
| Value 4 display       | A local display is provided.                                                                                                    | Select the measured value that is shown on the local display.                       | For the picklist, see the Value 1 display parameter ( > 145)                                                                                                    | None                                                                           |
| Decimal places 4      | A measured value is specified in the <b>Value 4 display</b> parameter.                                                                                                    | Select the number of decimal places for the display value.                          | • X<br>• X.X<br>• X.XX<br>• X.XXX                                                                                                    | x.xx                                                                           |
| Display language      | A local display is provided.                                                                                                    | Set display language.                                                               | <ul> <li>English</li> <li>Deutsch</li> <li>Français</li> <li>Español</li> <li>Italiano</li> <li>Nederlands</li> <li>Portuguesa</li> <li>Polski</li> <li>русский язык (Russian)</li> <li>Svenska</li> <li>Türkçe</li> <li>中文 (Chinese)</li> <li>日本語 (Japanese)</li> <li>한국어 (Korean)</li> <li>tiếng Việt (Vietnamese)</li> <li>čeština (Czech)</li> </ul> | English<br>(alternatively, the<br>ordered language is<br>preset in the device) |
| Display interval      | A local display is provided.                                                                                                    | Set time measured values are shown on display if display alternates between values. | 1 to 10 s                                                                                                    | 5 s                                                                            |
| Display damping       | A local display is provided.                                                                                                    | Set display reaction time to fluctuations in the measured value.                    | 0.0 to 999.9 s                                                                                                    | 0.0 s                                                                          |
| Header                | A local display is provided.                                                                                                    | Select header contents on local display.                                            | <ul><li>Device tag</li><li>Free text</li></ul>                                                                                                    | Device tag                                                                     |
| Header text           | The <b>Free text</b> option is selected in the <b>Header</b> parameter.                                                                                                    | Enter display header text.                                                          | Max. 12 characters, such as letters, numbers or special characters (e.g. @, %, /)                                                                                                    |                                                                                |
| Separator             | A local display is provided.                                                                                                    | Select decimal separator for displaying numerical values.                           | • . (point) • , (comma)                                                                                                    | . (point)                                                                      |
| Backlight             | One of the following conditions is met:  Order code for "Display; operation", option F "4-line, illum.; touch control" Order code for "Display; operation", option G "4-line, illum.; touch control +WLAN" | Switch the local display backlight on and off.                                      | <ul><li>Disable</li><li>Enable</li></ul>                                                                                                    | Enable                                                                         |

<sup>\*</sup> Visibility depends on order options or device settings

### 10.6.5 WLAN configuration

The **WLAN Settings** submenu guides the user systematically through all the parameters that have to be set for the WLAN configuration.

#### Navigation

"Setup" menu  $\rightarrow$  Advanced setup  $\rightarrow$  WLAN settings

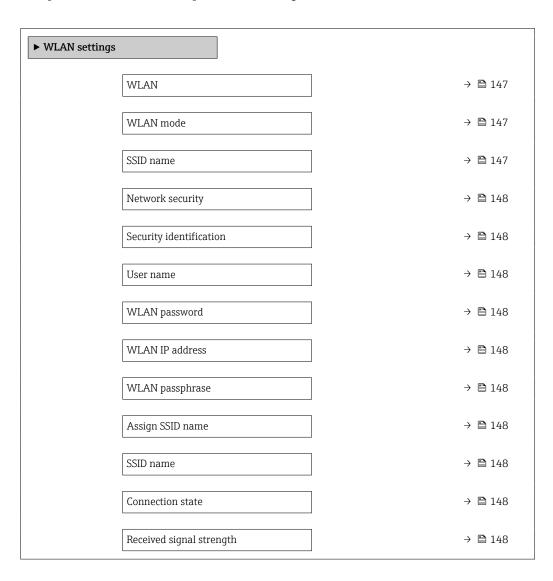

#### Parameter overview with brief description

| Parameter | Prerequisite             | Description                                            | Selection / User<br>entry / User<br>interface               | Factory setting   |
|-----------|--------------------------|--------------------------------------------------------|-------------------------------------------------------------|-------------------|
| WLAN      | -                        | Switch WLAN on and off.                                | <ul><li>Disable</li><li>Enable</li></ul>                    | Enable            |
| WLAN mode | -                        | Select WLAN mode.                                      | <ul><li>WLAN access<br/>point</li><li>WLAN Client</li></ul> | WLAN access point |
| SSID name | The client is activated. | Enter the user-defined SSID name (max. 32 characters). | -                                                           | -                 |

| Parameter                | Prerequisite                                                                                                    | Description                                                                                                    | Selection / User<br>entry / User<br>interface                                                                                                    | Factory setting                                                                                       |
|--------------------------|----------------------------------------------------------------------------------------------------|----------------------------------------------------------------------------------------------------|----------------------------------------------------------------------------------------------------|----------------------------------------------------------------------------------------------------|
| Network security         | -                                                                                                    | Select the security type of the WLAN network.                                                                                                    | <ul> <li>Unsecured</li> <li>WPA2-PSK</li> <li>EAP-PEAP with<br/>MSCHAPv2*</li> <li>EAP-PEAP<br/>MSCHAPv2 no<br/>server authentic.*</li> <li>EAP-TLS*</li> </ul> | WPA2-PSK                                                                                              |
| Security identification  | -                                                                                                    | Select security settings and download these settings via menu Data management > Security > WLAN.                                                                                                    | <ul><li>Trusted issuer<br/>certificate</li><li>Device certificate</li><li>Device private key</li></ul>                                                          | -                                                                                                    |
| User name                | -                                                                                                    | Enter user name.                                                                                                    | _                                                                                                    | -                                                                                                    |
| WLAN password            | -                                                                                                    | Enter WLAN password.                                                                                                    | -                                                                                                    | -                                                                                                    |
| WLAN IP address          | -                                                                                                    | Enter IP address of the WLAN interface of the device.                                                                                                    | 4 octet: 0 to 255 (in the particular octet)                                                                                                    | 192.168.1.212                                                                                         |
| WLAN passphrase          | The <b>WPA2-PSK</b> option is selected in the <b>Security type</b> parameter.                                                                                            | Enter the network key (8 to 32 characters).  The network key supplied with the device should be changed during commissioning for security reasons.                                                     | 8 to 32-digit<br>character string<br>comprising numbers,<br>letters and special<br>characters (without<br>spaces)                                               | Serial number of the<br>measuring device<br>(e.g. L100A802000)                                        |
| Assign SSID name         | -                                                                                                    | Select which name will be used for SSID: device tag or user-defined name.                                                                                                    | <ul><li>Device tag</li><li>User-defined</li></ul>                                                                                                    | User-defined                                                                                          |
| SSID name                | <ul> <li>The User-defined option is selected in the Assign SSID name parameter.</li> <li>The WLAN access point option is selected in the WLAN mode parameter.</li> </ul> | Enter the user-defined SSID name (max. 32 characters).  The user-defined SSID name may only be assigned once. If the SSID name is assigned more than once, the devices can interfere with one another. | Max. 32-digit<br>character string<br>comprising numbers,<br>letters and special<br>characters                                                                   | EH_device<br>designation_last 7<br>digits of the serial<br>number (e.g.<br>EH_Promag_500_A<br>802000) |
| Connection state         | -                                                                                                    | Displays the connection status.                                                                                                    | <ul><li>Connected</li><li>Not connected</li></ul>                                                                                                    | Not connected                                                                                         |
| Received signal strength | -                                                                                                    | Shows the received signal strength.                                                                                                    | <ul><li>Low</li><li>Medium</li><li>High</li></ul>                                                                                                    | High                                                                                                  |

<sup>\*</sup> Visibility depends on order options or device settings

#### 10.6.6 Performing electrode cleaning

The **Electrode cleaning cycle** submenu contains the parameters that must be set for the configuration of electrode cleaning.

The submenu is only available if the device was ordered with electrode cleaning.

#### Navigation

"Setup" menu → Advanced setup → Electrode cleaning cycle

▶ Electrode cleaning cycle

| Electrode cleaning cycle | → 🖺 149 |
|--------------------------|---------|
| ECC duration             | → 🖺 149 |
| ECC recovery time        | → 🖺 149 |
| ECC interval             | → 🖺 149 |
| ECC polarity             | → 🖺 149 |

#### Parameter overview with brief description

| Parameter                | Prerequisite                                                                            | Description                                                                                                    | Selection / User<br>entry / User<br>interface | Factory setting                                                                                                    |
|--------------------------|-----------------------------------------------------------------------------------------|----------------------------------------------------------------------------------------------------|-----------------------------------------------|----------------------------------------------------------------------------------------------------|
| Electrode cleaning cycle | For the following order code: "Application package", option EC "ECC electrode cleaning" | Switch electrode cleaning on or off.                                                                                                    | <ul><li>Off</li><li>On</li></ul>              | On                                                                                                    |
| ECC duration             | For the following order code: "Application package", option EC "ECC electrode cleaning" | Specify the duration of the cleaning phase of the cycle. Diag. msg. no. 530 is displayed until the cleaning phase and recovery phase are complete. | 0.01 to 30 s                                  | 2 s                                                                                                    |
| ECC recovery time        | For the following order code: "Application package", option EC "ECC electrode cleaning" | Specify the maximum timespan after the cleaning phase for recovery before measurement resumes during which the output signal values are frozen.    | 1 to 600 s                                    | 60 s                                                                                                    |
| ECC interval             | For the following order code: "Application package", option EC "ECC electrode cleaning" | Specify the interval between one cleaning cycle and the next.                                                                                      | 0.5 to 168 h                                  | 0.5 h                                                                                                    |
| ECC polarity             | For the following order code: "Application package", option EC "ECC electrode cleaning" | Select the polarity of the electrode cleaning circuit.                                                                                             | <ul><li>Positive</li><li>Negative</li></ul>   | Depends on the electrode material:  Tantalum: Negative option Platinum, Alloy C22, stainless steel: Positive option |

#### **10.6.7** Performing Heartbeat basic setup

**Heartbeat setup** submenu guides the user systematically through all the parameters that can be used for the Heartbeat basic setup.

The wizard only appears if the device has the Heartbeat Verification +Monitoring application package.

#### **Navigation**

"Setup" menu  $\rightarrow$  Advanced setup  $\rightarrow$  Heartbeat setup

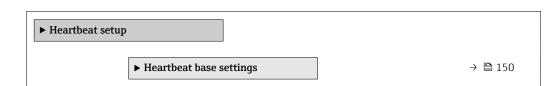

#### "Heartbeat base settings" submenu

#### **Navigation**

"Setup" menu  $\rightarrow$  Advanced setup  $\rightarrow$  Heartbeat setup  $\rightarrow$  Heartbeat base settings

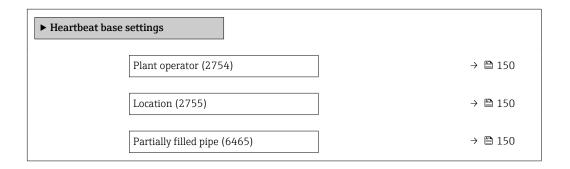

#### Parameter overview with brief description

| Parameter             | Description                                                                                                    | User entry / Selection                                                           | Factory setting |
|-----------------------|----------------------------------------------------------------------------------------------------|----------------------------------------------------------------------------------|-----------------|
| Plant operator        | Enter the plant operator.                                                                                                    | Max. 32 characters such as letters, numbers or special characters (e.g. @, %, /) | -               |
| Location              | Enter the location.                                                                                                    | Max. 32 characters such as letters, numbers or special characters (e.g. @, %, /) | -               |
| Partially filled pipe | Indicate, if the measuring tube is partially filled during the verification process in order to avoid evaluating the EPD electrode cable. | ■ No<br>■ Yes                                                                    | No              |

#### 10.6.8 Configuration management

After commissioning, you can save the current device configurationor restore the previous device configuration. The device configuration is managed via the **Configuration management** parameter.

#### Navigation

"Setup" menu  $\rightarrow$  Advanced setup  $\rightarrow$  Configuration backup

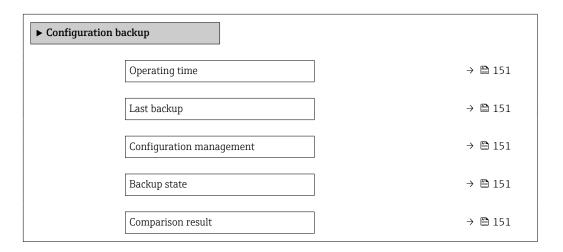

150

#### Parameter overview with brief description

| Parameter                | Description                                                        | User interface / Selection                                                                                                    | Factory setting |
|--------------------------|--------------------------------------------------------------------|----------------------------------------------------------------------------------------------------|-----------------|
| Operating time           | Indicates how long the device has been in operation.               | Days (d), hours (h), minutes (m) and seconds (s)                                                                                                    | -               |
| Last backup              | Shows when the last data backup was saved to HistoROM backup.      | Days (d), hours (h), minutes (m) and seconds (s)                                                                                                    | -               |
| Configuration management | Select action for managing the device data in the HistoROM backup. | <ul> <li>Cancel</li> <li>Execute backup</li> <li>Restore*</li> <li>Compare*</li> <li>Clear backup data</li> </ul>                                                                             | Cancel          |
| Backup state             | Shows the current status of data saving or restoring.              | <ul> <li>None</li> <li>Backup in progress</li> <li>Restoring in progress</li> <li>Delete in progress</li> <li>Compare in progress</li> <li>Restoring failed</li> <li>Backup failed</li> </ul> | None            |
| Comparison result        | Comparison of current device data with HistoROM backup.            | <ul> <li>Settings identical</li> <li>Settings not identical</li> <li>No backup available</li> <li>Backup settings corrupt</li> <li>Check not done</li> <li>Dataset incompatible</li> </ul>    | Check not done  |

Visibility depends on order options or device settings

#### Function scope of the "Configuration management" parameter

| Options           | Description                                                                                                    |
|-------------------|----------------------------------------------------------------------------------------------------|
| Cancel            | No action is executed and the user exits the parameter.                                                                                                    |
| Execute backup    | A backup copy of the current device configuration is saved from the HistoROM backup to the memory of the device. The backup copy includes the transmitter data of the device.     |
| Restore           | The last backup copy of the device configuration is restored from the device memory to the device's HistoROM backup. The backup copy includes the transmitter data of the device. |
| Compare           | The device configuration saved in the device memory is compared with the current device configuration of the HistoROM backup.                                                     |
| Clear backup data | The backup copy of the device configuration is deleted from the memory of the device.                                                                                             |

# HistoROM backup

A HistoROM is a "non-volatile" device memory in the form of an EEPROM.

While this action is in progress, the configuration cannot be edited via the local display and a message on the processing status appears on the display.

#### 10.6.9 Using parameters for device administration

The **Administration** submenu systematically guides the user through all the parameters that can be used for device administration purposes.

#### **Navigation**

"Setup" menu  $\rightarrow$  Advanced setup  $\rightarrow$  Administration

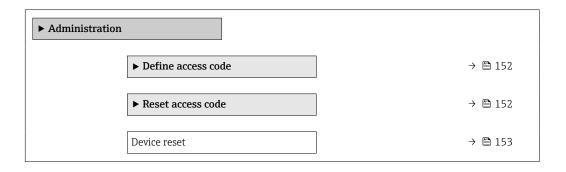

#### Using the parameter to define the access code

Complete this wizard to specify an access code for the Maintenance role.

#### Navigation

"Setup" menu  $\rightarrow$  Advanced setup  $\rightarrow$  Administration  $\rightarrow$  Define access code

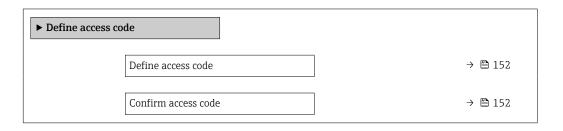

#### Parameter overview with brief description

| Parameter           | Description                                                                                                   | User entry                                                                        |
|---------------------|----------------------------------------------------------------------------------------------------|-----------------------------------------------------------------------------------|
| Define access code  | Restrict write-access to parameters to protect the configuration of the device against unintentional changes. | Max. 16-digit character string comprising numbers, letters and special characters |
| Confirm access code | Confirm the entered access code.                                                                              | Max. 16-digit character string comprising numbers, letters and special characters |

#### Using the parameter to reset the access code

#### Navigation

"Setup" menu  $\rightarrow$  Advanced setup  $\rightarrow$  Administration  $\rightarrow$  Reset access code

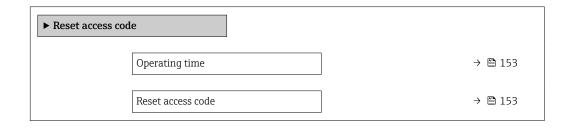

#### Parameter overview with brief description

| Parameter         | Description                                                                                                    | User interface / User entry                                               | Factory setting |
|-------------------|----------------------------------------------------------------------------------------------------|---------------------------------------------------------------------------|-----------------|
| Operating time    | Indicates how long the device has been in operation.                                                                                                    | Days (d), hours (h), minutes (m) and seconds (s)                          | -               |
| Reset access code | Reset access code to factory settings.  For a reset code, contact your Endress+Hauser service organization.  The reset code can only be entered via:  Web browser  DeviceCare, FieldCare (via CDI-RJ45 service interface)  Fieldbus | Character string comprising<br>numbers, letters and special<br>characters | 0x00            |

#### Using the parameter to reset the device

#### Navigation

"Setup" menu  $\rightarrow$  Advanced setup  $\rightarrow$  Administration

#### Parameter overview with brief description

| Parameter    | Description                                                                       | Selection                                                                                                    | Factory setting |
|--------------|-----------------------------------------------------------------------------------|----------------------------------------------------------------------------------------------------|-----------------|
| Device reset | Reset the device configuration - either entirely or in part - to a defined state. | <ul> <li>Cancel</li> <li>To delivery settings</li> <li>Restart device</li> <li>Restore S-DAT backup *</li> </ul> | Cancel          |

<sup>\*</sup> Visibility depends on order options or device settings

#### 10.7 Simulation

Via the **Simulation** submenu, it is possible to simulate various process variables in the process and the device alarm mode and verify downstream signal chains (switching valves or closed-control loops). The simulation can be performed without a real measurement (no flow of medium through the device).

#### **Navigation**

"Diagnostics" menu  $\rightarrow$  Simulation

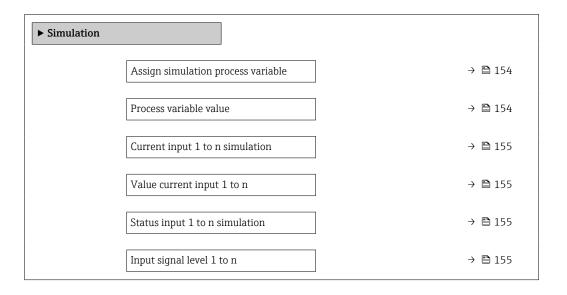

| Current output 1 to n simulation   | → 🖺 154 |
|------------------------------------|---------|
| Current output value               | → 🖺 154 |
| Frequency output 1 to n simulation | → 🖺 154 |
| Frequency output 1 to n value      | → 🖺 154 |
| Pulse output simulation 1 to n     | → 🖺 155 |
| Pulse value 1 to n                 | → 🖺 155 |
| Switch output simulation 1 to n    | → 🖺 155 |
| Switch state 1 to n                | → 🖺 155 |
| Relay output 1 to n simulation     | → 🖺 155 |
| Switch state 1 to n                | → 🖺 155 |
| Device alarm simulation            | → 🖺 155 |
| Diagnostic event category          | → 🖺 155 |
| Diagnostic event simulation        | → 🖺 155 |

# Parameter overview with brief description

| Parameter                          | Prerequisite                                                                                         | Description                                                                   | Selection / User<br>entry                                                                                                    | Factory setting |
|------------------------------------|----------------------------------------------------------------------------------------------------|-------------------------------------------------------------------------------|----------------------------------------------------------------------------------------------------|-----------------|
| Assign simulation process variable | -                                                                                                    | Select a process variable for<br>the simulation process that is<br>activated. | <ul> <li>Off</li> <li>Volume flow</li> <li>Mass flow</li> <li>Corrected volume flow</li> <li>Flow velocity</li> <li>Conductivity*</li> </ul> | Off             |
| Process variable value             | A process variable is selected in the <b>Assign simulation process variable</b> parameter (→ 🖺 154). | Enter the simulation value for the selected process variable.                 | Depends on the process variable selected                                                                                                    | 0               |
| Current output 1 to n simulation   | -                                                                                                    | Switch the simulation of the current output on and off.                       | Off<br>On                                                                                                    | Off             |
| Current output value               | In the <b>Current output 1 to n simulation</b> parameter, the <b>On</b> option is selected.          | Enter the current value for simulation.                                       | 3.59 to 22.5 mA                                                                                                    | 3.59 mA         |
| Frequency output 1 to n simulation | In the <b>Operating mode</b> parameter, the <b>Frequency</b> option is selected.                     | Switch the simulation of the frequency output on and off.                     | • Off<br>• On                                                                                                    | Off             |
| Frequency output 1 to n value      | In the <b>Frequency simulation 1 to n</b> parameter, the <b>On</b> option is selected.               | Enter the frequency value for the simulation.                                 | 0.0 to 12 500.0 Hz                                                                                                    | 0.0 Hz          |

| Parameter                       | Prerequisite                                                                                        | Description                                                                                                    | Selection / User<br>entry                                                                                 | Factory setting |
|---------------------------------|----------------------------------------------------------------------------------------------------|----------------------------------------------------------------------------------------------------|----------------------------------------------------------------------------------------------------|-----------------|
| Pulse output simulation 1 to n  | In the <b>Operating mode</b> parameter, the <b>Pulse</b> option is selected.                        | Set and switch off the pulse output simulation.  For Fixed value option: Pulse width parameter (→  129) defines the pulse width of the pulses output. | Off     Fixed value     Down-counting value                                                               | Off             |
| Pulse value 1 to n              | In the Pulse output simulation 1 to n parameter, the Down-counting value option is selected.        | Enter the number of pulses for simulation.                                                                                                    | 0 to 65 535                                                                                               | 0               |
| Switch output simulation 1 to n | In the <b>Operating mode</b> parameter, the <b>Switch</b> option is selected.                       | Switch the simulation of the switch output on and off.                                                                                                | • Off<br>• On                                                                                             | Off             |
| Switch state 1 to n             | -                                                                                                   | Select the status of the status output for the simulation.                                                                                            | <ul><li>Open</li><li>Closed</li></ul>                                                                     | Open            |
| Relay output 1 to n simulation  | -                                                                                                   | Switch simulation of the relay output on and off.                                                                                                    | Off<br>On                                                                                                 | Off             |
| Switch state 1 to n             | The <b>On</b> option is selected in the <b>Switch output simulation 1 to n</b> parameter parameter. | Select status of the relay output for the simulation.                                                                                                 | ■ Open<br>■ Closed                                                                                        | Open            |
| Device alarm simulation         | -                                                                                                   | Switch the device alarm on and off.                                                                                                    | Off<br>On                                                                                                 | Off             |
| Diagnostic event category       | -                                                                                                   | Select a diagnostic event category.                                                                                                    | <ul><li>Sensor</li><li>Electronics</li><li>Configuration</li><li>Process</li></ul>                        | Process         |
| Diagnostic event simulation     | -                                                                                                   | Select a diagnostic event to simulate this event.                                                                                                    | <ul> <li>Off</li> <li>Diagnostic event<br/>picklist (depends<br/>on the category<br/>selected)</li> </ul> | Off             |
| Current input 1 to n simulation | -                                                                                                   | Switch simulation of the current input on and off.                                                                                                    | ■ Off<br>■ On                                                                                             | Off             |
| Value current input 1 to n      | In the <b>Current input 1 to n simulation</b> parameter, the <b>On</b> option is selected.          | Enter the current value for simulation.                                                                                                    | 0 to 22.5 mA                                                                                              | 0 mA            |
| Status input 1 to n simulation  | -                                                                                                   | Switch simulation of the status input on and off.                                                                                                    | Off<br>On                                                                                                 | Off             |
| Input signal level 1 to n       | In the <b>Status input simulation</b> parameter, the <b>On</b> option is selected.                  | Select the signal level for the simulation of the status input.                                                                                       | ■ High<br>■ Low                                                                                           | High            |

<sup>\*</sup> Visibility depends on order options or device settings

# 10.8 Protecting settings from unauthorized access

The following write protection options exist in order to protect the configuration of the measuring device from unintentional modification:

- Protect access to parameters via access code → 156
- Protect access to measuring device via write protection switch  $\rightarrow \stackrel{ riangle}{=} 157$

#### 10.8.1 Write protection via access code

The effects of the user-specific access code are as follows:

- Via local operation, the parameters for the measuring device configuration are writeprotected and their values can no longer be changed.
- Device access is protected via the Web browser, as are the parameters for the measuring device configuration.
- Device access is protected via FieldCare or DeviceCare (via CDI-RJ45 service interface), as are the parameters for the measuring device configuration.

#### Defining the access code via local display

- 1. Navigate to the **Define access code** parameter ( $\rightarrow \triangleq 152$ ).
- 2. Define a max. 16-digit character string comprising numbers, letters and special characters as the access code.
- 3. Enter the access code again in the **Confirm access code** parameter ( $\rightarrow \implies 152$ ) to confirm the code.
  - ► The 🗈-symbol appears in front of all write-protected parameters.

The device automatically locks the write-protected parameters again if a key is not pressed for 10 minutes in the navigation and editing view. The device locks the write-protected parameters automatically after 60 s if the user skips back to the operational display mode from the navigation and editing view.

- - The user role with which the user is currently logged on via the local display
    - $\rightarrow \blacksquare$  88 is indicated by the **Access status** parameter. Navigation path: Operation
    - → Access status

#### Parameters which can always be modified via the local display

Certain parameters that do not affect the measurement are excepted from parameter write protection via the local display. Despite the user-specific access code, they can always be modified, even if the other parameters are locked.

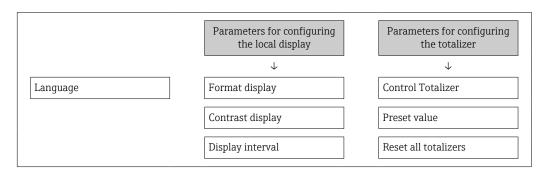

#### Defining the access code via the Web browser

- 1. Navigate to the **Define access code** parameter ( $\rightarrow \triangleq 152$ ).
- 2. Define a max. 16-digit numeric code as an access code.

- 3. Enter the access code again in the **Confirm access code** parameter ( $\rightarrow \implies 152$ ) to confirm the code.
  - ► The Web browser switches to the login page.
- If no action is performed for 10 minutes, the Web browser automatically returns to the login page.
- - The user role with which the user is currently logged on via Web browser is indicated by the Access status parameter. Navigation path: Operation → Access status

#### Resetting the access code

If you misplace the user-specific access code, it is possible to reset the code to the factory setting. A reset code must be entered for this purpose. The user-specific access code can then be defined again afterwards.

Via Web browser, FieldCare, DeviceCare (via CDI-RJ45 service interface), fieldbus

- You can only obtain a reset code from your local Endress+Hauser service organization. The code must be calculated explicitly for every device.
- 1. Note down the serial number of the device.
- 2. Read off the **Operating time** parameter.
- 3. Contact the local Endress+Hauser service organization and tell them the serial number and the operating time.
  - ► Get the calculated reset code.
- 4. Enter the reset code in the **Reset access code** parameter ( $\rightarrow \triangleq 153$ ).
  - The access code has been reset to the factory setting **0000**. It can be redefined  $\rightarrow \boxminus 156$ .
- For IT security reasons, the calculated reset code is only valid for 96 hours from the specified operating time and for the specific serial number. If you cannot return to the device within 96 hours, you should either increase the operating time you read out by a few days or switch off the device.

#### 10.8.2 Write protection via write protection switch

Unlike parameter write protection via a user-specific access code, this allows the user to lock write access to the entire operating menu - apart from the **"Contrast display"** parameter.

The parameter values are now read only and cannot be edited any more (exception "Contrast display" parameter):

- Via local display
- Via PROFINET protocol

#### Proline 500 - digital

#### Enabling/disabling write protection

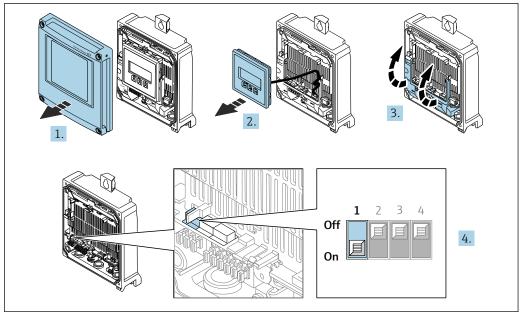

A002967

- 1. Open the housing cover.
- 2. Remove the display module.
- 3. Fold open the terminal cover.

#### 4. Enable or disable write protection:

Setting the write protection (WP) switch on the main electronics module to the **ON** position enables hardware write protection/to the **OFF** position (factory setting) disables hardware write protection.

In the **Locking status** parameter, the **Hardware locked** option is displayed  $\rightarrow \boxminus 160$ . When hardware write protection is active, the  $\boxdot 160$  symbol appears in the header of the measured value display and in the navigation view in front of the parameters.

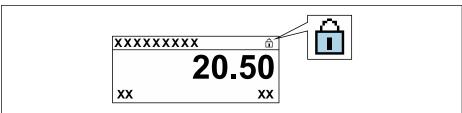

A002942

- 5. Insert the display module.
- 6. Close the housing cover.

#### 7. A WARNING

#### Excessive tightening torque applied to the fixing screws!

Risk of damaging the plastic transmitter.

► Tighten the fixing screws as per the tightening torque: 2 Nm (1.5 lbf ft)

Tighten the securing screws.

#### Proline 500

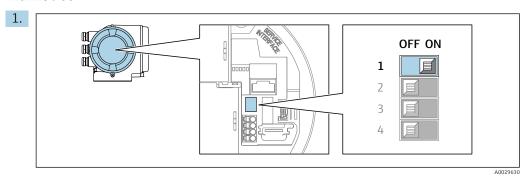

Setting the write protection (WP) switch on the main electronics module to the **ON** position enables hardware write protection.

└ In the **Locking status** parameter, the **Hardware locked** option is displayed  $\rightarrow \stackrel{\triangle}{=} 160$ . In addition, on the local display the  $\stackrel{\triangle}{=}$  symbol appears in front of the parameters in the header of the operational display and in the navigation view.

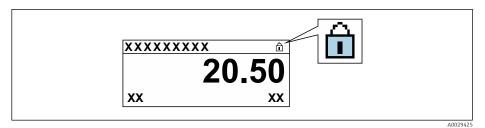

- 2. Setting the write protection (WP) switch on the main electronics module to the **OFF** position (factory setting) disables hardware write protection.

# 11 Operation

# 11.1 Reading off the device locking status

Device active write protection: Locking status parameter

Operation → Locking status

Function scope of the "Locking status" parameter

| Options            | Description                                                                                                    |
|--------------------|----------------------------------------------------------------------------------------------------|
| None               | The access authorization displayed in the <b>Access status</b> parameter applies → 🖺 88. Only appears on local display.                                                                                                    |
| Hardware locked    | The DIP switch for hardware locking is activated on the PCB board. This locks write access to the parameters (e.g. via local display or operating tool) $\rightarrow \ \ \ \ \ \ \ \ \ \ \ \ \ \ \ \ \ \ $                                       |
| Temporarily locked | Write access to the parameters is temporarily locked on account of internal processes running in the device (e.g. data upload/download, reset, etc.). Once the internal processing has been completed, the parameters can be changed once again. |

# 11.2 Adjusting the operating language

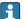

Detailed information:

- To configure the operating language → 🖺 114
- $\bullet$  For information on the operating languages supported by the measuring device  $\rightarrow \; \boxminus \; 238$

# 11.3 Configuring the display

Detailed information:

- On the basic settings for the local display

# 11.4 Reading measured values

With the **Measured values** submenu, it is possible to read all the measured values.

#### **Navigation**

"Diagnostics" menu → Measured values

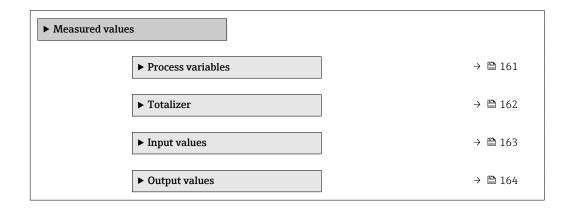

#### 11.4.1 "Process variables" submenu

The **Process variables** submenu contains all the parameters needed to display the current measured values for each process variable.

#### Navigation

"Diagnostics" menu  $\rightarrow$  Measured values  $\rightarrow$  Process variables

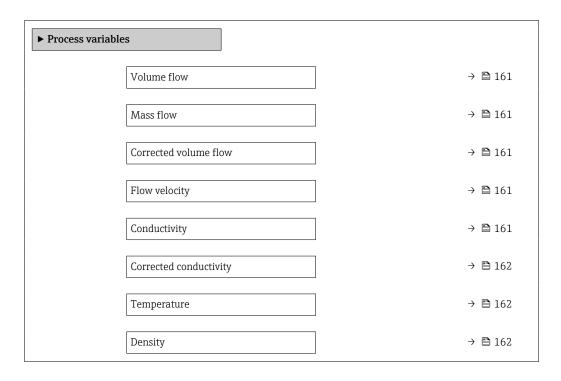

#### Parameter overview with brief description

| Parameter             | Prerequisite | Description                                                                                                    | User interface               |
|-----------------------|--------------|----------------------------------------------------------------------------------------------------|------------------------------|
| Volume flow           | -            | Displays the volume flow that is currently measured.                                                                    | Signed floating-point number |
|                       |              | Dependency   The unit is taken from: Volume flow   unit parameter (→ 🖺 119)                                             |                              |
| Mass flow             | -            | Displays the mass flow that is currently calculated.                                                                    | Signed floating-point number |
|                       |              | Dependency The unit is taken from the <b>Mass flow</b> unit parameter (→ 🖺 119).                                        |                              |
| Corrected volume flow | -            | Displays the corrected volume flow that is currently calculated.                                                        | Signed floating-point number |
|                       |              | Dependency The unit is taken from: Corrected volume flow unit parameter (→  120)                                        |                              |
| Flow velocity         | -            | Displays the flow velocity that is currently calculated.                                                                | Signed floating-point number |
| Conductivity          | -            | Displays the conductivity that is currently measured.                                                                   | Signed floating-point number |
|                       |              | Dependency The unit is taken from the Conductivity unit parameter ( $\rightarrow \ \ \ \ \ \ \ \ \ \ \ \ \ \ \ \ \ \ \$ |                              |

| Parameter              | Prerequisite                                                                                                    | Description                                                                                                    | User interface                  |
|------------------------|----------------------------------------------------------------------------------------------------|----------------------------------------------------------------------------------------------------|---------------------------------|
| Corrected conductivity | One of the following conditions is met:  Order code for "Sensor option", option CI "Medium temperature measurement" or The temperature is read into the flowmeter from an external device. | Displays the conductivity that is currently corrected.  Dependency The unit is taken from: Conductivity unit parameter (→ 🖺 119)              | Positive floating-point number  |
| Temperature            | One of the following conditions is met:  Order code for "Sensor option", option CI "Medium temperature measurement" or The temperature is read into the flowmeter from an external device. | Displays the temperature that is currently calculated.  Dependency The unit is taken from: Temperature unit parameter (→ 🖺 119)               | Positive floating-point number  |
| Density                | -                                                                                                    | Displays the current fixed density or density read in from an external device.  Dependency The unit is taken from the Density unit parameter. | Signed floating-point<br>number |

#### 11.4.2 Totalizer

The **Totalizer** submenu contains all the parameters needed to display the current measured values for every totalizer.

#### Navigation

"Diagnostics" menu  $\rightarrow$  Measured values  $\rightarrow$  Totalizer

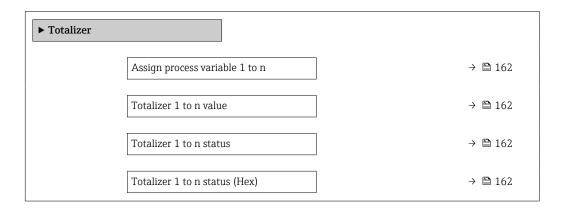

### Parameter overview with brief description

| Parameter                      | Description                                                                                                    | Selection / User interface                                                    | Factory setting |
|--------------------------------|----------------------------------------------------------------------------------------------------|-------------------------------------------------------------------------------|-----------------|
| Assign process variable 1 to n | Select process variable for totalizer.                                                                                  | <ul><li>Volume flow</li><li>Mass flow</li><li>Corrected volume flow</li></ul> | Volume flow     |
| Totalizer 1 to n value         | Shows the totalizer value reported to the controller for further processing.                                            | Signed floating-point number                                                  | 01              |
| Totalizer 1 to n status        | Shows the status of the totalizer value reported to the controller for further processing ('Good', 'Uncertain', 'Bad'). | <ul><li>Good</li><li>Uncertain</li><li>Bad</li></ul>                          | Good            |
| Totalizer 1 to n status (Hex)  | Shows the status of the totalizer value reported to the controller for further processing (Hex).                        | 0 to 255                                                                      | 128             |

#### 11.4.3 "Input values" submenu

The **Input values** submenu quides you systematically to the individual input values.

#### Navigation

"Diagnostics" menu  $\rightarrow$  Measured values  $\rightarrow$  Input values

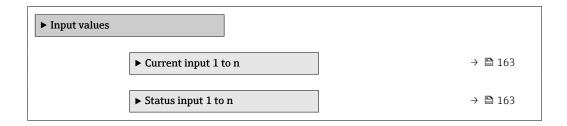

#### Input values of current input

The **Current input 1 to n** submenu contains all the parameters needed to display the current measured values for every current input.

#### Navigation

"Diagnostics" menu  $\rightarrow$  Measured values  $\rightarrow$  Input values  $\rightarrow$  Current input 1 to n

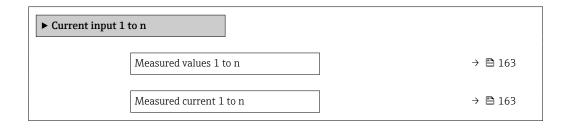

#### Parameter overview with brief description

| Parameter               | Description                                      | User interface               |
|-------------------------|--------------------------------------------------|------------------------------|
| Measured values 1 to n  | Displays the current input value.                | Signed floating-point number |
| Measured current 1 to n | Displays the current value of the current input. | 0 to 22.5 mA                 |

#### Input values of status input

The **Status input 1 to n** submenu contains all the parameters needed to display the current measured values for every status input.

#### Navigation

"Diagnostics" menu  $\rightarrow$  Measured values  $\rightarrow$  Input values  $\rightarrow$  Status input 1 to n

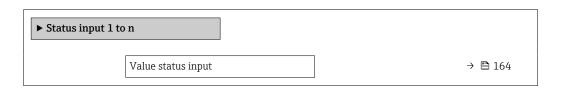

#### Parameter overview with brief description

| Parameter          | Description                           | User interface  |
|--------------------|---------------------------------------|-----------------|
| Value status input | Shows the current input signal level. | ■ High<br>■ Low |

#### 11.4.4 Output values

The **Output values** submenu contains all the parameters needed to display the current measured values for every output.

#### Navigation

"Diagnostics" menu → Measured values → Output values

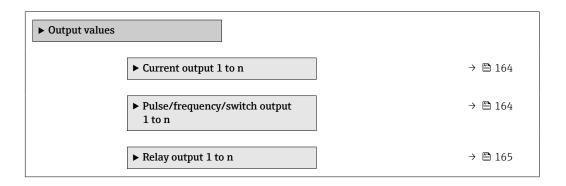

#### Output values of current output

The **Value current output** submenu contains all the parameters needed to display the current measured values for every current output.

#### Navigation

"Diagnostics" menu  $\rightarrow$  Measured values  $\rightarrow$  Output values  $\rightarrow$  Value current output 1 to n

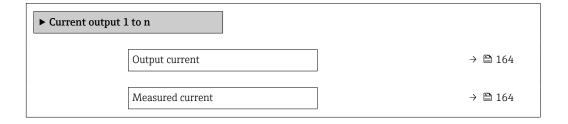

#### Parameter overview with brief description

| Parameter        | Description                                                             | User interface  |
|------------------|-------------------------------------------------------------------------|-----------------|
| Output current   | Displays the current value currently calculated for the current output. | 3.59 to 22.5 mA |
| Measured current | Displays the current value currently measured for the current output.   | 0 to 30 mA      |

#### Output values for pulse/frequency/switch output

The **Pulse/frequency/switch output 1 to n** submenu contains all the parameters needed to display the current measured values for every pulse/frequency/switch output.

#### Navigation

"Diagnostics" menu  $\rightarrow$  Measured values  $\rightarrow$  Output values  $\rightarrow$  Pulse/frequency/switch output 1 to n

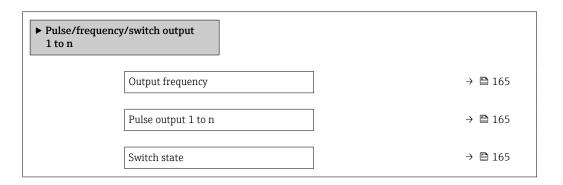

#### Parameter overview with brief description

| Parameter           | Prerequisite                                                                          | Description                                                     | User interface                        |
|---------------------|---------------------------------------------------------------------------------------|-----------------------------------------------------------------|---------------------------------------|
| Output frequency    | In the <b>Operating mode</b> parameter, the <b>Frequency</b> option is selected.      | Displays the value currently measured for the frequency output. | 0.0 to 12 500.0 Hz                    |
| Pulse output 1 to n | The <b>Pulse</b> option is selected in the <b>Operating mode</b> parameter parameter. | Displays the pulse frequency currently output.                  | Positive floating-point number        |
| Switch state        | The <b>Switch</b> option is selected in the <b>Operating mode</b> parameter.          | Displays the current switch output status.                      | <ul><li>Open</li><li>Closed</li></ul> |

#### Output values for relay output

The **Relay output 1 to n** submenu contains all the parameters needed to display the current measured values for every relay output.

#### **Navigation**

"Diagnostics" menu  $\rightarrow$  Measured values  $\rightarrow$  Output values  $\rightarrow$  Relay output 1 to n

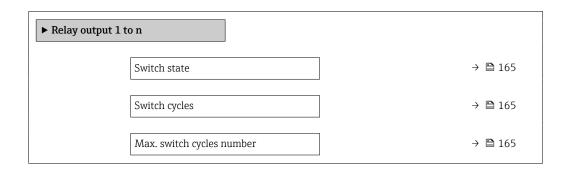

#### Parameter overview with brief description

| Parameter                 | Description                                           | User interface                        |
|---------------------------|-------------------------------------------------------|---------------------------------------|
| Switch state              | Shows the current relay switch status.                | <ul><li>Open</li><li>Closed</li></ul> |
| Switch cycles             | Shows number of all performed switch cycles.          | Positive integer                      |
| Max. switch cycles number | Shows the maximal number of guaranteed switch cycles. | Positive integer                      |

# 11.5 Adapting the measuring device to the process conditions

The following are available for this purpose:

- Basic settings using the **Setup** menu ( $\rightarrow$  🗎 115)
- Advanced settings using the **Advanced setup** submenu (→ 🗎 141)

# 11.6 Performing a totalizer reset

The totalizers are reset in the **Operation** submenu:

- Control Totalizer
- Reset all totalizers

#### **Navigation**

"Operation" menu → Totalizer handling

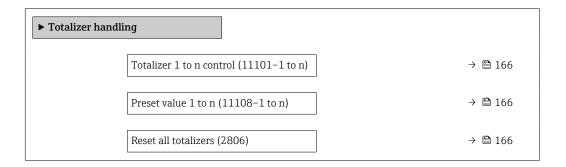

#### Parameter overview with brief description

| Parameter                | Description                          | Selection / User entry                                                                  | Factory setting |
|--------------------------|--------------------------------------|-----------------------------------------------------------------------------------------|-----------------|
| Totalizer 1 to n control | Operate the totalizer.               | <ul> <li>Reset + hold</li> <li>Preset + hold</li> <li>Hold</li> <li>Totalize</li> </ul> | Totalize        |
| Preset value 1 to n      | Specify start value for totalizer.   | Signed floating-point number                                                            | 01              |
| Reset all totalizers     | Reset all totalizers to 0 and start. | <ul><li>Cancel</li><li>Reset + totalize</li></ul>                                       | Cancel          |

#### 11.6.1 Function scope of "Control Totalizer" parameter

| Options              | Description                                                                                                    |
|----------------------|----------------------------------------------------------------------------------------------------|
| Totalize             | The totalizer is started or continues running.                                                                              |
| Reset + hold         | The totaling process is stopped and the totalizer is reset to 0.                                                            |
| Preset + hold 1)     | The totaling process is stopped and the totalizer is set to its defined start value from the <b>Preset value</b> parameter. |
| Reset + totalize     | The totalizer is reset to 0 and the totaling process is restarted.                                                          |
| Preset + totalize 1) | The totalizer is set to the defined start value in the <b>Preset value</b> parameter and the totaling process is restarted. |
| Hold                 | Totalizing is stopped.                                                                                                    |

1) Visible depending on the order options or device settings

### 11.6.2 Function scope of the "Reset all totalizers" parameter

| Options          | Description                                                                                                    |
|------------------|----------------------------------------------------------------------------------------------------|
| Cancel           | No action is executed and the user exits the parameter.                                                              |
| Reset + totalize | Resets all totalizers to 0 and restarts the totaling process. This deletes all the flow values previously totalized. |

# 11.7 Show data logging

The **Extended HistoROM** application package must be enabled in the device (order option) for the **Data logging** submenu to appear. This contains all the parameters for the measured value history.

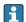

Data logging is also available via:

- Plant Asset Management Tool FieldCare → 

  100.
- Web browser

#### **Function scope**

- A total of 1000 measured values can be stored
- 4 logging channels
- Adjustable logging interval for data logging
- Measured value trend for each logging channel displayed in the form of a chart

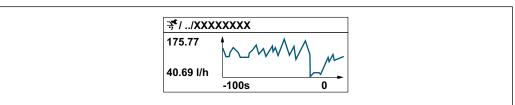

A003435

- x-axis: depending on the number of channels selected displays 250 to 1000 measured values of a process variable.
- y-axis: displays the approximate measured value span and constantly adapts this to the ongoing measurement.
- If the length of the logging interval or the assignment of the process variables to the channels is changed, the content of the data logging is deleted.

#### **Navigation**

"Diagnostics" menu → Data logging

| ► Data logging     |         |
|--------------------|---------|
| Assign channel 1   | → 🖺 168 |
| Assign channel 2   | → 🖺 168 |
| Assign channel 3   | → 🖺 168 |
| Assign channel 4   | → 🖺 169 |
| Logging interval   | → 🖺 169 |
| Clear logging data | → 🖺 169 |

| Data logging            | → 🖺 169 |
|-------------------------|---------|
| Logging delay           | → 🖺 169 |
| Data logging control    | → 🖺 169 |
| Data logging status     | → 🖺 169 |
| Entire logging duration | → 🖺 169 |

# Parameter overview with brief description

| Parameter        | Prerequisite                                                                                                    | Description                                   | Selection / User<br>entry / User<br>interface                                                                                                    | Factory setting |
|------------------|----------------------------------------------------------------------------------------------------|-----------------------------------------------|----------------------------------------------------------------------------------------------------|-----------------|
| Assign channel 1 | The Extended HistoROM application package is available.                                                                                                  | Assign process variable to logging channel.   | Off     Volume flow     Mass flow     Corrected volume flow     Flow velocity     Conductivity*     Electronics temperature     Current output 1 *     Current output 3 *     Current output 4 *     Noise*     Coil current shot time*     Reference electrode potential against PE*     HBSI*     Build-up index*     Test point 1     Test point 2     Test point 3 | Off             |
| Assign channel 2 | The Extended HistoROM application package is available.  The software options currently enabled are displayed in the Software option overview parameter. | Assign a process variable to logging channel. | For the picklist, see the <b>Assign channel</b> 1 parameter (→ 🖺 168)                                                                                                    | Off             |
| Assign channel 3 | The Extended HistoROM application package is available.  The software options currently enabled are displayed in the Software option overview parameter. | Assign a process variable to logging channel. | For the picklist, see the <b>Assign channel</b> 1 parameter (→ 🖺 168)                                                                                                    | Off             |

| Parameter               | Prerequisite                                                                                                    | Description                                                                                                    | Selection / User<br>entry / User<br>interface                              | Factory setting |
|-------------------------|----------------------------------------------------------------------------------------------------|----------------------------------------------------------------------------------------------------|----------------------------------------------------------------------------|-----------------|
| Assign channel 4        | The Extended HistoROM application package is available.  The software options currently enabled are displayed in the Software option overview parameter. | Assign a process variable to logging channel.                                                                                        | For the picklist, see the <b>Assign channel</b> 1 parameter (→  168)       | Off             |
| Logging interval        | The <b>Extended HistoROM</b> application package is available.                                                                                           | Define the logging interval for data logging. This value defines the time interval between the individual data points in the memory. | 0.1 to 3 600.0 s                                                           | 1.0 s           |
| Clear logging data      | The <b>Extended HistoROM</b> application package is available.                                                                                           | Clear the entire logging data.                                                                                                    | <ul><li>Cancel</li><li>Clear data</li></ul>                                | Cancel          |
| Data logging            | -                                                                                                    | Select the type of data logging.                                                                                                    | <ul><li>Overwriting</li><li>Not overwriting</li></ul>                      | Overwriting     |
| Logging delay           | In the <b>Data logging</b> parameter, the <b>Not overwriting</b> option is selected.                                                                     | Enter the time delay for measured value logging.                                                                                     | 0 to 999 h                                                                 | 0 h             |
| Data logging control    | In the <b>Data logging</b> parameter, the <b>Not overwriting</b> option is selected.                                                                     | Start and stop measured value logging.                                                                                               | <ul><li>None</li><li>Delete + start</li><li>Stop</li></ul>                 | None            |
| Data logging status     | In the <b>Data logging</b> parameter, the <b>Not overwriting</b> option is selected.                                                                     | Displays the measured value logging status.                                                                                          | <ul><li>Done</li><li>Delay active</li><li>Active</li><li>Stopped</li></ul> | Done            |
| Entire logging duration | In the <b>Data logging</b> parameter, the <b>Not overwriting</b> option is selected.                                                                     | Displays the total logging duration.                                                                                                 | Positive floating-<br>point number                                         | 0 s             |

<sup>\*</sup> Visibility depends on order options or device settings

# 12 Diagnostics and troubleshooting

# 12.1 General troubleshooting

For local display

| Error                                                                         | Possible causes                                                                                                    | Remedy                                                                                                    |
|-------------------------------------------------------------------------------|----------------------------------------------------------------------------------------------------|----------------------------------------------------------------------------------------------------|
| Local display dark and no output signals                                      | Supply voltage does not match that specified on the nameplate.                                                                             | Apply the correct supply voltage .                                                                                                    |
| Local display dark and no output signals                                      | The polarity of the supply voltage is wrong.                                                                                               | Correct the polarity.                                                                                                    |
| Local display dark and no output signals                                      | No contact between connecting cables and terminals.                                                                                        | Check the connection of the cables and correct if necessary.                                                                                         |
| Local display dark and no output signals                                      | Terminals are not plugged into the I/O electronics module correctly. Terminals are not plugged into the main electronics module correctly. | Check terminals.                                                                                                    |
| Local display dark and no output signals                                      | I/O electronics module is defective.  Main electronics module is defective.                                                                | Order spare part → 🖺 209.                                                                                                    |
| Local display dark and no output signals                                      | The connector between the main electronics module and display module is not plugged in correctly.                                          | Check the connection and correct if necessary.                                                                                                    |
| Local display dark and no output signals                                      | The connecting cable is not plugged in correctly.                                                                                          | 1. Check the connection of the electrode cable and correct if necessary. 2. Check the connection of the coil current cable and correct if necessary. |
| Local display is dark, but signal output is within the valid range            | Display is set too bright or too dark.                                                                                                    | <ul> <li>Set the display brighter by simultaneously pressing ± + E.</li> <li>Set the display darker by simultaneously pressing □ + E.</li> </ul>     |
| Local display is dark, but signal output is within the valid range            | The cable of the display module is not plugged in correctly.                                                                               | Insert the plug correctly into the main electronics module and display module.                                                                       |
| Local display is dark, but signal output is within the valid range            | Display module is defective.                                                                                                    | Order spare part → 🖺 209.                                                                                                    |
| Backlighting of local display is red                                          | Diagnostic event with "Alarm" diagnostic behavior has occurred.                                                                            | Take remedial measures → 🖺 182                                                                                                    |
| Text on local display appears in a foreign language and cannot be understood. | Incorrect operating language is configured.                                                                                                | 1. Press 2 s □ + ⊕ ("home position"). 2. Press □. 3. Set the desired language in the <b>Display language</b> parameter (→ □ 146).                    |
| Message on local display:<br>"Communication Error"<br>"Check Electronics"     | Communication between the display module and the electronics is interrupted.                                                               | <ul> <li>Check the cable and the connector between the main electronics module and display module.</li> <li>Order spare part →   209.</li> </ul>     |

170

#### For output signals

| Error                                                                                                   | Possible causes                                                    | Remedial action                                                                                        |
|----------------------------------------------------------------------------------------------------|--------------------------------------------------------------------|----------------------------------------------------------------------------------------------------|
| Signal output outside the valid range                                                                   | Main electronics module is defective.                              | Order spare part → 🖺 209.                                                                              |
| Device shows correct value on local display, but signal output is incorrect, though in the valid range. | Parametrization errors                                             | Check parameterization and correct it.                                                                 |
| Device measures incorrectly.                                                                            | Configuration error or device is operated outside the application. | Check and correct parameter configuration.     Observe limit values specified in the "Technical Data". |

#### For access

| Problem                                                    | Possible causes                                                | Remedy                                                                                                    |
|------------------------------------------------------------|----------------------------------------------------------------|----------------------------------------------------------------------------------------------------|
| No write access to parameters.                             | Hardware write protection is enabled.                          | Set the write protection switch on the main electronics module to the <b>OFF</b> position → 🖺 157.                                                                                                    |
| No write access to parameters.                             | Current user role has limited access authorization.            | <ol> <li>Check user role → ■ 88.</li> <li>Enter correct customer-specific access code → ■ 88.</li> </ol>                                                                                                    |
| No connection to web server.                               | Web server is disabled.                                        | Using the "FieldCare" or "DeviceCare" operating tool, check whether the Web server of the measuring device is enabled, and enable it if necessary → 1 96.                                                          |
|                                                            | Incorrect settings for the Ethernet interface of the computer. | 1. Check the properties of the Internet protocol (TCP/IP) → 🖺 92 → 🖺 92. 2. Check the network settings with the IT manager.                                                                                        |
| No connection to web server.                               | Incorrect WLAN access data.                                    | <ul> <li>Check WLAN network status.</li> <li>Log on to the device again using WLAN access data.</li> <li>Check that WLAN is enabled on the measuring device and operating device →</li></ul>                       |
|                                                            | WLAN communication is disabled.                                | -                                                                                                    |
| Not connecting to web server, FieldCare or DeviceCare.     | No WLAN network available.                                     | <ul> <li>Check if WLAN reception is present: LED on display module is lit blue</li> <li>Check if WLAN connection is enabled: LED on display module flashes blue</li> <li>Switch on instrument function.</li> </ul> |
| Network connection not present or unstable.                | WLAN network is weak.                                          | <ul> <li>Operating device is outside of reception range:<br/>Check network status on operating device.</li> <li>To improve network performance, use an external WLAN antenna.</li> </ul>                           |
|                                                            | Parallel WLAN and Ethernet communication.                      | <ul> <li>Check network settings.</li> <li>Temporarily enable only the WLAN as an interface.</li> </ul>                                                                                                    |
| Web browser is frozen and operation no longer possible.    | Data transfer is active.                                       | Wait until data transfer or current action is finished.                                                                                                    |
|                                                            | Connection lost                                                | Check cable connection and power supply.     Refresh the Web browser and restart if necessary.                                                                                                    |
| Content of web browser is incomplete or difficult to read. | Not using optimum version of Web server.                       | <ol> <li>Use the correct Web browser version</li> <li>⇒ ₱ 90.</li> <li>Clear the Web browser cache and restart the Web browser.</li> </ol>                                                                         |

| Problem                                                                                                    | Possible causes                                                                    | Remedy                                                                                                    |
|----------------------------------------------------------------------------------------------------|------------------------------------------------------------------------------------|----------------------------------------------------------------------------------------------------|
|                                                                                                    | Unsuitable view settings.                                                          | Change the font size/display ratio of the Web browser.                                                                                                    |
| No or incomplete display of contents in the web browser.                                                                        | <ul><li> JavaScript is not enabled</li><li> JavaScript cannot be enabled</li></ul> | Enable JavaScript.     Enter http://XXX.XXX.X.X.X.X.X.x.x.x.vservlet/basic.html as the IP address.                                                               |
| Operation with FieldCare or DeviceCare is not possible via CDI-RJ45 service interface (port 8000).                              | Firewall of computer or network is preventing communication.                       | Depending on the settings of the firewall used on the computer or in the network, the firewall must be adapted or disabled to allow FieldCare/DeviceCare access. |
| Flashing of firmware with FieldCare or DeviceCare via CDI-RJ45 service interface (via port 8000 or TFTP ports) is not possible. | Firewall of computer or network is preventing communication.                       | Depending on the settings of the firewall used on the computer or in the network, the firewall must be adapted or disabled to allow FieldCare/DeviceCare access. |

#### For system integration

| Error                                                                    | Possible causes                                                                                | Remedy                                                                         |
|--------------------------------------------------------------------------|------------------------------------------------------------------------------------------------|--------------------------------------------------------------------------------|
| The PROFINET device name is not displayed correctly and contains coding. | A device name containing one or more underscores has been specified via the automation system. | Specify a correct device name (without underscores) via the automation system. |

# 12.2 Diagnostic information via light emitting diodes

#### 12.2.1 Transmitter

#### Proline 500 - digital

Different LEDs in the transmitter provide information on the device status.

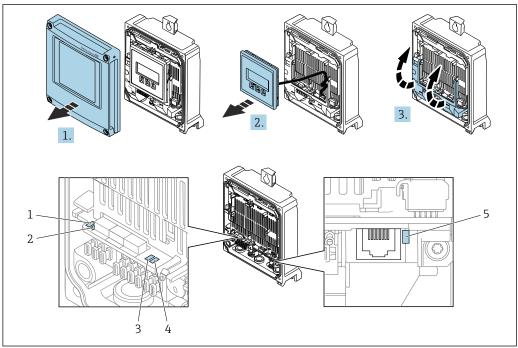

- Supply voltage Device status
- 1 2
- Flashing/network status
  Port 1 active: PROFINET with Ethernet-APL
- Port 2 active: service interface (CDI)
- 1. Open the housing cover.
- 2. Remove the display module.
- 3. Fold open the terminal cover.

| LED |                                                      | Color              | Meaning                                                                                                    |
|-----|------------------------------------------------------|--------------------|----------------------------------------------------------------------------------------------------|
| 1   | Supply voltage                                       | Off                | Supply voltage is off or too low.                                                                                  |
|     |                                                      | Green              | Supply voltage is ok.                                                                                              |
| 2   | Device status/module<br>status (normal<br>operation) | Off                | Firmware error                                                                                                    |
|     |                                                      | Green              | Device status is ok.                                                                                               |
|     |                                                      | Flashing green     | Device is not configured.                                                                                          |
|     |                                                      | Flashing red       | A diagnostic event with "Warning" diagnostic behavior has occurred.                                                |
|     |                                                      | Red                | A diagnostic event with "Alarm" diagnostic behavior has occurred.                                                  |
|     |                                                      | Flashing red/green | The device restarts/self-test.                                                                                     |
| 3   | Flashing/network status                              | Green              | Cyclic data exchange is active.                                                                                    |
|     |                                                      | Flashing green     | Following request from automation system:<br>Flash frequency: 1 Hz (flash functionality: 500 ms<br>on, 500 ms off) |
|     |                                                      |                    | Cyclic data exchange is not active, no IP address is available:<br>Flash frequency: 4 Hz                           |
|     |                                                      | Red                | IP address is available but there is no connection to the automation system                                        |
|     |                                                      | Flashing red       | Cyclic data exchange was active but the connection was disconnected:<br>Flash frequency: 3 Hz                      |

| LED |                                                 | Color          | Meaning                                       |
|-----|-------------------------------------------------|----------------|-----------------------------------------------|
| 4   | Port 1 active:<br>PROFINET with<br>Ethernet-APL | Off            | Not connected or no connection established.   |
|     |                                                 | Green          | Connection available, no active communication |
|     |                                                 | Flashing green | Connection with active communication          |
| 5   | Port 2 active:                                  | Off            | Not connected or no connection established.   |
|     | Service interface (CDI)                         | Amber          | Connection available but no activity.         |
|     |                                                 | Flashing amber | Activity present.                             |

#### Proline 500

Different LEDs in the transmitter provide information on the device status.

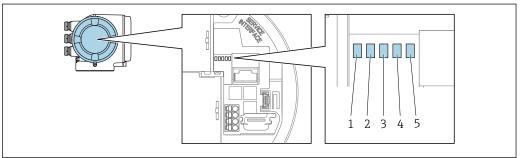

- Supply voltage Device status
- 2
- 3 Flashing/network status 4 Port 1 active: PROFINET with Ethernet-APL
- 5 Port 2 active: service interface (CDI)

| LED |                                                      | Color              | Meaning                                                                                                    |
|-----|------------------------------------------------------|--------------------|----------------------------------------------------------------------------------------------------|
| 1   | Supply voltage                                       | Off                | Supply voltage is off or too low.                                                                               |
|     |                                                      | Green              | Supply voltage is ok.                                                                                           |
| 2   | Device status/module<br>status (normal<br>operation) | Off                | Firmware error                                                                                                  |
|     |                                                      | Green              | Device status is ok.                                                                                            |
|     |                                                      | Flashing green     | Device is not configured.                                                                                       |
|     |                                                      | Flashing red       | A diagnostic event with "Warning" diagnostic behavior has occurred.                                             |
|     |                                                      | Red                | A diagnostic event with "Alarm" diagnostic behavior has occurred.                                               |
|     |                                                      | Flashing red/green | The device restarts/self-test.                                                                                  |
| 3   | Flashing/network status                              | Green              | Cyclic data exchange is active.                                                                                 |
|     |                                                      | Flashing green     | Following request from automation system:<br>Flash frequency: 1 Hz (flash functionality: 500 ms on, 500 ms off) |
|     |                                                      |                    | If no "Name of Station" is defined:  Flash frequency: 4 Hz Display: no "Name of Station" available.             |
|     |                                                      | Red                | IP address is available but there is no connection to the automation system                                     |
|     |                                                      | Flashing red       | Cyclic data exchange was active but the connection was disconnected:<br>Flash frequency: 3 Hz                   |

| LED |                                                    | Color          | Meaning                                       |
|-----|----------------------------------------------------|----------------|-----------------------------------------------|
| 4   | Port 1 active:<br>PROFINET with<br>Ethernet-APL    | Off            | Not connected or no connection established.   |
|     |                                                    | White          | Connection available, no active communication |
|     |                                                    | Flashing white | Connection with active communication          |
| 5   | Port 2 active:<br>Service interface (CDI-<br>RJ45) | Off            | Not connected or no connection established.   |
|     |                                                    | Amber          | Connection available but no activity.         |
|     |                                                    | Flashing amber | Activity present.                             |

# 12.2.2 Sensor connection housing

#### Proline 500 - digital

Various light emitting diodes (LED) on the ISEM electronics unit (intelligent sensor electronics module) in the sensor connection housing provide information about the device status.

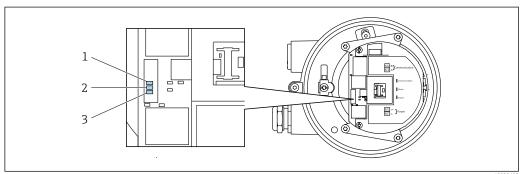

A002969

- 1 Communication
- 2 Device status
- 3 Supply voltage

| LED |                                    | Color               | Meaning                                                           |
|-----|------------------------------------|---------------------|-------------------------------------------------------------------|
| 1   | Communication                      | White               | Communication active.                                             |
|     | Device status (normal              | Red                 | Error                                                             |
|     | operation)                         | Flashing red        | Warning                                                           |
| 2   | Device status (during<br>start-up) | Flashes red slowly  | If > 30 seconds: problem with the boot loader.                    |
|     |                                    | Flashes red quickly | If > 30 seconds: compatibility problem when reading the firmware. |
| 3   | Supply voltage                     | Green               | Supply voltage is ok.                                             |
|     |                                    | Off                 | Supply voltage is off or too low.                                 |

# 12.3 Diagnostic information on local display

### 12.3.1 Diagnostic message

Faults detected by the self-monitoring system of the measuring device are displayed as a diagnostic message in alternation with the operational display.

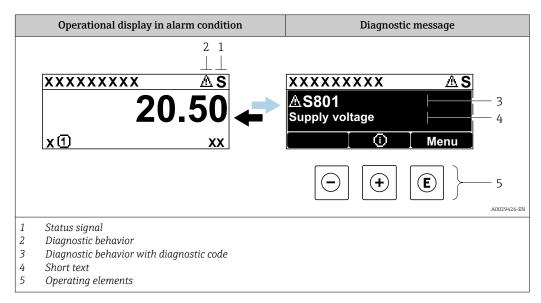

If two or more diagnostic events are pending simultaneously, only the message of the diagnostic event with the highest priority is shown.

- Other diagnostic events that have occurred can be displayed in the **Diagnostics** menu:
  - Via parameter → 🗎 201
  - Via submenus  $\rightarrow$  🖺 202

#### Status signals

The status signals provide information on the state and reliability of the device by categorizing the cause of the diagnostic information (diagnostic event).

The status signals are categorized according to VDI/VDE 2650 and NAMUR Recommendation NE 107: F = Failure, C = Function Check, S = Out of Specification, M = Maintenance Required

| Symbol | Meaning                                                                                                    |
|--------|----------------------------------------------------------------------------------------------------|
| F      | Failure A device error has occurred. The measured value is no longer valid.                                                          |
| С      | <b>Function check</b> The device is in service mode (e.g. during a simulation).                                                      |
| S      | Out of specification The device is operated: Outside its technical specification limits (e.g. outside the process temperature range) |
| М      | Maintenance required Maintenance is required. The measured value remains valid.                                                      |

#### Diagnostic behavior

| Symbol | Meaning                                                                                                    |
|--------|----------------------------------------------------------------------------------------------------|
| 8      | Alarm  Measurement is interrupted.  Signal outputs and totalizers assume the defined alarm condition.  A diagnostic message is generated. |
| Δ      | Warning Measurement is resumed. The signal outputs and totalizers are not affected. A diagnostic message is generated.                    |

#### Diagnostic information

The fault can be identified using the diagnostic information. The short text helps you by providing information about the fault. In addition, the corresponding symbol for the diagnostic behavior is displayed in front of the diagnostic information on the local display.

#### Operating elements

| Key | Meaning                                                        |
|-----|----------------------------------------------------------------|
|     | Plus key                                                       |
| (+) | In a menu, submenu Opens the message about remedy information. |
|     | Enter key                                                      |
| E   | In a menu, submenu Opens the operating menu.                   |

#### 12.3.2 Calling up remedial measures

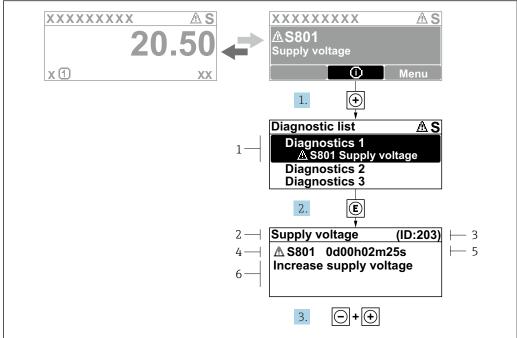

A0029431-EN

- 36 Message for remedial measures
- 1 Diagnostic information
- 2 Short text
- 3 Service ID
- 4 Diagnostic behavior with diagnostic code
- 5 Operation time when error occurred
- 6 Remedial measures
- 1. The user is in the diagnostic message.

Press ± (① symbol).

- The **Diagnostic list** submenu opens.
- 2. Select the desired diagnostic event with  $\pm$  or  $\Box$  and press  $\Box$ .
  - └ The message about the remedial measures opens.
- 3. Press  $\Box$  +  $\pm$  simultaneously.
  - ► The message about the remedial measures closes.

The user is in the **Diagnostics** menu at an entry for a diagnostics event, e.g. in the **Diagnostic list** submenu or **Previous diagnostics** parameter.

- 1. Press E.
  - └ The message for the remedial measures for the selected diagnostic event opens.
- 2. Press  $\Box$  +  $\pm$  simultaneously.
  - ► The message for the remedial measures closes.

# 12.4 Diagnostic information in the Web browser

#### 12.4.1 Diagnostic options

Any faults detected by the measuring device are displayed in the Web browser on the home page once the user has logged on.

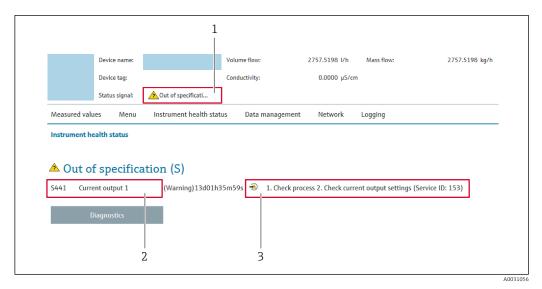

- 1 Status area with status signal
- 2 Diagnostic information
- 3 Remedial measures with service ID
- In addition, diagnostic events which have occurred can be shown in the **Diagnostics** menu:
  - Via parameter → 

    201
  - Via submenu → 🗎 202

#### Status signals

The status signals provide information on the state and reliability of the device by categorizing the cause of the diagnostic information (diagnostic event).

| Symbol       | Meaning                                                                                                    |
|--------------|----------------------------------------------------------------------------------------------------|
| 8            | Failure A device error has occurred. The measured value is no longer valid.                                                                |
| <b>W</b>     | Function check The device is in the service mode (during a simulation, for example).                                                       |
| <u>^</u> ?   | Out of specification The device is being operated: Outside its technical specification limits (e.g. outside the process temperature range) |
| <b>&amp;</b> | Maintenance required Maintenance is required. The measured value is still valid.                                                           |

The status signals are categorized in accordance with VDI/VDE 2650 and NAMUR Recommendation NE 107.

#### 12.4.2 Calling up remedy information

Remedy information is provided for every diagnostic event to ensure that problems can be rectified quickly. These measures are displayed in red along with the diagnostic event and the related diagnostic information.

# 12.5 Diagnostic information in FieldCare or DeviceCare

#### 12.5.1 Diagnostic options

Any faults detected by the measuring device are displayed on the home page of the operating tool once the connection has been established.

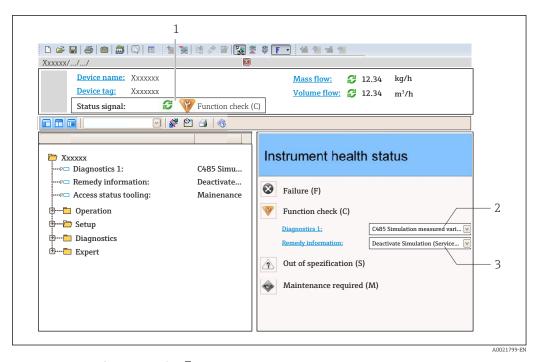

- 1 Status area with status signal  $\rightarrow \implies 176$
- 2 Diagnostics information  $\rightarrow = 177$
- 3 Remedial measures with service ID
- In addition, diagnostic events which have occurred can be shown in the **Diagnostics** menu:
  - Via parameter  $\rightarrow$  🗎 201
  - Via submenu → 🗎 202

#### Diagnostic information

The fault can be identified using the diagnostic information. The short text helps you by providing information about the fault. In addition, the corresponding symbol for the diagnostic behavior is displayed in front of the diagnostic information on the local display.

#### 12.5.2 Calling up remedy information

Remedy information is provided for every diagnostic event to ensure that problems can be rectified quickly:

- On the home page
   Remedy information is displayed in a separate field below the diagnostics information.
- In the **Diagnostics** menu
   Remedy information can be called up in the working area of the user interface.

The user is in the **Diagnostics** menu.

- 1. Call up the desired parameter.
- 2. On the right in the working area, mouse over the parameter.
  - A tool tip with remedy information for the diagnostic event appears.

## 12.6 Adapting the diagnostic information

### 12.6.1 Adapting the diagnostic behavior

Each item of diagnostic information is assigned a specific diagnostic behavior at the factory. The user can change this assignment for specific diagnostic information in the **Diagnostic behavior** submenu.

Expert  $\rightarrow$  System  $\rightarrow$  Diagnostic handling  $\rightarrow$  Diagnostic behavior

#### Available diagnostic behaviors

The following diagnostic behaviors can be assigned:

| Diagnostic behavior | Description                                                                                                    |
|---------------------|----------------------------------------------------------------------------------------------------|
| Alarm               | The device stops measurement. The totalizers assume the defined alarm condition. A diagnostic message is generated.                                                                                                   |
| Warning             | The device continues to measure. Measured value output via PROFINET and totalizers are not affected. A diagnostic message is generated.                                                                               |
| Logbook entry only  | The device continues to measure. The diagnostic message is only displayed in the <b>Event logbook</b> submenu ( <b>Event list</b> submenu) and is not displayed in alternating sequence with the operational display. |
| Off                 | The diagnostic event is ignored, and no diagnostic message is generated or entered.                                                                                                    |

#### Displaying the measured value status

If modules with input data (e.g. Analog Input module, Discrete Input module, Totalizer module, Heartbeat module) are configured for cyclic data transmission, the measured value status is coded as per PROFINET PA Profile 4 Specification and transmitted along with the measured value to the PROFINET Controller via the status byte. The status byte is split into three segments: Quality, Quality Substatus and Limits.

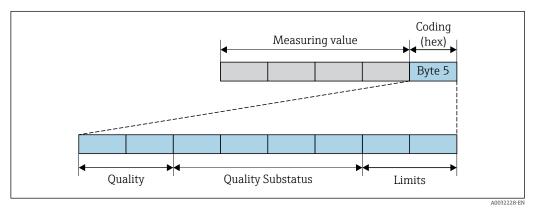

Structure of the status byte

The content of the status byte depends on the configured failure mode in the individual function block. Depending on which failure mode has been configured, status information in accordance with PROFINET PA Profile Specification 4 is transmitted to the the PROFINET with Ethernet-APL controller via the status byte status information. The two bits for the limits always have the value 0.

#### Supported status information

| Status                           | Coding (hex) |
|----------------------------------|--------------|
| BAD - Maintenance alarm          | 0x24 to 0x27 |
| BAD - Process related            | 0x28 to 0x2B |
| BAD - Function check             | 0x3C to 0x3F |
| UNCERTAIN - Initial value        | 0x4C to 0x4F |
| UNCERTAIN - Maintenance demanded | 0x68 to 0x6B |
| UNCERTAIN - Process related      | 0x78 to 0x7B |
| GOOD - OK                        | 0x80 to 0x83 |
| GOOD - Maintenance required      | 0xA4 to 0xA7 |
| GOOD - Maintenance demanded      | 0xA8 to 0xAB |
| GOOD - Function check            | 0xBC to 0xBF |

# 12.7 Overview of diagnostic information

- The amount of diagnostic information and the number of measured variables affected increase if the measuring device has one or more application packages.
- In the case of some items of diagnostic information, the diagnostic behavior can be changed. Adapting the diagnostic information  $\rightarrow \implies 181$

### 12.7.1 Diagnostic of sensor

|     | Diagnostic information                              |                                                                   | Remedy instructions                                              | Influenced measured                                                                                                    |
|-----|-----------------------------------------------------|-------------------------------------------------------------------|------------------------------------------------------------------|----------------------------------------------------------------------------------------------------|
| No. | S                                                   | hort text                                                         |                                                                  | variables                                                                                                    |
| 043 | Sensor 1 short circuit detected                     |                                                                   | 1. Check sensor cable and sensor                                 | <ul><li>Conductivity</li></ul>                                                                                                    |
|     | Measured variable status [from the factory] $^{1)}$ | Execute Heartbeat Verification     Replace sensor cable or sensor | <ul><li>Corrected conductivity</li><li>Measured values</li></ul> |                                                                                                    |
|     | Quality                                             | Good                                                              |                                                                  | Density     The street is a few and the street is a few and the street is |
|     | Quality substatus                                   | Ok                                                                |                                                                  | <ul><li>Electronics temperature</li><li>Flow velocity</li></ul>                                                                                                    |
|     | Coding (hex)                                        | 0x80 to 0x83                                                      |                                                                  | <ul> <li>Mass flow</li> <li>Corrected volume flow</li> </ul>                                                                                                    |
|     | Status signal                                       | S                                                                 |                                                                  | option                                                                                                    |
|     | Diagnostic behavior                                 | Warning                                                           |                                                                  | <ul><li>Temperature</li><li>Volume flow</li></ul>                                                                                                    |

 ${\hbox{\bf 1)}} \qquad \hbox{\bf Diagnostic behavior can be changed. This causes the overall status of the measured variable to change.}$ 

|     | Diagnostic i              | information  | Remedy instructions      | Influenced measured variables                                                                                                    |
|-----|---------------------------|--------------|--------------------------|----------------------------------------------------------------------------------------------------|
| No. | SI                        | hort text    |                          | variables                                                                                                    |
| 082 | Data storage inconsistent |              | Check module connections | <ul><li>Conductivity</li></ul>                                                                                                    |
|     | Measured variable status  |              |                          | <ul><li>Corrected conductivity</li><li>Measured values</li></ul>                                                                                                    |
|     | Quality                   | Good         |                          | Density     Electronics to represent the second second secon |
|     | Quality substatus         | Ok           |                          | <ul><li> Electronics temperature</li><li> Flow velocity</li></ul>                                                                                                    |
|     | Coding (hex)              | 0x80 to 0x83 |                          | <ul> <li>Mass flow</li> <li>Corrected volume flow</li> </ul>                                                                                                    |
|     | Status signal             | F            |                          | option                                                                                                    |
|     | Diagnostic behavior       | Alarm        |                          | <ul><li>Temperature</li><li>Volume flow</li></ul>                                                                                                    |

|     | Diagnostic information      |                   | Remedy instructions                    | Influenced measured                                              |
|-----|-----------------------------|-------------------|----------------------------------------|------------------------------------------------------------------|
| No. | Short text                  |                   |                                        | variables                                                        |
| 083 | Memory content inconsistent | 1. Restart device | <ul> <li>Conductivity</li> </ul>       |                                                                  |
|     | Measured variable status    |                   | 2. Restore S-DAT data 3. Replace S-DAT | <ul><li>Corrected conductivity</li><li>Measured values</li></ul> |
|     | Quality                     | Good              |                                        | <ul><li>Density</li><li>Electronics temperature</li></ul>        |
|     | Quality substatus           | Ok                |                                        | Flow velocity                                                    |
|     | Coding (hex)                | 0x80 to 0x83      |                                        | <ul> <li>Mass flow</li> <li>Corrected volume flow</li> </ul>     |
|     | Status signal               | F                 |                                        | option                                                           |
|     | Diagnostic behavior         | Alarm             |                                        | <ul><li>Temperature</li><li>Volume flow</li></ul>                |

|     | Diagnostic i                  | information        | Remedy instructions                        | Influenced measured                         |
|-----|-------------------------------|--------------------|--------------------------------------------|---------------------------------------------|
| No. | SI                            | nort text          |                                            | variables                                   |
| 143 | HBSI limit exceeded           |                    | 1. Check if external magnetic interference | <ul> <li>Conductivity</li> </ul>            |
|     | Measured variable status [fro | om the factoryl 1) | is present                                 | Corrected conductivity                      |
|     | medbarea variable blacab [iii | The factory        | 2. Check flow value                        | <ul> <li>Measured values</li> </ul>         |
|     | Ouality                       | Good               | 3. Replace sensor                          | <ul><li>Density</li></ul>                   |
|     | ~ ,                           |                    |                                            | <ul> <li>Electronics temperature</li> </ul> |
|     | Quality substatus             | Ok                 |                                            | ■ Flow velocity                             |
|     | Coding (how)                  | 0x80 to 0x83       |                                            | <ul><li>Mass flow</li></ul>                 |
|     | Coding (hex)                  | 0x60 t0 0x65       |                                            | <ul> <li>Corrected volume flow</li> </ul>   |
|     | Status signal                 | M                  |                                            | option                                      |
|     |                               |                    |                                            | ■ Temperature                               |
|     | Diagnostic behavior           | Warning            |                                            | <ul><li>Volume flow</li></ul>               |

|     | Diagnostic                | information  | Remedy instructions                                              | Influenced measured                                       |
|-----|---------------------------|--------------|------------------------------------------------------------------|-----------------------------------------------------------|
| No. | Short text                |              |                                                                  | variables                                                 |
| 168 | Build-up limit exceeded   |              | Clean measuring tube                                             | Conductivity                                              |
|     | Measured variable status  |              | <ul><li>Corrected conductivity</li><li>Measured values</li></ul> |                                                           |
|     | Quality                   | Good         |                                                                  | <ul><li>Density</li><li>Electronics temperature</li></ul> |
|     | Quality substatus         | Ok           |                                                                  | Flow velocity                                             |
|     | Coding (hex) 0x80 to 0x83 | 0x80 to 0x83 |                                                                  | <ul><li>Mass flow</li><li>Corrected volume flow</li></ul> |
|     | Status signal             | M            |                                                                  | option                                                    |
|     | Diagnostic behavior       | Warning      |                                                                  | <ul><li>Temperature</li><li>Volume flow</li></ul>         |

|     | Diagnostic                    | information  | Remedy instructions                    | Influenced measured                                               |
|-----|-------------------------------|--------------|----------------------------------------|-------------------------------------------------------------------|
| No. | S                             | hort text    |                                        | variables                                                         |
| 169 | Conductivity measurement fail | ed           | 1. Check grounding conditions          | <ul><li>Conductivity</li></ul>                                    |
|     | Measured variable status      |              | 2. Deactivate conductivity measurement | <ul><li>Corrected conductivity</li><li>Measured values</li></ul>  |
|     | Quality                       | Good         |                                        | • Density                                                         |
|     | Quality substatus             | Ok           |                                        | <ul><li> Electronics temperature</li><li> Flow velocity</li></ul> |
|     | Coding (hex)                  | 0x80 to 0x83 |                                        | <ul> <li>Mass flow</li> <li>Corrected volume flow</li> </ul>      |
|     | Status signal                 | M            |                                        | option                                                            |
|     | Diagnostic behavior           | Warning      |                                        | <ul><li>Temperature</li><li>Volume flow</li></ul>                 |

|     | Diagnostic               | information  | Remedy instructions                                              | Influenced measured                                          |
|-----|--------------------------|--------------|------------------------------------------------------------------|--------------------------------------------------------------|
| No. | . Short text             |              |                                                                  | variables                                                    |
| 170 | Coil resistance faulty   |              | Check ambient and process temperature                            | ■ Conductivity                                               |
|     | Measured variable status |              | <ul><li>Corrected conductivity</li><li>Measured values</li></ul> |                                                              |
|     | Quality                  | Good         |                                                                  | <ul><li>Density</li><li>Electronics temperature</li></ul>    |
|     | Quality substatus        | Ok           |                                                                  | Flow velocity                                                |
|     | Coding (hex)             | 0x80 to 0x83 |                                                                  | <ul> <li>Mass flow</li> <li>Corrected volume flow</li> </ul> |
|     | Status signal            | F            |                                                                  | option                                                       |
|     | Diagnostic behavior      | Alarm        |                                                                  | <ul><li>Temperature</li><li>Volume flow</li></ul>            |

|     | Diagnostic                   | information  | Remedy instructions                                                 | Influenced measured                                               |
|-----|------------------------------|--------------|---------------------------------------------------------------------|-------------------------------------------------------------------|
| No. | S                            | hort text    |                                                                     | variables                                                         |
| 180 | Temperature sensor defective |              | 1. Check sensor connections                                         | <ul> <li>Conductivity</li> </ul>                                  |
|     | Measured variable status     |              | Replace sensor cable or sensor     Turn off temperature measurement | <ul><li>Corrected conductivity</li><li>Measured values</li></ul>  |
|     | Quality                      | Good         |                                                                     | Density                                                           |
|     | Quality substatus            |              |                                                                     | <ul><li> Electronics temperature</li><li> Flow velocity</li></ul> |
|     | Coding (hex)                 | 0x80 to 0x83 |                                                                     | <ul> <li>Mass flow</li> <li>Corrected volume flow</li> </ul>      |
|     | Status signal                | F            |                                                                     | option                                                            |
|     | Diagnostic behavior          | Warning      |                                                                     | <ul><li>Temperature</li><li>Volume flow</li></ul>                 |

|     | Diagnostic                                        | information  | Remedy instructions                                               | Influenced measured                                                                                                    |
|-----|---------------------------------------------------|--------------|-------------------------------------------------------------------|----------------------------------------------------------------------------------------------------|
| No. | Short text                                        |              |                                                                   | variables                                                                                                    |
| 181 | Sensor connection faulty                          |              | 1. Check sensor cable and sensor                                  | <ul> <li>Conductivity</li> </ul>                                                                                                    |
|     | Measured variable status                          |              | Execute Heartbeat Verification     Replace sensor cable or sensor | <ul><li>Corrected conductivity</li><li>Measured values</li></ul>                                                                                                    |
|     | Quality                                           | Good         |                                                                   | Density     Flactronics to reproduce to reproduce to |
|     | Quality substatus  Ok  Coding (hex)  0x80 to 0x83 | Ok           |                                                                   | <ul><li> Electronics temperature</li><li> Flow velocity</li></ul>                                                                                                    |
|     |                                                   | 0x80 to 0x83 |                                                                   | <ul><li>Mass flow</li><li>Corrected volume flow</li></ul>                                                                                                    |
|     | Status signal                                     | F            |                                                                   | option                                                                                                    |
|     | Diagnostic behavior                               | Alarm        |                                                                   | <ul><li>Temperature</li><li>Volume flow</li></ul>                                                                                                    |

# 12.7.2 Diagnostic of electronic

|     | Diagnostic information   |              | Remedy instructions    | Influenced measured                                               |
|-----|--------------------------|--------------|------------------------|-------------------------------------------------------------------|
| No. | o. Short text            |              |                        | variables                                                         |
| 201 | Electronics faulty       |              | 1. Restart device      | • Conductivity                                                    |
|     | Measured variable status |              | 2. Replace electronics | <ul><li>Corrected conductivity</li><li>Measured values</li></ul>  |
|     | Quality                  | Good         |                        | Density     Floatronics towns and two                             |
|     | Quality substatus        | Ok           |                        | <ul><li> Electronics temperature</li><li> Flow velocity</li></ul> |
|     | Coding (hex)             | 0x80 to 0x83 |                        | <ul><li>Mass flow</li><li>Corrected volume flow</li></ul>         |
|     | Status signal            | F            |                        | option                                                            |
|     | Diagnostic behavior      | Alarm        |                        | <ul><li>Temperature</li><li>Volume flow</li></ul>                 |

|     | Diagnostic               | information  | Remedy instructions                   | Influenced measured                                               |
|-----|--------------------------|--------------|---------------------------------------|-------------------------------------------------------------------|
| No. | Short text               |              |                                       | variables                                                         |
| 242 | Firmware incompatible    |              | 1. Check firmware version             | <ul><li>Conductivity</li></ul>                                    |
|     | Measured variable status |              | 2. Flash or replace electronic module | <ul><li>Corrected conductivity</li><li>Measured values</li></ul>  |
|     | Quality                  | Good         |                                       | ■ Density                                                         |
|     | Quality substatus        | Ok           |                                       | <ul><li> Electronics temperature</li><li> Flow velocity</li></ul> |
|     | Coding (hex)             | 0x80 to 0x83 |                                       | <ul> <li>Mass flow</li> <li>Corrected volume flow</li> </ul>      |
|     | Status signal            | F            |                                       | option                                                            |
|     | Diagnostic behavior      | Alarm        |                                       | <ul><li>Temperature</li><li>Volume flow</li></ul>                 |

|     | Diagnostic information   |              | Remedy instructions                                       | Influenced measured                                               |
|-----|--------------------------|--------------|-----------------------------------------------------------|-------------------------------------------------------------------|
| No. | SI                       | hort text    |                                                           | variables                                                         |
| 252 | Module incompatible      |              | 1. Check electronic modules                               | <ul><li>Conductivity</li></ul>                                    |
|     | Measured variable status |              | Check if correct modules are available     (e.g. NEx, Ex) | <ul><li>Corrected conductivity</li><li>Measured values</li></ul>  |
|     | Quality                  | Good         | 3. Replace electronic modules                             | <ul> <li>Density</li> </ul>                                       |
|     | Quality substatus        | Ok           |                                                           | <ul><li> Electronics temperature</li><li> Flow velocity</li></ul> |
|     | Coding (hex)             | 0x80 to 0x83 |                                                           | <ul><li>Mass flow</li><li>Corrected volume flow</li></ul>         |
|     | Status signal            | F            |                                                           | option                                                            |
|     | Diagnostic behavior      | Alarm        |                                                           | <ul><li>Temperature</li><li>Volume flow</li></ul>                 |

|     | Diagnostic information        |                                                              | Remedy instructions                                              | Influenced measured                                          |
|-----|-------------------------------|--------------------------------------------------------------|------------------------------------------------------------------|--------------------------------------------------------------|
| No. | Short text                    |                                                              |                                                                  | variables                                                    |
| 262 | Module connection interrupted | d                                                            | 1. Check or replace connection cable                             | ■ Conductivity                                               |
|     | Measured variable status      | between sensor electronic module (ISEM) and main electronics | <ul><li>Corrected conductivity</li><li>Measured values</li></ul> |                                                              |
|     | Quality                       | Good                                                         | electronics                                                      | <ul><li>Density</li><li>Electronics temperature</li></ul>    |
|     | Quality substatus             | Ok                                                           |                                                                  | ■ Flow velocity                                              |
|     | Coding (hex)                  | 0x80 to 0x83                                                 |                                                                  | <ul> <li>Mass flow</li> <li>Corrected volume flow</li> </ul> |
|     | Status signal                 | F                                                            |                                                                  | option                                                       |
|     | Diagnostic behavior           | Alarm                                                        |                                                                  | <ul><li>Temperature</li><li>Volume flow</li></ul>            |

|     | Diagnostic information     |              | Remedy instructions | Influenced measured                                               |
|-----|----------------------------|--------------|---------------------|-------------------------------------------------------------------|
| No. | Short text                 |              |                     | variables                                                         |
| 270 | Main electronics defective |              | 1. Restart device   | <ul><li>Conductivity</li></ul>                                    |
| Me  | Measured variable status   |              | ■ Measured          | <ul><li>Corrected conductivity</li><li>Measured values</li></ul>  |
|     | Quality                    | Good         |                     | <ul> <li>Density</li> </ul>                                       |
|     | Quality substatus          | Ok           |                     | <ul><li> Electronics temperature</li><li> Flow velocity</li></ul> |
|     | Coding (hex)               | 0x80 to 0x83 |                     | <ul> <li>Mass flow</li> <li>Corrected volume flow</li> </ul>      |
|     | Status signal              | F            |                     | option                                                            |
|     | Diagnostic behavior        | Alarm        |                     | <ul><li>Temperature</li><li>Volume flow</li></ul>                 |

|     | <b>Diagnostic</b>        | information  | Remedy instructions                                                                                                    | Influenced measured                                              |
|-----|--------------------------|--------------|----------------------------------------------------------------------------------------------------|------------------------------------------------------------------|
| No. | Short text               |              |                                                                                                    | variables                                                        |
| 271 | Main electronics faulty  |              | 1. Restart device                                                                                                    | • Conductivity                                                   |
|     | Measured variable status |              | <ul> <li>Measured val</li> <li>Density</li> <li>Electronics te</li> <li>Flow velocity</li> <li>Mass flow</li> <li>Corrected vo option</li> </ul> | <ul><li>Corrected conductivity</li><li>Measured values</li></ul> |
|     | Quality                  | Good         |                                                                                                    | ,                                                                |
|     | Quality substatus        | Ok           |                                                                                                    | Flow velocity                                                    |
|     | Coding (hex)             | 0x80 to 0x83 |                                                                                                    | <ul> <li>Mass flow</li> <li>Corrected volume flow</li> </ul>     |
|     | Status signal            | F            |                                                                                                    | option                                                           |
|     | Diagnostic behavior      | Alarm        |                                                                                                    | <ul><li>Temperature</li><li>Volume flow</li></ul>                |

|     | Diagnostic information   |              | Remedy instructions | Influenced measured                                                                             |
|-----|--------------------------|--------------|---------------------|-------------------------------------------------------------------------------------------------|
| No. | Short text               |              |                     | variables                                                                                       |
| 272 | Main electronics faulty  |              | Restart device      | ■ Conductivity                                                                                  |
|     | Measured variable status |              |                     | <ul><li>Corrected conductivity</li><li>Measured values</li></ul>                                |
|     | Quality                  | Good         |                     | Density     Flactronics to represent the second representations and the second representations. |
|     | Quality substatus        | Ok           |                     | <ul><li> Electronics temperature</li><li> Flow velocity</li></ul>                               |
|     | Coding (hex)             | 0x80 to 0x83 |                     | <ul> <li>Mass flow</li> <li>Corrected volume flow</li> </ul>                                    |
|     | Status signal            | F            |                     | option                                                                                          |
|     | Diagnostic behavior      | Alarm        |                     | <ul><li>Temperature</li><li>Volume flow</li></ul>                                               |

|     | Diagnostic information     |              | Remedy instructions                   | Influenced measured                                                                  |
|-----|----------------------------|--------------|---------------------------------------|--------------------------------------------------------------------------------------|
| No. | Short text                 |              |                                       | variables                                                                            |
| 273 | Main electronics defective |              | 1. Pay attention to display emergency | <ul> <li>Conductivity</li> </ul>                                                     |
|     | Measured variable status   |              | operation 2. Replace main electronics | <ul> <li>Corrected conductivity</li> <li>Measured values</li> <li>Density</li> </ul> |
|     | Quality                    | Good         |                                       | <ul><li>Density</li><li>Electronics temperature</li></ul>                            |
|     | Quality substatus          | Ok           |                                       | ■ Flow velocity                                                                      |
|     | Coding (hex)               | 0x80 to 0x83 |                                       | <ul> <li>Mass flow</li> <li>Corrected volume flow</li> </ul>                         |
|     | Status signal              | F            |                                       | option                                                                               |
|     | Diagnostic behavior        | Alarm        |                                       | <ul><li>Temperature</li><li>Volume flow</li></ul>                                    |

|     | Diagnostic               | information  | Remedy instructions | Influenced measured                                              |
|-----|--------------------------|--------------|---------------------|------------------------------------------------------------------|
| No. | S                        | hort text    |                     | variables                                                        |
| 275 | I/O module defective     |              | Change I/O module   | <ul> <li>Conductivity</li> </ul>                                 |
|     | Measured variable status |              |                     | <ul><li>Corrected conductivity</li><li>Measured values</li></ul> |
|     | Quality                  | Good         |                     | <ul><li>Density</li><li>Electronics temperature</li></ul>        |
|     | Quality substatus        | Ok           |                     | Flow velocity                                                    |
|     | Coding (hex)             | 0x80 to 0x83 |                     | <ul> <li>Mass flow</li> <li>Corrected volume flow</li> </ul>     |
|     | Status signal            | F            |                     | option                                                           |
|     | Diagnostic behavior      | Alarm        |                     | <ul><li>Temperature</li><li>Volume flow</li></ul>                |

|     | Diagnostic information   |              | Remedy instructions                                                                                                  | Influenced measured                                              |
|-----|--------------------------|--------------|----------------------------------------------------------------------------------------------------|------------------------------------------------------------------|
| No. | Short text               |              |                                                                                                    | variables                                                        |
| 276 | - [                      |              | 1. Restart device                                                                                                    | ■ Conductivity                                                   |
|     | Measured variable status |              | Measured values     Density     Electronics temperatu     Flow velocity     Mass flow     Corrected volume flooption | <ul><li>Corrected conductivity</li><li>Measured values</li></ul> |
|     | Quality                  | Good         |                                                                                                    | ,                                                                |
|     | Quality substatus        | Ok           |                                                                                                    | *                                                                |
|     | Coding (hex)             | 0x80 to 0x83 |                                                                                                    | <ul><li>Mass flow</li><li>Corrected volume flow</li></ul>        |
|     | Status signal            | F            |                                                                                                    | option                                                           |
|     | Diagnostic behavior      | Alarm        |                                                                                                    | <ul><li>Temperature</li><li>Volume flow</li></ul>                |

| No. | Diagnostic information  No. Short text |              | Remedy instructions | Influenced measured<br>variables                                                |
|-----|----------------------------------------|--------------|---------------------|---------------------------------------------------------------------------------|
| 283 | Memory content inconsistent            |              | Restart device      | <ul><li>Conductivity</li></ul>                                                  |
|     | Measured variable status               |              |                     | <ul><li>Corrected conductivity</li><li>Measured values</li></ul>                |
|     | Quality                                | Good         |                     | <ul><li>Density</li><li>Electronics temperature</li><li>Flow velocity</li></ul> |
|     | Quality substatus                      | Ok           |                     |                                                                                 |
|     | Coding (hex)                           | 0x80 to 0x83 |                     | <ul> <li>Mass flow</li> <li>Corrected volume flow</li> </ul>                    |
|     | Status signal                          | F            |                     | option                                                                          |
|     | Diagnostic behavior                    | Alarm        |                     | <ul><li>Temperature</li><li>Volume flow</li></ul>                               |

|     | Diagnostic                    | information                   | Remedy instructions                      | Influenced measured                                                                                                    |
|-----|-------------------------------|-------------------------------|------------------------------------------|----------------------------------------------------------------------------------------------------|
| No. | Short text                    |                               |                                          | variables                                                                                                    |
| 302 | 2 Device verification active  |                               | Device verification active, please wait. | <ul><li>Conductivity</li></ul>                                                                                                    |
|     | Measured variable status [fro | om the factory] <sup>1)</sup> |                                          | <ul><li>Corrected conductivity</li><li>Measured values</li></ul>                                                                                                    |
|     | Quality                       | Good                          |                                          | Density     Flactronics to represent the second control of the second control of th |
|     | Quality substatus             | Function check                |                                          | <ul><li> Electronics temperature</li><li> Flow velocity</li></ul>                                                                                                    |
|     | Coding (hex)                  | 0xBC to 0xBF                  |                                          | <ul><li>Mass flow</li><li>Corrected volume flow</li></ul>                                                                                                    |
|     | Status signal                 | С                             |                                          | option                                                                                                    |
|     | Diagnostic behavior           | Warning                       |                                          | <ul><li>Temperature</li><li>Volume flow</li></ul>                                                                                                    |

|     | Diagnostic information             |              | Remedy instructions                                                                                               | Influenced measured |
|-----|------------------------------------|--------------|----------------------------------------------------------------------------------------------------|---------------------|
| No. | SI                                 | hort text    |                                                                                                    | variables           |
| 303 | 3 I/O 1 to n configuration changed |              | Apply I/O module configuration     (parameter 'Apply I/O configuration')     Afterwards reload device description | -                   |
|     | Measured variable status           |              |                                                                                                    |                     |
|     | Quality                            | Good         | and check wiring                                                                                                  |                     |
|     | Quality substatus                  | Ok           |                                                                                                    |                     |
|     | Coding (hex)                       | 0x80 to 0x83 |                                                                                                    |                     |
|     | Status signal                      | M            |                                                                                                    |                     |
|     | Diagnostic behavior                | Warning      |                                                                                                    |                     |

|     | <b>Diagnostic</b>                | information  | Remedy instructions   | Influenced measured                                               |
|-----|----------------------------------|--------------|-----------------------|-------------------------------------------------------------------|
| No. | SI                               | hort text    |                       | variables                                                         |
| 311 | Sensor electronics (ISEM) faulty |              | Maintenance required! | ■ Conductivity                                                    |
|     | Measured variable status         |              | Do not reset device   | <ul><li>Corrected conductivity</li><li>Measured values</li></ul>  |
|     | Quality                          | Good         |                       | Density     Flacture is a temperature.                            |
|     | Quality substatus                | Ok           |                       | <ul><li> Electronics temperature</li><li> Flow velocity</li></ul> |
|     | Coding (hex)                     | 0x80 to 0x83 |                       | <ul> <li>Mass flow</li> <li>Corrected volume flow</li> </ul>      |
|     | Status signal                    | М            |                       | option                                                            |
|     | Diagnostic behavior              | Warning      |                       | <ul><li>Temperature</li><li>Volume flow</li></ul>                 |

|     | Diagnostic information   |                   | Remedy instructions                                              | Influenced measured                                               |
|-----|--------------------------|-------------------|------------------------------------------------------------------|-------------------------------------------------------------------|
| No. | S                        | hort text         |                                                                  | variables                                                         |
| 330 | Flash file invalid       |                   | 1. Update firmware of device                                     | <ul> <li>Conductivity</li> </ul>                                  |
|     | Measured variable status | 2. Restart device | <ul><li>Corrected conductivity</li><li>Measured values</li></ul> |                                                                   |
|     | Quality                  | Good              |                                                                  | Density                                                           |
|     | Quality substatus        | Ok                |                                                                  | <ul><li> Electronics temperature</li><li> Flow velocity</li></ul> |
|     | Coding (hex)             | 0x80 to 0x83      |                                                                  | <ul> <li>Mass flow</li> <li>Corrected volume flow</li> </ul>      |
|     | Status signal            | M                 |                                                                  | option                                                            |
|     | Diagnostic behavior      | Warning           |                                                                  | <ul><li>Temperature</li><li>Volume flow</li></ul>                 |

|     | Diagnostic information   |              | Remedy instructions          | Influenced measured                                               |
|-----|--------------------------|--------------|------------------------------|-------------------------------------------------------------------|
| No. | Short text               |              |                              | variables                                                         |
| 331 | Firmware update failed   |              | 1. Update firmware of device | • Conductivity                                                    |
|     | Measured variable status |              | 2. Restart device            | <ul><li>Corrected conductivity</li><li>Measured values</li></ul>  |
|     | Quality                  | Good         |                              | Density     Flactronics townspecture                              |
|     | Quality substatus        | Ok           |                              | <ul><li> Electronics temperature</li><li> Flow velocity</li></ul> |
|     | Coding (hex)             | 0x80 to 0x83 |                              | <ul> <li>Mass flow</li> <li>Corrected volume flow</li> </ul>      |
|     | Status signal            | F            |                              | option                                                            |
|     | Diagnostic behavior      | Warning      |                              | <ul><li>Temperature</li><li>Volume flow</li></ul>                 |

|     | Diagnostic                   | information  | Remedy instructions             | Influenced measured                                               |
|-----|------------------------------|--------------|---------------------------------|-------------------------------------------------------------------|
| No. | S                            | hort text    |                                 | variables                                                         |
| 332 | Writing in HistoROM backup f | ailed        | 1. Replace user interface board | <ul><li>Conductivity</li></ul>                                    |
|     | Measured variable status     |              | *                               | <ul><li>Corrected conductivity</li><li>Measured values</li></ul>  |
|     | Quality                      | Good         |                                 | Density                                                           |
|     | Quality substatus            | Ok           |                                 | <ul><li> Electronics temperature</li><li> Flow velocity</li></ul> |
|     | Coding (hex)                 | 0x80 to 0x83 |                                 | <ul> <li>Mass flow</li> <li>Corrected volume flow</li> </ul>      |
|     | Status signal                | F            |                                 | option                                                            |
|     | Diagnostic behavior          | Alarm        |                                 | <ul><li>Temperature</li><li>Volume flow</li></ul>                 |

|     | Diagnostic               | information  | Remedy instructions                                                | Influenced measured                                               |
|-----|--------------------------|--------------|--------------------------------------------------------------------|-------------------------------------------------------------------|
| No. | S                        | hort text    |                                                                    | variables                                                         |
| 361 | I/O module 1 to n faulty |              | 1. Restart device                                                  | <ul> <li>Conductivity</li> </ul>                                  |
|     | Measured variable status |              | Check electronic modules     Change I/O module or main electronics | <ul><li>Corrected conductivity</li><li>Measured values</li></ul>  |
|     | Quality                  | Good         |                                                                    | Density                                                           |
|     | Quality substatus        | Ok           |                                                                    | <ul><li> Electronics temperature</li><li> Flow velocity</li></ul> |
|     | Coding (hex)             | 0x80 to 0x83 |                                                                    | <ul> <li>Mass flow</li> <li>Corrected volume flow</li> </ul>      |
|     | Status signal            | F            |                                                                    | option                                                            |
|     | Diagnostic behavior      | Alarm        |                                                                    | <ul><li>Temperature</li><li>Volume flow</li></ul>                 |

|     | Diagnostic information          |                                                                                          | Remedy instructions                                              | Influenced measured                                               |
|-----|---------------------------------|------------------------------------------------------------------------------------------|------------------------------------------------------------------|-------------------------------------------------------------------|
| No. | SI                              | hort text                                                                                |                                                                  | variables                                                         |
| 372 | Sensor electronics (ISEM) fault | у                                                                                        | 1. Restart device                                                | <ul><li>Conductivity</li></ul>                                    |
|     | Measured variable status        | <ul><li>2. Check if failure recurs</li><li>3. Replace sensor electronic module</li></ul> | <ul><li>Corrected conductivity</li><li>Measured values</li></ul> |                                                                   |
|     | Quality                         | Good                                                                                     | (ISEM)                                                           | <ul> <li>Density</li> </ul>                                       |
|     | Quality substatus               | Ok                                                                                       |                                                                  | <ul><li> Electronics temperature</li><li> Flow velocity</li></ul> |
|     | Coding (hex)                    | 0x80 to 0x83                                                                             |                                                                  | <ul> <li>Mass flow</li> <li>Corrected volume flow</li> </ul>      |
|     | Status signal                   | F                                                                                        |                                                                  | option                                                            |
|     | Diagnostic behavior             | Alarm                                                                                    |                                                                  | <ul><li>Temperature</li><li>Volume flow</li></ul>                 |

|     | Diagnostic information          |              | Remedy instructions           | Influenced measured                                               |
|-----|---------------------------------|--------------|-------------------------------|-------------------------------------------------------------------|
| No. | S                               | hort text    |                               | variables                                                         |
| 373 | Sensor electronics (ISEM) fault | ту           | Transfer data or reset device | <ul><li>Conductivity</li></ul>                                    |
|     | Measured variable status        |              |                               | <ul><li>Corrected conductivity</li><li>Measured values</li></ul>  |
|     | Quality                         | Good         |                               | Density     Flactronics town protune                              |
|     | Quality substatus               | Ok           |                               | <ul><li> Electronics temperature</li><li> Flow velocity</li></ul> |
|     | Coding (hex)                    | 0x80 to 0x83 |                               | <ul><li>Mass flow</li><li>Corrected volume flow</li></ul>         |
|     | Status signal                   | F            |                               | option                                                            |
|     | Diagnostic behavior             | Alarm        |                               | <ul><li>Temperature</li><li>Volume flow</li></ul>                 |

|     | Diagnostic                     | information  | Remedy instructions                                              | Influenced measured                                               |
|-----|--------------------------------|--------------|------------------------------------------------------------------|-------------------------------------------------------------------|
| No. | S                              | hort text    |                                                                  | variables                                                         |
| 375 | I/O- 1 to n communication fail | ed           | 1. Restart device                                                | <ul><li>Conductivity</li></ul>                                    |
|     | Measured variable status       | hlo ototuo   | <ul><li>Corrected conductivity</li><li>Measured values</li></ul> |                                                                   |
|     | Quality                        | Good         |                                                                  | Density                                                           |
|     | Quality substatus              | Ok           |                                                                  | <ul><li> Electronics temperature</li><li> Flow velocity</li></ul> |
|     | Coding (hex)                   | 0x80 to 0x83 |                                                                  | <ul> <li>Mass flow</li> <li>Corrected volume flow</li> </ul>      |
|     | Status signal                  | F            |                                                                  | option                                                            |
|     | Diagnostic behavior            | Alarm        |                                                                  | <ul><li>Temperature</li><li>Volume flow</li></ul>                 |

|     | <b>Diagnostic</b> i                                 | information                            | Remedy instructions                                              | Influenced measured                                          |
|-----|-----------------------------------------------------|----------------------------------------|------------------------------------------------------------------|--------------------------------------------------------------|
| No. | SI                                                  | hort text                              |                                                                  | variables                                                    |
| 376 | Sensor electronics (ISEM) faulty                    |                                        | 1. Replace sensor electronic module                              | <ul> <li>Conductivity</li> </ul>                             |
|     | Measured variable status [from the factory] $^{1)}$ | (ISEM)  2. Turn off diagnostic message | <ul><li>Corrected conductivity</li><li>Measured values</li></ul> |                                                              |
|     | Quality                                             | Good                                   |                                                                  | <ul><li>Density</li><li>Electronics temperature</li></ul>    |
|     | Quality substatus                                   | Ok                                     |                                                                  | Flow velocity                                                |
|     | Coding (hex)                                        | 0x80 to 0x83                           |                                                                  | <ul> <li>Mass flow</li> <li>Corrected volume flow</li> </ul> |
|     | Status signal                                       | S                                      |                                                                  | option                                                       |
|     | Diagnostic behavior                                 | Warning                                |                                                                  | <ul><li>Temperature</li><li>Volume flow</li></ul>            |

|     | Diagnostic                    | information                                   | Remedy instructions                                              | Influenced measured variables                                     |
|-----|-------------------------------|-----------------------------------------------|------------------------------------------------------------------|-------------------------------------------------------------------|
| No. | S                             | hort text                                     |                                                                  | variables                                                         |
| 377 | Electrode signal faulty       |                                               | 1. Activate empty pipe detection                                 | <ul><li>Conductivity</li></ul>                                    |
|     | Measured variable status [fre | remarkle status Ifrom the factors 1 1/        | <ul><li>Corrected conductivity</li><li>Measured values</li></ul> |                                                                   |
|     | Quality                       | Good                                          | 3                                                                | Density                                                           |
|     | Quality substatus             | 4. Deactivate diagnostics 377 ality substatus | 4. Deactivate diagnostics 377                                    | <ul><li> Electronics temperature</li><li> Flow velocity</li></ul> |
|     | Coding (hex)                  | 0x80 to 0x83                                  |                                                                  | <ul> <li>Mass flow</li> <li>Corrected volume flow</li> </ul>      |
|     | Status signal                 | S                                             |                                                                  | option                                                            |
|     | Diagnostic behavior           | Warning                                       |                                                                  | <ul><li>Temperature</li><li>Volume flow</li></ul>                 |

1) Diagnostic behavior can be changed. This causes the overall status of the measured variable to change.

|     | Diagnostic information     |              | Remedy instructions                                               | Influenced measured                                                              |
|-----|----------------------------|--------------|-------------------------------------------------------------------|----------------------------------------------------------------------------------|
| No. | S                          | hort text    |                                                                   | variables                                                                        |
| 378 | Supply voltage ISEM faulty |              | 1. If available: Check connection cable                           | <ul> <li>Conductivity</li> </ul>                                                 |
|     | Measured variable status   |              | between sensor and transmitter  2. Replace main electronic module | <ul><li>Corrected conductivity</li><li>Measured values</li><li>Density</li></ul> |
|     | Quality                    | Good         | 3. Replace sensor electronic module (ISEM)                        |                                                                                  |
|     | Quality substatus          | Ok           |                                                                   | <ul><li> Electronics temperature</li><li> Flow velocity</li></ul>                |
|     | Coding (hex)               | 0x80 to 0x83 |                                                                   | <ul> <li>Mass flow</li> <li>Corrected volume flow</li> </ul>                     |
|     | Status signal              | F            |                                                                   | option                                                                           |
|     | Diagnostic behavior        | Alarm        |                                                                   | <ul><li>Temperature</li><li>Volume flow</li></ul>                                |

|     | Diagnostic information   |              | Remedy instructions | Influenced measured                                               |
|-----|--------------------------|--------------|---------------------|-------------------------------------------------------------------|
| No. | s                        | hort text    |                     | variables                                                         |
| 382 | Data storage             |              | 1. Insert T-DAT     | ■ Conductivity                                                    |
|     | Measured variable status |              | 2. Replace T-DAT    | <ul><li>Corrected conductivity</li><li>Measured values</li></ul>  |
|     | Quality                  | Good         |                     | Density     Floatronics tomporature                               |
|     | Quality substatus        | Ok           |                     | <ul><li> Electronics temperature</li><li> Flow velocity</li></ul> |
|     | Coding (hex)             | 0x80 to 0x83 |                     | <ul> <li>Mass flow</li> <li>Corrected volume flow</li> </ul>      |
|     | Status signal            | F            |                     | option                                                            |
|     | Diagnostic behavior      | Alarm        |                     | <ul><li>Temperature</li><li>Volume flow</li></ul>                 |

|     | Diagnostic information   |              | Remedy instructions | Influenced measured                                              |
|-----|--------------------------|--------------|---------------------|------------------------------------------------------------------|
| No. | Short text               |              |                     | variables                                                        |
| 383 | Memory content           |              | Reset device        | ■ Conductivity                                                   |
|     | Measured variable status |              |                     | <ul><li>Corrected conductivity</li><li>Measured values</li></ul> |
|     | Quality                  | Good         |                     | <ul><li>Density</li><li>Electronics temperature</li></ul>        |
|     | Quality substatus        | Ok           |                     | Flow velocity                                                    |
|     | Coding (hex)             | 0x80 to 0x83 |                     | <ul><li>Mass flow</li><li>Corrected volume flow</li></ul>        |
|     | Status signal            | F            |                     | option                                                           |
|     | Diagnostic behavior      | Alarm        |                     | <ul><li>Temperature</li><li>Volume flow</li></ul>                |

|     | Diagnostic information   |              | Remedy instructions          | Influenced measured                                               |
|-----|--------------------------|--------------|------------------------------|-------------------------------------------------------------------|
| No. | o. Short text            |              |                              | variables                                                         |
| 387 | HistoROM data faulty     |              | Contact service organization | • Conductivity                                                    |
|     | Measured variable status |              |                              | <ul><li>Corrected conductivity</li><li>Measured values</li></ul>  |
|     | Quality                  | Good         |                              | <ul><li>Density</li></ul>                                         |
|     | Quality substatus        | Ok           |                              | <ul><li> Electronics temperature</li><li> Flow velocity</li></ul> |
|     | Coding (hex)             | 0x80 to 0x83 |                              | <ul><li>Mass flow</li><li>Corrected volume flow</li></ul>         |
|     | Status signal            | F            |                              | option                                                            |
|     | Diagnostic behavior      | Alarm        |                              | <ul><li>Temperature</li><li>Volume flow</li></ul>                 |

# 12.7.3 Diagnostic of configuration

|                          | Diagnostic information |              | Remedy instructions                                              | Influenced measured                                          |
|--------------------------|------------------------|--------------|------------------------------------------------------------------|--------------------------------------------------------------|
| No.                      | S                      | hort text    |                                                                  | variables                                                    |
| 410                      | Data transfer failed   |              | Retry data transfer                                              | <ul> <li>Conductivity</li> </ul>                             |
| Measured variable status |                        |              | <ul><li>Corrected conductivity</li><li>Measured values</li></ul> |                                                              |
|                          | Quality                | Good         |                                                                  | <ul><li>Density</li><li>Electronics temperature</li></ul>    |
|                          | Quality substatus      | Ok           |                                                                  | Flow velocity                                                |
|                          | Coding (hex)           | 0x80 to 0x83 |                                                                  | <ul> <li>Mass flow</li> <li>Corrected volume flow</li> </ul> |
|                          | Status signal          | F            |                                                                  | option                                                       |
|                          | Diagnostic behavior    | Alarm        |                                                                  | <ul><li>Temperature</li><li>Volume flow</li></ul>            |

|     | Diagnostic information   |              | Remedy instructions          | Influenced measured                                               |
|-----|--------------------------|--------------|------------------------------|-------------------------------------------------------------------|
| No. | No. Short text           |              |                              | variables                                                         |
| 412 | Processing download      |              | Download active, please wait | ■ Conductivity                                                    |
|     | Measured variable status |              |                              | <ul><li>Corrected conductivity</li><li>Measured values</li></ul>  |
|     | Quality                  | Good         |                              | Density     Flactronics towns protune                             |
|     | Quality substatus        | Ok           |                              | <ul><li> Electronics temperature</li><li> Flow velocity</li></ul> |
|     | Coding (hex)             | 0x80 to 0x83 |                              | <ul><li>Mass flow</li><li>Corrected volume flow</li></ul>         |
|     | Status signal            | С            |                              | option                                                            |
|     | Diagnostic behavior      | Warning      |                              | <ul><li>Temperature</li><li>Volume flow</li></ul>                 |

|     | Diagnostic information   |              | Remedy instructions | Influenced measured |
|-----|--------------------------|--------------|---------------------|---------------------|
| No. | Short text               |              |                     | variables           |
| 431 | Trim 1 to n required     |              | Carry out trim      | -                   |
|     | Measured variable status |              |                     |                     |
|     | Quality                  | Good         |                     |                     |
|     | Quality substatus        | Ok           |                     |                     |
|     | Coding (hex)             | 0x80 to 0x83 |                     |                     |
|     | Status signal            | С            |                     |                     |
|     | Diagnostic behavior      | Warning      |                     |                     |

| No. | Diagnostic information . Short text |              | Remedy instructions      | Influenced measured variables                                     |
|-----|-------------------------------------|--------------|--------------------------|-------------------------------------------------------------------|
| 437 | Configuration incompatible          |              | 1. Update firmware       | <ul> <li>Conductivity</li> </ul>                                  |
|     | Measured variable status            |              | 2. Execute factory reset | Corrected conductivity                                            |
|     |                                     |              |                          | Measured values     Density                                       |
|     | Quality                             | Good         |                          | <ul> <li>Density</li> <li>Electronics temperature</li> </ul>      |
|     | Quality substatus                   | Ok           |                          | <ul><li> Electronics temperature</li><li> Flow velocity</li></ul> |
|     | Coding (hov)                        | 0x80 to 0x83 |                          | <ul> <li>Mass flow</li> </ul>                                     |
|     | Coding (hex) 0x80 to 0x83           | 0.00 to 0.03 |                          | <ul> <li>Corrected volume flow</li> </ul>                         |
|     | Status signal                       | F            |                          | option                                                            |
|     | Di ti- b -bi                        | A1           |                          | <ul> <li>Temperature</li> </ul>                                   |
|     | Diagnostic behavior                 | Alarm        |                          | <ul> <li>Volume flow</li> </ul>                                   |

|     | Diagnostic information   |                                                                        | Remedy instructions                                              | Influenced measured                                                                                                    |
|-----|--------------------------|------------------------------------------------------------------------|------------------------------------------------------------------|----------------------------------------------------------------------------------------------------|
| No. | Short text               |                                                                        |                                                                  | variables                                                                                                    |
| 438 | Dataset different        |                                                                        | 1. Check dataset file                                            | <ul> <li>Conductivity</li> </ul>                                                                                                    |
|     | Measured variable status | Check device parameterization     Download new device parameterization | <ul><li>Corrected conductivity</li><li>Measured values</li></ul> |                                                                                                    |
|     | Quality                  | Good                                                                   |                                                                  | Density     The street is a few and the street is a few and the street is |
|     | Quality substatus        | Ok                                                                     |                                                                  | <ul><li> Electronics temperature</li><li> Flow velocity</li></ul>                                                                                                    |
|     | Coding (hex)             | 0x80 to 0x83                                                           |                                                                  | <ul> <li>Mass flow</li> <li>Corrected volume flow</li> </ul>                                                                                                    |
|     | Status signal            | M                                                                      |                                                                  | option                                                                                                    |
|     | Diagnostic behavior      | Warning                                                                |                                                                  | <ul><li>Temperature</li><li>Volume flow</li></ul>                                                                                                    |

|     | Diagnostic information          |                               | Remedy instructions | Influenced measured |
|-----|---------------------------------|-------------------------------|---------------------|---------------------|
| No. | S                               | hort text                     |                     | variables           |
| 441 | Current output 1 to n saturated | Check current output settings | _                   |                     |
|     | Measured variable status        |                               | 2. Check process    |                     |
|     | Quality                         | Good                          |                     |                     |
|     | Quality substatus               | Ok                            |                     |                     |
|     | Coding (hex)                    | 0x80 to 0x83                  |                     |                     |
|     | Status signal                   | S                             |                     |                     |
|     | Diagnostic behavior             | Warning                       |                     |                     |

|     | Diagnostic information   |              | Remedy instructions             | Influenced measured |
|-----|--------------------------|--------------|---------------------------------|---------------------|
| No. | SI                       | hort text    |                                 | variables           |
| 442 |                          |              | Check frequency output settings | _                   |
|     | Measured variable status |              | 2. Check process                |                     |
|     | Quality                  | Good         |                                 |                     |
|     | Quality substatus        | Ok           |                                 |                     |
|     | Coding (hex)             | 0x80 to 0x83 |                                 |                     |
|     | Status signal            | S            |                                 |                     |
|     | Diagnostic behavior      | Warning      |                                 |                     |

|     | Diagnostic information        |                    | Remedy instructions            | Influenced measured |
|-----|-------------------------------|--------------------|--------------------------------|---------------------|
| No. | SI                            | hort text          |                                | variables           |
| 443 | Pulse output 1 saturated      |                    | 1. Check pulse output settings | -                   |
|     | Measured variable status [fro | om the factory] 1) | 2. Check process               |                     |
|     | Quality                       | Good               |                                |                     |
|     | Quality substatus             | Ok                 |                                |                     |
|     | Coding (hex)                  | 0x80 to 0x83       |                                |                     |
|     | Status signal                 | S                  |                                |                     |
|     | Diagnostic behavior           | Warning            |                                |                     |

|     | Diagnostic information                         |                                                                      | Remedy instructions             | Influenced measured |
|-----|------------------------------------------------|----------------------------------------------------------------------|---------------------------------|---------------------|
| No. | SI                                             | hort text                                                            |                                 | variables           |
| 444 | 4 Current input 1 to n saturated               |                                                                      | 1. Check current input settings | Measured values     |
|     | Measured variable status [from the factory] 1) | <ul><li>2. Check connected device</li><li>3. Check process</li></ul> |                                 |                     |
|     | Quality                                        | Good                                                                 |                                 |                     |
|     | Quality substatus                              | Ok                                                                   |                                 |                     |
|     | Coding (hex)                                   | 0x80 to 0x83                                                         |                                 |                     |
|     | Status signal                                  | S                                                                    |                                 |                     |
|     | Diagnostic behavior                            | Warning                                                              |                                 |                     |

1) Diagnostic behavior can be changed. This causes the overall status of the measured variable to change.

|     | Diagnostic information      |              | Remedy instructions      | Influenced measured variables                                                        |
|-----|-----------------------------|--------------|--------------------------|--------------------------------------------------------------------------------------|
| No. | Sl                          | hort text    |                          |                                                                                      |
| 453 | Flow override active        |              | Deactivate flow override | <ul><li>Conductivity</li></ul>                                                       |
|     | Measured variable status    |              |                          | <ul><li>Corrected conductivity</li><li>Density</li></ul>                             |
|     | Quality                     | Good         |                          | <ul><li> Electronics temperature</li><li> Flow velocity</li><li> Mass flow</li></ul> |
|     | Quality substatus           | Ok           |                          |                                                                                      |
|     | Coding (hex)                | 0x80 to 0x83 |                          | <ul> <li>Corrected volume flow option</li> </ul>                                     |
|     | Status signal               | С            |                          | <ul><li>Temperature</li><li>Volume flow</li></ul>                                    |
|     | Diagnostic behavior Warning |              | • volume now             |                                                                                      |

|     | Diagnostic information         |              | Remedy instructions   | Influenced measured                                             |
|-----|--------------------------------|--------------|-----------------------|-----------------------------------------------------------------|
| No. | SI                             | hort text    |                       | variables                                                       |
| 484 | Failure mode simulation active | :            | Deactivate simulation | <ul><li>Conductivity</li></ul>                                  |
|     | Measured variable status       |              |                       | <ul><li>Corrected conductivity</li><li>Density</li></ul>        |
|     | Quality                        | Good         |                       | <ul><li>Electronics temperature</li><li>Flow velocity</li></ul> |
|     | Quality substatus              | Ok           |                       | Mass flow                                                       |
|     | Coding (hex)                   | 0x80 to 0x83 |                       | <ul><li>Corrected volume flow option</li></ul>                  |
|     | Status signal                  | С            |                       | ■ Temperature                                                   |
|     | Diagnostic behavior            | Alarm        |                       | ■ Volume flow                                                   |

| No. | Diagnostic information  No. Short text |              | Remedy instructions   | Influenced measured variables                                                                                                    |
|-----|----------------------------------------|--------------|-----------------------|----------------------------------------------------------------------------------------------------|
|     |                                        |              |                       |                                                                                                    |
| 485 | Process variable simulation act        | ive          | Deactivate simulation | ■ Conductivity                                                                                                    |
|     | Measured variable status               |              |                       | <ul> <li>Corrected conductivity</li> <li>Density</li> <li>Electronics temperature</li> <li>Flow velocity</li> <li>Mass flow</li> </ul> |
|     | Quality                                | Good         |                       |                                                                                                    |
|     | Quality substatus                      | Ok           |                       |                                                                                                    |
|     | Coding (hex)                           | 0x80 to 0x83 |                       | <ul><li>Corrected volume flow option</li></ul>                                                                                         |
|     | Status signal                          | С            |                       | <ul><li>Temperature</li><li>Volume flow</li></ul>                                                                                      |
|     | Diagnostic behavior                    | Warning      |                       | • volume now                                                                                                    |

|     | Diagnostic information          |              | Remedy instructions   | Influenced measured |
|-----|---------------------------------|--------------|-----------------------|---------------------|
| No. | SI                              | hort text    |                       | variables           |
| 486 | Current input 1 to n simulation | active       | Deactivate simulation | Measured values     |
|     | Measured variable status        |              |                       |                     |
|     | Quality                         | Good         |                       |                     |
|     | Quality substatus               | Ok           |                       |                     |
|     | Coding (hex)                    | 0x80 to 0x83 |                       |                     |
|     | Status signal                   | С            |                       |                     |
|     | Diagnostic behavior             | Warning      |                       |                     |

|     | Diagnostic information           |              | Remedy instructions   | Influenced measured |
|-----|----------------------------------|--------------|-----------------------|---------------------|
| No. | SI                               | hort text    |                       | variables           |
| 491 | Current output 1 to n simulation | on active    | Deactivate simulation | _                   |
|     | Measured variable status         |              |                       |                     |
|     | Quality                          | Good         |                       |                     |
|     | Quality substatus                | Ok           |                       |                     |
|     | Coding (hex)                     | 0x80 to 0x83 |                       |                     |
|     | Status signal                    | С            |                       |                     |
|     | Diagnostic behavior              | Warning      |                       |                     |

|     | Diagnostic information         |              | Remedy instructions                    | Influenced measured |
|-----|--------------------------------|--------------|----------------------------------------|---------------------|
| No. | S                              | hort text    |                                        | variables           |
| 492 | Frequency output 1 to n simula | ation active | Deactivate simulation frequency output | -                   |
|     | Measured variable status       |              |                                        |                     |
|     | Quality                        | Good         |                                        |                     |
|     | Quality substatus              | Ok           |                                        |                     |
|     | Coding (hex)                   | 0x80 to 0x83 |                                        |                     |
|     | Status signal                  | С            |                                        |                     |
|     | Diagnostic behavior            | Warning      |                                        |                     |

|     | Diagnostic                     | information  | Remedy instructions                | Influenced measured |
|-----|--------------------------------|--------------|------------------------------------|---------------------|
| No. | SI                             | hort text    |                                    | variables           |
| 493 | Pulse output simulation active |              | Deactivate simulation pulse output | -                   |
|     | Measured variable status       |              |                                    |                     |
|     | Quality                        | Good         |                                    |                     |
|     | Quality substatus              | Ok           |                                    |                     |
|     | Coding (hex)                   | 0x80 to 0x83 |                                    |                     |
|     | Status signal                  | С            |                                    |                     |
|     | Diagnostic behavior            | Warning      |                                    |                     |

|     | Diagnostic information          |              | Remedy instructions                 | Influenced measured |
|-----|---------------------------------|--------------|-------------------------------------|---------------------|
| No. | SI                              | nort text    |                                     | variables           |
| 494 | Switch output 1 to n simulation | n active     | Deactivate simulation switch output | -                   |
|     | Measured variable status        |              |                                     |                     |
|     | Quality                         | Good         |                                     |                     |
|     | Quality substatus               | Ok           |                                     |                     |
|     | Coding (hex)                    | 0x80 to 0x83 |                                     |                     |
|     | Status signal                   | С            |                                     |                     |
|     | Diagnostic behavior             | Warning      |                                     |                     |

|     | Diagnostic information         |              | Remedy instructions   | Influenced measured |
|-----|--------------------------------|--------------|-----------------------|---------------------|
| No. | SI                             | hort text    |                       | variables           |
| 495 | Diagnostic event simulation ac | tive         | Deactivate simulation | _                   |
|     | Measured variable status       |              |                       |                     |
|     | Quality                        | Good         |                       |                     |
|     | Quality substatus              | Ok           |                       |                     |
|     | Coding (hex)                   | 0x80 to 0x83 |                       |                     |
|     | Status signal                  | С            |                       |                     |
|     | Diagnostic behavior            | Warning      |                       |                     |

|     | Diagnostic i                          | information  | Remedy instructions                | Influenced measured |
|-----|---------------------------------------|--------------|------------------------------------|---------------------|
| No. | SI                                    | hort text    |                                    | variables           |
| 496 | Status input 1 to n simulation active |              | Deactivate simulation status input | _                   |
|     | Measured variable status              |              |                                    |                     |
|     | Quality                               | Good         |                                    |                     |
|     | Quality substatus                     | Ok           |                                    |                     |
|     | Coding (hex)                          | 0x80 to 0x83 |                                    |                     |
|     | Status signal                         | С            |                                    |                     |
|     | Diagnostic behavior                   | Warning      |                                    |                     |

| No. | Diagnostic information  Short text |              | Remedy instructions                       | Influenced measured variables                                     |
|-----|------------------------------------|--------------|-------------------------------------------|-------------------------------------------------------------------|
| 511 | Sensor setting error               |              | 1. Check measuring period and integration | <ul><li>Conductivity</li></ul>                                    |
|     | Measured variable status           |              | time<br>2. Check sensor properties        | <ul><li>Corrected conductivity</li><li>Measured values</li></ul>  |
|     | Quality                            | Good         |                                           | <ul><li>Density</li></ul>                                         |
|     | Quality substatus                  | Ok           |                                           | <ul><li> Electronics temperature</li><li> Flow velocity</li></ul> |
|     | Coding (hex)                       | 0x80 to 0x83 |                                           | <ul> <li>Mass flow</li> <li>Corrected volume flow</li> </ul>      |
|     | Status signal                      | С            |                                           | option                                                            |
|     | Diagnostic behavior                | Alarm        |                                           | <ul><li>Temperature</li><li>Volume flow</li></ul>                 |

|     | Diagnostic information     |              | Remedy instructions                                                                        | Influenced measured                                               |
|-----|----------------------------|--------------|--------------------------------------------------------------------------------------------|-------------------------------------------------------------------|
| No. | S                          | hort text    |                                                                                            | variables                                                         |
| 512 | ECC recovery time exceeded |              | 1. Check ECC recovery time                                                                 | • Conductivity                                                    |
|     | Measured variable status   |              | <ul><li>Measur</li><li>Density</li><li>Electror</li><li>Flow ve</li><li>Mass flo</li></ul> | <ul><li>Corrected conductivity</li><li>Measured values</li></ul>  |
|     | Quality                    | Good         |                                                                                            | Density     Flactronics to constant                               |
|     | Quality substatus          | Ok           |                                                                                            | <ul><li> Electronics temperature</li><li> Flow velocity</li></ul> |
|     | Coding (hex)               | 0x80 to 0x83 |                                                                                            | <ul> <li>Mass flow</li> <li>Corrected volume flow</li> </ul>      |
|     | Status signal              | F            |                                                                                            | option                                                            |
|     | Diagnostic behavior        | Alarm        |                                                                                            | <ul><li>Temperature</li><li>Volume flow</li></ul>                 |

|     | Diagnostic information                    |              | Remedy instructions                                                   | Influenced measured |
|-----|-------------------------------------------|--------------|-----------------------------------------------------------------------|---------------------|
| No. | S                                         | hort text    |                                                                       | variables           |
| 520 | I/O 1 to n hardware configuration invalid | ion invalid  | 1. Check I/O hardware configuration                                   | -                   |
| -   | Measured variable status                  |              | 2. Replace wrong I/O module 3. Plug the module of double pulse output |                     |
|     | Quality                                   | Good         | on correct slot                                                       |                     |
|     | Quality substatus                         | Ok           |                                                                       |                     |
|     | Coding (hex)                              | 0x80 to 0x83 |                                                                       |                     |
|     | Status signal                             | F            |                                                                       |                     |
|     | Diagnostic behavior                       | Alarm        |                                                                       |                     |

|     | Diagnostic information    |              | Remedy instructions           | Influenced measured                                               |
|-----|---------------------------|--------------|-------------------------------|-------------------------------------------------------------------|
| No. | Short text                |              |                               | variables                                                         |
| 530 | Electrode cleaning active |              | Switch off electrode cleaning | <ul> <li>Conductivity</li> </ul>                                  |
|     | Measured variable status  |              |                               | <ul><li>Corrected conductivity</li><li>Measured values</li></ul>  |
|     | Quality                   | Good         |                               | <ul> <li>Density</li> </ul>                                       |
|     | Quality substatus         | Ok           |                               | <ul><li> Electronics temperature</li><li> Flow velocity</li></ul> |
|     | Coding (hex)              | 0x80 to 0x83 |                               | <ul><li>Mass flow</li><li>Corrected volume flow</li></ul>         |
|     | Status signal             | С            |                               | option                                                            |
|     | Diagnostic behavior       | Warning      |                               | <ul><li>Temperature</li><li>Volume flow</li></ul>                 |

|     | Diagnostic i                                                       | information        | Remedy instructions    | Influenced measured                                              |
|-----|--------------------------------------------------------------------|--------------------|------------------------|------------------------------------------------------------------|
| No. | Short text                                                         |                    |                        | variables                                                        |
| 531 | Empty pipe adjustment faulty                                       |                    | Execute EPD adjustment | Conductivity                                                     |
|     | Measured variable status [fro                                      | om the factory] 1) |                        | <ul><li>Corrected conductivity</li><li>Measured values</li></ul> |
|     | Quality                                                            | Good               |                        | <ul><li>Density</li><li>Electronics temperature</li></ul>        |
|     | Quality substatus                                                  | Ok                 |                        | ■ Flow velocity                                                  |
|     | Coding (hex)  Status signal  S  S  S  S  S  S  S  S  S  S  S  S  S | 0x80 to 0x83       |                        | <ul> <li>Mass flow</li> <li>Corrected volume flow</li> </ul>     |
|     |                                                                    | S                  |                        | option                                                           |
|     | Diagnostic behavior                                                | Warning            |                        | <ul><li>Temperature</li><li>Volume flow</li></ul>                |

|     | Diagnostic information                  |              | Remedy instructions              | Influenced measured |
|-----|-----------------------------------------|--------------|----------------------------------|---------------------|
| No. | Short text                              |              |                                  | variables           |
| 537 | Configuration  Measured variable status |              | 1. Check IP addresses in network | -                   |
|     |                                         |              | 2. Change IP address             |                     |
|     | Quality                                 | Good         |                                  |                     |
|     | Quality substatus                       | Ok           |                                  |                     |
|     | Coding (hex)                            | 0x80 to 0x83 |                                  |                     |
|     | Status signal                           | F            |                                  |                     |
|     | Diagnostic behavior                     | Warning      |                                  |                     |

|     | Diagnostic information         |              | Remedy instructions                 | Influenced measured |
|-----|--------------------------------|--------------|-------------------------------------|---------------------|
| No. | SI                             | hort text    |                                     | variables           |
| 594 | Relay output 1 to n simulation | active       | Deactivate simulation switch output | -                   |
|     | Measured variable status       |              |                                     |                     |
|     | Quality                        | Good         |                                     |                     |
|     | Quality substatus              | Ok           |                                     |                     |
|     | Coding (hex)                   | 0x80 to 0x83 |                                     |                     |
|     | Status signal                  | С            |                                     |                     |
|     | Diagnostic behavior            | Warning      |                                     |                     |

# 12.7.4 Diagnostic of process

|     | Diagnostic information   |              | Remedy instructions  | Influenced measured |
|-----|--------------------------|--------------|----------------------|---------------------|
| No. | Short text               |              |                      | variables           |
| 803 | 1 1                      |              | 1. Check wiring      | _                   |
|     | Measured variable status |              | 2. Change I/O module |                     |
|     | Quality                  | Good         |                      |                     |
|     | Quality substatus        | Ok           |                      |                     |
|     | Coding (hex)             | 0x80 to 0x83 |                      |                     |
|     | Status signal            | F            |                      |                     |
|     | Diagnostic behavior      | Alarm        |                      |                     |

|     | Diagnostic                     | information        | Remedy instructions        | Influenced measured                                               |
|-----|--------------------------------|--------------------|----------------------------|-------------------------------------------------------------------|
| No. | S                              | hort text          |                            | variables                                                         |
| 832 | Electronics temperature too hi | gh                 | Reduce ambient temperature | <ul> <li>Conductivity</li> </ul>                                  |
|     | Measured variable status [fro  | om the factory] 1) |                            | <ul><li>Corrected conductivity</li><li>Measured values</li></ul>  |
|     | Quality                        | Good               |                            | • Density                                                         |
|     | Quality substatus              | Ok                 |                            | <ul><li> Electronics temperature</li><li> Flow velocity</li></ul> |
|     | Coding (hex)                   | 0x80 to 0x83       |                            | <ul><li>Mass flow</li><li>Corrected volume flow</li></ul>         |
|     | Status signal                  | S                  |                            | option                                                            |
|     | Diagnostic behavior            | Warning            |                            | <ul><li>Temperature</li><li>Volume flow</li></ul>                 |

1) Diagnostic behavior can be changed. This causes the overall status of the measured variable to change.

|     | Diagnostic                                     | information  | Remedy instructions                                              | Influenced measured                                               |
|-----|------------------------------------------------|--------------|------------------------------------------------------------------|-------------------------------------------------------------------|
| No. | Short text                                     |              |                                                                  | variables                                                         |
| 833 | Electronics temperature too low                |              | Increase ambient temperature                                     | <ul> <li>Conductivity</li> </ul>                                  |
|     | Measured variable status [from the factory] 1) |              | <ul><li>Corrected conductivity</li><li>Measured values</li></ul> |                                                                   |
|     | Quality                                        | Good         |                                                                  | Density     Flactronics to concentrate                            |
|     | Quality substatus                              | Ok           |                                                                  | <ul><li> Electronics temperature</li><li> Flow velocity</li></ul> |
|     | Coding (hex)                                   | 0x80 to 0x83 |                                                                  | <ul> <li>Mass flow</li> <li>Corrected volume flow</li> </ul>      |
|     | Status signal                                  | S            |                                                                  | option                                                            |
|     | Diagnostic behavior                            | Warning      |                                                                  | <ul><li>Temperature</li><li>Volume flow</li></ul>                 |

1) Diagnostic behavior can be changed. This causes the overall status of the measured variable to change.

|     | Diagnostic information                         |              | Remedy instructions                                      | Influenced measured                                  |
|-----|------------------------------------------------|--------------|----------------------------------------------------------|------------------------------------------------------|
| No. | Short text                                     |              |                                                          | variables                                            |
| 834 | Process temperature too high                   |              | Reduce process temperature                               | <ul> <li>Conductivity</li> </ul>                     |
|     | Measured variable status [from the factory] 1) |              | <ul><li>Corrected conductivity</li><li>Density</li></ul> |                                                      |
|     | Quality                                        | Good         |                                                          | Electronics temperature     Flourish situs           |
|     | Quality substatus                              | Ok           |                                                          | <ul><li>Flow velocity</li><li>Mass flow</li></ul>    |
|     | Coding (hex)                                   | 0x80 to 0x83 |                                                          | <ul> <li>Corrected volume flow<br/>option</li> </ul> |
|     | Status signal                                  | S            |                                                          | <ul> <li>Temperature</li> </ul>                      |
|     | Diagnostic behavior                            | Warning      |                                                          | ■ Volume flow                                        |

|     | Diagnostic information        |                    | Remedy instructions          | Influenced measured                                                                          |
|-----|-------------------------------|--------------------|------------------------------|----------------------------------------------------------------------------------------------|
| No. | Short text                    |                    |                              | variables                                                                                    |
| 835 | Process temperature too low   |                    | Increase process temperature | ■ Conductivity                                                                               |
|     | Measured variable status [fro | om the factory] 1) |                              | <ul> <li>Corrected conductivity</li> <li>Density</li> <li>Electronics temperature</li> </ul> |
|     | Quality                       | Good               |                              | <ul><li>Electronics temperature</li><li>Flow velocity</li></ul>                              |
|     | Quality substatus             | Ok                 |                              | Mass flow                                                                                    |
|     | Coding (hex)                  | 0x80 to 0x83       |                              | <ul><li>Corrected volume flow<br/>option</li></ul>                                           |
|     | Status signal                 | S                  |                              | <ul> <li>Temperature</li> </ul>                                                              |
|     | Diagnostic behavior           | Warning            |                              | Volume flow                                                                                  |

1) Diagnostic behavior can be changed. This causes the overall status of the measured variable to change.

|     | Diagnostic information                         |                               | Remedy instructions                  | Influenced measured                                      |
|-----|------------------------------------------------|-------------------------------|--------------------------------------|----------------------------------------------------------|
| No. | S                                              | hort text                     |                                      | variables                                                |
| 842 | Process value below limit                      |                               | 1. Decrease process value            | <ul> <li>Conductivity</li> </ul>                         |
|     | Measured variable status [from the factory] 1) | om the factory] <sup>1)</sup> | 2. Check application 3. Check sensor | <ul><li>Corrected conductivity</li><li>Density</li></ul> |
|     | Quality                                        | Good                          |                                      | Electronics temperature                                  |
|     | Quality substatus                              | Ok                            |                                      | <ul><li>Flow velocity</li><li>Mass flow</li></ul>        |
|     | Coding (hex)                                   | 0x80 to 0x83                  |                                      | <ul> <li>Corrected volume flow option</li> </ul>         |
|     | Status signal                                  | S                             |                                      | ■ Temperature                                            |
|     | Diagnostic behavior                            | Warning                       |                                      | ■ Volume flow                                            |

1) Diagnostic behavior can be changed. This causes the overall status of the measured variable to change.

|     | Diagnostic               | information       | Remedy instructions                                | Influenced measured                                               |
|-----|--------------------------|-------------------|----------------------------------------------------|-------------------------------------------------------------------|
| No. | Short text               |                   |                                                    | variables                                                         |
| 882 | 82 Input signal faulty   |                   | Check input signal parameterization                | <ul> <li>Conductivity</li> </ul>                                  |
|     | Measured variable status |                   | Check external device     Check process conditions | Corrected conductivity     Measured values     Density            |
|     | Quality                  | Bad               |                                                    | Density                                                           |
|     | Quality substatus        | Maintenance alarm |                                                    | <ul><li> Electronics temperature</li><li> Flow velocity</li></ul> |
|     | Coding (hex)             | 0x24 to 0x27      |                                                    | Mass flow                                                         |
|     | Status signal            | F                 |                                                    | Corrected volume flow option                                      |
|     | Diagnostic behavior      | Alarm             |                                                    | <ul><li>Temperature</li><li>Volume flow</li></ul>                 |

|     | Diagnostic                                     | information                            | Remedy instructions                                              | Influenced measured                                                                                                    |
|-----|------------------------------------------------|----------------------------------------|------------------------------------------------------------------|----------------------------------------------------------------------------------------------------|
| No. | S                                              | hort text                              |                                                                  | variables                                                                                                    |
| 937 | Sensor symmetry                                |                                        | 1. Eliminate external magnetic field near                        | <ul> <li>Conductivity</li> </ul>                                                                                                    |
|     | Measured variable status [from the factory] 1) | sensor  2. Turn off diagnostic message | <ul><li>Corrected conductivity</li><li>Measured values</li></ul> |                                                                                                    |
|     | Quality                                        | Good                                   |                                                                  | Density     Electronics to represent the second control of the second control of th |
|     | Quality substatus                              | Ok                                     |                                                                  | <ul><li> Electronics temperature</li><li> Flow velocity</li></ul>                                                                                                    |
|     | Coding (hex)                                   | 0x80 to 0x83                           |                                                                  | <ul> <li>Mass flow</li> <li>Corrected volume flow</li> </ul>                                                                                                    |
|     | Status signal                                  | S                                      |                                                                  | option                                                                                                    |
|     | Diagnostic behavior                            | Warning                                |                                                                  | <ul><li>Temperature</li><li>Volume flow</li></ul>                                                                                                    |

| No. | Diagnostic information  No. Short text                  |                               | Remedy instructions                                                                 | Influenced measured variables                                                     |
|-----|---------------------------------------------------------|-------------------------------|-------------------------------------------------------------------------------------|-----------------------------------------------------------------------------------|
| 938 | Coil current not stable  Measured variable status [from | om the factoryl <sup>1)</sup> | is present 2. Perform Heartbeat Verification 3. Check flow value                    | <ul><li>Conductivity</li><li>Corrected conductivity</li></ul>                     |
|     | Quality                                                 | Good                          |                                                                                     | <ul><li>Measured values</li><li>Density</li><li>Electronics temperature</li></ul> |
|     | Quality substatus  Coding (hex)                         |                               | <ul> <li>Flow velocity</li> <li>Mass flow</li> <li>Corrected volume flow</li> </ul> |                                                                                   |
|     | Status signal Diagnostic behavior                       | F<br>Alarm                    |                                                                                     | option  Temperature  Volume flow                                                  |

1) Diagnostic behavior can be changed. This causes the overall status of the measured variable to change.

|     | <b>Diagnostic</b>                        | information        | Remedy instructions         | Influenced measured                          |
|-----|------------------------------------------|--------------------|-----------------------------|----------------------------------------------|
| No. | Short text                               |                    |                             | variables                                    |
| 961 | Electrode potential out of specification |                    | 1. Check process conditions | Mass flow                                    |
|     | Measured variable status [fro            | om the factory] 1) | 2. Check ambient conditions | <ul><li>Status</li><li>Volume flow</li></ul> |
|     | Quality                                  | Good               |                             |                                              |
|     | Quality substatus                        | Ok                 |                             |                                              |
|     | Coding (hex)                             | 0x80 to 0x83       |                             |                                              |
|     | Status signal                            | S                  |                             |                                              |
|     | Diagnostic behavior                      | Warning            |                             |                                              |

1) Diagnostic behavior can be changed. This causes the overall status of the measured variable to change.

200

|     | Diagnostic                   | information                   | Remedy instructions                                             | Influenced measured                                               |
|-----|------------------------------|-------------------------------|-----------------------------------------------------------------|-------------------------------------------------------------------|
| No. | S                            | hort text                     |                                                                 | variables                                                         |
| 962 | Pipe empty                   |                               | 1. Perform full pipe adjustment                                 | <ul><li>Conductivity</li></ul>                                    |
|     | Measured variable status [fr | om the factory] <sup>1)</sup> | Perform empty pipe adjustment     Turn off empty pipe detection | <ul><li>Corrected conductivity</li><li>Measured values</li></ul>  |
|     | Quality                      | Good                          |                                                                 | Density                                                           |
|     | Quality substatus            | Ok                            |                                                                 | <ul><li> Electronics temperature</li><li> Flow velocity</li></ul> |
|     | Coding (hex)                 | 0x80 to 0x83                  |                                                                 | <ul> <li>Mass flow</li> <li>Corrected volume flow</li> </ul>      |
|     | Status signal                | S                             |                                                                 | option                                                            |
|     | Diagnostic behavior          | Warning                       |                                                                 | <ul><li>Temperature</li><li>Volume flow</li></ul>                 |

# 12.8 Pending diagnostic events

The **Diagnostics** menu allows the user to view the current diagnostic event and the previous diagnostic event separately.

- To call up the measures to rectify a diagnostic event:
  - Via local display → 

    178
    - Via web browser → 🖺 179
    - Via "FieldCare" operating tool → 🖺 180
    - Via "DeviceCare" operating tool  $\rightarrow$  🗎 180
- Other pending diagnostic events can be displayed in the **Diagnostic list** submenu  $\Rightarrow \stackrel{ riangle}{\Rightarrow} 202$

#### Navigation

"Diagnostics" menu

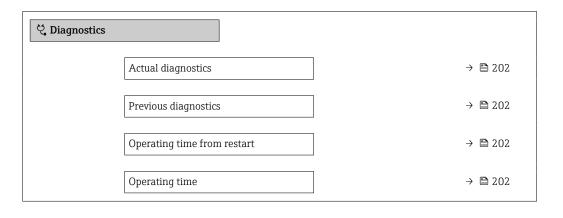

### Parameter overview with brief description

| Parameter                   | Prerequisite                                 | Description                                                                                                    | User interface                                                           |
|-----------------------------|----------------------------------------------|----------------------------------------------------------------------------------------------------|--------------------------------------------------------------------------|
| Actual diagnostics          | A diagnostic event has occurred.             | Shows the current occured diagnostic event along with its diagnostic information.                                     | Symbol for diagnostic behavior, diagnostic code and short message.       |
|                             |                                              | If two or more messages occur simultaneously, the message with the highest priority is shown on the display.          |                                                                          |
| Previous diagnostics        | Two diagnostic events have already occurred. | Shows the diagnostic event that occurred prior to the current diagnostic event along with its diagnostic information. | Symbol for diagnostic<br>behavior, diagnostic code<br>and short message. |
| Operating time from restart | -                                            | Shows the time the device has been in operation since the last device restart.                                        | Days (d), hours (h),<br>minutes (m) and seconds<br>(s)                   |
| Operating time              | -                                            | Indicates how long the device has been in operation.                                                                  | Days (d), hours (h),<br>minutes (m) and seconds<br>(s)                   |

### 12.9 Diagnostic list

Up to 5 currently pending diagnostic events can be displayed in the **Diagnostic list** submenu along with the associated diagnostic information. If more than 5 diagnostic events are pending, the events with the highest priority are shown on the display.

#### Navigation path

Diagnostics → Diagnostic list

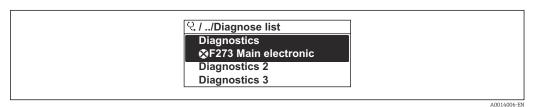

■ 38 Taking the example of the local display

To call up the measures to rectify a diagnostic event:

- Via local display → 🖺 178
- Via "FieldCare" operating tool → 🖺 180
- Via "DeviceCare" operating tool  $\rightarrow$  🖺 180

# 12.10 Event logbook

### 12.10.1 Reading out the event logbook

A chronological overview of the event messages that have occurred is provided in the **Events list** submenu.

#### Navigation path

**Diagnostics** menu → **Event logbook** submenu → Event list

202

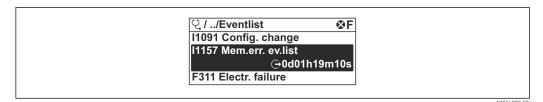

■ 39 Taking the example of the local display

- A maximum of 20 event messages can be displayed in chronological order.
- If the **Extended HistoROM** application package (order option) is enabled in the device, the event list can contain up to 100 entries .

The event history includes entries for:

- Diagnostic events → 🖺 182
- Information events → 🖺 203

In addition to the operation time of its occurrence, each event is also assigned a symbol that indicates whether the event has occurred or is ended:

- Diagnostic event
  - ①: Occurrence of the event
  - 🕒: End of the event
- Information event
  - €: Occurrence of the event
- To call up the measures to rectify a diagnostic event:
- 🕶 Via local display → 🖺 178
  - Via web browser → 🖺 179
  - Via "FieldCare" operating tool → 🗎 180
  - Via "DeviceCare" operating tool → 🗎 180
- For filtering the displayed event messages  $\rightarrow \triangleq 203$

### 12.10.2 Filtering the event logbook

Using the **Filter options** parameter you can define which category of event message is displayed in the **Events list** submenu.

#### Navigation path

Diagnostics → Event logbook → Filter options

#### Filter categories

- All
- Failure (F)
- Function check (C)
- Out of specification (S)
- Maintenance required (M)
- Information (I)

#### 12.10.3 Overview of information events

Unlike a diagnostic event, an information event is displayed in the event logbook only and not in the diagnostic list.

| Info number | Info name             |  |  |
|-------------|-----------------------|--|--|
| I1000       | (Device ok)           |  |  |
| I1079       | ensor changed         |  |  |
| I1089       | Power on              |  |  |
| I1090       | Configuration reset   |  |  |
| I1091       | Configuration changed |  |  |

| Info number | Info name                                |  |
|-------------|------------------------------------------|--|
| I1092       | HistoROM backup deleted                  |  |
| I1137       | Electronics changed                      |  |
| I1151       | History reset                            |  |
| I1155       | Reset electronics temperature            |  |
| I1156       | Memory error trend                       |  |
| I1157       | Memory error event list                  |  |
| I1256       | Display: access status changed           |  |
| I1278       | I/O module restarted                     |  |
| I1335       | Firmware changed                         |  |
| I1351       | Empty pipe detection adjustment failure  |  |
| I1353       | Empty pipe detection adjustment ok       |  |
| I1361       | Web server: login failed                 |  |
| I1397       | Fieldbus: access status changed          |  |
| I1398       | CDI: access status changed               |  |
| I1443       | Build-up thickness not determined        |  |
| I1444       | Device verification passed               |  |
| I1445       | Device verification failed               |  |
| I1457       | Measurement error verification failed    |  |
| I1459       | I/O module verification failed           |  |
| I1461       | Sensor verification failed               |  |
| I1462       | Sensor electronic module verific. failed |  |
| I1512       | Download started                         |  |
| I1513       | Download finished                        |  |
| I1514       | Upload started                           |  |
| I1515       | Upload finished                          |  |
| I1618       | I/O module 2 replaced                    |  |
| I1619       | I/O module 3 replaced                    |  |
| I1621       | I/O module 4 replaced                    |  |
| I1622       | Calibration changed                      |  |
| I1624       | All totalizers reset                     |  |
| I1625       | Write protection activated               |  |
| I1626       | Write protection deactivated             |  |
| I1627       | Web server: login successful             |  |
| I1628       | Display: login successful                |  |
| I1629       | CDI: login successful                    |  |
| I1631       | Web server access changed                |  |
| I1632       | Display: login failed                    |  |
| I1633       | CDI: login failed                        |  |
| I1634       | Reset to factory settings                |  |
| I1635       | Reset to delivery settings               |  |
| I1639       | Max. switch cycles number reached        |  |
| I1649       | Hardware write protection activated      |  |
| I1650       | Hardware write protection deactivated    |  |

| Info number                       | Info name                               |
|-----------------------------------|-----------------------------------------|
| I1712 New flash file received     |                                         |
| I1725                             | Sensor electronic module (ISEM) changed |
| I1726 Configuration backup failed |                                         |

## 12.11 Resetting the measuring device

The entire device configuration or some of the configuration can be reset to a defined state with the **Device reset** parameter ( $\Rightarrow \triangleq 153$ ).

### 12.11.1 Function scope of "Device reset" parameter

| Options              | Description                                                                                                    |  |  |
|----------------------|----------------------------------------------------------------------------------------------------|--|--|
| Cancel               | No action is executed and the user exits the parameter.                                                                                                    |  |  |
| To delivery settings | Every parameter for which a customer-specific default setting was ordered is reset to the customer-specific value. All other parameters are reset to the factory setting.   |  |  |
| Restart device       | The restart resets every parameter with data stored in volatile memory (RAM) to the factory setting (e.g. measured value data). The device configuration remains unchanged. |  |  |

### 12.12 Device information

The **Device information** submenu contains all parameters that display different information for device identification.

#### **Navigation**

"Diagnostics" menu  $\rightarrow$  Device information

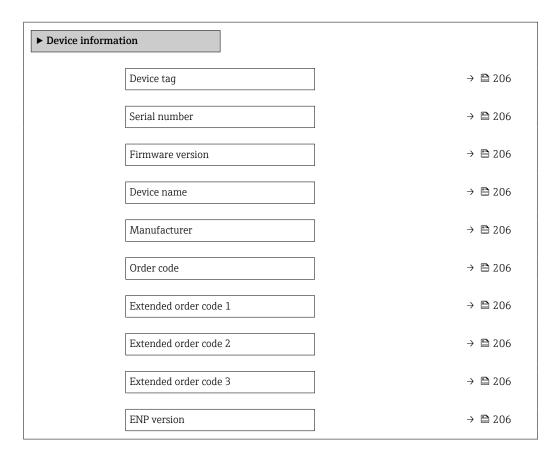

### Parameter overview with brief description

| Parameter             | Description                                                                                                    | User interface                                                      | Factory setting |
|-----------------------|----------------------------------------------------------------------------------------------------|---------------------------------------------------------------------|-----------------|
| Device tag            | Shows name of measuring point.                                                                                         | Character string comprising numbers, letters and special characters | Promag          |
| Serial number         | Shows the serial number of the measuring device.                                                                       | Max. 11-digit character string comprising letters and numbers.      | -               |
| Firmware version      | Shows the device firmware version installed.                                                                           | Character string in the format xx.yy.zz                             | -               |
| Device name           | Shows the name of the transmitter.                                                                                     | Promag 300/500                                                      | -               |
|                       | The name can be found on the nameplate of the transmitter.                                                             |                                                                     |                 |
| Device name           |                                                                                                    | Character string comprising numbers, letters and special characters | Prowirl         |
| Manufacturer          | Displays the manufacturer.                                                                                             | Character string comprising numbers, letters and special characters | Endress+Hauser  |
| Order code            | Shows the device order code.                                                                                           | Character string composed of                                        | -               |
|                       | The order code can be found on the nameplate of the sensor and transmitter in the "Order code" field.                  | letters, numbers and certain punctuation marks (e.g. /).            |                 |
| Extended order code 1 | Shows the 1st part of the extended order code.                                                                         | Character string                                                    | -               |
|                       | The extended order code can also be found on the nameplate of the sensor and transmitter in the "Ext. ord. cd." field. |                                                                     |                 |
| Extended order code 2 | Shows the 2nd part of the extended order code.                                                                         | Character string                                                    | -               |
|                       | The extended order code can also be found on the nameplate of the sensor and transmitter in the "Ext. ord. cd." field. |                                                                     |                 |
| Extended order code 3 | Shows the 3rd part of the extended order code.                                                                         | Character string                                                    | -               |
|                       | The extended order code can also be found on the nameplate of the sensor and transmitter in the "Ext. ord. cd." field. |                                                                     |                 |
| ENP version           | Shows the version of the electronic nameplate (ENP).                                                                   | Character string                                                    | 2.02.00         |

# 12.13 Firmware history

| Release<br>date | Firmware<br>version | Order code<br>for<br>"Firmware<br>version" | Firmware<br>changes | Documentation<br>type     | Documentation        |
|-----------------|---------------------|--------------------------------------------|---------------------|---------------------------|----------------------|
| 2023            | 01.00.zz            | Option <b>61</b>                           | Original firmware   | Operating<br>Instructions | BA02102D/06/EN/01.21 |

- It is possible to flash the firmware to the current version using the service interface.
- For the compatibility of the firmware version with the installed device description files and operating tools, observe the information about the device in the "Manufacturer's information" document.
- The manufacturer's information is available:

  In the Download Area of the Endress+Hauser web site:
  - In the Download Area of the Endress+Hauser web site: www.endress.com → Downloads
  - Specify the following details:
    - Product root: e.g. 5P5B
       The product root is the first part of the order code: see the nameplate on the device.
    - Text search: Manufacturer's information
    - Media type: Documentation Technical Documentation

### 13 Maintenance

### 13.1 Maintenance tasks

No special maintenance work is required.

### 13.1.1 Exterior cleaning

When cleaning the exterior of measuring devices, always use cleaning agents that do not attack the surface of the housing or the seals.

### 13.1.2 Interior cleaning

No interior cleaning is planned for the device.

### 13.2 Measuring and test equipment

Endress+Hauser offers a wide variety of measuring and test equipment, such as W@M or device tests.

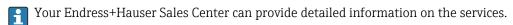

List of some of the measuring and testing equipment:  $\rightarrow \implies 211 \rightarrow \implies 213$ 

### 13.3 Endress+Hauser services

Endress+Hauser offers a wide variety of services for maintenance such as recalibration, maintenance service or device tests.

Your Endress+Hauser Sales Center can provide detailed information on the services.

# 14 Repair

### 14.1 General information

### 14.1.1 Repair and conversion concept

The Endress+Hauser repair and conversion concept provides for the following:

- The measuring devices have a modular design.
- Spare parts are grouped into logical kits with the associated Installation Instructions.
- Repairs are carried out by Endress+Hauser Service or by appropriately trained customers.
- Certified devices can only be converted to other certified devices by Endress+Hauser Service or at the factory.

### 14.1.2 Notes for repair and conversion

For repair and modification of a measuring device, observe the following notes:

- ▶ Use only original Endress+Hauser spare parts.
- ▶ Carry out the repair according to the Installation Instructions.
- ▶ Observe the applicable standards, federal/national regulations, Ex documentation (XA) and certificates.
- ▶ Document every repair and each conversion and enter them into the *W*@*M* life cycle management database and Netilion Analytics.

### 14.2 Spare parts

Device Viewer (www.endress.com/deviceviewer):

All the spare parts for the measuring device, along with the order code, are listed here and can be ordered. If available, users can also download the associated Installation Instructions.

- Measuring device serial number:
  - Is located on the nameplate of the device.
  - Can be read out via the Serial number parameter (→ 

    206) in the Device information submenu.

#### 14.3 Endress+Hauser services

Endress+Hauser offers a wide range of services.

#### 14.4 Return

The requirements for safe device return can vary depending on the device type and national legislation.

- 1. Refer to the web page for information: http://www.endress.com/support/return-material
  - ► Select the region.
- 2. Return the device if repairs or a factory calibration are required, or if the wrong device was ordered or delivered.

### 14.5 Disposal

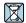

If required by the Directive 2012/19/EU on waste electrical and electronic equipment (WEEE), the product is marked with the depicted symbol in order to minimize the disposal of WEEE as unsorted municipal waste. Do not dispose of products bearing this marking as unsorted municipal waste. Instead, return them to the manufacturer for disposal under the applicable conditions.

### 14.5.1 Removing the measuring device

1. Switch off the device.

#### **▲** WARNING

### Danger to persons from process conditions!

- ▶ Beware of hazardous process conditions such as pressure in the measuring device, high temperatures or aggressive media.
- 2. Carry out the mounting and connection steps from the "Mounting the measuring device" and "Connecting the measuring device" sections in reverse order. Observe the safety instructions.

### 14.5.2 Disposing of the measuring device

### **A** WARNING

#### Danger to personnel and environment from fluids that are hazardous to health.

► Ensure that the measuring device and all cavities are free of fluid residues that are hazardous to health or the environment, e.g. substances that have permeated into crevices or diffused through plastic.

Observe the following notes during disposal:

- ▶ Observe valid federal/national regulations.
- ► Ensure proper separation and reuse of the device components.

# 15 Accessories

Various accessories, which can be ordered with the device or subsequently from Endress +Hauser, are available for the device. Detailed information on the order code in question is available from your local Endress+Hauser sales center or on the product page of the Endress+Hauser website: www.endress.com.

# 15.1 Device-specific accessories

### 15.1.1 For the transmitter

| Accessories                                                            | Description                                                                                                    |  |  |
|------------------------------------------------------------------------|----------------------------------------------------------------------------------------------------|--|--|
| Transmitter Proline 500 – digital Proline 500                          | Transmitter for replacement or storage. Use the order code to define the following specifications:  Approvals Output Input Display/operation Housing Software  Proline 500 – digital transmitter: Order number: 5X5BXX-******** Proline 500 transmitter: Order number: 5X5BXX-*********  Proline 500 transmitter: It is essential to specify the serial number of the current transmitter when |  |  |
|                                                                        | ordering. On the basis of the serial number, the device-specific data (e.g. calibration factors) of the replaced device can be used for the new transmitter.  • Proline 500 – digital transmitter: Installation Instructions EA01151D • Proline 500 transmitter: Installation Instructions EA01152D                                                                                            |  |  |
| External WLAN antenna                                                  | External WLAN antenna with 1.5 m (59.1 in) connecting cable and two angle brackets. Order code for "Accessory enclosed", option P8 "Wireless antenna wide area".  ■ The external WLAN antenna is not suitable for use in hygienic applications. ■ Additional information regarding the WLAN interface → ● 98.  Order number: 71351317  Installation Instructions EA01238D                      |  |  |
| Pipe mounting set                                                      | Pipe mounting set for transmitter.  Proline 500 – digital transmitter Order number: 71346427  Installation Instructions EA01195D  Proline 500 transmitter Order number: 71346428                                                                                                    |  |  |
| Weather protection cover Transmitter Proline 500 – digital Proline 500 | Is used to protect the measuring device from the effects of the weather: e.g. rainwater, excess heating from direct sunlight.  Proline 500 – digital transmitter Order number: 71343504 Proline 500 transmitter Order number: 71343505  Installation Instructions EA01191D                                                                                                    |  |  |

| Display guard<br>Proline 500 – digital    | Is used to protect the display against impact or scoring, for example from sand in desert areas.                                                                                                    |
|-------------------------------------------|----------------------------------------------------------------------------------------------------|
|                                           | Order number: 71228792                                                                                                    |
|                                           | Installation Instructions EA01093D                                                                                                    |
| Ground cable                              | Set, consisting of two ground cables for potential equalization.                                                                                                    |
| Connecting cable<br>Proline 500 – digital | The connecting cable can be ordered directly with the measuring device (order code for "Cable, sensor connection) or as an accessory (order number DK5012).                                              |
| Sensor –<br>Transmitter                   | The following cable lengths are available: order code for "Cable, sensor connection"  Option B: 20 m (65 ft)  Option E: User-configurable up to max. 50 m  Option F: User-configurable up to max. 165 ft |
|                                           | Maximum possible cable length for a Proline 500 – digital connecting cable: 300 m (1000 ft)                                                                                                    |
| Connecting cable<br>Proline 500           | The connecting cable can be ordered directly with the measuring device (order code for "Cable, sensor connection") or as an accessory (order number DK5012).                                             |
| Sensor –<br>Transmitter                   | The following cable lengths are available: order code for "Cable, sensor connection"  Option 1: 5 m (16 ft)  Option 2: 10 m (32 ft)  Option 3: 20 m (65 ft)                                              |
|                                           | <ul><li>Option 4: User-configurable cable length (m)</li><li>Option 5: User-configurable cable length (ft)</li></ul>                                                                                     |
|                                           | Possible cable length for a Proline 500 connecting cable: depending on the medium conductivity, max. 200 m (660 ft)                                                                                      |

### 15.1.2 For the sensor

| Accessories  | Description                                                                          |
|--------------|--------------------------------------------------------------------------------------|
| Ground disks | Are used to ground the medium in lined measuring tubes to ensure proper measurement. |
|              | For details, see Installation Instructions EA00070D                                  |

# 15.2 Communication-specific accessories

| Accessories       | Description                                                                                                    |  |
|-------------------|----------------------------------------------------------------------------------------------------|--|
| Fieldgate FXA42   | Is used to transmit the measured values of connected 4 to 20 mA analog measuring devices, as well as digital measuring devices                                                                                                    |  |
|                   | <ul> <li>Technical Information TI01297S</li> <li>Operating Instructions BA01778S</li> <li>Product page: www.endress.com/fxa42</li> </ul>                                                                                                    |  |
| Field Xpert SMT50 | The Field Xpert SMT70 tablet PC for device configuration enables mobile plant asset management in non-hazardous areas. It is suitable for commissioning and maintenance staff to manage field instruments with a digital communication interface and to record progress.  This tablet PC is designed as an all-in-one solution with a preinstalled driver library and is an easy-to-use, touch-sensitive tool which can be used to manage field instruments throughout their entire life cycle. |  |
|                   | <ul> <li>Technical Information TI01342S</li> <li>Operating Instructions BA01709S</li> <li>Product page: www.endress.com/smt50</li> </ul>                                                                                                    |  |

| Field Xpert SMT70 | The Field Xpert SMT70 tablet PC for device configuration enables mobile plant asset management in hazardous and non-hazardous areas. It is suitable for commissioning and maintenance staff to manage field instruments with a digital communication interface and to record progress.  This tablet PC is designed as an all-in-one solution with a preinstalled driver library and is an easy-to-use, touch-sensitive tool which can be used to manage field instruments throughout their entire life cycle. |
|-------------------|----------------------------------------------------------------------------------------------------|
|                   | <ul> <li>Technical Information TI01342S</li> <li>Operating Instructions BA01709S</li> <li>Product page: www.endress.com/smt70</li> </ul>                                                                                                    |
| Field Xpert SMT77 | The Field Xpert SMT77 tablet PC for device configuration enables mobile plant asset management in areas categorized as Ex Zone 1.                                                                                                    |
|                   | <ul> <li>Technical Information TI01418S</li> <li>Operating Instructions BA01923S</li> <li>Product page: www.endress.com/smt77</li> </ul>                                                                                                    |

# 15.3 Service-specific accessories

| Accessory  | Description                                                                                                    |
|------------|----------------------------------------------------------------------------------------------------|
| Applicator | Software for selecting and sizing Endress+Hauser measuring devices:  Choice of measuring devices with industrial requirements  Calculation of all the necessary data for identifying the optimum flowmeter: e.g. nominal diameter, pressure loss, flow velocity and accuracy.  Graphic illustration of the calculation results  Determination of the partial order code, administration, documentation and access to all project-related data and parameters over the entire life cycle of a project.  Applicator is available:  Via the Internet: https://portal.endress.com/webapp/applicator  As a downloadable DVD for local PC installation.               |
| W@M        | W@M Life Cycle Management Improved productivity with information at your fingertips. Data relevant to a plant and its components is generated from the first stages of planning and during the asset's complete life cycle.  W@M Life Cycle Management is an open and flexible information platform with online and on-site tools. Instant access for your staff to current, in-depth data shortens your plant's engineering time, speeds up procurement processes and increases plant uptime.  Combined with the right services, W@M Life Cycle Management boosts productivity in every phase. For more information, see:  www.endress.com/lifecyclemanagement |
| FieldCare  | FDT-based plant asset management tool from Endress+Hauser. It can configure all smart field units in your system and helps you manage them. By using the status information, it is also a simple but effective way of checking their status and condition.  Operating Instructions BA00027S and BA00059S                                                                                                    |
| DeviceCare | Tool for connecting and configuring Endress+Hauser field devices.  Innovation brochure IN01047S                                                                                                    |

# 15.4 System components

| Accessories                      | Description                                                                                                    |
|----------------------------------|----------------------------------------------------------------------------------------------------|
| Memograph M graphic data manager | The Memograph M graphic data manager provides information on all the relevant measured variables. Measured values are recorded correctly, limit values are monitored and measuring points analyzed. The data are stored in the 256 MB internal memory and also on a SD card or USB stick.  Technical Information TI00133R |
|                                  | Operating Instructions BA00247R                                                                                                    |
| iTEMP                            | The temperature transmitters can be used in all applications and are suitable for the measurement of gases, steam and liquids. They can be used to read in the medium temperature.                                                                                                    |
|                                  | "Fields of Activity" document FA00006T                                                                                                    |

### 16 Technical data

### 16.1 Application

The measuring device is intended only for the flow measurement of liquids with a minimum conductivity of 5  $\mu$ S/cm.

Depending on the version ordered, the measuring device can also measure potentially explosive, flammable, poisonous and oxidizing media.

To ensure that the device remains in proper operating condition for its service life, use the measuring device only for media against which the process-wetted materials are sufficiently resistant.

### 16.2 Function and system design

Measuring principle

Electromagnetic flow measurement on the basis of Faraday's law of magnetic induction.

Measuring system

The measuring system consists of a transmitter and a sensor. The transmitter and sensor are mounted in physically separate locations. They are interconnected by connecting cables.

Information on the structure of the device  $\rightarrow \implies 13$ 

## **16.3** Input

#### Measured variable

#### Direct measured variables

- Volume flow (proportional to induced voltage)
- Electrical conductivity

#### Calculated measured variables

- Mass flow
- Corrected volume flow

Measuring range

Typically v = 0.01 to 10 m/s (0.03 to 33 ft/s) with the specified accuracy

Flow characteristic values in SI units: DN 15 to 125 (1/2 to 4")

| Nominal diameter |           | Recommended flow                                     | Factory settings                                                         |       |                                 |  |
|------------------|-----------|------------------------------------------------------|--------------------------------------------------------------------------|-------|---------------------------------|--|
|                  |           | min./max. full<br>scale value<br>(v ~<br>0.3/10 m/s) | Full scale value current output (v ~ 2.5 m/s)  Pulse value (~ 2 pulse/s) |       | Low flow cut off (v ~ 0.04 m/s) |  |
| [mm]             | [mm] [in] |                                                      | [dm³/min]                                                                | [dm³] | [dm³/min]                       |  |
| 15               | 1/2       | 4 to 100                                             | 25                                                                       | 0.2   | 0.5                             |  |
| 25               | 1         | 9 to 300                                             | 75                                                                       | 0.5   | 1                               |  |
| 32               | -         | 15 to 500                                            | 125                                                                      | 1     | 2                               |  |
| 40               | 1 ½       | 25 to 700                                            | 200                                                                      | 1.5   | 3                               |  |
| 50               | 2         | 35 to 1100                                           | 300                                                                      | 2.5   | 5                               |  |
| 65 –             |           | 60 to 2 000                                          | 500                                                                      | 5     | 8                               |  |

| Nominal diameter |       | Recommended flow                                     | Factory settings                                                         |       |                                 |
|------------------|-------|------------------------------------------------------|--------------------------------------------------------------------------|-------|---------------------------------|
|                  |       | min./max. full<br>scale value<br>(v ~<br>0.3/10 m/s) | Full scale value current output (v ~ 2.5 m/s)  Pulse value (~ 2 pulse/s) |       | Low flow cut off (v ~ 0.04 m/s) |
| [mm] [in]        |       | [dm³/min]                                            | [dm³/min]                                                                | [dm³] | [dm³/min]                       |
| 80               | 80 3  |                                                      | 750                                                                      | 5     | 12                              |
| 100              | 4     | 145 to 4700                                          | 1200                                                                     | 10    | 20                              |
| 125              | 125 – |                                                      | 1850                                                                     | 15    | 30                              |

Flow characteristic values in SI units: DN 150 to 600 (6 to 24")

| Nominal | Nominal diameter Recommended flow |                                                   |                                                     | Factory settings             |                                 |
|---------|-----------------------------------|---------------------------------------------------|-----------------------------------------------------|------------------------------|---------------------------------|
|         |                                   | min./max. full<br>scale value<br>(v ~ 0.3/10 m/s) | Full scale value<br>current output<br>(v ~ 2.5 m/s) | Pulse value<br>(~ 2 pulse/s) | Low flow cut off (v ~ 0.04 m/s) |
| [mm]    | [in]                              | [m³/h]                                            | [m³/h]                                              | [m³]                         | [m³/h]                          |
| 150     | 6                                 | 20 to 600                                         | 150                                                 | 0.03                         | 2.5                             |
| 200     | 8                                 | 35 to 1100                                        | 300                                                 | 0.05                         | 5                               |
| 250     | 10                                | 55 to 1700                                        | 500                                                 | 0.05                         | 7.5                             |
| 300     | 12                                | 80 to 2 400                                       | 750                                                 | 0.1                          | 10                              |
| 350     | 14                                | 110 to 3300                                       | 1000                                                | 0.1                          | 15                              |
| 400     | 16                                | 140 to 4200                                       | 1200                                                | 0.15                         | 20                              |
| 450     | 18                                | 180 to 5400                                       | 1500                                                | 0.25                         | 25                              |
| 500     | 20                                | 220 to 6600                                       | 2 000                                               | 0.25                         | 30                              |
| 600     | 24                                | 310 to 9600                                       | 2 500                                               | 0.3                          | 40                              |

Flow characteristic values in US units: ½ - 24" (DN 15 - 600)

| Nominal diameter Recommended flow |      | Factory settings                                  |                                                     |                              |                                 |
|-----------------------------------|------|---------------------------------------------------|-----------------------------------------------------|------------------------------|---------------------------------|
|                                   |      | min./max. full<br>scale value<br>(v ~ 0.3/10 m/s) | Full scale value<br>current output<br>(v ~ 2.5 m/s) | Pulse value<br>(~ 2 pulse/s) | Low flow cut off (v ~ 0.04 m/s) |
| [in]                              | [mm] | [gal/min]                                         | [gal/min]                                           | [gal]                        | [gal/min]                       |
| 1/2                               | 15   | 1.0 to 27                                         | 6                                                   | 0.1                          | 0.15                            |
| 1                                 | 25   | 2.5 to 80                                         | 18                                                  | 0.2                          | 0.25                            |
| 1 1/2                             | 40   | 7 to 190                                          | 50                                                  | 0.5                          | 0.75                            |
| 2                                 | 50   | 10 to 300                                         | 75                                                  | 0.5                          | 1.25                            |
| 3                                 | 80   | 24 to 800                                         | 200                                                 | 2                            | 2.5                             |
| 4                                 | 100  | 40 to 1250                                        | 300                                                 | 2                            | 4                               |
| 6                                 | 150  | 90 to 2 650                                       | 600                                                 | 5                            | 12                              |
| 8                                 | 200  | 155 to 4850                                       | 1200                                                | 10                           | 15                              |
| 10                                | 250  | 250 to 7500                                       | 1500                                                | 15                           | 30                              |
| 12                                | 300  | 350 to 10600                                      | 2400                                                | 25                           | 45                              |
| 14                                | 350  | 500 to 15 000                                     | 3600                                                | 30                           | 60                              |
| 16                                | 400  | 600 to 19000                                      | 4800                                                | 50                           | 60                              |

| Nominal diameter |             | Recommended<br>flow                               | Factory settings                                    |                              |                                 |
|------------------|-------------|---------------------------------------------------|-----------------------------------------------------|------------------------------|---------------------------------|
|                  |             | min./max. full<br>scale value<br>(v ~ 0.3/10 m/s) | Full scale value<br>current output<br>(v ~ 2.5 m/s) | Pulse value<br>(~ 2 pulse/s) | Low flow cut off (v ~ 0.04 m/s) |
| r. 1             | 1           |                                                   |                                                     |                              |                                 |
| [in]             | [mm]        | [gal/min]                                         | [gal/min]                                           | [gal]                        | [gal/min]                       |
| [in]<br>18       | [mm]<br>450 | [gal/min]<br>800 to 24000                         | [gal/min]<br>6000                                   | [gal]<br>50                  | [gal/min]<br>90                 |
|                  |             |                                                   | .5 .                                                | 15 1                         | .5 .                            |

#### Recommended measuring range

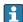

Flow limit → 🖺 233

Operable flow range

Over 1000:1

Input signal

#### External measured values

To increase the accuracy of certain measured variables or to calculate the mass flow, the automation system can continuously write different measured values to the measuring device:

- Medium temperature enables temperature-compensated conductivity measurement (e.g. iTEMP)
- Reference density for calculating the mass flow
- Various pressure and temperature measuring devices can be ordered from Endress +Hauser: see "Accessories" section → 🖺 214

It is recommended to read in external measured values to calculate the corrected volume flow.

# Current input

#### Digital communication

The measured values are written by the automation system via PROFINET with Ethernet-APL.

#### Current input 0/4 to 20 mA

| Current input            | 0/4 to 20 mA (active/passive)                                        |
|--------------------------|----------------------------------------------------------------------|
| Current span             | <ul><li>4 to 20 mA (active)</li><li>0/4 to 20 mA (passive)</li></ul> |
| Resolution               | 1 μΑ                                                                 |
| Voltage drop             | Typically: 0.6 to 2 V for 3.6 to 22 mA (passive)                     |
| Maximum input voltage    | ≤ 30 V (passive)                                                     |
| Open-circuit voltage     | ≤ 28.8 V (active)                                                    |
| Possible input variables | <ul><li>Temperature</li><li>Density</li></ul>                        |

# Status input

| Maximum input values | ■ DC $-3$ to $30$ V<br>■ If status input is active (ON): $R_i > 3$ kΩ                                                            |
|----------------------|----------------------------------------------------------------------------------------------------|
| Response time        | Configurable: 5 to 200 ms                                                                                                    |
| Input signal level   | <ul> <li>Low signal: DC -3 to +5 V</li> <li>High signal: DC 12 to 30 V</li> </ul>                                                |
| Assignable functions | <ul> <li>Off</li> <li>Reset the individual totalizers separately</li> <li>Reset all totalizers</li> <li>Flow override</li> </ul> |

218

# 16.4 Output

# Output signal

## PROFINET with Ethernet-APL

| Device use               | Device connection to an APL field switch  The device may only be operated according to the following APL port classifications:  If used in hazardous areas: SLAA or SLAC 1)  If used in non-hazardous areas: SLAX                                                                                                    |
|--------------------------|----------------------------------------------------------------------------------------------------|
|                          | Connection values of APL field switch (for example corresponds to APL port classification SPCC or SPAA, for instance):                                                                                                    |
|                          | <ul> <li>Maximum input voltage: 15 V<sub>DC</sub></li> <li>Minimum output values: 0.54 W</li> </ul>                                                                                                    |
|                          | <ul> <li>Device connection to an SPE switch</li> <li>■ In non-hazardous areas, the device can be used with a suitable SPE switch: The device can be connected to an SPE switch with a maximum voltage of 30 V<sub>DC</sub> and a minimum output power of 1.85 W.</li> <li>■ The SPE switch must support the 10BASE-T1L standard and the PoDL power classes 10, 11 or 12 and have a function to disable power class recognition.</li> </ul> |
| PROFINET                 | According to IEC 61158 and IEC 61784                                                                                                    |
| Ethernet-APL             | According to IEEE 802.3cg, APL port profile specification v1.0, galvanically isolated                                                                                                    |
| Data transfer            | 10 Mbit/s                                                                                                    |
| Current consumption      | Transmitter ■ Max. 400 mA(24 V) ■ Max. 200 mA (110 V, 50/60 Hz; 230 V, 50/60 Hz)                                                                                                    |
| Permitted supply voltage | 9 to 30 V                                                                                                    |
| Network connection       | With integrated reverse polarity protection                                                                                                    |

<sup>1)</sup> For more information on using the device in the hazardous area, see the Ex-specific Safety Instructions

# Current output 4 to 20 mA

| Signal mode                   | Can be set to: Active Passive                                                                                                    |
|-------------------------------|----------------------------------------------------------------------------------------------------|
| Current span                  | Can be set to:  4 to 20 mA NAMUR  4 to 20 mA US  4 to 20 mA  0 to 20 mA (only if the signal mode is active)  Fixed current                                      |
| Maximum output values         | 22.5 mA                                                                                                    |
| Open-circuit voltage          | DC 28.8 V (active)                                                                                                    |
| Maximum input voltage         | DC 30 V (passive)                                                                                                    |
| Load                          | 0 to 700 Ω                                                                                                    |
| Resolution                    | 0.38 μΑ                                                                                                    |
| Damping                       | Configurable: 0 to 999.9 s                                                                                                    |
| Assignable measured variables | <ul> <li>Volume flow</li> <li>Mass flow</li> <li>Corrected volume flow</li> <li>Flow velocity</li> <li>Conductivity</li> <li>Electronics temperature</li> </ul> |

# Pulse/frequency/switch output

| Function                      | Can be configured as pulse, frequency or switch output                          |
|-------------------------------|---------------------------------------------------------------------------------|
| Version                       | Open collector                                                                  |
|                               | Can be set to:                                                                  |
|                               | Active Passive                                                                  |
|                               | Passive NAMUR                                                                   |
|                               | Ex-i, passive                                                                   |
| Maximum input values          | DC 30 V, 250 mA (passive)                                                       |
| Open-circuit voltage          | DC 28.8 V (active)                                                              |
| Voltage drop                  | For 22.5 mA: ≤ DC 2 V                                                           |
| Pulse output                  |                                                                                 |
| Maximum input values          | DC 30 V, 250 mA (passive)                                                       |
| Maximum output current        | 22.5 mA (active)                                                                |
| Open-circuit voltage          | DC 28.8 V (active)                                                              |
| Pulse width                   | Configurable: 0.05 to 2 000 ms                                                  |
| Maximum pulse rate            | 10 000 Impulse/s                                                                |
| Pulse value                   | Configurable                                                                    |
| Assignable measured           | ■ Volume flow                                                                   |
| variables                     | <ul><li>Mass flow</li><li>Corrected volume flow</li></ul>                       |
| Frequency output              |                                                                                 |
| Maximum input values          | DC 30 V, 250 mA (passive)                                                       |
| Maximum output current        | 22.5 mA (active)                                                                |
| Open-circuit voltage          | DC 28.8 V (active)                                                              |
| Output frequency              | Configurable: end value frequency 2 to $10000\text{Hz}(f_{max}=12500\text{Hz})$ |
| Damping                       | Configurable: 0 to 999.9 s                                                      |
| Pulse/pause ratio             | 1:1                                                                             |
| Assignable measured variables | <ul><li>Volume flow</li><li>Mass flow</li></ul>                                 |
|                               | Corrected volume flow                                                           |
|                               | <ul><li>Flow velocity</li><li>Conductivity</li></ul>                            |
|                               | Electronics temperature                                                         |
| Switch output                 |                                                                                 |
| Maximum input values          | DC 30 V, 250 mA (passive)                                                       |
| Open-circuit voltage          | DC 28.8 V (active)                                                              |
| Switching behavior            | Binary, conductive or non-conductive                                            |
|                               |                                                                                 |

220

| Number of switching cycles | Unlimited                                                                                                    |
|----------------------------|----------------------------------------------------------------------------------------------------|
| Assignable functions       | <ul> <li>Off</li> <li>On</li> <li>Diagnostic behavior</li> <li>Limit value: <ul> <li>Off</li> <li>Volume flow</li> <li>Mass flow</li> <li>Corrected volume flow</li> <li>Flow velocity</li> <li>Conductivity</li> <li>Totalizer 1-3</li> <li>Electronics temperature</li> </ul> </li> <li>Flow direction monitoring</li> <li>Status <ul> <li>Empty pipe detection</li> <li>Buildup index</li> <li>HBSI limit value exceeded</li> <li>Low flow cut off</li> </ul> </li> </ul> |

## Relay output

| Function                             | Switch output                                                                                                    |
|--------------------------------------|----------------------------------------------------------------------------------------------------|
| Version                              | Relay output, galvanically isolated                                                                                                    |
| Switching behavior                   | Can be set to: NO (normally open), factory setting NC (normally closed)                                                                                                    |
| Maximum switching capacity (passive) | ■ DC 30 V, 0.1 A<br>■ AC 30 V, 0.5 A                                                                                                    |
| Assignable functions                 | ■ Off ■ On ■ Diagnostic behavior ■ Limit value: ■ Off ■ Volume flow ■ Mass flow ■ Corrected volume flow ■ Flow velocity ■ Conductivity ■ Totalizer 1-3 ■ Electronics temperature ■ Flow direction monitoring ■ Status ■ Empty pipe detection ■ Buildup index ■ HBSI limit value exceeded ■ Low flow cut off |

# User-configurable input/output

**One** specific input or output is assigned to a user-configurable input/output (configurable I/O) during device commissioning.

The following inputs and outputs are available for assignment:

- Choice of current output: 4 to 20 mA (active), 0/4 to 20 mA (passive)
- Pulse/frequency/switch output
- Choice of current input: 4 to 20 mA (active), 0/4 to 20 mA (passive)
- Status input

Signal on alarm

Depending on the interface, failure information is displayed as follows:

## PROFINET with Ethernet-APL

| Device diagnostics | Diagnostics according to PROFINET PA Profile 4 |
|--------------------|------------------------------------------------|
|--------------------|------------------------------------------------|

# Current output 0/4 to 20 mA

# 4 to 20 mA

| Actual value     Last valid value |
|-----------------------------------|
|-----------------------------------|

# 0 to 20 mA

| Failure mode | Choose from:                            |
|--------------|-----------------------------------------|
|              | ■ Maximum alarm: 22 mA                  |
|              | ■ Definable value between: 0 to 20.5 mA |

# Pulse/frequency/switch output

| Pulse output     |                                                                           |
|------------------|---------------------------------------------------------------------------|
| Failure mode     | Choose from:  Actual value No pulses                                      |
| Frequency output |                                                                           |
| Failure mode     | Choose from:  Actual value  O Hz  Definable value between: 2 to 12 500 Hz |
| Switch output    |                                                                           |
| Failure mode     | Choose from:  Current status  Open Closed                                 |

# Relay output

| Failure mode | Choose from:                     |
|--------------|----------------------------------|
|              | <ul><li>Current status</li></ul> |
|              | ■ Open                           |
|              | ■ Closed                         |
|              |                                  |

# Local display

| Plain text display With information on cause and remedial measures |                                        |
|--------------------------------------------------------------------|----------------------------------------|
| Backlight                                                          | Red lighting indicates a device error. |

Status signal as per NAMUR recommendation NE 107

# Interface/protocol

- Via digital communication: PROFINET with Ethernet-APL
- Via service interface
  - CDI-RJ45 service interface
  - WLAN interface

| Plain text display | With information on cause and remedial measures |
|--------------------|-------------------------------------------------|
|--------------------|-------------------------------------------------|

#### Web browser

| Plain text display | With information on cause and remedial measures |
|--------------------|-------------------------------------------------|
|--------------------|-------------------------------------------------|

# Light emitting diodes (LED)

| Status information | Status indicated by various light emitting diodes                                          |  |  |  |
|--------------------|--------------------------------------------------------------------------------------------|--|--|--|
|                    | The following information is displayed depending on the device version:                    |  |  |  |
|                    | <ul><li>Supply voltage active</li><li>Data transmission active</li></ul>                   |  |  |  |
|                    | <ul> <li>Device alarm/error has occurred</li> </ul>                                        |  |  |  |
|                    | PROFINET network available                                                                 |  |  |  |
|                    | PROFINET connection established                                                            |  |  |  |
|                    | <ul> <li>PROFINET blinking feature</li> </ul>                                              |  |  |  |
|                    | Diagnostic information via light emitting diodes $\rightarrow$ $\  \   \  \              $ |  |  |  |

Low flow cut off

The switch points for low flow cut off are user-selectable.

Galvanic isolation

The outputs are galvanically isolated:

- from the power supply
- from one another
- from the potential equalization (PE) terminal

| 1 | oro <sup>°</sup> | tocol | -sne | cific | data |
|---|------------------|-------|------|-------|------|
| ŀ | $\mathcal{I}$    | LOCOL | SPC  | CILIC | uata |

| Protocol                                                         | Application layer protocol for decentral device periphery and distributed automation, Version 2.43 |  |  |
|------------------------------------------------------------------|----------------------------------------------------------------------------------------------------|--|--|
| Communication type                                               | Ethernet Advanced Physical Layer 10BASE-T1L                                                        |  |  |
| Conformance Class                                                | Conformance Class B (PA)                                                                           |  |  |
| Netload Class                                                    | PROFINET Netload Robustness Class 2 10 Mbit/s                                                      |  |  |
| Baud rates 10 Mbit/s Full-duplex                                 |                                                                                                    |  |  |
| Cycle times 64 ms                                                |                                                                                                    |  |  |
| Polarity                                                         | Automatic correction of crossed "APL signal +" and "APL signal -" signal lines                     |  |  |
| Media Redundancy Protocol<br>(MRP)                               | Not possible (point-to-point connection to APL field switch)                                       |  |  |
| System redundancy support System redundancy S2 (2 AR with 1 NAP) |                                                                                                    |  |  |
| Device profile                                                   | PROFINET PA profile 4 (Application interface identifier API: 0x9700)                               |  |  |
| Manufacturer ID                                                  | 17                                                                                                 |  |  |
| Device type ID                                                   | 0xA43C                                                                                             |  |  |
| Device description files (GSD, DTM, FDI)                         | Information and files at:  ■ www.endress.com → Download Area  ■ www.profibus.com                   |  |  |

| Supported connections                                                                                                    | <ul> <li>2x AR (IO Controller AR)</li> <li>2x AR (IO Supervisor Device AR connection allowed)</li> </ul>                                                                                                    |  |
|----------------------------------------------------------------------------------------------------|----------------------------------------------------------------------------------------------------|--|
| Configuration options for measuring device  ■ DIP switches on the electronics module, for device name assignant)  ■ Asset management software (FieldCare, DeviceCare, Field Xp   ■ Integrated Web server via Web browser and IP address   ■ Device master file (GSD), can be read out via the integrated V the measuring device.   ■ Onsite operation |                                                                                                    |  |
| Configuration of the device name                                                                                                    | <ul> <li>DIP switches on the electronics module, for device name assignment (last part)</li> <li>DCP protocol</li> <li>Asset management software (FieldCare, DeviceCare, Field Xpert)</li> <li>Integrated Web server</li> </ul>                                                                                                    |  |
| Supported functions                                                                                                    | <ul> <li>Identification &amp; Maintenance, simple device identifier via:</li> <li>Control system</li> <li>Nameplate</li> <li>Measured value status         The process variables are communicated with a measured value status     </li> <li>Blinking feature via the local display for simple device identification and assignment</li> <li>Device operation via asset management software (e.g. FieldCare, DeviceCare, SIMATIC PDM with FDI package)</li> </ul> |  |
| System integration                                                                                                    | Information regarding system integration .  Cyclic data transmission Overview and description of the modules Status coding Factory setting                                                                                                    |  |

# 16.5 Power supply

Terminal assignment  $\rightarrow \stackrel{\triangle}{=} 44$ Available device plugs  $\rightarrow \stackrel{\triangle}{=} 45$ 

Pin assignment, device plug  $\rightarrow$   $\implies$  45

Supply voltage

| Order code for<br>"Power supply" | Terminal voltage |             | Frequency range |
|----------------------------------|------------------|-------------|-----------------|
| Option <b>D</b>                  | DC 24 V          | ±20%        | -               |
| Option <b>E</b>                  | AC 100 to 240 V  | -15 to +10% | 50/60 Hz, ±4 Hz |
| Option I                         | DC 24 V          | ±20%        | -               |
| Option I                         | AC 100 to 240 V  | -15 to +10% | 50/60 Hz, ±4 Hz |

Power consumption

## Transmitter

Max. 10 W (active power)

| switch-on current | Max. 36 A (<5 ms) as per NAMUR Recommendation NE 21 |
|-------------------|-----------------------------------------------------|
|-------------------|-----------------------------------------------------|

| Current consumption            | Transmitter ■ Max. 400 mA (24 V) ■ Max. 200 mA (110 V, 50/60 Hz; 230 V, 50/60 Hz)                                                                                                    |                                                     |  |  |
|--------------------------------|----------------------------------------------------------------------------------------------------|-----------------------------------------------------|--|--|
|                                |                                                                                                    |                                                     |  |  |
| Power supply failure           | <ul> <li>Totalizers stop at the last value measured.</li> <li>Depending on the device version, the configuration is retained in the device memory or in the plug-in memory (HistoROM DAT).</li> <li>Error messages (incl. total operated hours) are stored.</li> </ul> |                                                     |  |  |
| Overcurrent protection element | The device must be operated with a dedicated circuit breaker, as it does not have an ON/OFF switch of its own.  The circuit breaker must be easy to reach and labeled accordingly.  Permitted nominal current of the circuit breaker: 2 A up to maximum 10 A.          |                                                     |  |  |
| Electrical connection          | ■ → 🖺 49<br>■ → 🖺 56                                                                                                    |                                                     |  |  |
| Potential equalization         | → 🖺 62                                                                                                    |                                                     |  |  |
| Terminals                      | Spring-loaded terminals: Suitable for strands and strands with ferrules. Conductor cross-section 0.2 to 2.5 mm <sup>2</sup> (24 to 12 AWG).                                                                                                    |                                                     |  |  |
| Cable entries                  | <ul> <li>Cable gland: M20 × 1.5 with cable</li> <li>Thread for cable entry:</li> <li>NPT ½"</li> <li>G ½"</li> <li>M20</li> </ul>                                                                                                    | Ø 6 to 12 mm (0.24 to 0.47 in)                      |  |  |
| Cable specification            | → 🖺 40                                                                                                    |                                                     |  |  |
| Overvoltage protection         | Mains voltage fluctuations                                                                                                    | → 🖺 224                                             |  |  |
|                                | Overvoltage category                                                                                                    | Overvoltage category II                             |  |  |
|                                | Short-term, temporary overvoltage                                                                                                    | Up to 1200 V between cable and ground, for max. 5 s |  |  |
|                                | Long-term, temporary overvoltage                                                                                                    | Up to 500 V between cable and ground                |  |  |

# 16.6 Performance characteristics

# Reference operating conditions

- Error limits following DIN EN 29104, in future ISO 20456
- Water, typically: +15 to +45 °C (+59 to +113 °F); 0.5 to 7 bar (73 to 101 psi)
- Data as indicated in the calibration protocol
- Accuracy based on accredited calibration rigs according to ISO 17025

Maximum measured error

o.r. = of reading

## Error limits under reference operating conditions

Volume flow

- $\bullet$  ±0.5 % o.r. ± 1 mm/s (0.04 in/s)
- Optional:  $\pm 0.2 \%$  o.r.  $\pm 2 \text{ mm/s} (0.08 \text{ in/s})$
- Fluctuations in the supply voltage do not have any effect within the specified range.

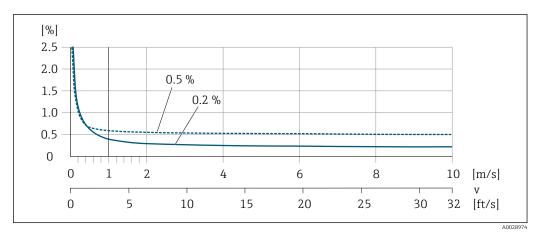

■ 40 Maximum measured error in % o.r.

# Flat Spec

In the case of Flat Spec, the measured error is constant in the range from  $v_{0.5}$  ( $v_{0.2}$ ) to  $v_{max}$ .

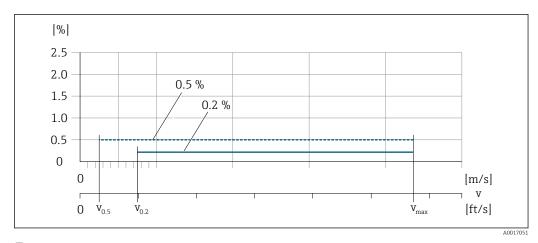

■ 41 Flat Spec in % o.r.

Flat Spec flow values 0.5 %

| Nominal diameter |         | <b>v</b> <sub>0.5</sub> |        | $v_{max}$ |        |
|------------------|---------|-------------------------|--------|-----------|--------|
| [mm]             | [in]    | [m/s]                   | [ft/s] | [m/s]     | [ft/s] |
| 25 to 600        | 1 to 24 | 0.5                     | 1.64   | 10        | 32     |
| 50 to 300        | 2 to 12 | 0.25                    | 0.82   | 5         | 16     |

Flat Spec flow values 0.2 %

| Nominal diameter |         | v <sub>(</sub> | ).2    | v <sub>max</sub> |        |  |
|------------------|---------|----------------|--------|------------------|--------|--|
| [mm]             | [in]    | [m/s]          | [ft/s] | [m/s]            | [ft/s] |  |
| 25 to 600        | 1 to 24 | 1.5            | 4.92   | 10               | 32     |  |
| 50 to 300        | 2 to 12 | 0.6            | 1.97   | 4                | 13     |  |

## Electrical conductivity

## The values apply for:

- Proline 500 digital device version
- Devices installed in a metal pipe or in a non-metal pipe with ground disks
- Devices whose potential equalization was performed according to the instructions in the associated Operating Instructions
- Measurements at a reference temperature of 25 °C (77 °F). At different temperatures, attention must be paid to the temperature coefficient of the medium (typically 2.1 %/K)

| Conductivity [µS/cm] | Measured error [%] of reading                        |
|----------------------|------------------------------------------------------|
| 5 to 20              | ± 20%                                                |
| > 20 to 50           | ± 10%                                                |
| > 50 to 10 000       | ■ Standard: ± 10%<br>■ Optional <sup>1)</sup> : ± 5% |
| > 10 000 to 20 000   | ± 10%                                                |
| > 20 000 to 100 000  | ± 20%                                                |

1) Order code for "Calibrated conductivity measurement", option CW

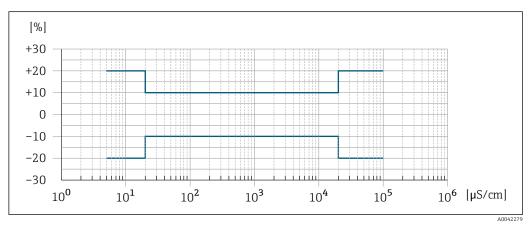

■ 42 Measured error (standard)

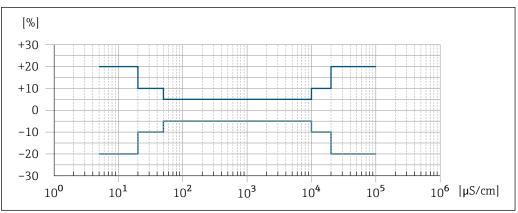

A004794

43 Measured error (optional: order code for "Calibrated conductivity measurement", option CW)

#### Repeatability

o.r. = of reading

#### Volume flow

Max.  $\pm 0.1$  % o.r.  $\pm 0.5$  mm/s (0.02 in/s)

#### **Electrical conductivity**

- Max. ±5 % o.r.
- With order code for "Calibrated conductivity measurement", option CW: ±2 % v.M.

# Influence of ambient temperature

#### **Current output**

| Temperature coefficient | Max. 1 μA/°C |
|-------------------------|--------------|
|                         |              |

#### Pulse/frequency output

| Temperature coefficient | No additional effect. Included in accuracy. |
|-------------------------|---------------------------------------------|
|-------------------------|---------------------------------------------|

# 16.7 Mounting

Mounting requirements

→ 🖺 21

## 16.8 Environment

Ambient temperature range

→ 🖺 27

#### Temperature tables

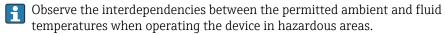

For detailed information on the temperature tables, see the separate document entitled "Safety Instructions" (XA) for the device.

Storage temperature

- Protect the measuring device against direct sunlight during storage in order to avoid unacceptably high surface temperatures.
- Select a storage location where moisture cannot collect in the measuring device as fungus or bacteria infestation can damage the liner.
- If protection caps or protective covers are mounted these should never be removed before installing the measuring device.

#### Relative humidity

The device is suitable for use in outdoor and indoor areas with a relative humidity of 4 to 95%.

### Operating height

According to EN 61010-1

- $\le 2000 \text{ m} (6562 \text{ ft})$
- > 2 000 m (6 562 ft) with additional overvoltage protection (e.g. Endress+Hauser HAW Series)

#### Degree of protection

#### Transmitter

- IP66/67, Type 4X enclosure, suitable for pollution degree 4
- When the housing is open: IP20, Type 1 enclosure, suitable for pollution degree 2
- Display module: IP20, Type 1 enclosure, suitable for pollution degree 2

#### Sensor

- IP66/67, Type 4X enclosure, suitable for pollution degree 4
- When the housing is open: IP20, Type 1 enclosure, suitable for pollution degree 2

Optionally available for compact and remote version:

Order code for "Sensor option", option C3

- IP66/67, type 4X enclosure
- Fully welded, with protective coating as per EN ISO 12944 C5-M
- For the operation of the device in corrosive environments

#### Optional

Order code for "Sensor option", option CB, CC

- IP68, type 6P enclosure
- Fully welded, with protective coating as per EN ISO 12944 C5-M/Im1 and EN 60529
- For the operation of the device under water
- Operating duration at a maximum depth of:
  - 3 m (10 ft): permanent use
  - 10 m (30 ft): maximum 48 hours

Order code for "Sensor option", option CQ

- IP68, type 6P, temporarily waterproof
- Sensor with aluminum half-shell housing
- For the temporary operation of the device under non-corrosive water
- Operating duration at a maximum depth of:

3 m (10 ft): maximum 168 hours

## External WLAN antenna

IP67

# Vibration- and shockresistance

#### Sinusoidal vibration according to IEC 60068-2-6

Order code for "Sensor connection housing", option L "Cast alloy, stainless" and order code for "Sensor option", option CG "Extended neck for insulation"

- 2 to 8.4 Hz, 3.5 mm peak
- 8.4 to 2000 Hz, 1 g peak

Order code for "Sensor connection housing", option A "Aluminum, coated"

- 2 to 8.4 Hz, 7.5 mm peak
- 8.4 to 2000 Hz, 2 g peak

#### Vibration broad-band random, according to IEC 60068-2-64

Order code for "Sensor connection housing", option L "Cast alloy, stainless" and order code for "Sensor option", option CG "Extended neck for insulation"

- 10 to 200 Hz, 0.003 g<sup>2</sup>/Hz
- 200 to 2000 Hz, 0.001 q<sup>2</sup>/Hz
- Total: 1.54 g rms

Order code for "Sensor connection housing", option A "Aluminum, coated"

- 10 to 200 Hz, 0.01 q<sup>2</sup>/Hz
- 200 to 2000 Hz,  $0.003 \text{ g}^2/\text{Hz}$
- Total: 2.70 g rms

## Shock half-sine, according to IEC 60068-2-27

- Order code for "Sensor connection housing", option L "Cast alloy, stainless" and order code for "Sensor option", option CG "Extended neck for insulation"
   6 ms 30 g
- Order code for "Sensor connection housing", option A "Aluminum, coated"
   6 ms 50 q

## Rough handling shocks according to IEC 60068-2-31

#### Mechanical load

Transmitter housing and sensor connection housing:

- Protect against mechanical effects, such as shock or impact
- Do not use as a ladder or climbing aid

# Electromagnetic compatibility (EMC)

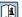

Details are provided in the Declaration of Conformity.

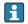

This unit is not intended for use in residential environments and cannot guarantee adequate protection of the radio reception in such environments.

# 16.9 Process

### Medium temperature range

- -20 to +150 °C (-4 to +302 °F) for PFA, DN 25 to 200 (1 to 8")
- $\blacksquare$  −20 to +180 °C (−4 to +356 °F) for PFA high-temperature, DN 25 to 200 (1 to 8")
- -40 to +130 °C (-40 to +266 °F) for PTFE, DN 15 to 600 (½ to 24")

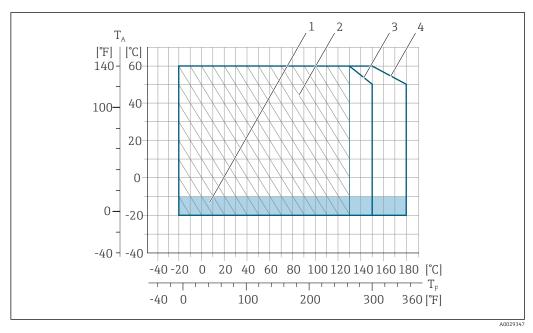

#### ■ 44 PFA

- *T<sub>A</sub>* Ambient temperature
- T<sub>F</sub> Medium temperature
- 1 Colored area: the ambient temperature range -10 to -20  $^{\circ}$ C (+14 to -4  $^{\circ}$ F) applies to stainless flanges only
- Hatched area: harsh environment only for medium temperature range -20 to +130 °C (-4 to +266 °F)
- 3  $-20 \text{ to } +150 \text{ °C } (-4 \text{ to } +302 \text{ °F}) \text{ for PFA, DN } 25 \text{ to } 200 \text{ (1 to } 8")}$
- 4 -20 to +180 °C (-4 to +356 °F) for PFA high-temperature, DN 25 to 200 (1 to 8")

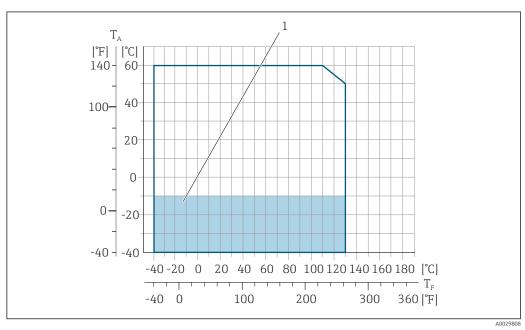

#### ■ 45 PTFE

- *T*<sub>A</sub> Ambient temperature
- $T_F$  Medium temperature
- 1 Colored area: the ambient temperature range of –10 to –40 °C (+14 to –40 °F) applies to stainless flanges only

# Conductivity

 $\geq$ 5 µS/cm for liquids in general.

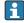

# Proline 500

The necessary minimum conductivity also depends on the length of the connecting cable  $\rightarrow \, \cong \, 28$ .

Pressure-temperature ratings

For an overview of the pressure-temperature ratings for the process connections, see the Technical Information  $\footnote{\cite{Connection}}$ 

Pressure tightness

Liner: PFA

| Nominal | diameter | Limit values for absolute | te pressure in [mbar] ([psi]) for medium temperatures: |                                      |  |  |  |
|---------|----------|---------------------------|--------------------------------------------------------|--------------------------------------|--|--|--|
| [mm]    | [in]     | +25 °C (+77 °F)           | +80 °C (+176 °F)                                       | +100 to +180 °C<br>(+212 to +356 °F) |  |  |  |
| 25      | 1        | 0 (0)                     | 0 (0)                                                  | 0 (0)                                |  |  |  |
| 32      | _        | 0 (0)                     | 0 (0)                                                  | 0 (0)                                |  |  |  |
| 40      | 1 ½      | 0 (0)                     | 0 (0)                                                  | 0 (0)                                |  |  |  |
| 50      | 2        | 0 (0)                     | 0 (0)                                                  | 0 (0)                                |  |  |  |
| 65      | -        | 0 (0)                     | 0 (0)                                                  | 0 (0)                                |  |  |  |
| 80      | 3        | 0 (0)                     | 0 (0)                                                  | 0 (0)                                |  |  |  |
| 100     | 4        | 0 (0)                     | 0 (0)                                                  | 0 (0)                                |  |  |  |
| 125     | -        | 0 (0)                     | 0 (0)                                                  | 0 (0)                                |  |  |  |
| 150     | 6        | 0 (0)                     | 0 (0)                                                  | 0 (0)                                |  |  |  |
| 200     | 8        | 0 (0)                     | 0 (0)                                                  | 0 (0)                                |  |  |  |

Liner: PTFE

| Nominal | diameter | Limit values for absolute pressure in [mbar] ([psi]) for medium temperatures: |                 |            |                   |  |  |  |  |
|---------|----------|-------------------------------------------------------------------------------|-----------------|------------|-------------------|--|--|--|--|
| [mm]    | [in]     | +25 °C (+77 °F)                                                               | +25 °C (+77 °F) |            | +130 °C (+266 °F) |  |  |  |  |
| 15      | 1/2      | 0 (0)                                                                         | 0 (0)           | 0 (0)      | 100 (1.45)        |  |  |  |  |
| 25      | 1        | 0 (0)                                                                         | 0 (0)           | 0 (0)      | 100 (1.45)        |  |  |  |  |
| 32      | -        | 0 (0)                                                                         | 0 (0)           | 0 (0)      | 100 (1.45)        |  |  |  |  |
| 40      | 1 ½      | 0 (0)                                                                         | 0 (0)           | 0 (0)      | 100 (1.45)        |  |  |  |  |
| 50      | 2        | 0 (0)                                                                         | 0 (0)           | 0 (0)      | 100 (1.45)        |  |  |  |  |
| 65      | -        | 0 (0)                                                                         | _               | 40 (0.58)  | 130 (1.89)        |  |  |  |  |
| 80      | 3        | 0 (0)                                                                         | _               | 40 (0.58)  | 130 (1.89)        |  |  |  |  |
| 100     | 4        | 0 (0)                                                                         | _               | 135 (1.96) | 170 (2.47)        |  |  |  |  |
| 125     | -        | 135 (1.96)                                                                    | _               | 240 (3.48) | 385 (5.58)        |  |  |  |  |
| 150     | 6        | 135 (1.96)                                                                    | -               | 240 (3.48) | 385 (5.58)        |  |  |  |  |
| 200     | 8        | 200 (2.90)                                                                    | _               | 290 (4.21) | 410 (5.95)        |  |  |  |  |
| 250     | 10       | 330 (4.79)                                                                    | _               | 400 (5.80) | 530 (7.69)        |  |  |  |  |
| 300     | 12       | 400 (5.80)                                                                    | _               | 500 (7.25) | 630 (9.14)        |  |  |  |  |
| 350     | 14       | 470 (6.82)                                                                    | _               | 600 (8.70) | 730 (10.6)        |  |  |  |  |
| 400     | 16       | 540 (7.83)                                                                    | _               | 670 (9.72) | 800 (11.6)        |  |  |  |  |
| 450     | 18       |                                                                               |                 |            |                   |  |  |  |  |
| 500     | 20       | No negative pressure permitted!                                               |                 |            |                   |  |  |  |  |
| 600     | 24       |                                                                               |                 |            |                   |  |  |  |  |

#### Flow limit

The diameter of the pipe and the flow rate determine the nominal diameter of the sensor. The optimum velocity of flow is between 2 to 3 m/s (6.56 to 9.84 ft/s). Also match the velocity of flow (v) to the physical properties of the medium:

- v < 2 m/s (6.56 ft/s): for abrasive media (e.g. potter's clay, lime milk, ore slurry)
- v > 2 m/s (6.56 ft/s): for media producing buildup (e.g. wastewater sludge)
- A necessary increase in the flow velocity can be achieved by reducing the sensor nominal diameter.
- For an overview of the full scale values for the measuring range, see the "Measuring range" section

#### Pressure loss

- No pressure loss occurs if the sensor is installed in a pipe with the same nominal diameter.

System pressure

→ 🖺 27

Vibrations

→ 🖺 27

# 16.10 Mechanical construction

#### Design, dimensions

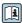

For the dimensions and installation lengths of the device, see the "Technical Information" document, "Mechanical construction" section .

#### Weight

All values (weight exclusive of packaging material) refer to devices with flanges of the standard pressure rating.

The weight may be lower than indicated depending on the pressure rating and design.

#### Transmitter

- Proline 500 digital polycarbonate: 1.4 kg (3.1 lbs)
- Proline 500 digital aluminum: 2.4 kg (5.3 lbs)
- Proline 500 aluminum: 6.5 kg (14.3 lbs)
- Proline 500 cast, stainless: 15.6 kg (34.4 lbs)

#### Sensor

- Sensor with cast connection housing version, stainless: +3.7 kg (+8.2 lbs)
- Sensor with aluminum connection housing version:

# Weight in SI units

| Nominal d | liameter | EN (DIN), AS <sup>1</sup> | EN (DIN), AS <sup>1)</sup> ASME |                 | ASME                 |     |      |
|-----------|----------|---------------------------|---------------------------------|-----------------|----------------------|-----|------|
| [mm]      | [in]     | Pressure rating           | [kg]                            | Pressure rating | Pressure rating [kg] |     | [kg] |
| 15        | 1/2      | PN 40                     | 4.5                             | Class 150       | 4.5                  | 10K | 4.5  |
| 25        | 1        | PN 40                     | 5.3                             | Class 150       | 5.3                  | 10K | 5.3  |
| 32        | _        | PN 40                     | 6                               | Class 150       | _                    | 10K | 5.3  |
| 40        | 1 1/2    | PN 40                     | 7.4                             | Class 150       | 7.4                  | 10K | 6.3  |
| 50        | 2        | PN 40                     | 8.6                             | Class 150       | 8.6                  | 10K | 7.3  |
| 65        | _        | PN 16                     | 10                              | Class 150       | -                    | 10K | 9.1  |
| 80        | 3        | PN 16                     | 12                              | Class 150       | 12                   | 10K | 10.5 |
| 100       | 4        | PN 16                     | 14                              | Class 150       | 14                   | 10K | 12.7 |

| Nominal d | liameter | EN (DIN), AS 1) |      | ASME            |      | JIS             |      |
|-----------|----------|-----------------|------|-----------------|------|-----------------|------|
| [mm]      | [in]     | Pressure rating | [kg] | Pressure rating | [kg] | Pressure rating | [kg] |
| 125       | -        | PN 16           | 19.5 | Class 150       | -    | 10K             | 19   |
| 150       | 6        | PN 16           | 23.5 | Class 150       | 23.5 | 10K             | 22.5 |
| 200       | 8        | PN 10           | 43   | Class 150       | 43   | 10K             | 39.9 |
| 250       | 10       | PN 10           | 63   | Class 150       | 73   | 10K             | 67.4 |
| 300       | 12       | PN 10           | 68   | Class 150       | 108  | 10K             | 70.3 |
| 350       | 14       | PN 10           | 103  | Class 150       | 173  | 10K             | 79   |
| 400       | 16       | PN 10           | 118  | Class 150       | 203  | 10K             | 100  |
| 450       | 18       | PN 10           | 159  | Class 150       | 253  | 10K             | 128  |
| 500       | 20       | PN 10           | 154  | Class 150       | 283  | 10K             | 142  |
| 600       | 24       | PN 10           | 206  | Class 150       | 403  | 10K             | 188  |

<sup>1)</sup> For flanges according to AS, only DN 25 and 50 are available.

# Weight in US units

| Nominal | diameter | ASME            |       |  |  |  |
|---------|----------|-----------------|-------|--|--|--|
| [mm]    | [in]     | Pressure rating | [lbs] |  |  |  |
| 15      | 1/2      | Class 150       | 9.92  |  |  |  |
| 25      | 1        | Class 150       | 11.7  |  |  |  |
| 40      | 1 ½      | Class 150       | 16.3  |  |  |  |
| 50      | 2        | Class 150       | 19.0  |  |  |  |
| 80      | 3        | Class 150       | 26.5  |  |  |  |
| 100     | 4        | Class 150       | 30.9  |  |  |  |
| 150     | 6        | Class 150       | 51.8  |  |  |  |
| 200     | 8        | Class 150       | 94.8  |  |  |  |
| 250     | 10       | Class 150       | 161.0 |  |  |  |
| 300     | 12       | Class 150       | 238.1 |  |  |  |
| 350     | 14       | Class 150       | 381.5 |  |  |  |
| 400     | 16       | Class 150       | 447.6 |  |  |  |
| 450     | 18       | Class 150       | 557.9 |  |  |  |
| 500     | 20       | Class 150       | 624.0 |  |  |  |
| 600     | 24       | Class 150       | 888.6 |  |  |  |

Measuring tube specification

| Non<br>dian |      |             | Pressure rating |         |         |       |      | connection | internal ( | diameter |
|-------------|------|-------------|-----------------|---------|---------|-------|------|------------|------------|----------|
|             |      | EN<br>(DIN) | ASME            | AS 2129 | AS 4087 | JIS   | PI   | FA.        | PT         | FE       |
| [mm]        | [in] | [bar]       | [psi]           | [bar]   | [bar]   | [bar] | [mm] | [in]       | [mm]       | [in]     |
| 15          | 1/2  | PN 40       | Class 150       | -       | -       | 20K   | -    | -          | 15         | 0.59     |
| 25          | 1    | PN 40       | Class 150       | Table E | -       | 20K   | 23   | 0.91       | 26         | 1.02     |
| 32          | -    | PN 40       | -               | -       | -       | 20K   | 32   | 1.26       | 35         | 1.38     |
| 40          | 1 ½  | PN 40       | Class 150       | -       | -       | 20K   | 36   | 1.42       | 41         | 1.61     |
| 50          | 2    | PN 40       | Class 150       | Table E | PN 16   | 10K   | 48   | 1.89       | 52         | 2.05     |

| Nom<br>diam |      |             | Pressure rating |         |         |       |      | connection | internal ( | diameter |
|-------------|------|-------------|-----------------|---------|---------|-------|------|------------|------------|----------|
|             |      | EN<br>(DIN) | ASME            | AS 2129 | AS 4087 | JIS   | PI   | FA.        | PT         | FE       |
| [mm]        | [in] | [bar]       | [psi]           | [bar]   | [bar]   | [bar] | [mm] | [in]       | [mm]       | [in]     |
| 65          | -    | PN 16       | -               | -       | -       | 10K   | 63   | 2.48       | 67         | 2.64     |
| 80          | 3    | PN 16       | Class 150       | -       | -       | 10K   | 75   | 2.95       | 80         | 3.15     |
| 100         | 4    | PN 16       | Class 150       | -       | -       | 10K   | 101  | 3.98       | 104        | 4.09     |
| 125         | -    | PN 16       | -               | -       | -       | 10K   | 126  | 4.96       | 129        | 5.08     |
| 150         | 6    | PN 16       | Class 150       | -       | -       | 10K   | 154  | 6.06       | 156        | 6.14     |
| 200         | 8    | PN 10       | Class 150       | -       | -       | 10K   | 201  | 7.91       | 202        | 7.95     |
| 250         | 10   | PN 10       | Class 150       | -       | -       | 10K   | -    | -          | 256        | 10.1     |
| 300         | 12   | PN 10       | Class 150       | -       | -       | 10K   | _    | -          | 306        | 12.0     |
| 350         | 14   | PN 10       | Class 150       | -       | -       | 10K   | -    | -          | 337        | 13.3     |
| 400         | 16   | PN 10       | Class 150       | -       | -       | 10K   | -    | -          | 387        | 15.2     |
| 450         | 18   | PN 10       | Class 150       | -       | -       | 10K   | -    | ı          | 432        | 17.0     |
| 500         | 20   | PN 10       | Class 150       | -       | -       | 10K   | -    | -          | 487        | 19.2     |
| 600         | 24   | PN 10       | Class 150       | -       | -       | 10K   | -    | -          | 593        | 23.3     |

#### Materials

# Transmitter housing

Housing of Proline 500 – digital transmitter

Order code for "Transmitter housing":

- Option A "Aluminum coated": aluminum, AlSi10Mg, coated
- Option **D** "Polycarbonate": polycarbonate

Housing of Proline 500 transmitter

Order code for "Transmitter housing":

- Option A "Aluminum coated": aluminum, AlSi10Mq, coated
- Option L "Cast, stainless": cast, stainless steel, 1.4409 (CF3M) similar to 316L

#### Window material

Order code for "Transmitter housing":

- Option A "Aluminum, coated": glass
- Option **D** "Polycarbonate": plastic
- Option L "Cast, stainless": glass

Fastening components for mounting on a post

- Screws, threaded bolts, washers, nuts: stainless A2 (chrome-nickel steel)
- Metal plates: stainless steel, 1.4301 (304)

#### Sensor connection housing

Order code for "Sensor connection housing":

- Option A "Aluminum coated": aluminum, AlSi10Mg, coated
- Option **D** "Polycarbonate": polycarbonate
- Option L "Cast, stainless": 1.4409 (CF3M) similar to 316L

# Cable entries/cable glands

| Cable entries and adapters                                                                                                    | Material                       |
|----------------------------------------------------------------------------------------------------|--------------------------------|
| Cable gland M20 × 1.5                                                                                                    | Plastic                        |
| <ul> <li>Adapter for cable entry with female thread G ½"</li> <li>Adapter for cable entry with female thread NPT ½"</li> </ul>                                                                                                    | Nickel-plated brass            |
| Only available for certain device versions:  Order code for "Transmitter housing":  Option A "Aluminum, coated"  Option D "Polycarbonate"  Order code for "Sensor connection housing":  Proline 500 – digital: Option A "Aluminum coated" Option L "Cast, stainless"  Proline 500: Option A "Aluminum coated" Option L "Cast, stainless" |                                |
| <ul> <li>Adapter for cable entry with female thread G ½"</li> <li>Adapter for cable entry with female thread NPT ½"</li> </ul>                                                                                                    | Stainless steel, 1.4404 (316L) |
| Only available for certain device versions:  Order code for "Transmitter housing": Option L "Cast, stainless"  Order code for "Sensor connection housing": Option L "Cast, stainless"                                                                                                    |                                |

# Connecting cable

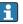

UV rays can impair the cable outer sheath. Protect the cable from exposure to sun as much as possible.

Connecting cable for sensor - Proline 500 - digital transmitter

PVC cable with copper shield

Connecting cable for sensor - Proline 500 transmitter

PVC cable with copper shield

## Sensor housing

- DN 15 to 300 (½ to 12") Aluminum half-shell housing, aluminum, AlSi10Mg, coated
- DN 25 to 600 (1 to 24") Fully welded carbon steel housing with protective varnish

## Measuring tubes

Stainless steel, 1.4301/304/1.4306/304L

For flanges made of carbon with Al/Zn protective coating (DN 15 to 300 (½ to 12")) or protective varnish (DN 350 to 600 (14 to 24"))

#### Liner

- PFA
- PTFE

#### **Process connections**

EN 1092-1 (DIN 2501)

Stainless steel, 1.4571; carbon steel, E250C 1)/S235JRG2/P245GH

ASME B16.5

Stainless steel, F316L; carbon steel, A105 1)

DN 15 to 300 (1/2 to 12") with Al/Zn protective varnish; DN 350 to 600 (14 to 24") with protective varnish

**JIS B2220** 

Stainless steel, F316L; carbon steel, A105/A350 LF2 1)

AS 2129 Table E

- DN 25 (1"): carbon steel, A105/S235JRG2
- DN 40 (1 ½"): carbon steel, A105/S275JR

AS 4087 PN 16

Carbon steel, A105/S275JR

#### **Electrodes**

Stainless steel, 1.4435 (F316L); Alloy C22, 2.4602 (UNS N06022); platinum; tantalum; titanium

#### Seals

As per DIN EN 1514-1, form IBC

#### Accessories

Protective cover

Stainless steel, 1.4404 (316L)

#### External WLAN antenna

- Antenna: ASA plastic (acrylonitrile styrene acrylate) and nickel-plated brass
- Adapter: Stainless steel and nickel-plated brass
- Cable: Polyethylene
- Plug: Nickel-plated brass
- Angle bracket: Stainless steel

#### Ground disks

- Stainless steel, 1.4435 (316L)
- Alloy C22, 2.4602 (UNS N06022)
- Titanium
- Tantalum

#### Fitted electrodes

Measuring electrode, reference electrode and empty pipe detection electrode:

- 1.4435 (316L)
- Alloy C22, 2.4602 (UNS N06022)
- Tantalum
- Titanium
- Platinum

Optional: only platinum or tantalum measuring electrode

#### Process connections

- EN 1092-1 (DIN 2501)
- ASME B16.5
- JIS B2220
- AS 2129 Table E
- AS 4087 PN 16

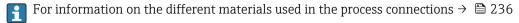

#### Surface roughness

Stainless steel electrodes, 1.4435 (F316L); Alloy C22, 2.4602 (UNS N06022); platinum; tantalum; titanium;

 $\leq$  0.3 to 0.5 µm (11.8 to 19.7 µin)

(All data refer to parts in contact with the medium)

Liner with PFA:  $\leq 0.4 \ \mu m \ (15.7 \ \mu in)$  (All data refer to parts in contact with the medium)

# 16.11 Operability

#### Languages

Can be operated in the following languages:

- Via local operation
   English, German, French, Spanish, Italian, Dutch, Portuguese, Polish, Russian, Turkish,
   Chinese, Japanese, Korean, Vietnamese, Czech, Swedish
- Via Web browser
   English, German, French, Spanish, Italian, Dutch, Portuguese, Polish, Russian, Turkish,
   Chinese, Japanese, Vietnamese, Czech, Swedish
- Via "FieldCare", "DeviceCare" operating tool: English, German, French, Spanish, Italian, Chinese, Japanese

## Local operation

#### Via display module

Equipment:

- Order code for "Display; operation", option F "4-line, illuminated, graphic display; touch control"
- Order code for "Display; operation", option G "4-line, illuminated, graphic display; touch control + WLAN"

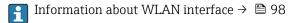

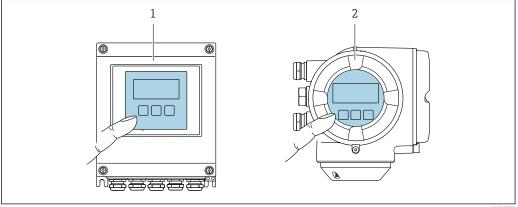

46 Operation with touch control

- 1 Proline 500 digital
- 2 Proline 500

#### Display elements

- 4-line, illuminated, graphic display
- White background lighting; switches to red in event of device errors
- Format for displaying measured variables and status variables can be individually configured

#### Operating elements

- External operation via touch control (3 optical keys) without opening the housing: ±,
   □. □
- Operating elements also accessible in the various zones of the hazardous area

238

| Remote operation  | → 🖺 97 |  |  |
|-------------------|--------|--|--|
| Service interface | → 🖺 98 |  |  |

Supported operating tools

Different operating tools can be used for local or remote access to the measuring device. Depending on the operating tool used, access is possible with different operating units and via a variety of interfaces.

| Supported operating tools | Operating unit                                             | Interface                                                                                                    | Additional information                                                                             |
|---------------------------|------------------------------------------------------------|----------------------------------------------------------------------------------------------------|----------------------------------------------------------------------------------------------------|
| Web browser               | Notebook, PC or tablet with Web browser                    | <ul><li>CDI-RJ45 service interface</li><li>WLAN interface</li></ul>                                                       | Special Documentation for the device                                                               |
| DeviceCare SFE100         | Notebook, PC or tablet<br>with Microsoft Windows<br>system | <ul><li>CDI-RJ45 service interface</li><li>WLAN interface</li><li>Fieldbus protocol</li></ul>                             | → 🖺 213                                                                                            |
| FieldCare SFE500          | Notebook, PC or tablet<br>with Microsoft Windows<br>system | <ul><li>CDI-RJ45 service interface</li><li>WLAN interface</li><li>Fieldbus protocol</li></ul>                             | → 🖺 213                                                                                            |
| Field Xpert               | SMT70/77/50                                                | <ul> <li>All fieldbus protocols</li> <li>WLAN interface</li> <li>Bluetooth</li> <li>CDI-RJ45 service interface</li> </ul> | Operating Instructions BA01202S Device description files: Use update function of handheld terminal |
| SmartBlue app             | Smart phone or tablet with iOs or Android                  | WLAN                                                                                                    | → 🖺 213                                                                                            |

- Other operating tools based on FDT technology with a device driver such as DTM/iDTM or DD/EDD can be used for device operation. These operating tools are available from the individual manufacturers. Integration into the following operating tools, among others, is supported:
  - Field Device Manager (FDM) from Honeywell → www.process.honeywell.com
  - FieldMate from Yokogawa → www.yokogawa.com
  - PACTWare → www.pactware.com

The related device description files are available: www.endress.com → Download Area

#### Web server

With the integrated web server, the device can be operated and configured via a web browser via Ethernet-APL, the the service interface (CDI-RJ45) or via the WLAN interface . The structure of the operating menu is the same as for the local display. In addition to the measured values, device status information is also displayed and allows users to monitor the status of the device. Furthermore the device data can be managed and the network parameters can be configured.

Access to the network is required for the Ethernet-APL connection.

A device that has a WLAN interface (can be ordered as an option) is required for the WLAN connection: order code for "Display; operation", option G "4-line, illuminated; touch control + WLAN". The device acts as an Access Point and enables communication by computer or a mobile handheld terminal.

### Supported functions

Data exchange between the operating unit (such as a notebook for example) and the measuring device:

- Upload the configuration from the measuring device (XML format, configuration backup)
- Save the configuration to the measuring device (XML format, restore configuration)
- Export event list (.csv file)
- Export parameter settings (.csv file or PDF file, document the measuring point configuration)
- Export the Heartbeat verification log (PDF file, only available with the "Heartbeat Verification" application package)
- Flash firmware version for device firmware upgrade, for instance
- Download driver for system integration

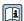

Web server special documentation  $\rightarrow$   $\stackrel{\triangle}{=}$  245

# HistoROM data management

The measuring device features HistoROM data management. HistoROM data management comprises both the storage and import/export of key device and process data, making operation and servicing far more reliable, secure and efficient.

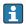

When the device is delivered, the factory settings of the configuration data are stored as a backup in the device memory. This memory can be overwritten with an updated data record, for example after commissioning.

#### Additional information on the data storage concept

*There are different types of data storage units in which device data are stored and used by the device:* 

|                  | HistoROM backup                                                                                                    | T-DAT                                                                                                    | S-DAT                                                                                                    |
|------------------|----------------------------------------------------------------------------------------------------|----------------------------------------------------------------------------------------------------|----------------------------------------------------------------------------------------------------|
| Available data   | <ul> <li>Event logbook such as diagnostic events for example</li> <li>Parameter data record backup</li> <li>Device firmware package</li> <li>Driver for system integration for exporting via Web server, e.g:<br/>GSDML for PROFINET</li> </ul> | <ul> <li>Measured value logging ("Extended HistoROM" order option)</li> <li>Current parameter data record (used by firmware at run time)</li> <li>Peakhold indicator (min/max values)</li> <li>Totalizer values</li> </ul> | <ul> <li>Sensor data: nominal diameter etc.</li> <li>Serial number</li> <li>Calibration data</li> <li>Device configuration (e.g. SW options, fixed I/O or multi I/O)</li> </ul> |
| Storage location | Fixed on the user interface board in the connection compartment                                                                                                    | Attachable to the user interface board in the connection compartment                                                                                                    | In the sensor plug in the transmitter neck part                                                                                                    |

#### Data backup

#### Automatic

- The most important device data (sensor and transmitter) are automatically saved in the DAT modules
- If the transmitter or measuring device is replaced: once the T-DAT containing the previous device data has been exchanged, the new measuring device is ready for operation again immediately without any errors
- If the sensor is replaced: once the sensor has been replaced, new sensor data are transferred from the S-DAT in the measuring device and the measuring device is ready for operation again immediately without any errors
- If exchanging the electronics module (e.g. I/O electronics module): Once the electronics module has been replaced, the software of the module is compared against the current device firmware. The module software is upgraded or downgraded where necessary. The electronics module is available for use immediately afterwards and no compatibility problems occur.

#### Manual

Additional parameter data record (complete parameter settings) in the integrated device memory HistoROM backup for:

- Data backup function
   Backup and subsequent restoration of a device configuration in the device memory
   HistoROM backup
- Data comparison function
   Comparison of the current device configuration with the device configuration saved in the device memory HistoROM backup

#### Data transmission

#### Manual

- Transfer of a device configuration to another device using the export function of the specific operating tool, e.g. with FieldCare, DeviceCare or Web server: to duplicate the configuration or to store in an archive (e.g. for backup purposes)
- Transmission of the drivers for system integration via Web server, e.g.: GSDML for PROFINET

#### Event list

#### **Automatic**

- Chronological display of up to 20 event messages in the events list
- If the Extended HistoROM application package (order option) is enabled: up to 100
  event messages are displayed in the events list along with a time stamp, plain text
  description and remedial measures
- The events list can be exported and displayed via a variety of interfaces and operating tools e.g. DeviceCare, FieldCare or Web server

#### Data logging

#### Manual

If the **Extended HistoROM** application package (order option) is enabled:

- Record up to 1000 measured values via 1 to 4 channels
- User configurable recording interval
- Record up to 250 measured values via each of the 4 memory channels
- Export the measured value log via a variety of interfaces and operating tools e.g.
   FieldCare. DeviceCare or web server

# 16.12 Certificates and approvals

Current certificates and approvals that are available for the product can be selected via the Product Configurator at <a href="https://www.endress.com">www.endress.com</a>:

- 1. Select the product using the filters and search field.
- 2. Open the product page.
- 3. Select **Configuration**.

CE mark

The device meets the legal requirements of the applicable EU Directives. These are listed in the corresponding EU Declaration of Conformity along with the standards applied.

Endress+Hauser confirms successful testing of the device by affixing to it the CE mark.

UKCA marking

The device meets the legal requirements of the applicable UK regulations (Statutory Instruments). These are listed in the UKCA Declaration of Conformity along with the designated standards. By selecting the order option for UKCA marking, Endress+Hauser confirms a successful evaluation and testing of the device by affixing the UKCA mark.

Contact address Endress+Hauser UK: Endress+Hauser Ltd.

Floats Road

Manchester M23 9NF

United Kingdom

www.uk.endress.com

#### Ex approval

The devices are certified for use in hazardous areas and the relevant safety instructions are provided in the separate "Safety Instructions" (XA) document. Reference is made to this document on the nameplate.

# Certification PROFINET with Ethernet-APL

#### PROFINET interface

The measuring device is certified and registered by the PNO (PROFIBUS Nutzerorganisation e.V. / PROFIBUS User Organization). The measuring system meets all the requirements of the following specifications:

- Certified according to:
  - Test specification for PROFINET devices
  - PROFINET PA Profile 4
  - PROFINET Netload Robustness Class 2 10 Mbps
  - APL conformance test
- The device can also be operated with certified devices of other manufacturers (interoperability)
- The device supports PROFINET S2 system redundancy.

#### Radio approval

The measuring device has radio approval.

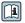

For detailed information on the radio approval, see the Special Documentation

# Pressure Equipment Directive

- With the marking:
  - a) PED/G1/x (x = category) or
  - b) UK/G1/x (x = category)

on the sensor nameplate, Endress+Hauser confirms compliance with the "Essential Safety Requirements"

- a) specified in Annex I of the Pressure Equipment Directive 2014/68/EU or
- b) Schedule 2 of Statutory Instruments 2016 No. 1105.
- Devices not bearing this marking (without PED or UKCA) are designed and manufactured according to sound engineering practice. They meet the requirements of
  - a) Art. 4 Para. 3 of the Pressure Equipment Directive 2014/68/EU or
  - b) Part 1, Para. 8 of Statutory Instruments 2016 No. 1105.

The scope of application is indicated

- a) in diagrams 6 to 9 in Annex II of the Pressure Equipment Directive 2014/68/EU or
- b) Schedule 3, Para. 2 of Statutory Instruments 2016 No. 1105.

#### Additional certification

#### **PWIS-free**

PWIS = paint-wetting impairment substances

Order code for "Service":

- Option **HC**: PWIS-free (version A)
- Option **HD**: PWIS-free (version B)
- Option **HE**: PWIS-free (version C)

For more information on PWIS-free certification, see "Test specification" document TS01028D

# Other standards and guidelines

■ EN 60529

Degrees of protection provided by enclosures (IP code)

■ EN 61010-1

Safety requirements for electrical equipment for measurement, control and laboratory use - general requirements

■ IEC/EN 61326-2-3

Emission in accordance with Class A requirements. Electromagnetic compatibility (EMC requirements).

■ NAMUR NE 21

Electromagnetic compatibility (EMC) of industrial process and laboratory control equipment

■ NAMUR NE 32

Data retention in the event of a power failure in field and control instruments with microprocessors

■ NAMUR NE 43

Standardization of the signal level for the breakdown information of digital transmitters with analog output signal.

■ NAMUR NE 53

Software of field devices and signal-processing devices with digital electronics

■ NAMUR NE 105

Specifications for integrating fieldbus devices in engineering tools for field devices

■ NAMUR NE 107

Self-monitoring and diagnosis of field devices

■ NAMUR NE 131

Requirements for field devices for standard applications

■ ETSI EN 300 328

Guidelines for 2.4 GHz radio components.

■ EN 301489

Electromagnetic compatibility and radio spectrum matters (ERM).

# 16.13 Application packages

Many different application packages are available to enhance the functionality of the device. Such packages might be needed to address safety aspects or specific application requirements.

The application packages can be ordered with the device or subsequently from Endress+Hauser. Detailed information on the order code in question is available from your local Endress+Hauser sales center or on the product page of the Endress+Hauser website: www.endress.com.

#### Diagnostic functionality

Order code for "Application package", option EA "Extended HistoROM"

Comprises extended functions concerning the event log and the activation of the measured value memory.

Event log:

Memory volume is extended from 20 message entries (standard version) to up to 100 entries.

Data logging (line recorder):

- Memory capacity for up to 1000 measured values is activated.
- 250 measured values can be output via each of the 4 memory channels. The recording interval can be defined and configured by the user.
- Measured value logs can be accessed via the local display or operating tool e.g. FieldCare, DeviceCare or Web server.

For detailed information, see the Operating Instructions for the device.

#### Heartbeat Technology

Order code for "Application package", option EB "Heartbeat Verification + Monitoring"

#### Heartbeat Verification

Meets the requirement for traceable verification to DIN ISO 9001:2008 Chapter 7.6 a) "Control of monitoring and measuring equipment".

- Functional testing in the installed state without interrupting the process.
- Traceable verification results on request, including a report.
- Simple testing process via local operation or other operating interfaces.
- Clear measuring point assessment (pass/fail) with high test coverage within the framework of manufacturer specifications.
- Extension of calibration intervals according to operator's risk assessment.

#### **Heartbeat Monitoring**

Continuously supplies data, which are characteristic of the measuring principle, to an external condition monitoring system for the purpose of preventive maintenance or process analysis. These data enable the operator to:

- Draw conclusions using these data and other information about the impact the process influences (e.g. formation of buildup, magnetic field interference etc.) have on measuring performance over time.
- Schedule servicing in time.
- Monitor the process or product quality.

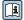

For detailed information, see the Special Documentation for the device.

#### Cleaning

Order code for "Application package", option EC "ECC electrode cleaning"

The electrode cleaning circuit (ECC) function has been developed to have a solution for applications where magnetite (Fe<sub>3</sub>O<sub>4</sub>) deposits frequently occur (e.g. hot water). Since magnetite is highly conductive this build up leads to measuring errors and ultimately to the loss of signal. The application package is designed to avoid build-up of very conductive matter and thin layers (typical of magnetite).

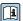

For detailed information, see the Operating Instructions for the device.

#### 16.14 Accessories

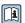

 $\bigcirc$  Overview of accessories available for order  $\rightarrow$   $\bigcirc$  211

# Supplementary documentation

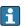

For an overview of the scope of the associated Technical Documentation, refer to the following:

- Device Viewer (www.endress.com/deviceviewer): Enter the serial number from the
- *Endress+Hauser Operations app*: Enter serial number from nameplate or scan matrix code on nameplate.

#### Standard documentation

#### **Brief Operating Instructions**

*Brief Operating Instructions for the sensor* 

| Measuring device | Documentation code |
|------------------|--------------------|
| Proline Promag P | KA01290D           |

# *Brief Operating Instructions for the transmitter*

| Measuring device      | Documentation code |
|-----------------------|--------------------|
| Proline 500           | KA01518D           |
| Proline 500 – digital | KA01519D           |

# **Technical Information**

| Measuring device | Documentation code |
|------------------|--------------------|
| Promag P 500     | TI01226D           |

# **Description of Device Parameters**

| Measuring device | Documentation code |
|------------------|--------------------|
| Promag 500       | GP01169D           |

Supplementary devicedependent documentation Safety instructions

Safety instructions for electrical equipment for hazardous areas.

| Contents               | Documentation code |
|------------------------|--------------------|
| ATEX/IECEx Ex i        | XA01522D           |
| ATEX/IECEx Ex ec       | XA01523D           |
| cCSAus IS              | XA01524D           |
| cCSAus Ex e ia/Ex d ia | XA01525D           |
| cCSAus Ex nA           | XA01526D           |
| INMETRO Ex i           | XA01527D           |
| INMETRO Ex ec          | XA01528D           |
| NEPSI Ex i             | XA01529D           |
| NEPSI Ex nA            | XA01530D           |
| EAC Ex i               | XA01658D           |
| EAC Ex nA              | XA01659D           |
| JPN                    | XA01776D           |

# **Special Documentation**

| Contents                                                        | Documentation code |
|-----------------------------------------------------------------|--------------------|
| Information on the Pressure Equipment Directive                 | SD01614D           |
| Radio approvals for WLAN interface for A309/A310 display module | SD01793D           |
| Web server                                                      | SD02760D           |

| Contents             | Documentation code |
|----------------------|--------------------|
| Heartbeat Technology | SD02730D           |
| Web server           | SD02760D           |

## **Installation Instructions**

| Contents                                                      | Comment                                                                                                |
|---------------------------------------------------------------|----------------------------------------------------------------------------------------------------|
| Installation instructions for spare part sets and accessories | <ul> <li>Access the overview of all the available spare part sets via <i>Device Viewer</i> →</li></ul> |

# Index

| A                                                                                                    | (     |
|----------------------------------------------------------------------------------------------------|-------|
| Access authorization to parameters                                                                                                    |       |
| Read access                                                                                                    |       |
| Write access                                                                                                    | (     |
| Access code                                                                                                    |       |
| Incorrect input                                                                                                    |       |
| Adapters                                                                                                    |       |
| Adapting the diagnostic behavior 181                                                                                                    |       |
| Additional certification                                                                                                    |       |
| Ambient conditions                                                                                                    | (     |
| Ambient temperature                                                                                                    | (     |
| Mechanical load                                                                                                    |       |
| Operating height                                                                                                    |       |
| Relative humidity                                                                                                    | - 1   |
| Ambient temperature                                                                                                    |       |
| Influence                                                                                                    | (     |
| Ambient temperature range 27, 229                                                                                                    |       |
| Analog Output module                                                                                                    |       |
| Application                                                                                                    |       |
| Applicator                                                                                                    |       |
| Approvals                                                                                                    |       |
| Attaching the connecting cable                                                                                                    | ]     |
| Proline 500 transmitter                                                                                                    | ]     |
| 110 5 0 0 11                                                                                                    | ]     |
| В                                                                                                    |       |
| Binary Input module                                                                                                    | ]     |
| Binary Output module                                                                                                    |       |
| ,, ,, ,, ,, ,, ,, ,, ,, ,, ,, ,, ,, ,, ,, ,, ,                                                                                                   | ]     |
| C                                                                                                    | ]     |
| Cable entries                                                                                                    |       |
| Technical data                                                                                                    | ]     |
| Cable entry                                                                                                    |       |
| Degree of protection                                                                                                    |       |
| CE mark                                                                                                    |       |
| Certificates                                                                                                    |       |
| Certification PROFINET with Ethernet-APL 242                                                                                                    | ]     |
| Check                                                                                                    | ]     |
| Connection                                                                                                    | ]     |
|                                                                                                    |       |
| Checklist                                                                                                    |       |
|                                                                                                    |       |
| Post-connection check                                                                                                    | - 1   |
| Post-connection check                                                                                                    | - 1   |
| Post-connection check                                                                                                    |       |
| Post-connection check                                                                                                    | ]     |
| Post-connection check                                                                                                    | ]     |
| Post-connection check                                                                                                    | ]     |
| Post-connection check 73 Post-installation check 39 Cleaning Exterior cleaning 208 Interior cleaning 208 Commissioning 114 Advanced settings 141 | ]     |
| Post-connection check                                                                                                    | ]     |
| Post-connection check                                                                                                    | ]     |
| Post-connection check                                                                                                    | ]     |
| Post-connection check                                                                                                    | ]     |
| Post-connection check                                                                                                    | 1     |
| Post-connection check                                                                                                    | ]     |
| Post-connection check                                                                                                    | 1 1 1 |
| Post-connection check                                                                                                    |       |

| Connecting the measuring device                  |
|--------------------------------------------------|
| Proline 500                                      |
| Proline 500 – digital                            |
| Connecting the signal cable/supply voltage cable |
| Proline 500 – digital transmitter 52             |
| Connecting the signal cables                     |
| Connecting the supply voltage cables 59          |
| Connection                                       |
| see Electrical connection                        |
| Connection preparations                          |
| Connection tools                                 |
| Context menu                                     |
| Calling up                                       |
| Closing                                          |
| Explanation                                      |
| Current consumption                              |
| Cyclic data transmission                         |
| ם                                                |
| 2                                                |
| Date of manufacture                              |
| <b>,</b>                                         |
| Define access code                               |
| Design                                           |
| Measuring device                                 |
|                                                  |
| Device components                                |
| Device locking, status                           |
| Device master file                               |
| GSD                                              |
| Device name                                      |
| Sensor                                           |
| Transmitter                                      |
| Device repair                                    |
| Device revision                                  |
| Device type ID                                   |
| Device Viewer                                    |
| DeviceCare                                       |
| Device description file                          |
| Diagnostic behavior                              |
| Explanation                                      |
| Symbols                                          |
| Diagnostic information                           |
| Design, description 177, 180                     |
| DeviceCare                                       |
| FieldCare                                        |
| Light emitting diodes                            |
| Local display                                    |
| Overview                                         |
| Remedial measures                                |
| Web browser                                      |
| Diagnostic list                                  |
| Diagnostic message                               |
| Diagnostics                                      |
| Symbols                                          |
| Dimensions                                       |

| DIP switch                            | FieldCare                                        |
|---------------------------------------|--------------------------------------------------|
| see Write protection switch           | Device description file                          |
| Direct access                         | Establishing a connection                        |
| Direct access code 80                 | Function                                         |
| Disabling write protection            | User interface                                   |
| Display                               | Filtering the event logbook 203                  |
| see Local display                     | Firmware                                         |
| Display area                          | Release date                                     |
| For operational display               | Version                                          |
| In the navigation view 81             | Firmware history                                 |
| Display values                        | Fitted electrodes                                |
| For locking status                    | Flow direction                                   |
| Disposal                              | Flow limit                                       |
| Document                              | Function scope                                   |
| Function 6                            | SIMATIC PDM                                      |
| Symbols 6                             | Functions                                        |
| Document function 6                   | see Parameters                                   |
| Document information 6                | C                                                |
| Down pipe                             | G                                                |
| T.                                    | Galvanic isolation                               |
| E                                     | Н                                                |
| ECC                                   |                                                  |
| Editing view                          | Hardware write protection                        |
| Input screen                          | Heavy sensors                                    |
| Using operating elements 82, 83       | Help text                                        |
| Electrical connection                 | Claring up                                       |
| Degree of protection                  | Closing                                          |
| Measuring device                      | Explanation                                      |
| Operating tools                       | HistoROM                                         |
| Via APL network                       | I                                                |
| Via service interface (CDI-RJ45) 98   | <del>-</del>                                     |
| Via WLAN interface                    | Identifying the measuring device                 |
| RSLogix 5000                          | Installation conditions                          |
| Web server                            |                                                  |
| WLAN interface                        | Incoming acceptance                              |
| Electromagnetic compatibility 230     | Ambient temperature                              |
| Electronics module                    | Inlet runs                                       |
| Enabling write protection             | Input                                            |
| Enabling/disabling the keypad lock 89 |                                                  |
| Endress+Hauser services               | Inspection Installation                          |
| Maintenance                           | Received goods                                   |
| Repair                                | Installation conditions                          |
| Environment                           |                                                  |
| Storage temperature                   | Heavy sensors                                    |
| Vibration- and shock-resistance       | Partially filled pipe                            |
| Error messages                        | System pressure                                  |
| see Diagnostic messages               | Thermal insulation                               |
| Event list                            | Vibrations                                       |
| Event logbook                         | Intended use                                     |
| Ex approval                           | Interior cleaning                                |
| Extended order code                   | L                                                |
| Sensor                                |                                                  |
| Transmitter                           | Languages, operation options                     |
| Exterior cleaning                     | Line recorder                                    |
| F                                     |                                                  |
| F                                     | Local display                                    |
| Field of application                  | Navigation view                                  |
| Residual risks                        | see Diagnostic message<br>see In alarm condition |
|                                       |                                                  |
|                                       | see Operational display                          |

248

| Text editor         82           Low flow cut off         223 | Mounting requirements         28           Dimensions         26 |
|---------------------------------------------------------------|------------------------------------------------------------------|
| M                                                             |                                                                  |
| Main electronics module                                       | Down pipe                                                        |
| Maintenance tasks                                             | Length of connecting cable                                       |
| Managing the device configuration                             | Mounting location                                                |
| Manufacturer ID                                               | Orientation                                                      |
| Materials                                                     |                                                                  |
| Maximum measured error                                        | Mounting tool                                                    |
| Measured values                                               | N                                                                |
| Calculated                                                    | Nameplate                                                        |
| Measured                                                      | Sensor                                                           |
| see Process variables                                         | Transmitter                                                      |
| Measuring and test equipment 208                              | Navigation path (navigation view) 80                             |
| Measuring device                                              | Navigation view  Navigation view                                 |
| Configuration                                                 | In the submenu                                                   |
| Conversion                                                    | In the wizard                                                    |
| Design                                                        | Numeric editor                                                   |
| Disposal                                                      | Numeric editor                                                   |
| Integrating via communication protocol 103                    | 0                                                                |
|                                                               | Onsite display                                                   |
| Mounting the ground coble ground disks 31                     | Numeric editor                                                   |
| Mounting the ground cable/ground disks 31                     | Operable flow range                                              |
| Mounting the seals                                            | Operating elements                                               |
| Screw tightening torques                                      | Operating elements                                               |
| Screw tightening torques, maximum                             | Operating height                                                 |
| Screw tightening torques, nominal 34                          | see Operating elements                                           |
| Preparing for electrical connection                           |                                                                  |
| Preparing for mounting                                        | Operating menu                                                   |
| Removing                                                      | Menus, submenus                                                  |
| Repairs                                                       | Structure                                                        |
| Switching on                                                  | Submenus and user roles                                          |
| Measuring principle                                           | Operating philosophy                                             |
| Measuring range                                               | Operation                                                        |
| Measuring system                                              | Operation options                                                |
| Measuring tube specification                                  | Operational display                                              |
| Mechanical load                                               | Operational safety                                               |
| Medium temperature range                                      | Order code                                                       |
| Menu                                                          | Orientation (vertical, horizontal) 24                            |
| Diagnostics                                                   | Outlet runs                                                      |
| Setup                                                         | Output signal                                                    |
| Menus                                                         | Output variables                                                 |
| For measuring device configuration                            | P                                                                |
| For specific settings                                         | _                                                                |
| Module                                                        | Packaging disposal                                               |
| Analog output                                                 | Parameter                                                        |
| Binary Input                                                  | Changing                                                         |
| Binary Output                                                 | Entering values or text                                          |
| Totalizer                                                     | Parameter settings                                               |
| Totalizer                                                     | Administration (Submenu)                                         |
| Totalizer Control                                             | Advanced setup (Submenu)                                         |
| Volume                                                        | APL port (Submenu)                                               |
| Volume Totalizer Control 107                                  | Build-up index adjustment                                        |
| Mounting                                                      | Build-up index adjustment (Wizard) 139                           |
| Mounting dimensions                                           | Configuration backup (Submenu) 150                               |
| see Dimensions                                                | Configure flow damping (Wizard) 138                              |
| Mounting location                                             | Current input                                                    |
| Mounting preparations                                         | Current input (Wizard)                                           |
|                                                               | Current input 1 to n (Submenu) 163                               |
|                                                               |                                                                  |

| Current output                                     | Proline 500 – digital transmitter                   |
|----------------------------------------------------|-----------------------------------------------------|
| Current output (Wizard)                            | Connecting the signal cable/supply voltage cable 52 |
| Data logging (Submenu)                             | Proline 500 connecting cable terminal assignment    |
| Define access code (Wizard) 152                    | Sensor connection housing                           |
| Device information (Submenu) 205                   | Protecting parameter settings                       |
| Diagnostics (Menu) 201                             |                                                     |
| Display (Submenu)                                  | R                                                   |
| Electrode cleaning cycle (Submenu) 148             | Radio approval                                      |
| Empty pipe detection (Wizard)                      | Read access                                         |
| Heartbeat base settings (Submenu)                  | Reading measured values                             |
| I/O configuration                                  | Recalibration                                       |
| I/O configuration (Submenu)                        | Reference operating conditions                      |
| Low flow cut off (Wizard)                          | Registered trademarks                               |
| Network diagnostics (Submenu)                      | Remedial measures                                   |
| Process variables (Submenu)                        | Calling up                                          |
| Pulse/frequency/switch output                      | Closing                                             |
|                                                    | Remote operation                                    |
| Pulse/frequency/switch output (Wizard)             | Repair                                              |
|                                                    | Notes                                               |
| Pulse/frequency/switch output 1 to n (Submenu) 164 | Repair of a device                                  |
| Relay output 1 to n (Submonu)                      | Repeatability                                       |
| Relay output 1 to n (Submenu)                      |                                                     |
| Relay output 1 to n (Wizard)                       | Replacement 200                                     |
| Reset access code (Submenu)                        | Device components                                   |
| Sensor adjustment (Submenu)                        | Requirements for personnel                          |
| Service interface (Submenu)                        | Return                                              |
| Setup (Menu)                                       | S                                                   |
| Simulation (Submenu)                               |                                                     |
| Status input                                       | Safety                                              |
| Status input 1 to n (Submenu) 163                  | Screw tightening torques                            |
| Status input 1 to n (Wizard)                       | Maximum                                             |
| System units (Submenu)                             | Nominal                                             |
| Totalizer (Submenu)                                | Sensor                                              |
| Totalizer 1 to n (Submenu)                         | Mounting                                            |
| Totalizer handling (Submenu) 166                   | Serial number                                       |
| Value current output 1 to n (Submenu) 164          | Setting the operating language                      |
| Volume flow (Submenu)                              | Settings                                            |
| Web server (Submenu)                               | Adapting the measuring device to the process        |
| WLAN settings (Wizard)                             | conditions                                          |
| Partially filled pipe                              | Administration                                      |
| Performance characteristics                        | Advanced display configurations                     |
| Post-connection check                              | Analog Input                                        |
| Post-connection check (checklist)                  | Communication interface                             |
| Post-installation check                            | Current input                                       |
| Post-installation check (checklist)                | Current output                                      |
| Potential equalization 62                          | Electrode cleaning circuit (ECC) 148                |
| Power consumption                                  | Empty pipe detection (EPD)                          |
| Power supply failure                               | I/O configuration                                   |
| Pressure Equipment Directive                       | Low flow cut off                                    |
| Pressure loss                                      | Managing the device configuration 150               |
| Pressure tightness                                 | Operating language                                  |
| Pressure-temperature ratings                       | Pulse output                                        |
| Process conditions                                 | Pulse/frequency/switch output 128, 129              |
| Conductivity                                       | Relay output                                        |
| Flow limit                                         | Resetting the device 205                            |
| Medium temperature                                 | Resetting the totalizer                             |
| Pressure loss                                      | Sensor adjustment                                   |
| Pressure tightness                                 | Simulation                                          |
| Process connections                                | Status input                                        |
| Product safety                                     | Switch output                                       |
| 1 10 a a c c o a 1 c c y                           | •                                                   |

| System units                         | Web server                                          |
|--------------------------------------|-----------------------------------------------------|
| Tag name                             | Supplementary documentation 244                     |
| Totalizer                            | Supply voltage                                      |
| Totalizer reset                      | Surface roughness                                   |
| WLAN                                 | Switch output                                       |
| Show data logging                    | Symbols                                             |
| Signal on alarm                      | Controlling data entries                            |
| SIMATIC PDM                          | For communication                                   |
| Function                             | For diagnostic behavior                             |
| Software release                     | For locking                                         |
| Spare part                           | For measured variable                               |
| Spare parts                          | For menus                                           |
| Standards and guidelines             | For parameters                                      |
| Status area                          | For status signal                                   |
| For operational display              | For submenu                                         |
| In the navigation view               | For wizard                                          |
| Status signals                       | In the status area of the local display             |
| Storage concept                      | Input screen                                        |
| Storage conditions                   | Operating elements                                  |
| Storage temperature                  | System design                                       |
| Storage temperature range            | Measuring system                                    |
| Structure                            | see Measuring device design                         |
| Operating menu                       | System integration                                  |
| Submenu                              | System pressure                                     |
| Administration                       | System redundancy S2                                |
| Advanced setup                       |                                                     |
| Analog inputs                        | T                                                   |
| APL port                             | Technical data, overview                            |
| Communication                        | Temperature range                                   |
| Configuration backup                 | Ambient temperature range for display 238           |
| Current input 1 to n                 | Storage temperature                                 |
| Data logging                         | Terminal assignment                                 |
| Device information                   | Terminal assignment of connecting cable for Proline |
| Display                              | 500- digital                                        |
| Electrode cleaning cycle             | Sensor connection housing                           |
| Event list                           | Terminals                                           |
| Heartbeat base settings              | Text editor                                         |
| Heartbeat setup                      | Thermal insulation                                  |
| I/O configuration                    | Tool                                                |
| Input values                         | For mounting                                        |
| Measured values                      | Transport                                           |
| Network diagnostics                  | Tool tip                                            |
| Output values                        | see Help text<br>Tools                              |
| Overview                             | Electrical connection                               |
| Process variables                    | Totalizer                                           |
| Pulse/frequency/switch output 1 to n | Assign process variable                             |
| Relay output 1 to n                  | Configuration                                       |
| Sensor adjustment                    | Totalizer Control module                            |
| Service interface                    | Totalizer module                                    |
| Simulation                           | Transmitter                                         |
| Status input 1 to n                  | Turning the display module                          |
| System units                         | Turning the housing                                 |
| Totalizer                            | Transporting the measuring device 20                |
| Totalizer 1 to n                     | Troubleshooting                                     |
| Totalizer handling                   | General                                             |
| Value current output 1 to n          | Turning the display module                          |
| Volume flow                          |                                                     |
|                                      | I                                                   |

| Turning the electronics housing see Turning the transmitter housing Turning the transmitter housing | 38                 |
|----------------------------------------------------------------------------------------------------|--------------------|
| U UKCA marking                                                                                      | 30                 |
| Current diagnostic event                                                                            | 201                |
| V                                                                                                   |                    |
| Version data for the device                                                                         | 229<br>. 27<br>107 |
| W                                                                                                   |                    |
| W@M 208, W@M Device Viewer Weight                                                                   |                    |
| Transport (notes)                                                                                   | 20                 |
| Configure flow damping                                                                              | 134<br>124         |
| Via access code                                                                                     | 156<br>157         |
|                                                                                                    | 157                |

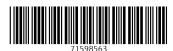

www.addresses.endress.com